# corpuls<sup>3</sup>

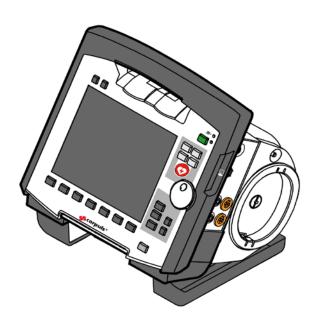

# User Manual

Contents User Manual corpuls3

This user manual has been compiled to provide users with information necessary for safe and troublefree operation, use on patients and maintenance of corpuls3. All persons dealing with use, maintenance and troubleshooting must read and implement this user manual.

In addition to this user manual, the currently applicable ordinances and the generally accepted engineering principles as well as national regulations for occupational health and safety and accident prevention must be complied with.

The corpuls3 complies with the basic standards as specified in Annex I of the "Medical Device Directive 93/42/EC of the Commission". The corpuls3 is a medical product class IIb. In the UMDNS (Universal Medical Device Nomenclature System) the corpuls3 has the code 17-882.

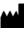

**5** GS Elektromedizinische Geräte

G. Stemple GmbH

Hauswiesenstrasse 26

86916 Kaufering

Germany

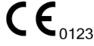

All rights reserved, particularly rights of reproduction and distribution as well as translation.

Subject to technical modifications, mistakes and printing errors.

The rights to the trademarks and registered trademarks named remain with the originators and the holders of the respective trademark rights.

No part of the user manual may be reproduced, saved, processed, copied or circulated by means of electronic systems in any form whatsoever without the written agreement of GS Elektromedizinische Geräte G. Stemple GmbH.

User Manual corpuls Contents

# Service Address

In case of enquiries, please contact:

Address of the sales and service partner

Information on the authorised service and sales partners can also be found on the following website: www.corpuls.com

Contents User Manual corpuls3

# Versions of the corpuls3 user manual

| Issue | Date    | User manual version | Software version |
|-------|---------|---------------------|------------------|
| 1     | 06/2007 | ENG V1.1 - 04130.2  | 1.1.0            |
| 2     | 08/2007 | ENG V1.2 - 04130.2  | 1.2.0            |
| 3     | 11/2007 | ENG V1.3 - 04130.2  | 1.3.0            |
| 4     | 07/2008 | ENG V1.4 - 04130.2  | 1.4.1            |
| 5     | 07/2009 | ENG V1.5 - 04130.2  | 1.5.0            |
| 6     | 12/2009 | ENG V1.6 - 04130.2  | 1.6.0            |
| 7     | 11/2010 | ENG V1.7 - 04130.2  | 1.7.0            |
| 8     | 07/2011 | ENG V1.8 - 04130.2  | 1.8.0            |
| 9     | 10/2011 | ENG V1.9 - 04130.2  | 1.9.0            |
| 10    | 07/2012 | ENG V2.0 - 04130.2  | 2.0.0            |
| 11    | 06/2013 | ENG V2.1 - 04130.2  | 2.1.0            |
| 12    | 05/2014 | ENG V2.2 - 04130.2  | 2.2.2            |
| 13    | 02/2015 | ENG V2.3 - 04130.2  | 2.3.2            |
| 14    | 07/2017 | ENG V3.0 - 04130.2  | 3.0.3            |
| 15    | 02/2019 | ENG V3.1 - 04130.2  | 3.1.0            |
| 16    | 02/2020 | ENG V3.2 - 04130.2  | 3.2.0            |

Table 1-1 Versions of the User manual

# Supplements to the corpuls3 user manual

| Version | Date       | Description                             | User manual version                                         | Version<br>Software |
|---------|------------|-----------------------------------------|-------------------------------------------------------------|---------------------|
| A       | 04/2010    | Supplement of the alarm messages        | DE V1.4 - 04130.1<br>DE V1.5 - 04130.1<br>DE V1.6 - 04130.1 | 1.4<br>1.5<br>1.6   |
| A       | 05/2010    | New defib keyboard                      | DE V1.7 - 04130.1                                           | 1.7.0               |
| A       | 03/2011    | Interval Measurement NIBP               | DE V1.7 - 04130.1                                           | 1.7.2               |
| A       | 07/2011    | Night vision mode                       | DE V1.8 - 04130.1                                           | 1.8.0               |
| A       | 03/2017    | Supplement of the alarm messages        | ENG 2.3 - 04130.2                                           | 2.3.51              |
| A       | 07/2017    | Parameter Race, Recording of RTD tracks | ENG 2.3 - 04130.2                                           | 2.3.61              |
| A       | 2019-05-08 | Printer intensity                       | GER 3.1 - 04130.1                                           | 3.0.5, 3.1.1        |
| A       | 2019-11-15 | Priority of DE lead                     | GER 3.1 - 04130.1                                           | 3.1.3               |

Table 1-2 Supplements to the User manual

# **Table of Contents**

| 1 | Sa    | fety                                                                | 1  |
|---|-------|---------------------------------------------------------------------|----|
|   | 1.1   | General                                                             | 1  |
|   | 1.2   | Operating Staff                                                     | 1  |
|   | 1.2.1 | Restrictions of Therapeutic Functions                               | 1  |
|   | 1.2.2 | Maintenance                                                         | 2  |
|   | 1.3   | Related Documents                                                   | 2  |
|   | 1.4   | Information Labels, Warning Labels and Symbols on the Device        | 2  |
|   | 1.5   | Warnings                                                            | 3  |
|   | 1.6   | Special types of risk                                               | 3  |
| 2 | Ap    | propriate Use                                                       | 5  |
|   | 2.1   | Intended Use                                                        | 5  |
|   | 2.2   | Appropriate Use                                                     | 5  |
|   | 2.3   | Non-appropriate Use                                                 | 6  |
|   | 2.4   | Indications and Contraindications                                   | 7  |
| 3 | Int   | roduction                                                           | 9  |
|   | 3.1   | Components                                                          | 9  |
|   | 3.2   | Device Design                                                       | 10 |
|   | 3.2.1 | Pairing (Connection Authorisation)                                  | 12 |
|   | 3.2.2 | Monitoring unit                                                     | 14 |
|   | 3.2.3 | Patient Box and Accessory Bag                                       | 16 |
|   | 3.2.4 | Defibrillator/pacer                                                 | 19 |
|   | 3.2.5 | Defibrillator/Pacer SLIM                                            | 20 |
|   | 3.2.6 | Brackets                                                            | 21 |
|   | 3.3   | Description of the Monitoring, Diagnostic and Therapeutic Functions | 22 |
|   | 3.3.1 | Monitoring and Diagnostic Functions                                 | 22 |
|   | 3.3.2 | Therapeutic Functions                                               | 23 |
|   | 3.4   | Alarm Management                                                    | 25 |
|   | 3.4.1 | Alarm Signals at the Monitoring unit                                | 26 |
|   | 3.4.2 | Alarm Signals at the Patient box                                    | 29 |
|   | 3.5   | Energy Management                                                   | 29 |
|   | 3.5.1 | Battery Operation                                                   | 29 |
|   | 3.5.2 | Mains Operation                                                     | 31 |
| 4 | Ge    | neral Operating Instructions                                        | 34 |
|   | 4.1   | Operating- and Screen Elements                                      | 34 |
|   | 4.1.1 | Operating Elements and LEDs on the Monitoring Unit                  | 34 |
|   | 4.1.2 | Basic Structure of the Screen Pages on the Monitoring Unit          | 38 |

| 4.1.3 | Patient box screen                                                        | 42 |
|-------|---------------------------------------------------------------------------|----|
| 4.1.4 | Control Keys and LEDs on the Patient Box                                  | 43 |
| 4.1.5 | Control Key and LEDs on the Defibrillator/Pacer                           | 44 |
| 4.1.6 | Control Key and LEDs on the Defibrillator/Pacer SLIM                      | 45 |
| 4.2   | Switching On and Off                                                      | 46 |
| 4.2.1 | Switching On                                                              | 46 |
| 4.2.2 | Switching off                                                             | 47 |
| 4.3   | Menu Control                                                              | 49 |
| 4.3.1 | Softkey context menu                                                      | 49 |
| 4.3.2 | Parameter Context Menu and Curve Context Menu                             | 50 |
| 4.3.3 | Main Menu                                                                 | 52 |
| 4.3.4 | Configuration Dialogue                                                    | 53 |
| 4.4   | Disconnecting and Connecting Modules                                      |    |
| 4.4.1 | Disconnecting the Monitoring Unit from the Defibrillator/Pacer            |    |
| 4.4.2 | Disconnecting the Patient Box from the Monitoring Unit                    | 55 |
| 4.4.3 | Connecting the Patient Box to the Monitoring Unit                         | 56 |
| 4.4.4 | Connecting the Monitoring Unit to the Defibrillator/Pacer                 | 57 |
| 4.4.5 | Removing the Patient Box from the Compact Device                          | 58 |
| 4.5   | Accessory Bag                                                             |    |
| 4.5.1 | Fitting the Accessory Bag                                                 | 59 |
| 4.5.2 | Packing the Accessory Bag                                                 | 60 |
| 4.6   | Inserting the Device into the Brackets                                    |    |
| 4.6.1 | Defibrillator/Compact Device Bracket                                      |    |
| 4.6.2 | Monitoring Unit Bracket                                                   |    |
| 4.6.3 | Charging bracket Patient box                                              | 65 |
| Op    | eration – Therapy                                                         | 66 |
| 5.1   | Therapy Electrodes for Defibrillation and Pacing                          | 66 |
| 5.1.1 | Types of Therapy Electrodes                                               | 66 |
| 5.1.2 | Connecting the Electrode Cable                                            | 68 |
| 5.1.3 | Removing the Shock Paddles from their Holders and Re-inserting them       | 69 |
| 5.2   | Preparing the Patient for Defibrillation, Cardioversion and Pacer Therapy | 70 |
| 5.3   | Defibrillation in AED Mode                                                | 71 |
| 5.3.1 | Information on the AED Mode                                               | 71 |
| 5.3.2 | Defibrillation in AED mode with corPatch Electrodes                       | 74 |
| 5.3.3 | Defibrillation in AED Mode with Shock Paddles                             | 75 |
| 5.4   | Manual Defibrillation and Cardioversion                                   |    |
| 5.4.1 | Information on Manual Defibrillation and Cardioversion                    |    |
| 5.4.2 | Manual Defibrillation with corPatch Electrodes                            |    |
| 5.4.3 | Manual Defibrillation and Cardioversion with Shock Paddles                | 80 |
|       |                                                                           |    |

5

|   |     | 5.4.4 | Manual Defibrillation and Cardioversion with Shock Spoons        | 82  |
|---|-----|-------|------------------------------------------------------------------|-----|
|   |     | 5.4.5 | Manual Defibrillation and Cardioversion of Neonates and Children | 83  |
|   | 5.5 |       | External Pacer                                                   | 85  |
|   |     | 5.5.1 | Information on the External Pacer                                | 85  |
|   |     | 5.5.2 | Preparing the pacer function                                     | 87  |
|   |     | 5.5.3 | Starting the Pacer Function                                      | 89  |
|   | 5.6 |       | Metronome                                                        | 93  |
|   |     | 5.6.1 | Information on the Metronome                                     | 93  |
|   |     | 5.6.2 | Starting the Metronome                                           | 94  |
|   | 5.7 |       | CPR Feedback                                                     |     |
|   |     | 5.7.1 | Information on CPR Feedback                                      |     |
|   |     | 5.7.2 | Preparing CPR Feedback                                           | 97  |
|   |     | 5.7.3 | Working with CPR Feedback                                        | 98  |
|   |     | 5.7.4 | corPatch CPR summary                                             | 99  |
|   |     | 5.7.5 | preShock CPR                                                     | 99  |
|   | 5.8 |       | Display of corpuls cpr Parameters                                | 100 |
| 6 |     | 10    | peration – Monitoring and Diagnosis                              | 101 |
|   | 6.1 |       | Information on Monitoring and Diagnosis                          | 101 |
|   | 6.2 |       | Monitoring Trends                                                | 102 |
|   | 6.3 |       | Monitoring ECG                                                   | 103 |
|   |     | 6.3.1 | Information on ECG Monitoring                                    | 103 |
|   |     | 6.3.2 | Colour coding of ECG leads                                       | 104 |
|   |     | 6.3.3 | Preparing ECG Monitoring                                         | 104 |
|   |     | 6.3.4 | Performing ECG Monitoring                                        | 106 |
|   |     | 6.3.5 | Adapting the Representation of the ECG Curve                     | 108 |
|   |     | 6.3.6 | Heart Rate Monitoring                                            | 110 |
|   | 6.4 |       | Recording, Measuring, Printing and Interpreting a Diagnostic ECG | 110 |
|   |     | 6.4.1 | Information on Diagnostic ECG                                    | 110 |
|   |     | 6.4.2 | Preparing the Patient for a D-ECG                                | 112 |
|   |     | 6.4.3 | Recording and Measuring a Diagnostic ECG                         | 114 |
|   |     | 6.4.4 | Representative Cycle                                             | 119 |
|   | 6.5 |       | Longterm ECG                                                     | 121 |
|   |     | 6.5.1 | Information on Longterm ECG                                      | 121 |
|   |     | 6.5.2 | Preparing Longterm ECG                                           | 121 |
|   |     | 6.5.3 | Performing Longterm ECG                                          | 122 |
|   | 6.6 |       | Oximetry Monitoring (Option)                                     | 123 |
|   |     | 6.6.1 | Information on Oximetry Monitoring                               | 123 |
|   |     | 6.6.2 | Extended Oximetry Monitoring                                     | 124 |
|   |     | 6.6.3 | Preparing Oximetry Monitoring                                    | 125 |

|   |     | 6.6.4  | Performing Oximetry Measurement                                                  | 126 |
|---|-----|--------|----------------------------------------------------------------------------------|-----|
|   |     | 6.6.5  | Adjusting the Representation of the Oximetry Parameters                          | 128 |
|   |     | 6.6.6  | Monitoring Pulse Rate and Perfusion Index                                        | 128 |
|   | 6.7 |        | CO <sub>2</sub> Monitoring (option)                                              | 129 |
|   |     | 6.7.1  | Information on $CO_2$ Monitoring                                                 | 129 |
|   |     | 6.7.2  | Preparing CO₂ Monitoring                                                         | 130 |
|   |     | 6.7.3  | Disposable Adapter for $\text{CO}_2$ Endotracheal Tube incl. Insert for Neonates | 132 |
|   |     | 6.7.4  | Performing CO <sub>2</sub> Measurement                                           | 133 |
|   |     | 6.7.5  | Adjusting the Representation of the CO <sub>2</sub> Values                       | 134 |
|   |     | 6.7.6  | Monitoring Respiratory Rate                                                      | 135 |
|   | 6.8 |        | Non-invasive Blood Pressure Monitoring (option)                                  | 135 |
|   |     | 6.8.1  | Information on NIBP Monitoring                                                   | 135 |
|   |     | 6.8.2  | Preparing Blood Pressure Monitoring                                              | 139 |
|   |     | 6.8.3  | Performing Individual Blood Pressure Measurement                                 | 140 |
|   |     | 6.8.4  | Performing Blood Pressure Interval Monitoring                                    | 141 |
|   | 6.9 |        | Invasive Blood Pressure Monitoring (IBP) (Option)                                |     |
|   |     | 6.9.1  | Information on IBP Monitoring                                                    |     |
|   |     | 6.9.2  | Preparing Invasive Blood Pressure Monitoring                                     |     |
|   |     | 6.9.3  | Performing Invasive Blood Pressure Monitoring                                    | 144 |
|   | 6.1 |        | Temperature Monitoring (Option)                                                  |     |
|   |     | 6.10.1 | Information on Temperature Monitoring                                            |     |
|   |     | 6.10.2 | Preparing Temperature Monitoring                                                 |     |
|   |     | 6.10.3 | Performing Temperature Monitoring                                                | 147 |
| 7 |     | Co     | nfiguration                                                                      | 148 |
|   | 7.1 |        | Configuring the System                                                           |     |
|   |     | 7.1.1  | General System Settings (User DEFAULT)                                           | 149 |
|   |     | 7.1.2  | Configuration of Views                                                           | 150 |
|   |     | 7.1.3  | Printer settings                                                                 | 154 |
|   |     | 7.1.4  | Configuration of the Fax Transmission (User DEFAULT)                             | 159 |
|   | 7.2 |        | Configuration of the Monitoring Functions                                        | 159 |
|   |     | 7.2.1  | ECG Monitoring                                                                   |     |
|   |     | 7.2.2  | Oximetry                                                                         | 162 |
|   |     | 7.2.3  | CO <sub>2</sub>                                                                  | 163 |
|   |     | 7.2.4  | IBP                                                                              | 164 |
|   |     | 7.2.5  | CPR Feedback                                                                     | 165 |
|   | 7.3 |        | Alarm Configuration                                                              |     |
|   |     | 7.3.1  | Configuring Alarm Settings                                                       |     |
|   |     | 7.3.2  | Alarm Limit Settings                                                             |     |
|   |     | 7.3.3  | Setting Alarm Limits for Monitoring Functions Manually                           | 168 |

|   | 7.3.4  | Setting the Alarm Limits for Monitoring Functions Automatically                                      | 170 |
|---|--------|----------------------------------------------------------------------------------------------------|-----|
|   | 7.4    | Advanced settings (for persons responsible for the device)                                           | 171 |
|   | 7.4.1  | Authorisation for Persons Responsible for the Device                                                 | 171 |
|   | 7.4.2  | General System Settings (Person responsible for the device)                                          | 171 |
|   | 7.4.3  | Configuration of Manual Events (Persons Responsible for the Device)                                  | 174 |
|   | 7.4.4  | Configuration of the Defibrillation Function (Persons Responsible for the Device)                    | 175 |
|   | 7.4.5  | Filter Settings (Persons Responsible for the Device)                                                 | 178 |
|   | 7.4.6  | Alarm Configuration (Persons Responsible for the Device)                                             | 180 |
|   | 7.4.7  | Basic Configuration of the Views (Persons Responsible for the Device)                                | 181 |
|   | 7.4.8  | Configuration of Master Data (Persons Responsible for the Device)                                    | 183 |
|   | 7.4.9  | Configuration of ECG Measurement and ECG Interpretation (Persons Responsible for the Device)         | 184 |
|   | 7.4.10 | Demo Mode (Persons Responsible for the Device)                                                       | 187 |
|   | 7.4.11 | Data Protection Settings (Persons responsible for the device)                                        | 188 |
|   | 7.4.12 | Configuration of the Metronome and CPR feedback (Persons<br>Responsible for the Device)              | 189 |
|   | 7.4.13 | Configuration of Non-Invasive Blood Pressure Measurement (NIBP) (Persons Responsible for the Device) | 191 |
|   | 7.4.14 | Printer Settings (Persons Responsible for the Device)                                                | 193 |
| 8 | Da     | ata Management                                                                                       | 194 |
|   | 8.1    | Creating a Patient File                                                                              | 194 |
|   | 8.2    | Event Key                                                                                            | 195 |
|   | 8.3    | Handling Data                                                                                        | 196 |
|   | 8.4    | Master data                                                                                          | 196 |
|   | 8.5    | Browser Key                                                                                          | 198 |
|   | 8.5.1  | Protocol                                                                                             | 198 |
|   | 8.5.2  | Mission Browser                                                                                      | 200 |
|   | 8.6    | Analysis of the Data with corpuls.web REVIEW                                                         | 202 |
|   | 8.6.1  | Recording of Realtime Data (RTD) tracks                                                              | 202 |
|   | 8.7    | Screenshot                                                                                           | 202 |
|   | 8.8    | Insurance card reader (option)                                                                       | 202 |
| 9 | Te     | elemetry 3.0                                                                                         | 204 |
|   | 9.1    | Configuration of Telemetry (Persons Responsible for the Device)                                      | 205 |
|   | 9.1.1  | Installing the SIM Card                                                                              | 206 |
|   | 9.1.2  | Configuration GSM modem                                                                              | 206 |
|   | 9.1.3  | Configuration GPRS connection                                                                        | 207 |
|   | 9.1.4  | WLAN interface configuration                                                                         | 207 |
|   | 9.1.5  | Saving telemetry connections (Phonebook)                                                             | 208 |
|   |        |                                                                                                    |     |

ENG - Version 3.2 - P/N 04130.2

İΧ

|     | 9.2                                                                                                    | Configuration of Telemetry Services (Persons Responsible for the Device)                                                                                                    | 209                                                                                                    |
|-----|----------------------------------------------------------------------------------------------------|----------------------------------------------------------------------------------------------------|----------------------------------------------------------------------------------------------------|
|     | 9.2.1                                                                                                    | Configuring a connection to corpuls.web LIVE                                                                                                    | 211                                                                                                    |
|     | 9.2.2                                                                                                    | Configuration of fax transmission                                                                                                    | 212                                                                                                    |
|     | 9.2.3                                                                                                    | Configuration of mission upload                                                                                                    | 212                                                                                                    |
|     | 9.3                                                                                                    | Configuration of (W)LAN networks                                                                                                    | 213                                                                                                    |
|     | 9.3.1                                                                                                    | Manual network settings                                                                                                    | 215                                                                                                    |
|     | 9.4                                                                                                    | Data transmission options                                                                                                    |                                                                                                    |
|     | 9.4.1                                                                                                    | Live Data Transmission to corpuls.web LIVE                                                                                                    |                                                                                                    |
|     | 9.4.2                                                                                                    | Sending a D-ECG                                                                                                    |                                                                                                    |
|     | 9.4.3                                                                                                    | Manually uploading missions to an FTP server                                                                                                    | 218                                                                                                    |
|     | 9.4.4                                                                                                    | Manually Establishing a Connection to the Mobile Network                                                                                                    | 219                                                                                                    |
|     | 9.5                                                                                                    | Bluetooth                                                                                                    | 219                                                                                                    |
|     | 9.5.1                                                                                                    | Configuring a Bluetooth® data interface (Persons Responsible for the Device)                                                                                                    | 219                                                                                                    |
|     | 9.5.2                                                                                                    | Configuring Bluetooth® connections                                                                                                    | 221                                                                                                    |
|     | 9.5.3                                                                                                    | Establishing and interrupting a Bluetooth® connection                                                                                                    | 222                                                                                                    |
|     | 9.5.4                                                                                                    | Data management via Bluetooth®                                                                                                    | 223                                                                                                    |
|     | 9.5.5                                                                                                    | Bluetooth connection with corpuls cpr                                                                                                    | 224                                                                                                    |
|     | 9.6                                                                                                    | Offline mode                                                                                                    | 224                                                                                                    |
|     | 9.7                                                                                                    | webMessage                                                                                                    | 224                                                                                                    |
| 10  | Ma                                                                                                    | intenance and Tests                                                                                                    | 22/                                                                                                    |
| 10  | Ma                                                                                                    | intendice and rests                                                                                                    |                                                                                                    |
| ıU  | 10.1                                                                                                    | General Information                                                                                                    |                                                                                                    |
| IÜ  |                                                                                                    | General Information Function checks                                                                                                    | 226                                                                                                    |
| 10  | 10.1                                                                                                    | General Information  Function checks  Daily Checks of the Device                                                                                                    | 22 <i>6</i><br>227                                                                                                    |
| IV  | 10.1<br>10.2                                                                                                    | General Information Function checks                                                                                                    | 22 <i>6</i><br>227                                                                                                    |
| IU  | 10.1<br>10.2<br>10.2.1                                                                                                    | General Information  Function checks  Daily Checks of the Device  Monthly Functional Test.  Automatic Selftest                                                                                                    | 226<br>227<br>228<br>232                                                                                                    |
| IU  | 10.1<br>10.2<br>10.2.1<br>10.2.2<br>10.3<br>10.4                                                                                               | General Information  Function checks  Daily Checks of the Device  Monthly Functional Test  Automatic Selftest  Regular Maintenance Work                                                                                                    | 226<br>228<br>235<br>235                                                                                                    |
| IU  | 10.1<br>10.2<br>10.2.1<br>10.2.2<br>10.3<br>10.4<br>10.4.1                                                                                     | General Information  Function checks  Daily Checks of the Device  Monthly Functional Test  Automatic Selftest  Regular Maintenance Work  Technical Safety Check                                                                                                    | 226<br>227<br>232<br>235<br>235                                                                                                    |
| 110 | 10.1<br>10.2<br>10.2.1<br>10.2.2<br>10.3<br>10.4                                                                                               | General Information  Function checks  Daily Checks of the Device  Monthly Functional Test  Automatic Selftest  Regular Maintenance Work                                                                                                    | 226<br>227<br>232<br>235<br>235                                                                                                    |
| 10  | 10.1<br>10.2<br>10.2.1<br>10.2.2<br>10.3<br>10.4<br>10.4.1                                                                                     | General Information  Function checks  Daily Checks of the Device  Monthly Functional Test  Automatic Selftest  Regular Maintenance Work  Technical Safety Check                                                                                                    |                                                                                                    |
| 10  | 10.1<br>10.2<br>10.2.1<br>10.2.2<br>10.3<br>10.4<br>10.4.1<br>10.4.2                                                                           | General Information  Function checks  Daily Checks of the Device  Monthly Functional Test  Automatic Selftest  Regular Maintenance Work  Technical Safety Check  Metrological Check                                                                                                    |                                                                                                    |
| 10  | 10.1<br>10.2<br>10.2.1<br>10.2.2<br>10.3<br>10.4<br>10.4.1<br>10.4.2<br>10.4.3                                                                 | General Information  Function checks                                                                                                    |                                                                                                    |
| 10  | 10.1<br>10.2<br>10.2.1<br>10.2.2<br>10.3<br>10.4<br>10.4.1<br>10.4.2<br>10.4.3<br>10.5<br>10.6<br>10.7                                         | General Information  Function checks                                                                                                    | 226<br>227<br>238<br>238<br>239<br>239<br>230<br>230<br>230<br>230<br>231<br>231<br>232<br>233                                                  |
| 10  | 10.1<br>10.2<br>10.2.1<br>10.2.2<br>10.3<br>10.4<br>10.4.1<br>10.4.2<br>10.4.3<br>10.5<br>10.6<br>10.7<br>10.7.1                               | General Information  Function checks                                                                                                    | 226<br>227<br>238<br>238<br>238<br>238<br>238<br>239<br>230<br>237<br>237<br>237<br>238                                                         |
| 10  | 10.1<br>10.2<br>10.2.1<br>10.2.2<br>10.3<br>10.4<br>10.4.1<br>10.4.2<br>10.4.3<br>10.5<br>10.6<br>10.7<br>10.7.1<br>10.7.2                     | General Information                                                                                                    | 226<br>227<br>232<br>232<br>235<br>235<br>236<br>236<br>237<br>237<br>238<br>239<br>239<br>239                                                  |
| 10  | 10.1<br>10.2<br>10.2.1<br>10.2.2<br>10.3<br>10.4<br>10.4.1<br>10.4.2<br>10.4.3<br>10.5<br>10.6<br>10.7<br>10.7.1<br>10.7.2<br>10.7.3           | General Information                                                                                                    | 226<br>227<br>232<br>232<br>233<br>234<br>236<br>236<br>237<br>237<br>238<br>239<br>239<br>239<br>239<br>239<br>239<br>239<br>239<br>239<br>239 |
| IU  | 10.1<br>10.2<br>10.2.1<br>10.2.2<br>10.3<br>10.4<br>10.4.1<br>10.4.2<br>10.4.3<br>10.5<br>10.6<br>10.7<br>10.7.1<br>10.7.2                     | General Information                                                                                                    | 226<br>227<br>238<br>238<br>238<br>239<br>239<br>230<br>230<br>230<br>231<br>231<br>232<br>233<br>234<br>234                                    |
| IU  | 10.1<br>10.2<br>10.2.1<br>10.2.2<br>10.3<br>10.4<br>10.4.1<br>10.4.2<br>10.4.3<br>10.5<br>10.6<br>10.7<br>10.7.1<br>10.7.2<br>10.7.3           | General Information  Function checks  Daily Checks of the Device  Monthly Functional Test  Automatic Selftest  Regular Maintenance Work  Technical Safety Check  Metrological Check  Repair and Service  Loading the printer paper  Replace battery  Cleaning, Disinfection and Sterilisation  Recommended Cleaning- and Disinfecting Agents  Monitoring Unit, Patient Box and Defibrillator/Pacer  Shock paddles  Therapy master cable  Cable for monitoring functions | 226<br>227<br>238<br>238<br>238<br>238<br>239<br>230<br>230<br>230<br>230<br>231<br>231<br>232<br>233<br>234<br>244                             |
| IU  | 10.1<br>10.2<br>10.2.1<br>10.2.2<br>10.3<br>10.4<br>10.4.1<br>10.4.2<br>10.4.3<br>10.5<br>10.6<br>10.7<br>10.7.1<br>10.7.2<br>10.7.3<br>10.7.4 | General Information                                                                                                    | 226                                                                                                    |

| 10       | .7.7 CO <sub>2</sub> sensor                                     | 242 |
|----------|-----------------------------------------------------------------|-----|
| 10       | .7.8 NIBP Cuffs and connecting hose                             | 243 |
| 10       | .7.9 IBP transducer cable                                       | 243 |
| 10       | .7.10 Temperature sensor                                        | 243 |
| 10       | .7.11 Accessory Bag, Carrying Strap and Backpack Carrying Strap | 243 |
| 10       | .7.12 Charging brackets and MagCode connectors                  | 243 |
| 10.8     | Approved Accessories, Spare Parts and Consumables               | 244 |
| 11       | Procedure in Case of Malfunctions                               | 245 |
| 11.1     | Device alarms                                                   | 245 |
| 11.2     | Troubleshooting and Corrective Actions                          | 260 |
| 11.3     | Notifications Message Line and Information in the Protocol      | 272 |
| Appendix |                                                                 | 285 |
| Α        | Symbols                                                         | 285 |
| В        | List of Abbreviations                                           | 291 |
| C        | Checklist Functional Check                                      | 292 |
| D        | Factory Settings                                                | 293 |
| E        | Technical Specifications                                        | 303 |
| F        | Biphasic Defibrillator                                          | 321 |
| G        | Safety Information                                              | 325 |
| Н        | ECG Analysis during Semi-automatic Defibrillation (AED mode)    | 328 |
| I        | corpuls3 HYPERBARIC (HBO)                                       | 331 |
| J        | Major performance characteristics                               | 332 |
| K        | Guidelines and Manufacturer's Declaration                       | 333 |
| L        | Warranty                                                        | 339 |
| М        | Protection Rights and Patents                                   | 340 |
| N        | Disposal of the Device and Accessories                          | 341 |
| 0        | Note on Data Protection                                         | 342 |
| Р        | List of Illustrations                                           | 343 |
| Q        | List of Tables                                                  | 348 |
| Index    |                                                                 | 351 |

χi

Contents User Manual corpuls3

# Conventions

The following conventions apply in this user manual:

| Key                               | Key on monitoring unit, patient box and defibrillator/pacer                            |
|-----------------------------------|----------------------------------------------------------------------------------------|
| [Softkey]                         | Softkey on the monitoring unit                                                         |
| "Menu item" ▶ "Submenu item"      | Menu items of the main menu and parameter and curve context menus                      |
| "Alarm message"                   | Messages for physiological and technical alarms on the monitoring unit and patient box |
| VERBAL MESSAGE                    | Spoken operating instructions and alarm messages in the AED mode                       |
| Operating instruction/information | Operating instructions and information in the message line of the monitoring unit      |

User Manual corpuls3 Safety

# 1 Safety

# 1.1 General

The corpuls3 may only be operated if:

- in technically perfect condition;
- used as intended (see chapter 2 Appropriate Use, page 5);
- the instructions of this user manual are followed.

Malfunctions must be eliminated immediately (see chapter 11 Procedure in Case of Malfunctions, page 245).

# Hyperbaric oxygen therapy

For the product variant corpuls3 **HYPERBARIC** read and understand Appendix I corpuls3 HYPERBARIC (HBO), page 331.

# 1.2 Operating Staff

The corpuls3 may only be operated by trained medical staff of for example hospitals, doctor's offices and emergency medical services, as well as of authorities and public safety organisations.

The qualified staff must be

- trained in proper handling, use and operation of the device and of the approved accessories as well as be
- trained in basic and advanced resuscitatory measures (BLS and ALS).

# Instructing person

The initial instruction and training on the device must be performed by the manufacturer or by authorised personnel.

# 1.2.1 Restrictions of Therapeutic Functions

Use of the therapeutic functions (defibrillation, cardioversion and pacing) is restricted to qualified and authorised staff.

# Refresher courses in therapeutic use

The manufacturer recommends that persons who use the therapeutic functions of the device should take part in refresher courses regularly. The operating company/operator is responsible for offering such refresher courses.

Intended Use User Manual corpuls3

# 1.2.2 Maintenance

Maintenance work may only be performed by persons who are appropriately trained and authorised by the manufacturer. Non-observance and loss of perfect technical condition due to this will result in invalidation of claims under the warranty.

# 1.3 Related Documents

To guarantee safe and trouble-free operation, read the respective accompanying documents of the accessories.

# 1.4 Information Labels, Warning Labels and Symbols on the Device

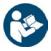

Read the user manual

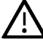

Read the additional instructions in the user manual

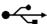

USB port (Devices up to 09/2010)

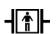

BF (body floating, defibrillation-proof):

An insulated application component of this type is approved for external and internal use on the patient

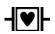

CF (cardiac floating, defibrillation-proof):

An insulated application component of this type is authorised for use directly on or in the patient's heart

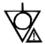

**Equipotential bonding** 

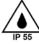

Protection class IP55

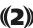

Symbol for 2nd generation of radio module (hardware)

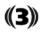

Symbol for a 3rd generation module which is incompatible with 2nd or 1st generation modules due to hardware modifications.

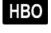

Approved for operation in a multiplace hyperbaric chamber for hyperbaric oxygen therapy (HBO) (option). **NOT** approved for monoplace hyperbaric chamber.

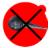

MagCode connector is **NOT** approved for operation in a hyperbaric chamber for hyperbaric oxygen therapy (HBO).

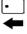

Insurance card reader (Option)

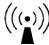

Antenna symbol; indicates that the device is emitting non-ionising radiation.

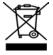

The WEEE symbol (Waste Electrical and Electronic Equipment) indicates that the device should be returned to the manufacturer for proper disposal and recycling.

User Manual corpuls3 Safety

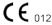

**C**  $\mathbf{E}_{0123}$  CE symbol; the number indicates the competent notified body.

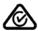

The RCM (Regulatory Compliance Mark) indicates a device's compliance with applicable ACMA (Australian Communications and Media Authority) technical standards for telecommunications, radiocommunications or broadcasting equipment.

M-LNCS needs a 15-pole intermediate cable. Make sure that the oximetry sensor is M-LNCS™ only compatible with the oximetry intermediate cable.

Information Labels, Warning Labels and Symbols on the Device Table 1-1

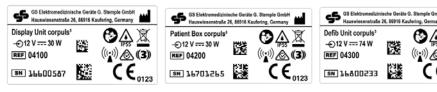

Fig. 1-1 Sample rating plates

### 1.5 **Warnings**

A number of actions during the operation of the corpuls3 carry risks for patients, users and third parties. Such actions are indicated by warning notices in this user manual.

The following symbols are used:

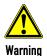

"Warning" denotes a dangerous situation.

If the warning is not heeded, extremely severe or fatal injuries or substantial material damage may occur.

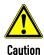

"Caution" denotes a possibly dangerous situation.

If not heeded, minor injuries or slight material damage may occur.

Note These paragraphs contain information which must be read and understood.

### 1.6 Special types of risk

## **Electric shock**

The defibrillator emits powerful electrical energy. Severe injuries or death may result if the defibrillator is not used in accordance with this user manual.

Familiarise yourself with the device and this user manual.

The defibrillator must not be opened. Internal components may carry high voltages.

If a fault is suspected, have the device checked by the authorised sales and service partner and, if necessary, repaired.

The defibrillator may cause electromagnetic interference, particularly during charging and on triggering the defibrillation shock.

The functioning of devices operated in the vicinity may be compromised.

Intended Use User Manual corpuls3

• Check the effects of the defibrillator on other devices, preferably before an emergency occurs.

**EMC** Electromagnetic fields of other devices may invalidate the ECG readings.

ECG analysis may be impaired. It may be impossible to trigger a defibrillation shock or pacer pulse.

 Read and follow the instructions for operation of the device in chapter 2 Appropriate Use, page 5 in addition to the safety warnings during use.

It is essential to read and follow the safety information in the appendix G (from page 285).

User Manual corpuls3 Intended Use

# 2 Appropriate Use

# 2.1 Intended Use

The corpuls3 is intended

- for measurement and monitoring of vital functions as well as
- defibrillation, cardioversion or cardiac pacing of patients

in the preclinical and clinical field by qualified medical staff trained in the use of the device.

The following monitoring- and diagnostic functions are available:

- ECG
- Diagnostic ECG
- CPR Feedback

# Optional:

- Oximetry (SpO<sub>2</sub>)
- Extended oximetry (SpCO<sup>®</sup>· SpHb, SpMet<sup>®</sup>)
- Capnometry (CO<sub>2</sub>)
- Temperature (Temp)
- Non-invasive blood pressure monitoring (NIBP)
- Invasive blood pressure monitoring (IBP)

# 2.2 Appropriate Use

The corpuls3 is intended for use in emergency services on location, in an ambulance, in air rescue vehicles (fixed- or rotary wing aircraft), in the emergency room or similar areas of a hospital. It is also intended to be used during transport of a patient.

According to IEC 60601-1-2, the corpuls3 is intended for use in areas of home health care and in professional healthcare institutions.

The corpuls3 is approved for monitoring in operating diagnostic X-ray units (e. g. computed tomography). Exempt from this is the oximetry option, because the readings might be falsified. When equipped with the HBO (hyperbaric oxygen therapy) option, the corpuls3 is approved for operation in a multiplace hyperbaric chamber up to 3 barg and an oxygen concentration of < 23%.

Intended use of corpuls3 includes the use of accessories which are

- approved by the manufacturer (see chapter 10.8 Approved Accessories, Spare Parts and Consumables, page 244) and
- appropriate for the function and patient.

Intended Use User Manual corpuls3

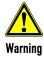

Defibrillation protection for patients, user and third parties **cannot** be guaranteed, if accessories other than those authorised by the manufacturer are used.

The therapeutic functions of defibrillation, cardioversion and pacer must only be performed with constant monitoring of the patient.

If monitoring functions are performed, the patient's condition must also be regularly monitored even when the alarm function is enabled.

# 2.3 Non-appropriate Use

The corpuls3 is **not** intended for

- operation in the vicinity of readily inflammable substances,
- setup and operation under the influence of strong electromagnetic fields, which occur in the direct vicinity of radio masts, switched-on nuclear magnetic resonance tomography units, high voltage installations and overhead power lines,
- operation in the vicinity of therapeutic radiation units (e. g. tumor treatment),
- operation in a monoplace hyperbaric chamber (option HBO),
- operation in a multiplace hyperbaric chamber with more than 3 barg and/or more than 23 % oxygen concentration (option HBO).
- operation in combination with a high frequency surgical device.

The pacer function must not be used near high frequency surgical devices or microwave therapy devices.

Batteries have to be inserted in the individual modules at all times.

Defibrillation and cardioversion must not be performed without protective measures (see chapter 5.3.1 Information on the AED Mode, page 71 and 5.4.1 Information on Manual Defibrillation and Cardioversion, page 77):

- on a metal surface;
- on a wet surface.

The defibrillator must only be used for defibrillation and cardioversion and must not be used as a stimulation current device or as a pacer.

# Operating place

Performing therapeutic functions without eye contact with the patient and thus without visual contact with the device that is near the patient is considered **non**-intended use.

Use of accessories on corpuls3 which are not approved by the manufacturer is **not** considered to be intended use.

The pacer may only be used as a transcutaneous pacer.

The pacer must not be used as an intracardial defibrillator.

The corpuls3 may not be used simultaneously on two or more patients.

**Do not use** the therapy master cable corpuls3 SLIM/corpuls1 (P/N 04326.0BA) as extension cable for the therapy master cable at the defibrillator/pacer (P/N 04300). Likewise, the therapy master cable corpuls3 SLIM/corpuls1 must not be combined with a second therapy master cable corpuls3 SLIM/corpuls1.

User Manual corpuls3 Intended Use

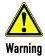

Avoid using the device in immediate vicinity of other devices or stacked with other devices, because this could lead to faulty operation. If use as described above is nevertheless necessary, observe the device and other devices to ensure correct functioning.

The manufacturer cannot accept any liability for damage occurring as a result of failure to use corpuls3 as intended.

# 2.4 Indications and Contraindications

The corpuls3 may only be operated by trained medical staff of e.g. hospitals, doctor's offices and emergency medical services, as well as of authorities and public safety organisations who are familiar with basic patient monitoring, assessment of vital functions, cardiologic intensive therapy and the use of the device.

Use of the therapeutic functions (defibrillation, cardioversion and pacing) is restricted to qualified and authorised staff.

The corpuls3 is used mainly with patients exhibiting symptoms of cardiac arrest or posttraumatic patients. The device may also be used for monitoring one or several vital parameters if those are (optionally) available in the device.

The corpuls3 can be used in paediatric and adult patients. The use of a defibrillator in AED mode is not recommended for patients of less than 12 months of age.

| Field of medicine         | Indication                                 | Contraindication                                               |
|---------------------------|--------------------------------------------|----------------------------------------------------------------|
| Defibrillation, AED       | Shockable cardiac arrest                   | Normal ECG rhythm                                              |
|                           | (resuscitation)                            | Spontaneous respiration                                        |
|                           | Ventricular fibrillation  Tachycardias     | Palpable pulse or other indications of spontaneous circulation |
|                           |                                            | Pulseless electrical activity (PEA)                            |
|                           |                                            | Asystole                                                       |
|                           |                                            | Patient < 12 month old                                         |
| Defibrillation,           | Shockable cardiac arrest                   | Normal ECG rhythm                                              |
| manual                    | (resuscitation)                            | Spontaneous respiration                                        |
|                           | Ventricular fibrillation<br>Tachycardias   | Palpable pulse or other indications of spontaneous circulation |
|                           |                                            | Pulseless electrical activity (PEA)                            |
|                           |                                            | Asystole                                                       |
| Cardioversion             | Certain atrial and ventricular arrhythmias | Non-cardiovertable patient statuses and heart rhythms          |
| Pacer                     | Transcutaneous pacing in tachy-            | Normal ECG rhythm                                              |
|                           | /bradycardial arrhythmias                  | Asystole                                                       |
|                           |                                            | Ventricular fibrillation                                       |
| ECG, basic and diagnostic | Cardiovascular diseases                    | n/a                                                            |

Intended Use User Manual corpuls3

| Field of medicine | Indication                                     | Contraindication                      |
|-------------------|------------------------------------------------|---------------------------------------|
| Oximetry          | Vital parameters to be monitored,              | n/a                                   |
| Capnometry        | deviating/conspicuous/missing vital parameters | n/a                                   |
| NIBP              | parameters                                     | n/a                                   |
| IBP               |                                                | n/a                                   |
| Temperature       |                                                | n/a                                   |
| CPR Feedback      | Cardiac arrest (resuscitation)                 | < 8 years old                         |
|                   |                                                | If cardiac massage is contraindicated |

Table 2-1 Indications and Contraindications

| Field of medicine         | Body area                 |
|---------------------------|---------------------------|
| Defibrillation, AED       | Thorax, heart, skin       |
| Defibrillation, manual    | Thorax, heart, skin       |
| Cardioversion             | Thorax, heart, skin       |
| Pacer                     | Thorax, heart, skin       |
| ECG, basic and diagnostic | Thorax, extremities, skin |
| Oximetry                  | Extremities               |
| Capnometry                | Head (airways)            |
| NIBP                      | Extremities               |
| IBP                       | Whole body                |
| Temperature               | Whole body                |
| CPR Feedback              | Thorax, skin              |

Table 2-2 Body areas of application

User Manual corpuls3 Introduction

# 3 Introduction

# 3.1 Components

The corpuls3 is a portable device with a modular structure which can be used

- as a defibrillator/monitor or
- as a full patient monitor in its own right.

# Monitoring, diagnostic and therapeutic functions

The corpuls3 provides comprehensive monitoring, diagnostic and therapeutic functions for treatment of emergency and intensive-care patients. Especially as part of the resuscitation of emergency patients, defibrillations, cardioversions or pacer therapies can also be performed, in addition to the monitoring of vital parameters.

Up to 6 leads can be displayed on the screen at the same time. A 12-lead ECG function allows the user a comprehensive ECG diagnosis, which can be optionally supplemented by ECG analysis software.

Further monitoring functions include oxygen saturation measurement (pulse oximetry), carbon dioxide measurement (capnometry) and temperature measurement, in addition to non-invasive and invasive blood pressure monitoring. The recorded measuring values can be displayed both numerically and as a curve. Configurable alarms draw the user's attention to current changes in the patient's condition. All measured values or logs can be printed out on paper.

# **Documentation function**

The corpuls3 has extensive documentation functions for internal recording of events, alarms and logs. These can be transferred to external systems for further processing and archiving.

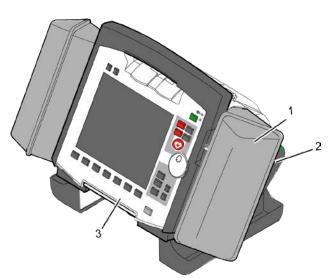

Fig. 3-1 Compact device

- 1 Accessory bag
- 2 Shock paddles (2 x)
- 3 Printer

# Tilting the device

When equipped with the original defibrillator/pacer (P/N 04300), the corpuls3 can be tilted vertically up to 30°. With the defibrillator/pacer unit SLIM (P/N 04301), this is not possible.

Depending on the mission conditions, the monitor can be adjusted to the appropriate visual angle.

The system can be divided into the following three modules:

- Monitoring unit
- Patient box
- Defibrillator/pacer 😯

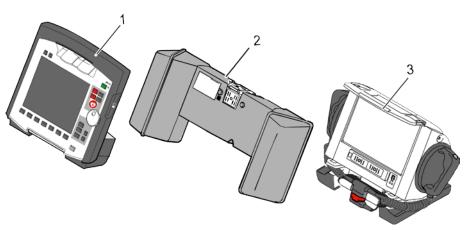

Fig. 3-2 Individual modules

- 1 Monitoring unit
- 2 Patient box
- 3 Defibrillator/Pacer

# 3.2 Device Design

# **Usage options**

The three modules monitoring unit, patient box and defibrillator/pacer can operate via an infrared connection or, if separated, via radio connection.

The connection status is shown on the screen of the monitoring unit (see Table 4-2, page 39) and the patient box (see Table 4-3, page 42).

### Radio connection

Communication between the modules in semi-modular and modular use is performed by radio up to a distance of 10 m in open terrain.

# Infrared connection

In the connected mechanically state, the modules communicate via an optical infrared connection.

Note

If the radio connection is interrupted, the modules have to be connected to each other mechanically. The corpuls3 switches automatically from radio connection to infrared connection in this case.

# Note

The antenna of the radio unit in the patient box is located at the top. In case the antenna is shadowed, for example by metallic or metallised objects, the maximal reach of the radio connection may be reduced. This may happen, for example, when the patient box is placed between the patient's legs on the stretcher. If possible, choose a position for the patient box that allows unimpeded view to the other modules.

User Manual corpuls Introduction

The following combinations are possible:

| Device Design                                                                                              | Defibrillator/ pacer | Defibrillator/.Pacer SLIM |
|----------------------------------------------------------------------------------------------------|----------------------|---------------------------|
| 1. Compact device: All three modules are connected mechanically.                                           |                      |                           |
| 2. Semi-modular use:  Monitoring unit and patient box are connected, defibrillator/pacer is disconnected.  |                      |                           |
| 3. Semi-modular use:  Monitoring unit and defibrillator/ pacer are connected, patient box is disconnected. |                      |                           |
| 4. Modular use:  Monitoring unit, patient box and defibrillator/ pacer are disconnected mechanically.      |                      |                           |

Fig. 3-3 Usage options of the modular corpuls3

The following combinations are possible when used as a stand-alone patient monitoring system:

# 1. Compact monitor: Monitoring unit and patient box are connected mechanically.

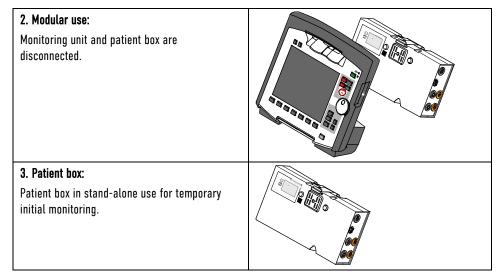

Fig. 3-4 Usage options of the modular corpuls3 as a patient monitoring system

# 3.2.1 Pairing (Connection Authorisation)

The modules of the corpuls3 can be connected to form a functional unit by means of two procedures:

- · Pairing and
- Ad-hoc connection

The corpuls3 thus provides the option of substituting individual modules of one compact device for individual modules of the same type from another corpuls3.

Note It is not possible to connect a monitoring unit to more than one patient box or one defibrillator/pacer at the same time.

Pairing is a connection authorisation that enables the communication between wirelessly connected modules.

Ad-hoc connection An ad-hoc connection allows the use of mechanically connected modules without having to perform a pairing beforehand.

Prerequisite For both procedures the following prerequisites apply:

- 1. For a pairing, monitoring unit, patient box and defibrillator/pacer have to be equipped with radio modules of the same type (hardware version).
- 2. If this is not the case, if the hardware version of the radio modules is different (1st and 2nd generation), those modules can only form an ad-hoc connection.
- For both a pairing and for an ad-hoc connection all modules have to be equipped with an identical software version.

Note As of July 2011 the corpuls3 comes equipped with a 2nd generation radio module. This new radio module is not compatible with those of the 1st generation.

Note As of July 2017 the corpuls3 comes equipped with 3rd generation hardware. These are not compatible with those of the 1st or 2nd generation.

**Pairing** 

12

User Manual corpuls3 Introduction

# Labelling of the radio modules

The corpuls3 modules with the 2nd and 3rd generation radio module are labelled with a number symbol. This symbol is attached at the following places:

- · Monitoring unit: at the front side, top left,
- Patient box: on top.
- Defibrillator/pacer: at the rear side, on top,
- Defibrillator/pacer SLIM: at front side, top left.

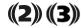

The number symbol indicates a 2nd- or 3rd-generation module.

### Starting a pairing

To start a pairing, proceed as follows:

- 1. Connect the monitoring unit, the patient box and, if present, the defibrillator/pacer mechanically.
- 2. The following options are available:
  - The message Perform pairing? appears.
     Confirm the message by pressing the softkey [Start].
  - b) The message Perform pairing? does not appear:
     Select in the main menu "System" ► "Start Pairing".
- 3. The message Pairing successful appears on the screen of the monitoring unit. The three modules now are paired. The corpuls3 is ready for operation via radio connection.

# Starting an ad-hoc connection

To start an ad-hoc connection, proceed as follows:

- 1. Connect modules mechanically.
- Do not confirm the message Perform pairing?.

The message Ad-hoc connection [MODULE], e.g. Ad-hoc connection P-box or Ad-hoc connection Defib appears on the screen of the monitoring unit. The corpuls3 is ready for operation.

# Note

The connection status is shown by symbols in the status-/alarm line in the upper right corner of the monitoring unit (see Table 4-2 Module connection status, page 39 and Appendix A Symbols, page 285).

Note

If a new pairing is performed between a monitoring unit and a patient box or with another compact device, the previously saved radio connection authorisation to the patient box or to the defibrillator/pacer is automatically deleted.

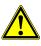

When connecting different patient boxes by ad-hoc connection, there can be inconsistent entries in the data management.

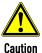

During an ad-hoc connection a radio connection to other modules is not possible.

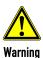

If two modules connected by an ad-hoc connection are separated, a radio connection to the original patient box and defibrillator/pacer is automatically re-established.

# 3.2.2 Monitoring unit

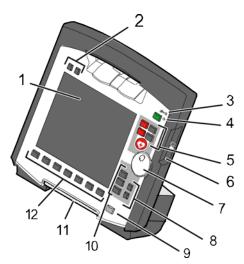

Fig. 3-5 Monitoring unit

- 1 Screen
- 2 Function keys Alarm and Event
- 3 LED Power supply/State of charge
- 4 On/Off key with LED Operating status
- 5 Defibrillation mode function keys
- 6 Insurance card reader
- 7 Jog dial and alarm light
- 8 Function keys for navigation
- 9 Print key
- 10 Operating mode keys
- 11 Printer
- 12 Softkeys

The monitoring unit is the central user interface of corpuls3. The monitoring unit comprises the screen (item 1), the printer (item 11) and the insurance card reader (item 6, option), as well the jog dial (item 7), the function keys (items 2, 5, 8 and 9), the operating mode keys (item 10) and the softkeys (item 12).

The jog dial is used to navigate in the main menu, the parameter and curve context menus and in the display areas on the screen.

An alarm light is integrated into the jog dial.

The monitoring-, pacer- and mission browser functions can be selected directly by pressing the operating mode keys.

Softkey assignments

Softkey assignment varies depending on the selected function. Softkey assignments are described in the chapters dealing with the respective functions.

User Manual corpuls Introduction

# **Interfaces** Fig. 3-6 shows the interfaces at the monitoring unit

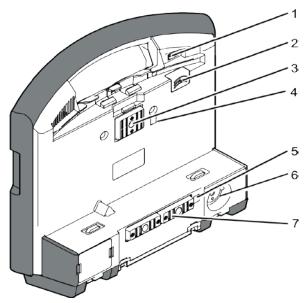

Fig. 3-6 Monitoring unit, rear view

- 1 Cover for LAN interface (option)
- 2 SIM card slot (slot for SIM card tray)
- 3 Contact element with patient box
- 4 Infrared interface with patient box
- 5 Infrared interface with defibrillator/pacer
- 6 Charging cable magnetic plug socket
- $7 \hspace{0.5cm} \hbox{Contact element with defibrillator/pacer} \\$

# 3.2.3 Patient Box and Accessory Bag

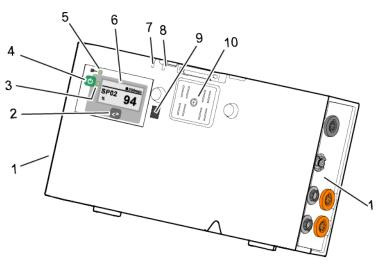

Fig. 3-7 Patient box (illustration may differ)

- 1 Sensor interfaces
- 2 Multifunction key
- 3 Multifunction LED operating status/HR/alarm
- 4 On/Off key
- 5 LED Power supply/State of charge
- 6 Screen
- 7 Microphone
- 8 Acoustic alarm (pulse signal indicator)
- 9 Infrared interface with monitoring unit
- 10 Contact element with monitoring unit

The patient box monitors and records the monitoring sensor signals. The sensors of the various monitoring functions are connected to it.

The patient box can be used as a stand-alone unit (without the monitoring unit) for patient monitoring. The screen (item 6) on the patient box shows the following:

- The readings of the monitoring functions,
- Physiological and technical alarms,
- Heart rate is visually represented by an LED (item 3).

User Manual corpuls3 Introduction

# **Patient Box Interfaces**

# Right-hand side

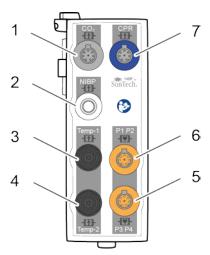

Fig. 3-8 Patient Box Interfaces, right hand side

- 1 CO<sub>2</sub>: sensor for capnometry
- 2 NIBP: sensor for non-invasive blood pressure monitoring
- 3 Temp-1: temperature sensor
- 4 Temp-2: temperature sensor
- 5 P3 P4: sensor for invasive blood pressure monitoring (channels 3 and 4)
- 6 P1 P2: sensor for invasive blood pressure monitoring (channels 1 and 2)
- 7 CPR: CPR feedback sensor

# Left-hand side

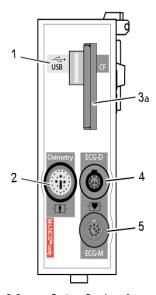

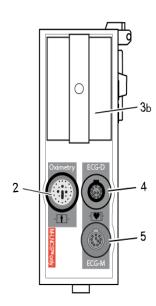

Fig. 3-9 Patient Box Interfaces, left hand side

- 1 USB port (devices up to 09/2010)
- 2 Oximetry: interface for oximetry sensor
- 3a CF: Slot for CompactFlash® card for data storage
- 3b Fixed cover over CF card
- 4 ECG-D: complementary ECG diagnostic cable
- ECG-M: ECG monitoring cable

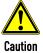

At the moment, connecting USB devices or -cables to the USB port is not allowed.

# **Accessory Bag**

An accessory bag is available for the patient box (P/N 04221.1).

The accessory bag is used to store the preconnected cables as well as the sensors and ECG electrodes, so that they are quickly accessible during use.

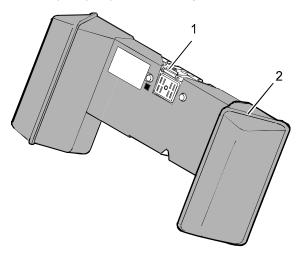

Fig. 3-10 Patient Box with Accessory Bag

- 1 Patient box
- 2 Accessory bag

Chapter 4.5 Accessory Bag, page 59 contains information on installing and packing the accessory bag.

User Manual corpuls3 Introduction

# 3.2.4 Defibrillator/pacer

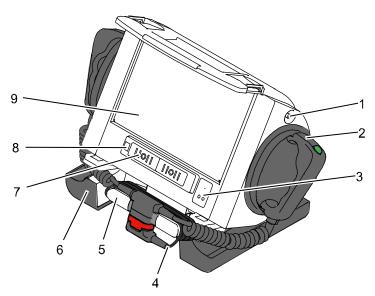

Fig. 3-11 Defibrillator/Pacer

- 1 Equipotential bonding pin with insulating cap
- 2 Shock paddle
- 3 On/Off key
- 4 Therapy master cable with plug
- 5 Cable socket with test contact
- 6 Stand and storage compartments
- 7 Contact element with monitoring unit
- 8 Infrared interface with monitoring unit
- 9 Compartment for corPatch electrodes

The therapy electrodes have to be connected to the therapy master cable (Fig. 3-11, item 4). The therapy master cable can be wound around the socket (Fig. 3-11, item 5). The plug can be lodged in the socket for storage.

Via the equipotential pin (Fig. 3-11, item 1) equipotential bonding can be performed in clinical use. For this, the insulating cap has to be removed and the cable of the equipotential bonding device has to be connected to the equipotential bonding pin.

The shock paddle marked with the green label APEX must be positioned in the right-hand shock paddle holder to ensure that the twistproof plug connector on the therapy master cable is correctly aligned. For guidance, identical labels for the APEX and STERNUM shock paddle are located on the side of the defibrillator/pacer. The plug can be lodged in the socket for storage.

The stand (Fig. 3-11, item 6) additionally serves as a storage compartment for electrode gel and razors, etc.

The angle of the defibrillator/pacer (not the SLIM) can be tilted vertically (30°) to achieve an optimal view of the screen during use.

Note The requirements from IEC 60601-1 for medical electric systems have to be taken into account.

# 3.2.5 Defibrillator/Pacer SLIM

The defibrillator/pacer SLIM differs from the previous defibrillator/pacer only in terms of form, size and weight.

The basic functions are identical.

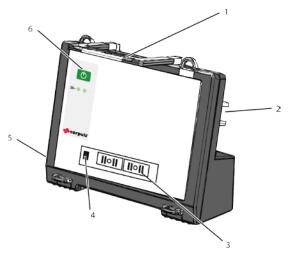

Fig. 3-12 Defibrillator/Pacer SLIM

- 1 Carrying handle and lock
- 2 Therapy socket
- 3 Contact element with monitoring unit
- 4 Infrared interface with monitoring unit
- 5 Equipotential bonding pin with insulating cap
- 6 On/Off key

The therapy electrodes have to be connected to the therapy socket (Fig. 3-12, item 2). Via the equipotential pin (Fig. 3-12, item 5) equipotential bonding can be performed in clinical use. For this, the insulating cap has to be removed and the cable of the equipotential bonding device has to be connected to the equipotential bonding pin.

Note The requirements from IEC 60601-1 for medical electric systems have to be taken into account.

20

User Manual corpuls Introduction

# 3.2.6 Brackets

Various brackets, with and without power supply, are available for the device in compact, semi-modular or modular use.

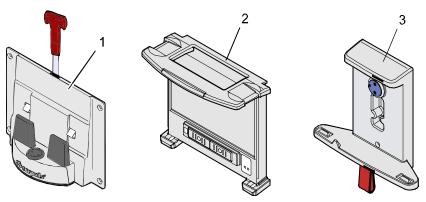

Fig. 3-13 Brackets

- 1 Defibrillator/compact device bracket
- 2 Monitoring unit bracket
- 3 Patient box bracket

How to insert the modules into the brackets is described in chapter 4.6 Inserting the Device into the Brackets, page 63.

Note

The defibrillator/compact device charging bracket has to be installed vertically (not on the floor or the ceiling), to ensure sufficient contact with the MagCode connector via gravity.

| Bracket                          | Use                                                                           | Power supply                      |  |
|----------------------------------|-------------------------------------------------------------------------------|-----------------------------------|--|
| Bracket for                      | Defibrillator/pacer and all modules connected                                 | ■ 12 V DC                         |  |
| defibrillator/<br>compact device | mechanically to the defibrillator/pacer                                       | <ul><li>No power supply</li></ul> |  |
| Monitoring Unit                  | Monitoring unit and patient box connected mechanically to the monitoring unit | ■ 12 V DC                         |  |
| Bracket                          |                                                                               | ■ No power supply                 |  |
| Bracket for patient box          | Patient box                                                                   | ■ 12 V DC                         |  |
|                                  |                                                                               | <ul><li>No power supply</li></ul> |  |

Table 3-1 Brackets and power supply options

The charging brackets can also be connected to voltages other than 12 V DC using DC/DC or AC/DC converters.

# 3.3 Description of the Monitoring, Diagnostic and Therapeutic Functions

# 3.3.1 Monitoring and Diagnostic Functions

The corpuls3 has the following monitoring and diagnostic functions:

- ECG
- Diagnostic ECG
- CPR Feedback

# Optional:

- Oximetry (SpO<sub>2</sub>)
- Extended oximetry (SpCO®, SpHb, SpMet®)
- Capnometry (CO<sub>2</sub>)
- Temperature (Temp)
- Non-invasive blood pressure monitoring (NIBP)
- Invasive blood pressure monitoring (IBP)

### **ECG**

With the 4-pole ECG monitoring cable, the bipolar extremity leads according to Einthoven (I, II, III) and the unipolar extremity leads according to Goldberger (aVR, aVF) can be recorded and displayed on the monitor.

# **Diagnostic ECG**

By combining the 4-pole ECG monitoring cable with the complementary 6-pole ECG diagnostic cable (chest wall leads according to Wilson (V1-V6)), 12 channels can be displayed simultaneously. This enables a comprehensive ECG diagnosis which can be supported by the ECG measurement **HES® Light** and an optional ECG analysis software.

## **CPR Feedback**

During resuscitation, the CPR feedback option monitors the current compression rate and -depth of the thorax compressions by means of the corPatch CPR sensor. Speech- and text messages signal to the user whether the quality of the thorax compressions is sufficient or can be optimised.

# Oximetry and extended oximetry options

Besides the peripheral pulse rate (PR), oximetry measures the perfusion index (PI) and the arterial oxygen saturation ( $SpO_2$ ). Extended oximetry options (available only with with Masimo Rainbow SET® Technology) include measurement of the methemoglobin level (SpMet®) and, depending on the used oximetry sensor, the level of carboxyhemogolobin (SpCO®) in percentage or the level of total hemoglobin (SpHb) in g/dl or mmol/l. Up to 6 parameter fields can be configured for display of numeric values. A curve field can display the oximetry plethysmogram.

# Capnometry

The capnometer, which operates according to the mainstream method, measures the  $CO_2$  concentration in the patient's expiratory breath in real time. The  $CO_2$  concentration, measured in mmHg or kPa, can be displayed on the screen as a capnogram. The corpuls3 allows use of capnometry in intubated and non-intubated patients. The patient's respiration rate is measured as an additional parameter.

# Temperature

Up to two temperature values can be measured by means of temperature sensors and displayed as numerical values: body core temperature rectally and/or oesophageally and surface temperature.

User Manual corpuls3 Introduction

# Non-invasive blood pressure measurement (NIBP)

The non-invasive blood pressure function (NIBP) allows blood pressure monitoring on one extremity. A selection of operating modes for adults, children and infants is available.

# Invasive blood pressure measurement (IBP)

The invasive blood pressure function (IBP) allows the invasive measurement of various different pressures as part of intensive medical care of the patient. These include, among others, arterial pressure, central venous pressure and intracranial pressure, etc.

Two interfaces are available which can be assigned as single channels or as double channels, respectively. Consequently, up to four different invasive pressure measurements can be performed simultaneously. The recorded pressure values can be displayed on the screen either as numerical parameters and/or as a curve.

# 3.3.2 Therapeutic Functions

corpuls3 provides the following therapeutic functions:

- Defibrillation
- Cardioversion
- Pacer therapy

# **Defibrillation and Cardioversion**

The defibrillator which operates with the corpuls3-specific biphasic pulse has two operating modes:

- Automatic external defibrillation (AED mode)
- Manual defibrillation and cardioversion (manual mode)

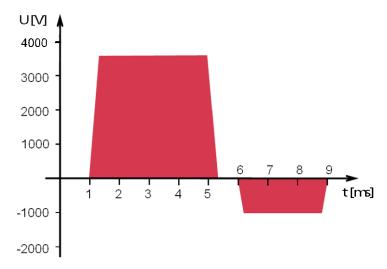

Fig. 3-14 Biphasic defibrillation pulse (qualitative representation)

In AED mode, the user is assisted by an automated ECG analysis, verbal instructions (configurable) and a metronome (configurable). The defibrillation pulse is triggered by the user.

The algorithm is governed by the current recommendations.

In manual defibrillation mode, the user has full freedom of action and decision-making. The metronome (configurable) is available in this mode as well.

### **Defibrillation electrodes**

Defibrillation can be performed with corpuls3 using plate electrodes, so-called shock paddles, disposable adhesive electrodes, so-called corPatch electrodes and internal shock spoons.

# **Energy selection**

There are three different options for selecting energy in manual mode:

# Softkevs

The softkeys allow a choice of predefined energy settings (depending on which electrodes are connected, e. q. for adults 50 J, 100 J, 150 J, 200 J).

# Jog dial

The jog dial allows selection of 2 J, 3 J, 4 J and 5 J and subsequently in 5 J-increments up to a maximum energy of 200 J.

# Shock paddles

By short-circuiting the shock paddles, the energy can be selected by pressing the release buttons. This function allows the same energy selection as with the jog dial.

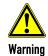

A cardioversion may lead to fibrillation or asystole. When performing a cardioversion, mind the following:

- The ECG has to be stable with a heart rate of at least 60/min.
- The synchronisation status has to remain constantly on SYNC.
- The QRS marks (triangles) have to mark each QRS complex. Do NOT rely on the QRS-/pulse tone alone.
- The shock release has to be effected according to valid guidelines.
- If the shock release does not take place one second after pressing the buttons at the shock paddles or the **Shock** key at the monitoring unit, the shock will be released independent of the synchronisation status.

# **Pacing**

By electrical stimulation of the heart muscle, the external pacer of corpuls3 can supplement, positively influence or completely take over its function. The pacer emits pacing pulses to the patient's heart muscle through the corPatch electrodes attached to the chest/back.

With the pacer function, the FIX and DEMAND operating modes are available as well as the function OVERDRIVE.

FIX

In the FIX operating mode, the heart muscle is stimulated regardless of the patient's own heart rate.

# **DEMAND**

The pacer only stimulates in DEMAND mode when the patient's own heart rate falls below the pre-set pacing frequency. The automatic R-wave recognition prevents pacing during the vulnerable phase of the heart.

# **OVERDRIVE function**

The OVERDRIVE function allows manual reduction of a patient's high heart rate. The maximum pacing frequency is  $f \le 300/min$ .

# Frequency and intensity

|                                           | Minimum | Maximum  | Increments |
|-------------------------------------------|---------|----------|------------|
| Pacing frequency<br>FIX operating mode    | 30 /min | 150 /min | 5 /min     |
| Pacing frequency<br>DEMAND operating mode | 30 /min | 150 /min | 5 /min     |

User Manual corpuls 3 Introduction

#### Frequency and intensity

|                                        | Minimum | Maximum  | Increments |
|----------------------------------------|---------|----------|------------|
| Pacing frequency<br>OVERDRIVE function | 30 /min | 300 /min | 1/min      |
| Intensity                              | 10 mA   | 150 mA   | 5 mA       |

Table 3-2 Frequency and intensity

## 3.4 Alarm Management

The alarm management of the corpuls3 classifies all alarms into three different priorities, into physiological and technical alarms as well as into active and non-active alarms.

#### **Priorities**

High-priority alarms warn the user of immediate lethal or irreversible injuries of the patient or of malfunctions in the device. High-priority alarms cannot be interrupted by medium-priority- or low-priority alarms.

Medium-priority alarms alarms warn the user of immediate reversible injuries of the patient or of minor malfunctions in the device. Medium-priority alarms cannot be interrupted by low-priority alarms. High-priority alarms always take precedence over medium-priority- or low-priority alarms.

Low-priority alarms warn the user of minor injuries of the patient that may occur later or of minor limitations to the functionality of the device. High- and medium-priority alarms always take precedence over low-priority alarms.

# Physiological and technical alarms

The physiological alarms are displayed if measured values exceed or fall below the pre-set limit values of the alarm. Technical alarms are displayed, if there is a malfunction in the device. If the corpuls3 is in AED- or manual defibrillation mode, the physiological alarms are not signalled.

If the alarming is disabled for an individual alarm, pertaining active alarms will be confirmed automatically.

#### Note

The physiological and technical alarms and the necessary troubleshooting measures are listed in chapter 11 Procedure in Case of Malfunctions, page 245.

#### Active and non-active alarms

Alarms are active, if the conditions that trigger the alarm are present. If alarms are confirmed by pressing the **Alarm** key, they are no longer indicated in the status-/alarm line. Some alarms, however, are still listed in the alarm history as non-active for information, even if the conditions that trigger the alarm have been remedied.

#### Alarm signals at monitoring unit and patient box

The corpuls3 issues visual alarm signals at the monitoring unit and at the patient box. If there is no connection between the monitoring unit and the patient box, acoustic alarm signals are issued at both modules. If there is a connection, acoustic alarms are issued only at the monitoring unit.

No alarm signals are issued at the defibrillator/pacer. Alarms of the defibrillator/pacer are signalled at the monitoring unit.

#### Covert mode

If the covert mode function is enabled, all signalisations of the device via speakers (start-up tone, speech messages, ready signal, key tones, alarms etc.) as well as the lightening up of the jog dial are completely disabled. It is recommended to use this function only for special surroundings and not for everyday missions. All alarms can still be viewed in the alarm history on the monitoring unit.

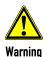

Using the Covert Mode requires particular diligence and attention of the user, as otherwise it can lead to serious or lethal injuries of the patient. In this device mode, the user must have direct eye contact to the patient and the device at all times.

#### Clinic mode

The clinic mode is intended for corpuls3 devices that are used in a hospital. After this function has been enabled by the user OPERATOR, low priority alarms are repeated every 30 s until they are confirmed.

Introduction User Manual corpuls3

High- and medium priority alarms are unchanged. All alarms can still be viewed in the alarm history on the monitoring unit.

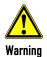

#### Potential danger due to inappropriate alarm presettings in area of application!

If the user operates the device in an area of application other than the usual, the alarm settings may cause misunderstandings.

Adjust alarm settings.

## 3.4.1 Alarm Signals at the Monitoring unit

Physiological and technical alarms are signalled at the monitoring unit via the status-/alarm line, the vital parameter field, the jog dial and by acoustic signals. The positions of the operation- and display elements are described in chapter 4.1 Operating- and Screen Elements, page 34.

#### Alarm signal in the status-/alarm line

| !!! | VT/VF possible  |
|-----|-----------------|
| !!  | T1 < 34,0 °C    |
| 1   | CF card missing |

Fig. 3-15 Alarm messages in the alarm history

- The symbol △ indicates an alarm.
- The number in brackets indicates the number of active alarms (here 4 alarms)
- The number of exclamation marks indicates the priority of the alarm (!!! - high; !! - medium; ! - low)
- The colour of the status-/alarm line indicates the priority of the alarm (red - high; yellow - medium; blue - low)
- The alarm is displayed as a text message together with the pre-set limit value.

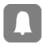

Note

Pressing the **Alarm** key once opens the alarm history which lists the last 8 alarms. The individual alarms can be confirmed by pressing the **Alarm** key again. In this case, the most recent alarm message is deleted from the status-/alarm line of the monitoring unit and from the screen of the patient box.

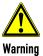

#### Delayed recognition of critical patient status!

The alarm functions "Alarm OFF" and "Autolimits" can also be operated remotely with the corpuls.mobile **REMOTE** App. This may cause a delay in recognising critical patient status. Keep direct eye contact to the patient at all times.

#### Sorting of alarm history

In the alarm history all active and non-active alarms are displayed that have not yet been confirmed; with the alarms being sorted top-down from active (top) to non-active (bottom). Within the active and non-active alarms, the alarms are sorted by priority and then in descending order by the time of their occurrence.

Note The alarm history can contain up to 256 alarms. Preferably these should be confirmed as soon as possible. If more than 256 un-confirmed alarms accumulate, the oldest alarm is overwritten.

Certain technical alarms are displayed in red type. These alarms cannot be deleted from the status-/alarm line and alarm history.

User Manual corpuls3 Introduction

Alarm signal in parameter field displayed in inverted colours:

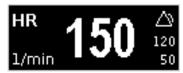

Fig. 3-16 Inverted parameter field

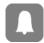

- This display appears only for physiological alarms.
- The parameter field can only be displayed in inverted colours when the display of this parameter field is configured.
- The parameter field remains in inverted colours for as long as the measured value falls below or
  exceeds the pre-set limit value or until the alarm for this measured value is disabled.
   This applies regardless of whether the alarm message in the status-/alarm line has been confirmed
  by pressing the Alarm key or not.

#### Alarm signal via the jog dial:

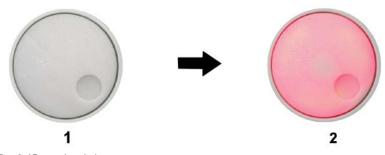

Fig. 3-17 Jog dial

- 1 Not illuminated
- 2 Illuminated to indicate an alarm
- The alarm with the currently highest priority is indicated by the colour blue, yellow or red (in older devices only red) as well as by the flashing speed of the jog dial.
- The priority of the alarm determines the flashing speed. The flashing speed increases with the priority.

#### The acoustic alarm sounds:

- The alarm with the highest priority is signalled acoustically.
- The type of sound helps the user to differentiate between low-, medium- and high-priority alarms.

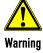

#### Non-recognition of alarm conditions

Set the volume of the acoustic alarm so that it cannot fail to be heard in loud environments.

#### Minimal volume Volumee

The minimal volume can be configured by the user OPERATOR to prevent that alarms are not heard in loud surroundings. The user cannot set the volume lower than the minimal volume defined by the user OPERATOR.

Introduction User Manual corpuls3

#### Alarm suspension

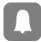

If the **Alarm** key is pressed for more than 3 s, physiological alarms can be suspended briefly or, depending on the configuration set by the operator, also permanently. Prerequisite is that this has been configured accordingly in the settings (see chapter 7.4.6 Alarm Configuration (Persons Responsible for the Device), page 180).

If the alarm suspension has been activated, it can also be deactivated again by pressing the **Alarm** key for more than 3 s.

Note

If for one parameter the alarm has been disabled by selecting "Alarm OFF and the parameter field is no longer displayed, the alarm will automatically be re-enabled.

**Defibrillation mode** 

Only technical alarms are displayed in defibrillation mode. Physiological alarm limits are not monitored. No physiological alarm events are saved in defibrillation mode.

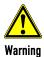

The patient must not be left unattended when defibrillation mode is selected.

#### **Configuration of alarms**

Manual and automatic configuration as well as all further settings (saving, volume, etc.) with reference to the alarm function of the monitoring unit can be found in chapter 7.3 Alarm Configuration, page 166.

# Situation after switching

After switching on, the settings entered by the person responsible for the device apply. Differing alarm settings are only saved permanently if the user has the appropriate authorisation.

Night vision goggle (NVG/NVIS)-compatible monitoring units differ from the above description as follows:

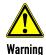

- The illumination of the jog dial for signalling an alarm is not red but cyan (light-blue).
- The maximum brightness of the illumination of the jog dial is only 5% of the regular configuration.
- The signalling of an alarm via the jog dial is not visible in daylight and difficult to see in the twilight.
- The representation of colours on the screen differs. Due to this, signal colours may not be recognised as such.

User Manual corpuls3 Introduction

## 3.4.2 Alarm Signals at the Patient box

Physiological and technical alarms are signalled on the patient box in various ways:

Alarm message on the patient box screen:

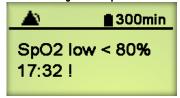

Fig. 3-18 Alarm message on the patient box screen

- The symbol A indicates an alarm.
- The number in brackets indicates the number of active alarms (here 1 alarm).
- The number of exclamation marks indicates the priority of the alarm (!!! - high; !! - medium; ! - low)
- The alarm is displayed as a text message together with the pre-set limit value and the timestamp of the alarm.

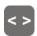

The individual alarms can be confirmed by pressing the **Multifunction** key once. If a radio connection to the monitoring unit exists, the most recent alarm message is deleted from the status-/alarm line and alarm history of the monitoring unit and from the screen of the patient box.

#### The acoustic alarm sounds:

Acoustic alarms are only signalled, if no radio connection to the monitoring unit exists.

If a connection to the monitoring unit exists, the acoustic alarm only sounds on the monitoring unit; the alarm on the patient box is suspended.

#### **Configuration of alarms**

The alarm limits can be modified on the monitoring unit. Manual and automatic configuration in addition to further settings pertaining to the alarm function can be found in chapter 7.3 Alarm Configuration, page 166.

# Situation after switching

After switching on, at first the settings entered by the person responsible for the device apply. Differing alarm settings are only saved permanently if the user has the appropriate authorisation.

# 3.5 Energy Management

# Influence of the modular structure

Energy management is of paramount importance owing to the modular structure of the corpuls3.

The corpuls3 and the individual modules can be operated on battery alone or on 12 V DC power supply or via a separate charger (only 230 V AC).

#### 3.5.1 Battery Operation

#### Identical lithium-ion batteries

The three modules of corpuls3 each have their own lithium-ion battery. The batteries are identical and have an integrated microchip which records the history of use.

Introduction User Manual corpuls3

Each of these batteries can be replaced manually and without use of tools. Exchanging the batteries for one another within the corpuls3 is also possible. Information on replacing the batteries can be found in chapter 10.6 Replace battery, page 237.

When the modules of the corpuls3 are connected mechanically (compact device or semi-modular use), the energy is drawn from the battery with the currently highest state of charge. If the state of charge is identical in all batteries, the corpuls3 accesses all available batteries equally.

#### **Empty or faulty batteries**

If only a low level of charge remains in the battery of one module, it is possible to access the energy reserves of the other batteries by connecting this module to one or both other modules.

**Note** If the state of charge of a battery is less than 20 %, an alarm message for the respective module is triggered.

**Note** To guarantee a sufficient charge, the corpuls3 has to be inserted into the charging bracket or connected to the external charger.

One battery with adequate charge is sufficient to operate the device reliably as compact device.

Energy exchange or mutual charging between the batteries does not occur.

The corpuls3 as well as the individual modules can be operated on battery, directly on 12 V DC or via a separate charger (230 V AC).

Note

The corpuls3 is only intended for use with all three batteries inserted.

# Remaining running time display

To be able to offer the user the maximum possible safety, the corpuls3 calculates the remaining running time and indicates this in minutes. In calculating the remaining running time, the device takes the current energy consumption into account.

The remaining operating time is displayed in the status-/alarm line of the monitoring unit (Fig. 3-19).

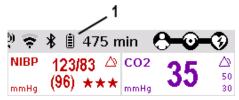

Fig. 3-19 Remaining running time of the corpuls3 in the current operating status

1 Battery symbol and remaining running time in minutes

In case of modular use of the patient box, the remaining running time of the patient box, taking into account the current energy consumption, is displayed (Fig. 3-20).

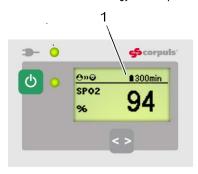

Fig. 3-20 Remaining running time of the patient box

1 Battery symbol and remaining running time in minutes

Alternatively, the state of charge of the batteries in percent can be viewed in the system info. Select in the main menu "System" ▶ "Info".

User Manual corpuls3 Introduction

#### **Battery charging**

Since each module has a charge controller, it can be charged individually and independently from the other modules.

Furthermore, in compact or semi-modular use, the system can also be charged by only one magnetic contact. In this case, the charging time is independent of whether only one or several modules are simultaneously charged by an external power supply.

During charging, the corpuls3 system can be operated.

#### **Battery maintenance**

Special maintenance of the batteries is not required. Nevertheless, charging and/or operating under extreme temperatures should be avoided as far as possible. This and extreme temperature fluctuations limit the service life of lithium-ion batteries. It is therefore recommended to charge the batteries within a temperature range from 12°C to 40°C. Periodic replacement of the batteries after 3 years is recommended.

#### **Operating time**

Compact device: approx. 7-10 hours
 Patient box: approx. 4-6 hours

Monitoring unit: approx. 4 hours (at 70% background)

illumination)

Defibrillator/Pacer: up to 200 shocks at 200 J

#### **Charging time**

From 0 to 80 %: approx. 1 hour
 From 0 to 90 %: approx. 1.5 hours

From 0 to 100 %: approx. 2 hours

#### Note

The batteries have an internal protection which could delay or interrupt the charging process at ambient temperatures of higher than  $50^{\circ}$ C.

## 3.5.2 Mains Operation

#### Operation with 12 V DC

The compact device and each individual module can be operated directly with 12 V DC.

#### Use of a mains charger

In combination with a multi-range mains charger, the compact device and the individual modules can also be connected to and operated with voltage sources of 100 V to 250 V AC. Operation with the mains charger on a source of alternating current functions regardless of whether no batteries, empty batteries or faulty batteries are used.

#### Note

The corpuls3 and the AC converter form a medical electric system.

#### State of charge display

The current state of charge of the batteries is displayed on the status-/alarm line of the monitoring unit (Fig. 3-21).

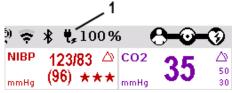

Fig. 3-21 Display of the current state of charge of the batteries on mains operation

1 Symbol for mains connection and state of charge of the batteries in percent

Introduction User Manual corputs3

#### **Charging brackets**

The voltage can also be supplied by the three available charging brackets:

- Compact device bracket 12 V DC (P/N 04400)
- Monitoring unit wall mounting bracket 12 V DC (P/N 04401)
- Patient box bracket 12 V DC (P/N 04402)

These brackets can also be connected to voltages sources other than 12 V DC via DC/DC or AC/DC converters.

# Charging during operation

If batteries are present in the device, they will be charged during use.

#### Magnetic contact field

Each of the three modules has its own magnetic contact field for power supply. The flow of energy only begins when the corresponding magnetic mating component (magnetic clip or bracket supplied with voltage) is applied in the correct position (observe groove). The magnetic clip releases itself automatically if the pulling force becomes excessive and so prevents damage to the connector and the cable.

The connection (item 1, Fig. 3-22) on the defibrillator/pacer is used for power supply of

- the entire device in compact use,
- the defibrillator/pacer and the monitoring unit in semi-modular use or
- the defibrillator/pacer in modular use.

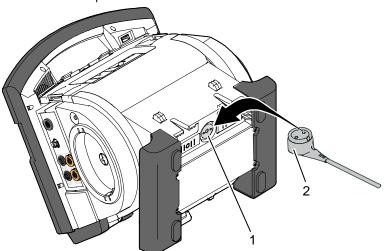

Fig. 3-22 Compact device, power supply (illustration may differ)

- 1 Power supply connection
- 2 Magnetic clip

User Manual corpuls3 Introduction

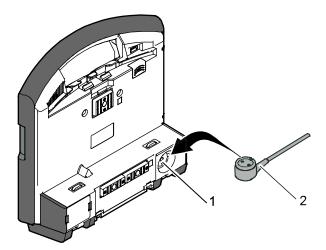

Fig. 3-23 Monitoring unit, power supply

- 1 Power supply connection
- 2 Magnetic clip

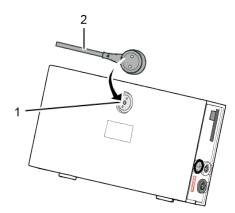

Fig. 3-24 Patient box, power supply (illustration may differ)

- 1 Power supply connection
- 2 Magnetic clip

# 4 General Operating Instructions

# 4.1 Operating- and Screen Elements

# 4.1.1 Operating Elements and LEDs on the Monitoring Unit

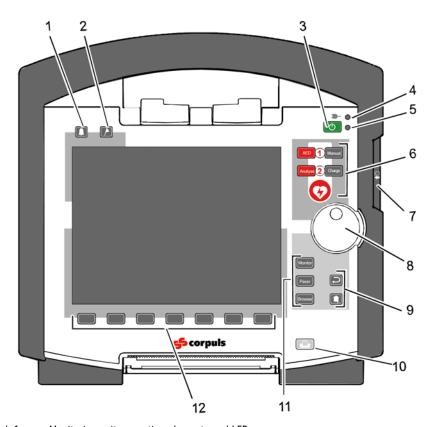

Fig. 4-1 Monitoring unit, operating elements and LEDs

- 1 Alarm key
- 2 Event key
- 3 On/Off key
- 4 LED Power supply/State of charge
- 5 Operating status LED
- 6 Defibrillation mode function keys
- 7 Insurance card reader (option)
- 8 Jog dial and alarm light
- 9 Function keys for navigation
- 10 Print key
- 11 Operating mode keys
- 12 Softkeys

#### On/Off key

The following modules are switched on or off by pressing the **On/Off** key on the monitoring unit:

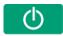

- all modules during use as a compact device;
- the monitoring unit and all the modules connected mechanically to the monitoring unit during semi-modular use;

During modular use only the monitoring unit is switched on with the **On/Off** key, but all modules are switched off with it. Chapter 4.2 Switching On and Off, page 46 contains further information on switching on and off

#### Status LEDs

The status LEDs of the monitoring unit indicate the power supply or the state of charge of the batteries in addition to the operating status of the device:

LED **-** power supply/ green - Battery is fully charged

state of charge (item 4) - Device is connected to the mains

orange - Battery is being charged

LED operating status (item 5) green - Device is switched on

# Function keys, defibrillation mode

The defibrillation and cardioversion functions are called up by pressing the defibrillation mode function keys (item 6) (see also chapter 5 Operation - Therapy, page 66).

| AED              | The red <b>AED</b> key selects the operating mode "automated external defibrillation".  The corpuls3 can be switched on by pressing the <b>AED</b> key. In this case the operating mode is immediately available.                    |  |  |
|------------------|----------------------------------------------------------------------------------------------------|--|--|
| Analyse          | The red <b>Analyse</b> key selects the operating mode "automated external defibrillation" or starts the ECG analysis.                                                                                                    |  |  |
| Manual or Energy | The grey <b>Manual</b> key or the <b>Energy</b> key selects the operating mode "manual defibrillation". The corpuls3 can be switched on by pressing the <b>Manual</b> key. In this case the operating mode is immediately available. |  |  |
| Charge Or Charge | The <b>Charge</b> key selects the operating mode "manual defibrillation" or initiates the charging process.                                                                                                    |  |  |
| Shock            | The <b>Shock</b> key triggers a defibrillation shock in AED- or manual mode. It is positioned centered, as it is valid for both modes.                                                                                               |  |  |

Table 4-1 Keyboard layout defibrillation keys (modifications possible)

Jog dial

With the jog dial, it is possible to:

- navigate on the display;
- open a parameter context menu or curve context menu pertaining to a parameter or curve and adjust settings (see chapter 4.3.2 Parameter Context Menu and Curve Context Menu, page 50);
- open the main menu of the device and adjust settings (see chapter 4.3.3 Main Menu, page 52);
- adjust numerical values in defibrillation mode and pacer mode;
- adjust settings in the configuration dialogue (see chapter 4.3.4 Configuration Dialogue, page 53).

#### Operating mode keys

The different operating modes are selected by pressing the following keys (Fig. 4-1, item 11):

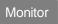

The Monitor key selects the monitoring functions (monitoring mode)

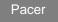

The Pacer key switches to pacer mode

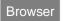

The **Browser** key starts printing of the log. If the **Browser** key is held down for more than 3 seconds, the mission browser opens.

# Back and Home function keys

The function keys **Back** and **Home** (Fig. 4-1, item 9) are used to control the device:

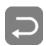

The Back key returns to the next menu level up or undoes the last selection.

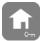

- The Home key switches to the basic status of the respective mode and leaves menus completely by skipping several levels.
- 2. By pressing the **Home** key, the keyboard lock can also be engaged:

# Locking and unlocking the keyboard

- a) Hold down the **Home** key and confirm the confirmation prompt "Lock keyboard?" by pressing the left softkey [Lock] briefly. The message "Keyboard locked" appears and the keyboard is locked.
- b) The keyboard is unlocked in the same manner.

Note

If a key is pressed while keyboard lock is active, the message text "keyboard locked - Hold down HOME key to unlock" appears. Deactivate keyboard lock immediately to avoid delaying necessary operating steps on the device.

Note

The keyboard lock is not valid for the red or green button at the shock paddles. A discharge of energy via shock paddles is possible despite an activated keyboard lock.

#### **Print key**

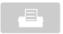

Pressing the **Print** key (Fig. 4-1, item 10) starts the real-time printout of the curves. Pressing the **Print** key again interrupts every running print job (log, D-ECG, real-time printing).

The time span after which the printer stops automatically can be pre-set in the printer configuration. For further information on printout configuration see chapter 7.1.3 Printer settings, page 154.

Softkeys

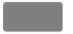

The softkeys (Fig. 4-1, item 12) are assigned different functions, depending on the current operating mode or selected dialogue. The current function is displayed in the softkey line.

#### Alarm key

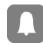

By pressing the **Alarm** key (Fig. 4-1, item 1), the alarm history of all physiological and technical alarms is called up. All the alarms which have occurred appear in this list with their time of occurrence.

- 1. Press the **Alarm** key to retrieve the alarm history.
- 2. Press the Alarm key to confirm the alarm.
- 3. Repeat step 2 until all alarms have been confirmed.

#### Note

Severe technical alarms reported by the alarm system cannot be deleted from the alarm history. Those are marked in red type.

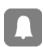

Physiological alarms can be suspended for a selected period of time (up to 120 s or permanently) (see chapter 7.4.6, Alarm Configuration (Persons Responsible for the Device), page 180) by holding down the **Alarm** key for approx. 3 s. Technical alarms cannot be suspended.

#### Note

For the alarm suspension, a maximum period of 60 seconds is recommended (see also chapter 7.4.6 Alarm Configuration (Persons Responsible for the Device), page 180).

#### **Event key**

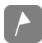

If the **Event** key (Fig. 4-1, item 2) is pressed briefly, a time stamp is saved which marks the current ECG data and parameter values. Based on this marking, this data can subsequently be located in the data memory, viewed and assessed. The message **Event** recorded appears in the message line.

If the **Event** key is held for more than 3 s, the event list with pre-configured events appears (see chapter 8.2 Event Key, page 195).

# 4.1.2 Basic Structure of the Screen Pages on the Monitoring Unit

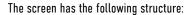

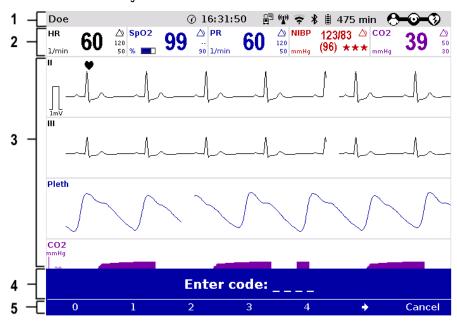

Fig. 4-2 Monitoring unit, example of basic structure of the screen pages

- 1 Status-/alarm line
- 2 Parameter area
- 3 Curve and display area
- 4 Message line
- 5 Softkey line

# **Note** The colours of the parameters and curves in the illustrations of this user manual may differ from the actual display.

#### Status-/alarm line

The following data are displayed in the status-/alarm line (Fig. 4-2, item 1):

- Physiological and technical alarms
- Patient's name (editable)
- Time and deployment time alternating every 5 seconds
- Symbols for telemetry-functions
- State of charge of the batteries on mains operation
- Remaining running time of the device on battery operation
- Connection status of the modules

| Connection status | Meaning                                                                                             |
|-------------------|----------------------------------------------------------------------------------------------------|
| <b>9-0-0</b>      | All three components are connected mechanically and communicate via the infrared optical interface. |

38

| Connection status              | Meaning                                                                                                    |  |  |
|--------------------------------|----------------------------------------------------------------------------------------------------|--|--|
| <b>-</b> (0-7)                 | Monitoring unit and defibrillator/ pacer are connected mechanically and communicate via the infrared optical interface. The patient box is disconnected mechanically, but there is a radio connection with the patient box.                                                                                               |  |  |
| <b>9-0</b>                     | Monitoring unit and patient box are connected mechanically and communicate via the infrared optical interface.  The defibrillator/ pacer is disconnected mechanically, but there is a radio connection with the defibrillator/ pacer.                                                                                     |  |  |
|                                | All components have a radio connection.                                                                                                    |  |  |
| <b>9-0</b> )))()               | The defibrillator/ pacer was not switched on together with the corpuls3 and therefore is not available currently.                                                                                                    |  |  |
| <del>9-0-3</del>               | All three components are connected mechanically and communicate via the infrared optical interface.  A radio connection is not possible, because all three components are connected with an ad-hoc-connection.                                                                                                    |  |  |
| <b>9</b> = <b>0</b> x <b>3</b> | Monitoring unit and patient box are connected mechanically and communicate via the infrared optical interface.  A radio connection is not possible, because both components are connected with an ad-hoc-connection.  The defibrillator/ pacer is disconnected; there is no radio connection to the defibrillator/ pacer. |  |  |
| <b>-</b> X <b>©</b> = <b>3</b> | Monitoring unit and defibrillator/ pacer are connected mechanically and communicate via the infrared optical interface. A radio connection is not possible, because both components are connected with an ad-hoc-connection.  The patient box is disconnected; there is no radio connection to the patient box.           |  |  |

Table 4-2 Module connection status

The wave symbol or the bar symbol flashes for as long as the device is attempting to establish a connection, but has not yet been able to do so.

Note

If the radio connection is interrupted, the modules have to be connected to each other mechanically. The corpuls3 switches automatically from radio connection to infrared connection in this case.

Parameter area

The measured parameters and the configured alarm limits are displayed in the parameter area (Fig. 4-2, item 2) of the display.

Curve and display area

Up to 6 curves of measured values of monitoring functions can be displayed in the curve and display area (Fig. 4-2, item 3) of the display.

If the device is in defibrillation- or pacer mode, the parameters of the respective operating mode are displayed in the bottom half of the display.

In case of a diagnostic ECG, all 12 leads are displayed simultaneously as curves.

Message line

In the message line (Fig. 4-2, item 4) of the screen, additional interactions with the user interface are displayed, e. g. to enter the PIN code for the OPERATOR user level or to enter patient data).

Softkey line

The current function assignment of the softkeys is displayed in the softkey line (Fig. 4-2, item 5).

**View configuration** 

Further options of the structure of the screen page can be configured (see chapter 7.1.2 Configuration, page 150).

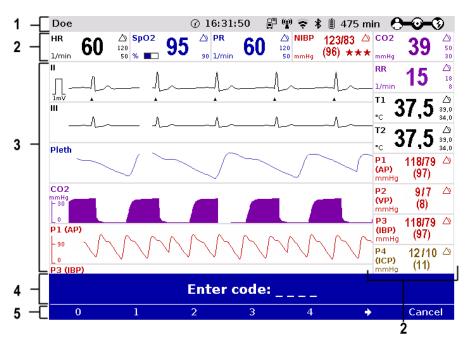

Fig. 4-3 Screen page, example with horizontal and vertical parameter area

- 1 Status-/alarm line
- 2 Parameter area
- 3 Curve and display area
- 4 Message line
- 5 Softkey line

#### **Inverting screen colours**

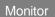

If necessary under particular lighting conditions, the screen can be displayed in inverted video. If the **Monitor** key is held down for more than 3 seconds, the screen display is inverted (see also chapter 7.1.1 General System Settings (User DEFAULT), page 149). Furthermore, it is possible to invert the screen via the system settings:

- Select in the main menu "System" ► "Settings".
   The configuration dialogue opens.
- 2. In the configuration group "Display" select the configuration field "Colours" ▶ "Inverted".
- 3. Press the softkey [OK].

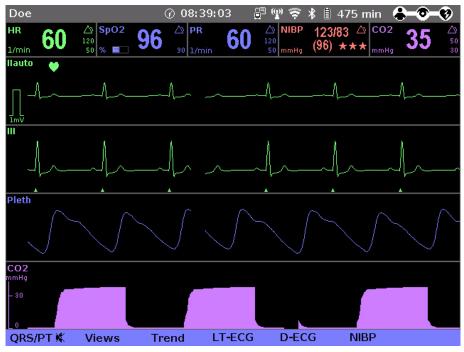

Fig. 4-4 Inverted video display of the screen (colours may differ)

#### Screen Night vision goggle (NVG/NVIS)-compatibility

The corpuls3 is optionally available as a night vision goggle (NVG/NVIS)-compatible variant (see chapter 10.8 Approved Accessories, Spare Parts and Consumables, page 244). This variant emits less light than normally so that in-flight or military purpose operation of the corpuls3 when using night vision goggles is possible.

For this, the display of the screen of night vision goggle (NVG/NVIS)-compatible devices can be inverted specifically for use with night vision goggles via the system settings (see chapter 7.1.1 General System Settings (User DEFAULT), page 149):

- Select in the main menu "System" ► "Settings".
   The configuration dialogue opens.
- 2. In the configuration group "Display" select the configuration field "Colours" ▶ "Night".
- 3. Press the softkey [OK].

## 4.1.3 Patient box screen

The patient data are displayed on a separate screen during modular use. The screen has the following structure:

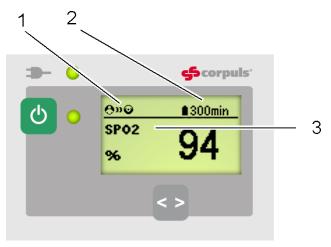

Fig. 4-5 Patient box, displays on the screen (illustration may differ)

- 1 Connection status with the monitoring unit
- Remaining running time of the patient box on battery operation
- 3 Display of a selected vital parameter

For the status of the network connection (item 1) of the patient box, the following conditions exist:

| Connection status       | Meaning                                                                    |
|-------------------------|----------------------------------------------------------------------------|
| <b>(4)</b>              | The patient box has a connection with the monitoring unit                  |
| <del>O</del> x <b>©</b> | The patient box does <b>not</b> have a connection with the monitoring unit |

Table 4-3 Module connection status

The remaining running time is not displayed if the patient box is operated on an external mains charger.

Note The screen of the patient box may appear darker in night vision goggle (NVG/NVIS)-compatible devices.

# 1 2 3 SP02 % 94

# 4.1.4 Control Keys and LEDs on the Patient Box

Fig. 4-6 Patient box, control keys and LEDs (illustration may differ)

1 On/Off key

power supply/

- 2 LED Power supply/State of charge
- 3 Multifunction LED operating status/HR/alarm
- 4 Multifunction key

On/Off key The patient box is switched on or off during modular use by pressing the On/Off key (item 1).

LED power supply/ state of charge

The state of charge LED (item 2) indicates the power supply or the state of charge of the battery:

green

4

state of charge - Device is connected to the mains

orange - Battery is being charged

- Battery is fully charged

**Multifunction LED** 

LED =

The multifunction LED (item 3) flashes in step with the heart rate when ECG electrodes or the  $SpO_2$  sensor are connected. If no electrodes or no  $SpO_2$  sensor are connected, it indicates the operating status of the patient box. Furthermore, physiological and technical alarms are indicated by flashing up.

Multifunction key

By pressing the **multifunction** key (item 4), the next parameter being currently measured is displayed.

If alarms are displayed on the screen of the patient box, they can be confirmed by pressing the **multifunction** key.

# 4.1.5 Control Key and LEDs on the Defibrillator/Pacer

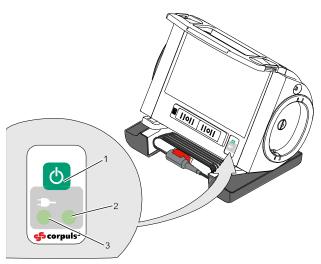

Fig. 4-7 Defibrillator, control key and status LEDs

- 1 **On/Off** key
- 2 Operating status LED
- 3 LED Power supply/State of charge

#### On/Off key

By pressing the **On/Off** key (item 1), the defibrillator is switched on or off during modular use.

# Status LEDs on defibrillator

The status LEDs of the defibrillator/pacer module indicate the power supply or state of charge of the battery as well as the operating status of the device:

| LEU ==- | power supply/<br>state of charge (item 3) | green  | - Battery is fully charged - Device is connected to the main |  |
|---------|-------------------------------------------|--------|--------------------------------------------------------------|--|
|         |                                           | orange | - Battery is being charged                                   |  |
| LED     | operating status (item 2)                 | green  | - Device is switched on                                      |  |

# 4.1.6 Control Key and LEDs on the Defibrillator/Pacer SLIM

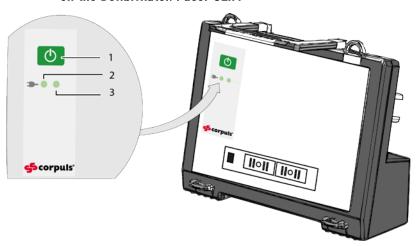

Fig. 4-8 Defibrillator SLIM, control key and status LEDs

- 1 On/Off key
- 2 LED Power supply/State of charge
- 3 Operating status LED

On/Off key

By pressing the **On/Off** key (item 1), the defibrillator is switched on or off during modular use.

# Status LEDs on defibrillator

The status LEDs of the defibrillator/pacer module indicate the power supply or state of charge of the battery as well as the operating status of the device:

LED power supply/ green - Battery is fully charged - Device is connected to the mains orange - Battery is being charged

LED operating status (item 2) green - Device is switched on

# 4.2 Switching On and Off

## 4.2.1 Switching On

#### **Compact device**

Press the **On/Off** key on the monitoring unit. All modules are switched on.

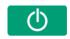

Switching on in defibrillation mode

Press the AED or Manual key on the monitoring unit.

The corpuls3 either starts in AED mode or in manual defibrillation mode, respectively.

#### Semi modular use

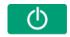

- Press the On/Off key on the monitoring unit.
   The monitoring unit and the module connected mechanically to it are switched on.
- Press the On/Off key on the module which is not connected mechanically.
   This module is switched on.

#### Modular use

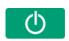

Press the **On/Off** key on all individual modules.

The modules are switched on independently.

#### **Connecting modules**

When a switched-off module is connected mechanically to a switched-on module, it switches on automatically.

Note

When a (new) battery is inserted in a module, this module can switch on automatically.

Note

A certain amount of time is required to achieve operational status after switching on. It is therefore recommended to switch on the corpuls3 as soon as possible.

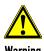

If the alarm message "B-SW-NOT FOR PAT. USE" appears after the device is switched on, the software of one or all modules is a betaversion.

Using this version on a patient is prohibited. Contact your authorised sales and service partner.

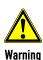

If the alarm message "ONLY FOR TEST" appears after the device is switched on, the software of one or all modules is a test version.

Using this version on a patient is prohibited. Contact your authorised sales and service partner.

## 4.2.2 Switching off

#### **Compact device**

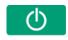

Press the On/Off key on the monitoring unit.
 All modules are switched off if the softkey [OK] is pressed after the confirmation prompt appears.

| Power off? |    |        |
|------------|----|--------|
| Now        | OK | Cancel |

Fig. 4-9 Confirmation prompt before switching off

#### (Semi) modular use

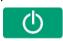

Press the **On/Off** key on the monitoring unit. All modules connected with the Monitoring unit mechanically or by radio are switched off if the softkey [OK] is pressed after the confirmation prompt appears.

#### Defibrillator/patient box

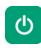

The defibrillator and patient box can be switched off independently without having an influence on the remaining modules by pressing the **On/Off** key. To do so, keep the **On/Off** key on the defibrillator or patient box depressed for 3 seconds.

#### Cancelling switch-off

The switch-off process of the monitoring unit and the connected modules can be cancelled by pressing the softkey [Cancel]. This confirmation prompt disappears by itself if no action is taken within approx. 10 seconds and the monitoring unit and the connected modules remain switched on. To confirm the switching off process, press the softkey [OK].

#### Upload mode

If the option "Mission upload" is enabled and configured, pressing the softkey [OK] starts the upload of missions recorded on the CF card to the configured server, before the device is switched off.

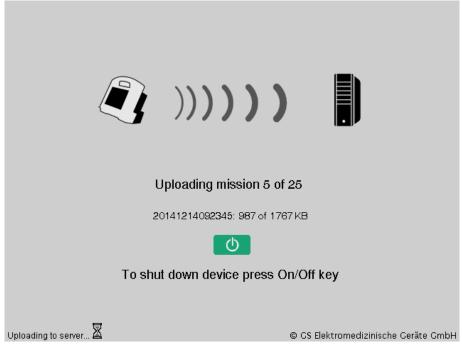

Fig. 4-10 Upload screen

If the upload should be skipped and the corpuls3 should shut down immediately, press the softkey [Now].

# Switching off in pacer mode

Press the On/Off key as described above.
 The confirmation prompt "switch off pacer? - Power off?" appears.

| Switch off pacer? - Power off? |    |        |  |
|--------------------------------|----|--------|--|
| Now                            | ОК | Cancel |  |

Fig. 4-11 Switching off with pacer active

2. If the unit is to be switched off even though the pacer is active, press softkey [OK]. If the unit is not to be switched off, press softkey [Cancel].

#### Switching off in case of system crash

In case of a system crash of one of the modules or of the compact device, the device can be switched off with the **On/Off** key. For this, the **On/Off** key at the monitoring unit (or at the individual modules) has to be held down (at least for 8 seconds) until the module switches off. Subsequently, the module can be restarted with the **On/Off** key. It is not necessary to remove the battery.

#### Warnings on switching off

If no connection with the patient box and/or defibrillator/pacer exists at the time of switching off the monitoring unit or if a timing problem exists between the modules, this is indicated to the user by the message "Check modules":

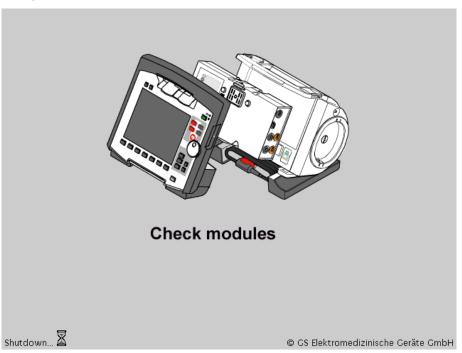

Fig. 4-12 Warning on switching off

In this case, separate the modules and check whether all modules have been shut down. If this is not the case, switch off the modules which have not been switched off by pressing the respective **On/Off** key.

## 4.3 Menu Control

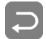

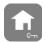

The menus are controlled with the jog dial, softkeys and the function keys **Back** and **Home**.

There are four different menu types:

- Softkey context menu
- Parameter context menu or curve context menu
- Main menu of the device
- Configuration dialogue

## 4.3.1 Softkey context menu

The softkey context menu allows fast access to menu items that are relevant for the corresponding softkey.

Three softkey context menus are available:

- QRS (monitoring mode): activation of the QRS-/pulse tone and fast access to volume control. The
  volume control always starts with the position "Off" and can be advanced position by
  pressing the corresponding softkey several times.
- Views (monitoring mode): fast access to a pre-configured views.
- Metronome (only in defibrillation mode): fast access to mode selection

# Softkeys QRS and Views

To open the softkey context menu, press the softkey [QRS] or [Views].

For the softkey context menu [QRS], the volume control always starts with the position "Off" and can be advanced position by pressing the corresponding softkey several times. In the softkey context menu [Views], a pre-configured view can be selected.

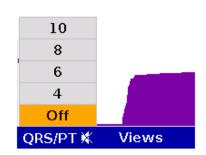

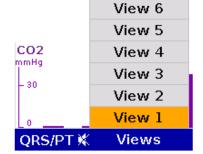

Fig. 4-13 Example for softkey context menu

## 4.3.2 Parameter Context Menu and Curve Context Menu

Parameter context menus and curve context menus only contain menu items that are relevant for the highlighted field. They can be called up for parameter fields and curve fields and open directly in the highlighted field.

Proceed as follows to open a parameter context menu or curve context menu and adjust settings:

- 1. Rotate the jog dial to highlight the required parameter field or curve.
- Press the jog dial to open the parameter context menu or curve context menu of the highlighted parameter field or curve. The first line of the parameter context menu or curve context menu is highlighted.

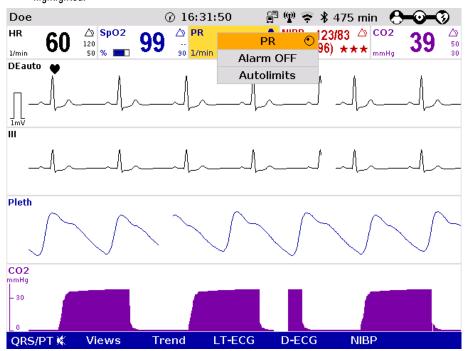

Fig. 4-14 Parameter context menu (illustration may differ)

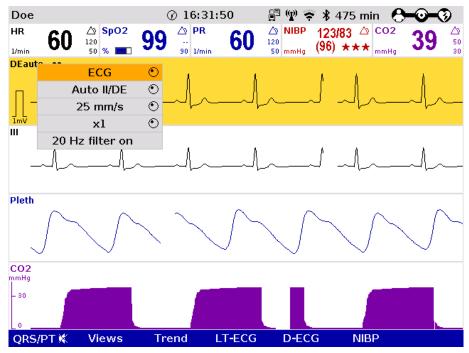

Fig. 4-15 Curve context menu

- 3. If another value is to be assigned to the parameter field or the curve field for display, press the jog dial and select the required parameter by rotating.
- 4. Press the jog dial again to confirm selection of the required parameter.
- 5. Select further parameters of the parameter context menu or curve context menu by rotating the jog dial and confirm by pressing the jog dial.

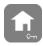

Press the **Home** key to quit the parameter context menu or curve context menu.

Note

If a new curve is selected in the curve context menu, the curves are sorted automatically in ascending order.

#### Softkey [Trend]

The softkey [Trend] opens a softkey context menu. The user can choose between the trend view which displays the trend curves of the vital parameters from the switching on of the device ("Graphic") or the trend browser in table form ("Table").

Up to 6 curves can be displayed in the trend view (by default the parameters HR,  $SpO_2$ , PR and NIBP are displayed). Further parameters to be displayed or the timespan (Auto, 30 - 480 min.) over which the trends are displayed can be adjusted via the curve context menu.

To return to the realtime curves, press the softkey [Curves] or press the key Monitor, Back or Home.

The trend browser in table form can also be opened from the mission browser (see chapter 8.5.2 Mission Browser, page 200).

# 4.3.3 Main Menu

To select the main menu of the device and adjust settings, proceed as follows:

1. Press the jog dial to open the main menu of the device.

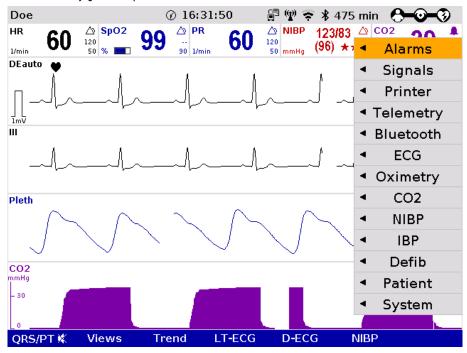

Fig. 4-16 Main menu

- Select the required item in the main menu by rotating the jog dial and confirm by pressing the jog dial
- 3. Select the required menu item in the submenu by rotating the jog dial and confirm by pressing the jog dial.
- 4. The configuration dialogue opens.

## 4.3.4 Configuration Dialogue

To adjust settings in the configuration dialogue, proceed as follows:

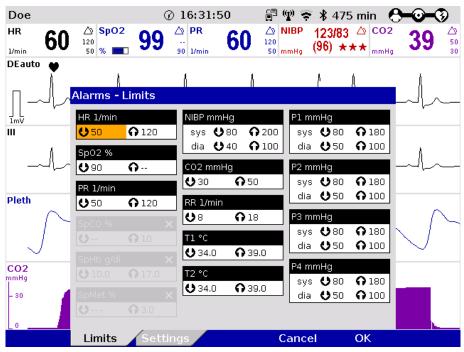

Fig. 4-17 Configuration dialogue

- 1. Open the configuration dialogue (see chapter 4.3.3 Main Menu, page 52).
- 2. Rotate the jog dial to highlight the required configuration field.
- 3. Press the jog dial to select the highlighted configuration field.
- 4. Select the required settings by repeatedly rotating and pressing the jog dial.

## Note A setting (numerical value, text or symbol) can be modified if

- the respective line is highlighted;
- the setting is displayed in bold type.

See chapter 7 Configuration, page 148 for information on the possible settings.

- 5. Access another tab of the configuration pages by pressing the corresponding softkey.
- To confirm the settings and close the configuration dialogue, press the softkey [OK].
   To retain the previous settings and close the configuration dialogue, press the softkey [Cancel].

# 4.4 Disconnecting and Connecting Modules

Risk of delayed therapy

In general, the separating or connecting of modules should be avoided

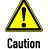

- during defibrillator- or pacer therapy,
- when missions are being uploaded or
- when verbal instructions (AAMs) are being played,

as the brief loss of communication between the modules can lead to an interruption and delay of the therapy.

## 4.4.1 Disconnecting the Monitoring Unit from the Defibrillator/Pacer

Note This procedure applies regardless of whether the patient box is connected to the monitoring unit or not.

- 1. Grasp the monitoring unit by the carrying handle and pull both snap locks simultaneously forwards and upwards with your thumbs (item A) or push them rearwards and downwards (item B).
- 2. Tilt the monitoring unit forwards (item C) and remove upwards (item D).

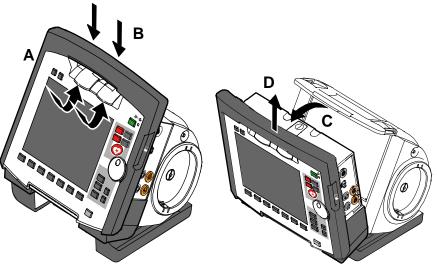

Fig. 4-18 Disconnecting the monitoring unit from the defibrillator/pacer (illustration may differ)

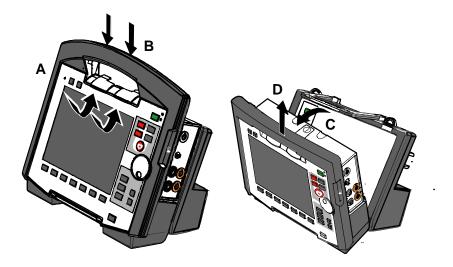

Fig. 4-19 Disconnecting the monitoring unit from the defibrillator/pacer SLIM (illustration may differ)

# 4.4.2 Disconnecting the Patient Box from the Monitoring Unit

- Grasp the monitoring unit by the carrying handle and press the snap lock of the patient box downwards (item A).
- 2. Tilt the patient box rearwards (item B) and remove from the monitoring unit (item C).

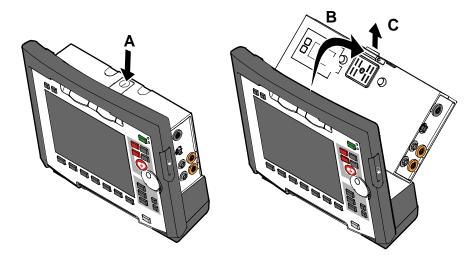

Fig. 4-20 Disconnecting the patient box from the monitoring unit (illustration may differ)

# 4.4.3 Connecting the Patient Box to the Monitoring Unit

- 1. Position the patient box with the screen facing the monitoring unit.
- 2. Fit the patient box at the bottom on the monitoring unit (item A):
  The recesses (item 3) of the patient box engage in the two pins (item 5) of the monitoring unit.
  The connection coding (item 6) on the monitoring unit fits into the recess (item 4) on the patient hox
- 3. Tilt the patient box towards the monitoring unit (item B) until the closure at the top (item 2) of the patient box audibly engages in the catch on the monitoring unit (item 1).
- 4. Make sure that the patient box is engaged in both the pins and recesses at the bottom and in the closure at the top.

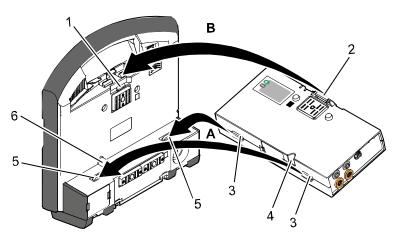

Fig. 4-21 Connecting the patient box to the monitoring unit (illustration may differ)

- 1 Catch
- 2 Closure
- 3 Recess
- 4 Connection coding recess
- 5 Pins
- 6 Connection coding

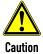

Before connecting the modules, make sure that there are no metallic objects, e. g. conductive foils, between the individual modules.

## 4.4.4 Connecting the Monitoring Unit to the Defibrillator/Pacer

Note This procedure applies regardless of whether the patient box is connected to the monitoring unit or not.

- 1. Raise and tilt the monitoring unit forwards.
- 2. Fit the monitoring unit onto the defibrillator/pacer at the bottom (item A):

  Both pins (item 4) of the monitoring unit engage in the two recesses (item 3) on top of the base of the defibrillator/pacer.
- 3. Tilt the monitoring unit towards the defibrillator/pacer (item B) until the closures at the top (item 1) of the monitoring unit audibly engage in the recesses (item 2) on the defibrillator/pacer.

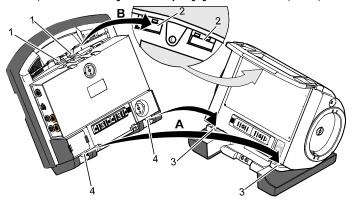

Fig. 4-22 Connecting the monitoring unit to the defibrillator/pacer (illustration may differ)

- 1 Closure
- 2 Recess for closure
- 3 Recess on top of base
- 4 Pins

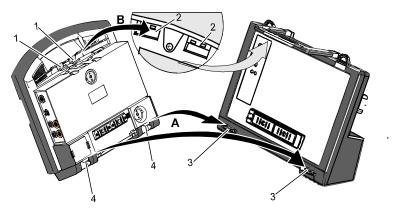

Fig. 4-23 Connecting the monitoring unit to the defibrillator/pacer SLIM (illustration may differ)

- 1 Closure
- 2 Recess for closure
- 3 Recess on top of base
- 4 Pins

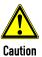

Before connecting the modules, make sure that there are no metallic objects, e. g. conductive foils, between the individual modules.

# 4.4.5 Removing the Patient Box from the Compact Device

- 1. Grasp the monitoring unit by the carrying handle and pull both snap locks simultaneously forwards and upwards with your thumbs or push them rearwards and downwards.
- 2. Tilt the monitoring unit with the patient box forwards (item A) (see chapter 4.4.1 Disconnecting the Monitoring Unit from the Defibrillator/Pacer, page 54).
- 3. Push the snap lock of the patient box downwards.
- 4. Tilt the patient box backwards and remove upwards from the monitoring unit (item B) (see chapter 4.4.2 Disconnecting the Patient Box from the Monitoring Unit, page 55).
- 5. Tilt the monitoring unit towards the defibrillator/pacer until the closures at the top of the monitoring unit audibly engage in the recesses on the defibrillator/pacer (see chapter 4.4.4 Connecting the Monitoring Unit to the Defibrillator/Pacer, page 57).

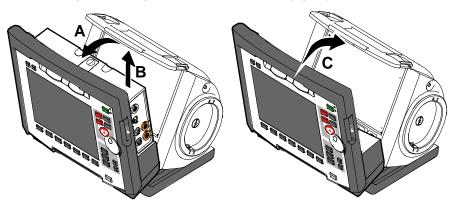

Fig. 4-24 Removing the patient box from the compact device (illustration may differ)

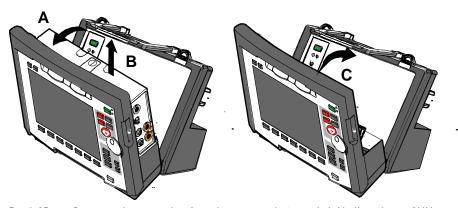

Fig. 4-25 Removing the patient box from the compact device with defibrillator/pacer SLIM

# 4.5 Accessory Bag

## 4.5.1 Fitting the Accessory Bag

1. Insert the patient box (item 1) into the protective cover (item 6).

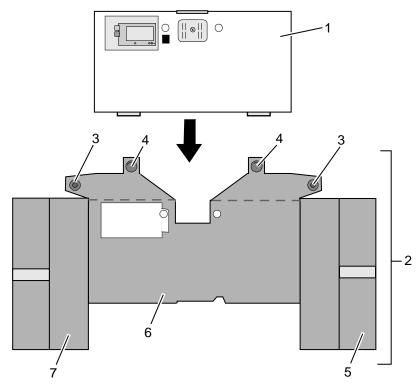

Fig. 4-26 Accessory bag and patient box, front view (illustration may differ)

- 1 Patient box
- 2 Accessory bag
- 3 Lateral press stud
- 4 Rear press stud
- 5 Right-hand bag
- 6 Protective cover
- Left-hand bag
- 2. Insert the two flaps with the lateral press studs (item 3) laterally from the patient box.
- 3. Open the zip fasteners of the left-hand and right-hand bags (items 5 and 7) and press the lateral press studs firmly in place inside on the upper sides of the bags.
- 4. Close the rear press studs (item 4) on the protective cover.

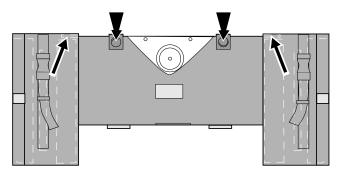

Fig. 4-27 Accessory bag with patient box, rear view (illustration may differ)

Newer accessory bags do no longer have press studs, but are closed with hook and loop fasteners.

Note

Older accessory bags with press studs do not fit onto the defibrillator module SLIM.

## 4.5.2 Packing the Accessory Bag

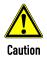

When inserting the sensor cables and ECG cables, make sure that the plugs snap in place beyond the perceptible pressure point.

Fold (gather in loops) but do **not roll up** the connected cable to avoid damage to the cable and allow rapid removal during mission without forming knots.

# Inserting cables on right-hand side

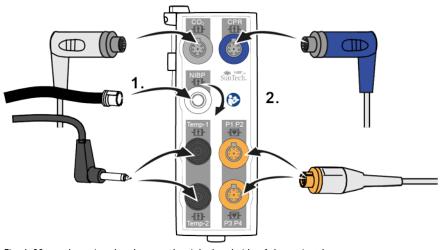

Fig. 4-28 Inserting the plugs on the right-hand side of the patient box

60

# Right-hand bag

| Accessories                                  | Position                                          |
|----------------------------------------------|---------------------------------------------------|
| Temperature sensor (item 1)                  | Outermost pocket                                  |
| NIBP cuff (item 2)                           | Wide elastic band at the side of outermost pocket |
| CO <sub>2</sub> sensor (item 4)              | Left-hand pocket on central section               |
| CO <sub>2</sub> intermediate cable (item 3)  | Right-hand pocket on central section              |
| CO <sub>2</sub> adapter, mainstream (item 5) | Elastic band below the patient box interfaces     |
| corPatch CPR sensor                          | Inner pocket                                      |
| corPatch CPR intermediate cable              | Inner pocket                                      |

Table 4-4 Contents of right-hand bag

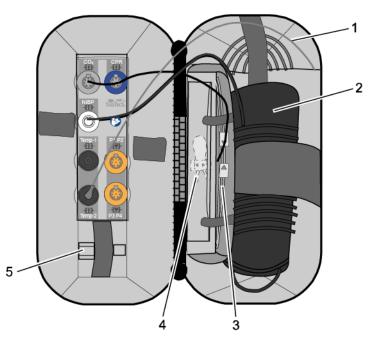

Fig. 4-29 Contents of right-hand bag (illustration may differ)

### Note

Only connect the temperature sensor to the patient box after attaching it to the patient to avoid false alarm messages that indicate excessively low temperature.

# Connecting cables on left-hand side

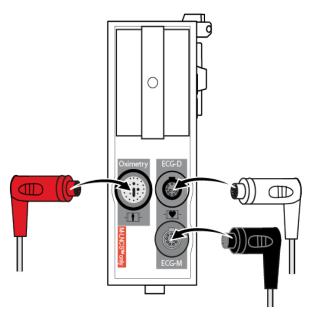

Fig. 4-30 Connecting the plugs on the left-hand side of the patient box

# Left-hand bag

| Accessories                                        | Position                                       |
|----------------------------------------------------|------------------------------------------------|
| 4-pole ECG monitoring cable (item 1)               | Outermost pocket                               |
| Pack of ECG electrodes (item 2)                    | Left-hand pocket on central section            |
| Oximetry intermediate cable (item 3)               | Right-hand pocket on central section           |
| Oximetry finger sensor (item 4)                    | Elastic band on central section                |
| Complementary 6-pole ECG diagnostic cable (item 5) | On the left next to the patient box interfaces |
| Strain relief for right-angle plug (item 6)        | -                                              |

Table 4-5 Contents of left-hand bag

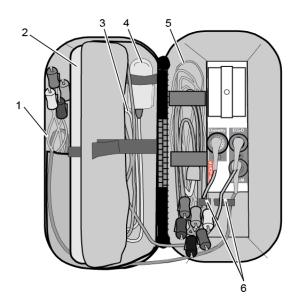

Fig. 4-31 Contents of left-hand bag (illustration may differ)

# 4.6 Inserting the Device into the Brackets

# 4.6.1 Defibrillator/Compact Device Bracket

#### Insertion

Fit the recesses at the bottom of the defibrillator onto the pins of the defibrillator/compact device bracket (item A). The lock on the bracket engages automatically.

If the bracket is equipped with a power supply, the defibrillator and all the modules connected to it will be charged.

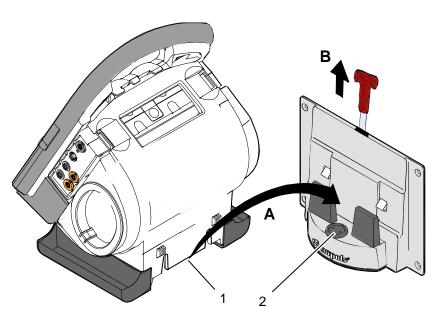

Fig. 4-32 Inserting the compact device into the bracket (Illustration may differ)

- 1 Defibrillator/Pacer power supply contact area
- 2 Integrated magnetic clip

#### Removal

Pull the handle upwards (item B; in older brackets a loop) and remove the defibrillator/compact device from the bracket.

# Note

Check the contact areas of the defibrillator/pacer (item 1) and the bracket (item 2) regularly for contamination or foreign material, particularly metallic items.

#### Note

Remove the defibrillator/compact device within approx. 10 s after pulling the handle, since the bracket automatically locks again.

#### Note

The defibrillator/compact device charging bracket has to be installed vertically (not on the floor or the ceiling), to ensure sufficient contact with the MagCode connector via gravity.

# 4.6.2 Monitoring Unit Bracket

#### Insertion

The monitoring unit is inserted into the bracket in the same manner as it is connected to the defibrillator/pacer (see chapter 4.4.4 Connecting the Monitoring Unit to the Defibrillator/Pacer, page 57):

Note This procedure applies regardless of whether the patient box is connected to the monitoring unit or not.

- 1. Raise and tilt the monitoring unit forwards.
- Fit the monitoring unit onto the bracket at the bottom:
   Both pins of the monitoring unit engage in the two recesses of the bracket (item A).
- 3. Tilt the monitoring unit towards the bracket at the top until the closures at the top of the monitoring unit audibly engage in the recesses on the bracket (item B).

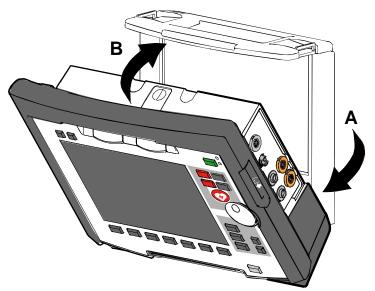

Fig. 4-33 Inserting the monitoring unit into the bracket (Illustration may differ)

#### Removal

The monitoring unit is removed from the bracket in the same manner as it is disconnected to from the defibrillator/pacer (see chapter 4.4.1 Disconnecting the Monitoring Unit from the Defibrillator/Pacer, page 54):

- Grasp the monitoring unit by the carrying handle and pull both snap locks simultaneously forwards and upwards with your thumbs or push them rearwards and downwards.
- 2. Tilt the monitoring unit forwards and remove upwards.

# 4.6.3 Charging bracket Patient box

#### Insertion

- 1. Position the patient box as shown in Fig. 4-34.
- 2. Fit the patient box with its bottom side onto the long part of the charging bracket (item A): The recesses on the patient box engage in both pins (item 4) on the charging bracket. The connection coding (item 5) fits in the recess (item 3) on the patient box.
- 3. Tilt the patient box upwards to the charging bracket (item B) until the lock audibly engages at the patient box.
- 4. Make sure that the patient box is engaged in the guides and the closures.
- 5. Connect the safety belt below the patient box and pull tight (not illustrated).

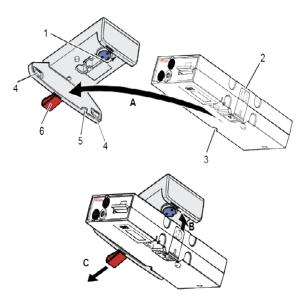

Fig. 4-34 Inserting the patient box into the charging bracket (ceiling installation)

- 1 Lock
- 2 Closure
- 3 Connection coding recess
- 4 Pins
- 5 Connection coding
- 6 Loop

## Removal

- 1. Disconnect the safety belt (not illustrated in Fig. 4-34).
- 2. Firmly hold the patient box and pull the loop (item 6) (item C).
- 3. Remove the patient box from the bracket.

# 5 Operation - Therapy

# 5.1 Therapy Electrodes for Defibrillation and Pacing

# 5.1.1 Types of Therapy Electrodes

Note

With the introduction of the corPatch easy pre-connected therapy electrodes (P/N 05120.1), for adults (P/N 04324.3), Pediatric (P/N 05120.2) and Pediatric Extended (P/N 05120.3), the higher limits for the body weight of patients have been set. The operational safety as well as medical effectiveness of the therapy electrodes is guaranteed.

Various therapy electrodes are available for defibrillation and pacing:

| Therapy electrodes                                 | Application field                                   | Patient groups                                  |
|----------------------------------------------------|-----------------------------------------------------|-------------------------------------------------|
| Shock paddles                                      | Defibrillation,<br>Cardioversion,<br>ECG monitoring | Adults/children                                 |
| Baby shock electrodes (adapters for shock paddles) | Defibrillation,<br>Cardioversion,<br>ECG monitoring | Neonates/infants up to max.<br>5 kg body weight |
| corPatch easy electrodes                           | Defibrillation,                                     | Adults/children                                 |
| (disposable electrodes)                            | cardioversion,<br>ECG monitoring<br>Pacing          | Neonates/infants                                |
| Internal shock spoons<br>(sterilisable)            | Defibrillation,<br>Cardioversion,<br>ECG monitoring | Adults/children                                 |
|                                                    |                                                     | Neonates/infants                                |

Table 5-1 Therapy electrodes for defibrillation and pacing

Shock paddles

The shock paddles can be used for defibrillation, synchronised cardioversion and for ECG monitoring (DE recording). For using the shock paddles with the defibrillator/pacer SLIM, an intermediate adapter cable is needed.

Baby shock electrodes

Defibrillation, synchronised cardioversion and ECG monitoring of neonates and infants is performed with baby shock electrodes (adapters) which are fitted onto the shock paddles. The energy is automatically reduced at a ratio of 10:1 if the adapters are fitted (see chapter 5.4.5 Manual Defibrillation and Cardioversion of Neonates and Children, page 83).

corPatch easy electrodes corPatch easy electrodes are already connected to an electrode cable and only need to be connected to the therapy master cable of the defibrillator/pacer. The corPatch easy electrodes pre-connected for the defibrillator/pacer SLIM can be pre-connected even before opening the package.

Internal shock spoons

The internal shock spoons consist of the shock spoon-electrodes and the handles. Before use the electrodes have to be screwed onto the handles. The handles are already connected to an electrode cable and only need to be connected to the Y-adapter cable of the defibrillator/pacer.

Therapy electrode detection

The corpuls3 automatically detects the connected therapy electrodes and, if necessary, adjusts the maximum energy to be released (e.g. with corPatch easy Pediatric, shock spoons, etc.). In case this automatic detection is impaired, the user is shown a confirmation dialogue in which the connected electrode type can be selected manually. This function so ensures optimal patient protection at all times.

User Manual corpuls 3 Operation – Therapy

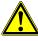

Warning

To guarantee a defibrillation protection for patients, users and third parties, use exclusively the accessories indicated in the list of authorised accessories (see chapter 10.8 Approved Accessories, Spare Parts and Consumables, page 244).

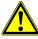

Warning

Before releasing the shock, make sure that there is no risk for users or third parties. Electrical shock from defibrillator use can lead to arrhythmias, ventricular fibrillation or asystole.

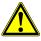

Warning

The following safety instructions which can also be found on every pouch of the corPatch electrodes have to be complied with when using the corPatch electrodes:

- Do not crush, bend, or fold corPatch electrodes or store them under heavy objects.
- Do not open pouch until ready for use.
- Do not use corPatch electrodes if gel is dry.
- Do not use additional gel on corPatch electrodes.
- Do not overlap corPatch electrodes.
- Use separate ECG electrodes when performing non-invasive pacing.
- Do not touch the patient during defibrillation.
- Do not discharge shock paddles through corPatch electrodes.
- Keep corPatch electrodes clear of any other electrodes or metal parts in contact with the patient.

Not following these instructions for the corPatch electrodes or any other misuse or misapplication of the corPatch electrodes may result in severe patient burns or ineffective therapy.

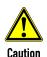

#### Do not use corPatch electrodes if

- the packaging is damaged or opened;
- the expiry date indicated on the packaging has passed;
- the electrode is damaged or the connecting lug is bent.

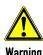

#### Burn injuries or non-effective therapy for the patient!

Avoid contact between body parts of the patient, such as exposed skin on the head or limbs, with conductive fluids such as gel, blood, saline, and metal objects such as bed frames or stretchers.

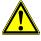

Caution

Replace corPatch electrodes for adults at the latest after:

- 24 hours or 50 shocks;
- 8 hours of continuous operation in pacer mode.

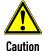

When placing the corPatch electrodes on the patient's skin, make sure that no air pockets are included inside the adhesive surface. If necessary, shave. Apply corPatch electrodes from the centre outwards.

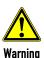

Before using the shock spoons, read and understand the additional user manual (P/N 04137.02).

# 5.1.2 Connecting the Electrode Cable

To connect the therapy electrodes, connect the corresponding plug (item 2 or item 3 in Fig. 5-1) to the therapy master cable (item 1). To disconnect, pull back the red sliding sleeve at the therapy master cable and pull apart the plugs. The plug connectors are twistproof.

When using the defibrillator/pacer SLIM the intermediate cable (item 5) has to be connected to the therapy socket (item 4) at the rear side of the defibrillator/pacer SLIM.

| Electrode type                                                                                                    | Defibrillator/pacer |
|----------------------------------------------------------------------------------------------------|---------------------|
| Shock paddles and shock spoons Connect the plug of the shock paddles or shock spoons (item 2) to the plug of the therapy master cable (item 1) of the defibrillator/pacer. The connection must snap into place perceptibly.                      | 1                   |
| corPatch easy electrodes (only P/N 04324.1 and 04324.2) Connect the plug (item 3) of the corPatch easy electrodes to the plug of the therapy master cable (item 1) of the defibrillator/ pacer. The connection must snap into place perceptibly. | 3                   |
| Intermediate cable and corPatch easy electrodes (only P/N 05120.1, 05120.2 and 04324.3)  Connect the plug (item 5) correctly orientated (item 1) to the therapy socket (item 4) of the defibrillator/pacer SLIM or to the therapy master cable.  | 4 Corpus            |

Fig. 5-1 Connecting the therapy electrode cables (illustration may differ)

- 1 Therapy master cable with plug and red sliding sleeve
- 2 Plug of shock paddles and shock spoons
- 3 Plug of corPatch easy electrodes
- 4 Therapy socket
- 5 Plug of corPatch intermediate cable

Note

For orientation and correct connection of the plugs, a raised nub is palpable on both the red sliding sleeve and the plug of the therapy electrodes (only P/N 04324.1 and 04324.2). When oriented correctly, the electrodes are easy to connect.

Note

For using the shock paddles with the defibrillator/pacer SLIM, an intermediate adapter cable is needed (see chapter 10.8 Approved Accessories, Spare Parts and Consumables, page 244).

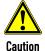

**Do not use** the therapy master cable corpuls3 SLIM/corpuls1 (P/N 04326.0BA) as extension cable for the therapy master cable at the defibrillator/pacer (P/N 04300). Likewise, the therapy master cable corpuls3 SLIM/corpuls1 must not be combined with a second therapy master cable corpuls3 SLIM/corpuls1.

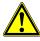

If the electrode plug is turned the wrong way and connected by force to the therapy master cable, there will be a malfunction in the paddle interface and an alarm message will be issued.

The plug connector has to be disconnected and checked for damage. If no damage is visible, connect the plug connector again, oriented correctly.

Caution

User Manual corpuls Operation – Therapy

# 5.1.3 Removing the Shock Paddles from their Holders and Re-inserting them

# Removing the shock paddles

To remove the shock paddles from their holders at the defibrillator/pacer, proceed as follows:

Prerequisite: The defibrillator/pacer is equipped with shock paddle holders.

- 1. Rotate the shock paddles by approx. 20° towards the front (item A) or towards the rear (item B).
- 2. In this position pull the shock paddles away from the device (item C).

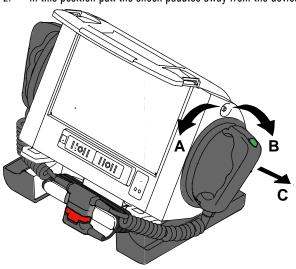

Fig. 5-2 Removing the shock paddles from their holders

# Re-inserting the shock paddles

To re-insert the shock paddles, push them into the holders until they both perceptibly engage.

Note

The shock paddle with the green button (APEX) is to be placed in the right-hand holder and the shock paddle with the red button (STERNUM) in the left-hand holder. For guidance, corresponding information labels are placed above the holders.

Operation – Therapy User Manual corpuls<sup>3</sup>

# 5.2 Preparing the Patient for Defibrillation, Cardioversion and Pacer Therapy

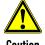

As a side effect of the defibrillation, a reddening of the skin and, in case of excessive hair, burn injuries may occur.

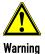

Recording of the ECG with therapy electrodes or via the 4 pole ECG monitoring cable is impaired if the skin is contaminated, wet or sweaty or in case of excessive hair.

Before therapeutic measures can be performed, the patient has to be prepared:

#### Preparing the patient

- Remove clothes from the patient's upper body.
- 2. Remove any item of jewelry that is located close to or between the two therapy electrodes.
- 3. Remove excessive hair so that the conductive surface of the therapy electrodes has full contact with the skin.
- 4. Clean and dry the skin before using therapy electrodes.

With attached therapy electrodes, the patient impedance is measured by the device and displayed in inverted colours as "OK", "LOW" or "HIGH" in defibrillation mode.

#### Patient impedance

When the impedance is too low or too high, the shock release is blocked. When using the shock spoons, shock release is possible also in case of low impedance.

High impedance is displayed in case of:

- · excessive hair,
- contaminated skin,
- shock paddles not completely wetted with electrode gel,
- too little contact pressure of the shock paddles,
- · wrong position of the corPatch electrodes,
- Air pockets included when attaching corPatch electrodes.

Low impedance is displayed in case of:

- · use of too much electrode gel on the shock paddles,
- too little distance between the therapy electrodes,
- wet patient skin,
- technical problems with the electrode cable.

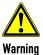

On metallic and/or wet surfaces the following protective measures have to be taken during defibrillation:

- Release of the shock in semi-modular operation (only when using corPatch electrodes) with sufficient safety distance to patient;
- Placing the patient on a dry stretcher or non-conductive surface before defibrillation.

User Manual corpuls 3 Operation – Therapy

# 5.3 Defibrillation in AED Mode

# 5.3.1 Information on the AED Mode

AED

After pressing the AED key the following screen structure appears:

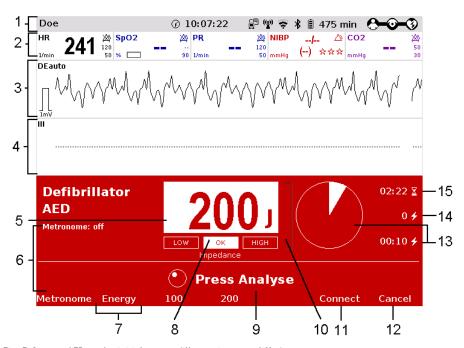

Fig. 5-3 AED mode, initial screen (illustration may differ)

- 1 Status-/alarm line
- 2 Parameter area
- 3 Current ECG (derivation II/DEauto)
- 4 Configurable curve area
- 5 Automatic pre-set energy
- 6 Metronome
- 7 Softkey [Energy] for energy settings
- 8 Patient impedance
- 9 Operating instruction
- 10 State of charge
- 11 Softkey [Connect] to start a Bluetooth connection
- 12 Softkey to cancel the charging
- 13 Time since last shock in numbers and as pie chart
- 14 Number of shocks since switching on the device
- 15 Time since defibrillation mode was launched

When corpuls3 is in AED mode, the user is guided through a standardised resuscitation protocol. The algorithm is governed by the current recommendations.

Note The use of a defibrillator in AED mode is not recommended for patients of less than 12 months of age.

AED mode for children

If no special paediatric AED device is available for patients aged between 1 and 8 years, it is recommended to use the defibrillator in AED mode with corPatch electrodes (Pediatric or Pediatric Extended).

The boot-up time of the corpuls3 is reduced if the corpuls3 is switched on directly in AED mode by pressing the **AED** key.

The curve field in the first line of the screen is pre-set and cannot be configured. There, the ECG recorded by the respective therapy electrodes is displayed, switching automatically between Ilauto and DEauto. The switch between Ilauto and DEauto only occurs when a valid ECG signal is present and not when the cable is connected. Lead DE is displayed preferentially.

corPatch electrodes: DEauto lead, recorded via corPatch electrodes

Shock paddles: Einthoven lead llauto, recorded via ECG electrodes and 4-pole ECG

monitoring cable

or

DEauto lead, recorded via shock paddles, if no 4-pole ECG

monitoring cable is connected

The value of ECG amplitude is set to 10 mm/mV. Automatic ECG amplitude control is disabled.

The following keys are available to operate the device in AED mode:

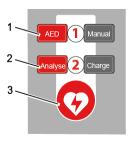

- AED
- 2. Analyse
- 3. Shock

Fig. 5-4 AED mode function keys

When using corPatch electrodes, the shock is released by pressing the **Shock** key at the monitoring unit. When using the shock paddles, the shock is released by pressing both buttons at the shock paddles.

#### **Charging tone**

During the charging process, the rising pitch of the charging tone (configurable by the user OPERATOR) indicates the progress of charging acoustically and serves as a warning to bystanders.

The charged defibrillator can be discharged internally by pressing the softkey [Cancel].

#### **Audio recording**

In AED mode, a configurable audio recording option is available which is disabled by default. If the audio recording option is enabled by the person responsible for the device, all surrounding noises are recorded (see chapter 7.4.4 Configuration of the Defibrillation Function (Persons Responsible for the Device), page 175).

#### Softkey [Energy]

In AED mode, the option energy settings is available which is disabled by default. If the option is enabled by the person responsible for the device, the softkey [Energy] is available, which activates the energy selection via jog dial.

#### **Autostart Analysis**

In AED mode, the option "Autostart" is available which is disabled by default. If the option is enabled by the person responsible for the device, the ECG analysis starts automatically after 3 seconds warning time and the speech- and text message "Do not touch patient - Analysing heart rhythm". Starting the analysis manually by pressing the **Analyse** key is still possible.

#### **CPR** timer

As of software version 3.2 the functionality of the display "Time since last shock (last)" has been extended: The CPR timer is started by pressing the **Analyse** key or **Charge** key and runs in the background, even if the user changes to another mode. To reset the CPR timer (starting the CPR cycle

User Manual corpuls 3 Operation - Therapy

again), press the softkey [Cancel] or [Cont.CPR]. After the ECG analysis and after the shock is delivered or aborted, the CPR timer is reset automatically. If the option is enabled by the person responsible for the device, the remaining time of the CPR cycle (2 or 3 minutes) can be displayed as a pie chart.

#### Softkey [Connect]

As of software version 3.2 it is possible to establish a Bluetooth connection with a corpuls cpr.

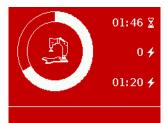

Fig. 5-5 Symbol for connected corpuls cpr in pie chart

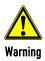

In each individual case the trained user determines the progress of treatment according to medical requirements. The procedure shown here reflects the operating possibilities of the device.

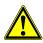

Warning

#### Implanted pacer!

Irreversible damage to myocardium due to placement of therapy electrodes over the pacer unit. Examine if there is an implanted pacer.

Do not place therapy electrodes directly over the pacer unit.

After an external defibrillation, observe the pacer patient and have the implanted pacer checked.

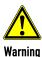

### Implanted pacer!

In patients with an implanted pacer, it is possible that shockable ECG rhythms or arrhythmias will only be detected to a limited extent.

Check the pulse of the patient to make sure that the device does not measure the frequency of the implanted pacer.

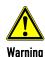

If the connection status of the corpuls3 is changed during an ECG analysis in AED mode (from radio connection to mechanical connection or vice versa), the ECG analysis will be aborted. In this case, start the ECG analysis again.

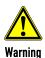

Equipment which is not defibrillation-proof must be disconnected from patients during defibrillation.

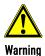

If for a defibrillation the electrodes of the 4-pole ECG monitoring cable are connected to the patient, the complementary 6-pole ECG diagnostic cable has to be either connected to the patient completely, safely stored in the accessory bag or disconnected from the patient box.

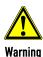

In defibrillation mode, no physiological alarms are indicated or saved. Technical alarms are indicated visually and acoustically.

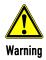

#### Must not be used with conscious patients!

Electric shock with defibrillator use can lead to the following adverse effects in patients, users and third parties: Arrhythmias, ventricular fibrillation or asystole.

Do not use the corpuls3 if the patient is conscious.

Even in conscious patients, ventricular fibrillation or ventricular tachycardia can be detected.

#### 5.3.2 Defibrillation in AED mode with corPatch Electrodes

When using corPatch electrodes, the ECG is obtained and the analysis is performed via the corPatch electrodes attached to the patient (indicated as DE). An additional 4-pole ECG monitoring cable is not needed.

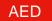

- . To start the AED mode, press the AED key.
- 2. Prepare the patient (see chapter 5.2 Preparing the Patient for Defibrillation, Cardioversion and Pacer Therapy, page 70).
- 3. Check the package of the corPatch electrodes for damage and check the expiry date.
- 4. Attach corPatch electrodes to the patient, as shown on the electrode package.
- 5. If enabled, select the required energy level via the softkeys or the jog dial (see chapter 7.4.4 Configuration of the Defibrillation Function (Persons Responsible for the Device), page 175).

Analyse

- 6. To start the ECG analysis, press the **Analyse** key. If the option "Autostart" is enabled, the ECG analysis starts automatically after 3 seconds warning time and the speech- and text message "Do not touch patient Analysing heart rhythm".
- 7. During the charging process, the rising pitch of the charging tone (configurable by the user OPERATOR) indicates the progress of charging acoustically and serves as a warning to bystanders. With the message "Deliver shock" and the ready-signal, the device indicates that the defibrillation can be performed.

# Performing a defibrillation

8. To perform defibrillation, hold down the **Shock** key until the shock has been delivered.

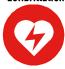

- If the shock has been released successfully, the message shock performed is shown.
   Afterwards, a shock protocol is printed automatically.
- The message shock not recommended indicates that the defibrillation cannot be performed and that the Shock key is locked.
- Continue with the standardised or locally valid resuscitation protocol. To reset the CPR timer (starting the CPR cycle again), press the softkey [Cancel].

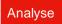

12. The message Press Analyse indicates that the **Analyse** key should be pressed again to perform an ECG analysis.

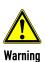

During ECG analysis, it is essential to avoid external commotion and vibration. Keep the patient lying down calmly.

Do not touch the patient.

It is essential to discontinue artificial respiration during ECG analysis. This leads to false analysis results since the periodic expansion of the chest may simulate an ECG rhythm.

#### Note

With the introduction of the corPatch easy pre-connected therapy electrodes (P/N 05120.1), for adults (P/N 04324.3), Pediatric (P/N 05120.2) and Pediatric Extended (P/N 05120.3), the higher limits for the body weight of patients have been set. The operational safety as well as medical effectiveness of the therapy electrodes is guaranteed.

Note The CPR rhythm can be supported acoustically by activating the metronome via the softkey [Metronome].

User Manual corpuls 3 Operation – Therapy

Note If the corpuls3 detects a shockable rhythm, the defibrillator starts charging. If the corpuls3 detects a non-shockable rhythm during further analysis, the defibrillator aborts charging and discharges internally. The user has to re-start analysis.

**Note** The selected energy level is available for 30 seconds after charging. If no shock is triggered within this time span, the device discharges itself internally.

# 5.3.3 Defibrillation in AED Mode with Shock Paddles

To perform a defibrillation in AED mode with shock paddles, an ECG must be obtained for analysis via the ECG electrodes and the 4-pole ECG monitoring cable.

AED

- 1. To start the AED mode, press the **AED** key.
- 2. Prepare the patient (see chapter 5.2 Preparing the Patient for Defibrillation, Cardioversion and Pacer Therapy, page 70).
- 3. Place all four ECG electrodes of the 4-pole ECG monitoring cable on the patient (see chapter 6.3 Monitoring ECG, page 103).
- 4. Completely wet the electrode surfaces of the shock paddles with defibrillation electrode gel.
- 5. If enabled, select the required energy level via the softkeys or the jog dial (see chapter 7.4.4 Configuration of the Defibrillation Function (Persons Responsible for the Device), page 175).

Analyse

- 6. To start the ECG analysis, press the **Analyse** key or one of the buttons at the shock paddles. If the option "Autostart" is enabled, the ECG analysis starts automatically after 3 seconds warning time and the speech- and text message "Do not touch patient Analysing heart rhythm".
- 7. During the charging process, the rising pitch of the charging tone (configurable by the user OPERATOR) indicates the progress of charging acoustically and serves as a warning to bystanders. With the message "peliver shock" and the ready-signal, the device indicates that the defibrillation can be performed.
- 8. Place the APEX shock paddle (Fig. 5-6, item 1) on the lower left of the thorax beside apex of the heart (5th ICS).
- 9. Place the STERNUM shock paddle (Fig. 5-6, item 2) to the right of the sternum.

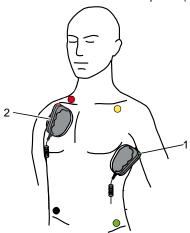

Fig. 5-6 Applying the shock paddles

- 1 Position of the APEX shock paddle
- 2 Position of the STERNUM shock paddle

Operation - Therapy User Manual corpuls<sup>3</sup>

# Performing a defibrillation

10. Hold down both shock paddle buttons until a shock has been released. By pressing the shock paddle buttons a confirmative tone sounds. If the shock has been released successfully, the message shock performed is shown. Afterwards, a shock protocol is printed automatically.

- The message shock not recommended indicates that the defibrillation cannot be performed and that the buttons at the shock paddles are locked.
- Continue with the standardised or locally valid resuscitation protocol. To reset the CPR timer (starting the CPR cycle again), press the softkey [Cancel].

Analyse

13. To start the ECG analysis, press the **Analyse** key or one of the buttons at the shock paddles again.

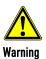

During ECG analysis, it is essential to avoid external commotion and vibration. Keep the patient lying down calmly. Do not touch the patient.

It is essential to discontinue artificial respiration during ECG analysis. This leads to false analysis results since the periodic expansion of the chest may simulate an ECG rhythm.

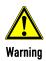

Make sure that no defibrillation electrode gel gets into the insulation area between the electrode surface and the handle. Only use defibrillation electrode gel intended for this purpose.

Note If the paddles have not been used for some time, the paddle buttons have to be pressed repeatedly.

**Note** The selected energy level is available for 30 seconds after charging. If no shock is triggered within this time span, the device discharges itself internally.

**Note** For safety reasons, when using shock paddles, the keys **Charge** and **Shock** on the monitoring unit are blocked. The charging and release of the defibrillation shock can only be triggered via the shock paddle buttons.

Note Energy selection can be performed by connecting both electrode surfaces of the shock paddles (short-circuiting). To decrease the energy, briefly press the APEX shock paddle button. To increase the energy, briefly press the STERNUM shock paddle button.

Note The CPR rhythm can be supported acoustically by activating the metronome via the softkey [Metronome].

76

User Manual corpuls Operation - Therapy

# 5.4 Manual Defibrillation and Cardioversion

# 5.4.1 Information on Manual Defibrillation and Cardioversion

In the manual defibrillation mode of corpuls3, the users have full freedom of action and decision-making concerning operation of the defibrillator. They have to assess the ECG and can, depending on the patient, select the necessary energy and trigger the defibrillation- or cardioversion shock.

Manual

After pressing the Manual key the following screen structure appears:

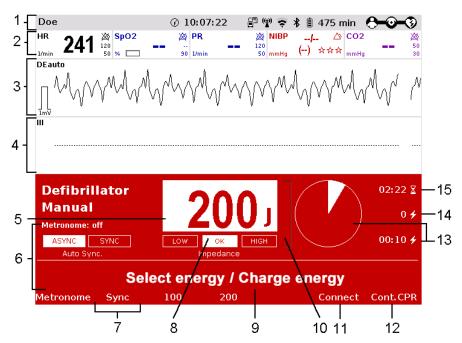

Fig. 5-7 Manual defibrillation, initial screen (illustration may differ)

- 1 Status-/alarm line
- 2 Parameter area
- 3 Current ECG (derivation II/DEauto)
- 4 Configurable curve area
- 5 Pre-set energy
- 6 Metronome
- 7 Softkey [Sync] for synchronisation settings
- 8 Patient impedance
- 9 Operating instruction
- 10 State of charge
- 11 Softkey [Connect] to start a Bluetooth connection
- 12 Softkey [Cont.CPR] for continuing CPR measures
- 13 Time since last shock in numbers and as pie chart
- 14 Number of shocks since switching on the device
- 15 Time since defibrillation mode was launched

The curve field in the first line of the screen is pre-set and cannot be configured. There, the ECG recorded by the respective therapy electrodes is displayed, switching automatically between Ilauto and DEauto. The switch between Ilauto and DEauto only occurs when a valid ECG signal is present and not when the cable is connected. Lead DE is displayed preferentially.

corPatch easy electrodes

DEauto lead, recorded via corPatch electrodes

& shock spoons

Shock paddles: Einthoven lead Ilauto, recorded via ECG electrodes and 4-pole

ECG monitoring cable

nr

DEauto lead, recorded via shock paddles, if no 4-pole ECG

monitoring cable is connected

Amplification of the ECG curves is 10 mm/mV. Automatic ECG amplitude control is disabled.

The boot-up time of the corpuls3 is reduced if the corpuls3 is switched on directly in manual defibrillation mode by pressing the **Manual** key.

Persons responsible for the device can pre-set the energy level with the function Auto Energy. This energy level is automatically available when the device is switched to manual defibrillation mode for the first time (see chapter 7.2 Configuration of the Monitoring Functions, page 159).

The following keys are available to operate the device in manual mode:

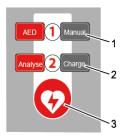

- 1. Manual
- 2. Charge
- 3. Shock

Fig. 5-8 Function keys for manual defibrillation and cardioversion

When using corPatch electrodes or shock spoons, the shock is released by pressing the **Shock** key at the monitoring unit. When using the shock paddles, the shock is released by pressing both buttons at the shock paddles.

The charged defibrillator can be discharged internally by pressing the softkey [Cancel].

Cardioversion settings are adjusted via the softkey [Sync].

The following settings are available:

• Auto Sync: If QRS complexes are detected, the corpuls3 synchronises the shock release

automatically for a cardioversion. If the corpuls3 does not detect QRS complexes

- within one second, the shock is released without synchronisation.
- Sync: If QRS complexes are detected, the device synchronises the shock release for a cardioversion.

If no QRS complexes are detected, a cardioversion or defibrillation is not possible.

• **Async** The defibrillation is performed only asynchronously.

In this mode, a cardioversion is not possible.

User Manual corpuls 3 Operation – Therapy

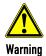

#### Impaired synchronisation due to artefacts!

In synchronous defibrillation with shock paddles without the 4-pole ECG monitoring cable, the positioning of the paddles can cause ECG artifacts that may impair synchronisation.

Pay special attention to good contact and detection of regular QRS complexes.

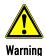

A cardioversion may lead to ventricular fibrillation or asystole. When performing a cardioversion, mind the following:

- The ECG has to be stable with a heart rate of at least 60/min.
- The synchronisation status has to remain constantly on SYNC.
- The QRS marks (triangles) have to mark each QRS complex. Do NOT rely on the QRS-/pulse tone alone.
- The shock release has to be effected according to valid guidelines.
- If the shock release does not take place one second after pressing the buttons at the shock paddles or the **Shock** key at the monitoring unit, the shock will be released independent of the synchronisation status.

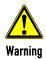

Equipment which is not defibrillation-proof must be disconnected from patients during defibrillation and cardioversion.

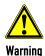

If for a defibrillation the electrodes of the 4-pole ECG monitoring cable are connected to the patient, the complementary 6-pole ECG diagnostic cable has to be either connected to the patient completely, safely stored in the accessory bag or disconnected from the patient box.

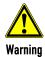

No physiological alarm events are displayed and saved in defibrillation mode. Technical alarms are indicated visually and acoustically.

#### **Audio recording**

In manual mode, a configurable audio recording option is available which is disabled by default. If the audio recording option is enabled by the person responsible for the device, all surrounding noises are recorded (see chapter 7.4.4 Configuration of the Defibrillation Function (Persons Responsible for the Device), page 175).

#### **CPR** timer

As of software version 3.2 the functionality of the display "Time since last shock (last)" has been extended: The CPR timer is started by pressing the **Analyse** key or **Charge** key and runs in the background, even if the user changes to another mode. To reset the CPR timer (starting the CPR cycle again), press the softkey [Cancel] or [Cont.CPR]. After the ECG analysis and after the shock is delivered or aborted, the CPR timer is reset automatically. If the option is enabled by the person responsible for the device, the remaining time of the CPR cycle (2 or 3 minutes) can be displayed as a pie chart.

# 5.4.2 Manual Defibrillation with corPatch Electrodes

When using corPatch electrodes, the ECG is obtained via the corPatch electrodes attached to the patient (indicated as DE). Via additionally attached ECG electrodes and the 4-pole ECG monitoring cable, further leads can be displayed in the configurable second curve field (see chapter 6.3 Monitoring ECG, page 103).

Manual

- 1. To start the manual defibrillation mode, press the **Manual** key.
- 2. Prepare the patient (see chapter 5.2 Preparing the Patient for Defibrillation, Cardioversion and Pacer Therapy, page 70).
- 3. Check the package of the corPatch electrodes for damage and check the expiry date.
- 4. Attach corPatch electrodes to the patient, as shown on the electrode package. Select the required energy level with the jog dial or via the softkeys and confirm by pressing the jog dial.

Charge

- 5. To start the charging process, press the **Charge** key. The charging process takes approximately 5 seconds depending on the selected energy setting. During the charging process, the rising pitch of the charging tone (configurable by the user OPERATOR) indicates the progress of charging acoustically and serves as a warning to bystanders.
- Wait until the message Ready for shock is displayed on the screen and the ready-signal is sounding. The device is ready for releasing a defibrillation shock.

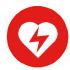

- 7. Hold down the **Shock** key until the shock is delivered to perform defibrillation or cardioversion.
- If the shock has been released successfully, the message shock performed is shown.
   Afterwards, a shock protocol is printed automatically, if configured by the user OPERATOR.
- Continue with the standardised or locally valid resuscitation protocol. If the option "Reminder Man." is configured by the operator, the message "Assess heart rhythm" appears 2 or 3 minutes after readiness for shock ended.
- 10. To reset the CPR timer (starting the CPR cycle again), press the softkey [Cont.CPR].
- Note With the introduction of the corPatch easy pre-connected therapy electrodes (P/N 05120.1), for adults (P/N 04324.3), Pediatric (P/N 05120.2) and Pediatric Extended (P/N 05120.3), the higher limits for the body weight of patients have been set. The operational safety as well as medical effectiveness of the therapy electrodes is guaranteed.
- Note The CPR rhythm can be supported acoustically by activating the metronome via the softkey [Metronome].
- If the jog dial is pressed in manual defibrillation mode, the energy selection at the monitoring unit is only possible via the softkeys. Press the **Manual** key again, to be able to select the energy level with the jog dial.
- **Note** The selected energy level is available for 30 seconds after charging. If no shock is triggered within this time span, the device discharges itself internally.

# 5.4.3 Manual Defibrillation and Cardioversion with Shock Paddles

When using shock paddles, the ECG is obtained via the shock paddles pressed to the patient's thorax (indicated as DE). Via additionally attached ECG electrodes and the 4-pole ECG monitoring cable, further leads can be displayed in the configurable second curve field (see chapter 6.3 Monitoring ECG, page 103).

**Note** Obtaining the ECG via the ECG electrodes and the 4-pole ECG monitoring cable (as explained in the following) assures a better signal quality than via the shock paddles.

User Manual corpuls 3 Operation - Therapy

Manual

To start the manual defibrillation mode, press the Manual key.

- 2. Prepare the patient (see chapter 5.2 Preparing the Patient for Defibrillation, Cardioversion and Pacer Therapy, page 70).
- 3. Place all four ECG electrodes of the 4-pole ECG monitoring cable on the patient (see chapter 6.3 Monitoring ECG, page 103).
- 4. Completely wet the electrode surfaces of the shock paddles with defibrillation electrode gel.
- 5. Select the required energy level with the jog dial or via the softkeys.
- 6. To start the charging process, briefly press one of the shock paddle buttons and release. The charging process takes approximately 5 seconds depending on the selected energy setting. If enabled, the rising pitch of the charging tone indicates the progress of charging acoustically and serves as a warning to bystanders.
- 7. Wait until the message Ready for shock is displayed on the screen and the ready-signal is sounding. The device is ready for releasing a defibrillation shock.
- 8. Place the APEX shock paddle (Fig. 5-9, item 1) on the lower left of the thorax beside apex of the heart (5th ICS).
- 9. Place the STERNUM shock paddle (Fig. 5-9, item 2) to the right of the sternum.

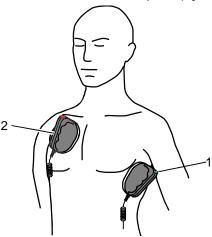

Fig. 5-9 Applying the shock paddles

- 1 Position of the APEX shock paddle
- 2 Position of the STERNUM shock paddle

# Performing a defibrillation/cardioversion

- Hold down both shock paddle buttons until a shock has been released. By pressing the shock paddle buttons a confirmative tone sounds.
- If the shock has been released successfully, the message shock performed is shown.
   Afterwards, a shock protocol is printed automatically, if configured by the user OPERATOR.
- 12. The message shock not recommended indicates that the defibrillation cannot be performed and that the buttons at the shock paddles are locked.
- 13. Continue with the standardised or locally valid resuscitation protocol. If the option "Reminder Man." is configured by the operator, the message "Assess heart rhythm" appears 2 or 3 minutes after readiness for shock ended.
- 14. To reset the CPR timer (starting the CPR cycle again), press the softkey [Cont.CPR].

#### Energy selection via the shock paddle buttons

By short circuiting the shock paddles the energy selection via the shock paddle buttons is enabled. This function enables the energy selection with the jog dial in 5 J increments. With the baby shock electrodes attached, this energy selection is not possible.

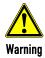

#### Electric shock

Make sure that no defibrillation electrode gel gets into the insulation area between the electrode surface and the handle.

Only use defibrillation electrode gel intended for this purpose.

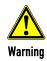

#### Ineffective shock therapy

For an effective shock release, a pressure of approx. 8 kg is necessary in adult patients. Press the shock paddles firmly onto the patient's thorax when the shock is triggered.

Keep both shock paddle buttons depressed until the shock is delivered.

Note If the paddles have not been used for some time, the paddle buttons have to be pressed repeatedly.

Note The CPR rhythm can be supported acoustically by activating the metronome via the softkey [Metronome].

Note If the jog dial is pressed in manual defibrillation mode, the jog dial is blocked and the energy selection at the monitoring unit is only possible via the softkeys. Press the **Manual** key again, to be able to select the energy level with the jog dial.

**Note** The selected energy level is available for 30 seconds after charging. If no shock is triggered within this time span, the device discharges itself internally.

**Note** For safety reasons, when using shock paddles, the keys **Charge** and **Shock** on the monitoring unit are blocked. The charging and release of the defibrillation shock can only be triggered via the shock paddle buttons.

Note Energy selection can be performed by connecting both electrode surfaces of the shock paddles (short-circuiting). To decrease the energy, briefly press the APEX shock paddle button. To increase the energy, briefly press the STERNUM shock paddle button.

# 5.4.4 Manual Defibrillation and Cardioversion with Shock Spoons

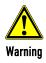

Before using the shock spoons, read and understand the safety and preparation notices in the manual (P/N 04137.02).

When using shock spoons, the ECG is obtained via the shock spoons pressed to the patient's heart. It is, however, recommended to obtain the ECG via the 4-pole ECG monitoring cable (see chapter 6.3 Monitoring ECG, page 103).

**Note** Obtaining the ECG via the ECG electrodes and the 4-pole ECG monitoring cable (as explained in the following) assures a better signal quality than via the shock paddles.

Note When using shock spoons, the energy available is limited by the device to a maximum of 50 J.

User Manual corpuls 3 Operation – Therapy

Manual

- 1. To start the manual defibrillation mode, press the **Manual** key.
- 2. Place all four ECG electrodes of the 4-pole ECG monitoring cable on the patient (see chapter 6.3 Monitoring ECG, page 103).
- 3. Screw sterile shock spoons of the correct size into the sterile shock spoon holders.
- 4. Select the required energy level with the jog dial or via the softkeys and confirm by pressing the jog dial.

Charge

- 5. To start the charging process, press the **Charge** key. The charging process takes approximately 5 seconds depending on the selected energy setting. If enabled, the rising pitch of the charging tone indicates the progress of charging acoustically and serves as a warning to bystanders.
- 6. Wait until the message Ready for shock is displayed on the screen and the ready-signal is sounding. The device is ready for releasing a defibrillation shock.

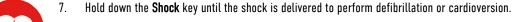

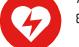

- 8. If the shock has been released successfully, the message shock performed is shown.

  Afterwards, a shock protocol is printed automatically, if configured by the user OPERATOR.
- Continue with the standardised or locally valid resuscitation protocol. If the option "Reminder Man." is configured by the operator, the message "Assess heart rhythm" appears 2 or 3 minutes after readiness for shock ended.
- 10. To reset the CPR timer (starting the CPR cycle again), press the softkey [Cont.CPR].

Note

If the jog dial is pressed in manual defibrillation mode, the energy selection at the monitoring unit is only possible via the softkeys. Press the **Manual** key again, to be able to select the energy level with the jog dial.

Note

The selected energy level is available for 30 seconds after charging. If no shock is triggered within this time span, the device discharges itself internally.

# 5.4.5 Manual Defibrillation and Cardioversion of Neonates and Children

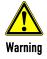

With the baby shock electrodes the defibrillation energy is automatically reduced. The energy reduction is effected at a ratio of 1:10, i.e. one tenth of the energy set in defibrillation mode

If, for example, an energy level of 200 J is selected, the shock is released with an energy of just 20 J.

#### **Defibrillation electrodes**

For the defibrillation and cardioversion of neonates and children, various types of defibrillation electrodes are available:

- Baby shock electrodes (as adapters for shock paddles, up to 5 kg body weight maximum)
- corPatch easy electrodes Pediatric and Pediatric Extended up to 25 kg body weight maximum
- corPatch easy electrodes for adults from 10 kg or 20 kg body weight
- corPatch easy pre-connected electrodes from 20 kg body weight

#### corPatch easy electrodes Pediatric

When using corPatch easy electrodes Pediatric and Pediatric Extended, the energy available is limited by the device to a maximum of 100 J.

# Connecting baby shock electrodes

1. Read and follow the instructions and warnings on the inner surface of the baby shock electrodes.

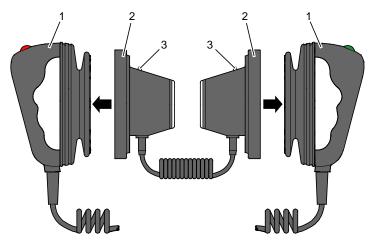

Fig. 5-10 Connecting baby shock electrodes

- 1 Shock paddles for adults
- 2 Baby shock electrodes
- 3 Diode for functional test
- 2. Fit the baby shock electrodes (item 2) onto the shock paddles (item 1) and press until the curved edge engages perceptibly.
- Perform a functional test:
   Trigger a 10 J shock with short-circuited baby shock electrodes.
   The two diodes (item 3) light up. If the diodes do not light up, check the connections and repeat the functional test.
- 4. Further procedure as described in chapter 5.4.3 Manual Defibrillation and Cardioversion with Shock Paddles, page 80.

### Note

If the shock is aborted while using baby shock electrodes, the message  $\mathtt{shock}$   $\mathtt{performed}$  might be shown.

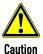

Short-circuit the baby shock electrodes away from your body during the functional test.

User Manual corpuls3 Operation - Therapy

#### 5.5 **External Pacer**

#### 5.5.1 Information on the External Pacer

By electrical stimulation of the heart muscle, the external pacer of corpuls3 can supplement, positively influence or completely take over its function.

#### Applying the corPatch electrodes

The pacer emits pacing pulses to the patient's heart muscle via the corPatch electrodes attached to the thorax. The corPatch electrodes are placed in the anterior and posterior position in this case.

Different operating modes enable the user to adapt the treatment individually for each patient.

### Access control to pacer mode

The user OPERATOR can block the access to the pacer mode by means of a PIN code. One has to make sure that the code is known to authorised users, as otherwise pacer therapy is not possible.

By pressing the Pacer key the device activates the pacer mode:

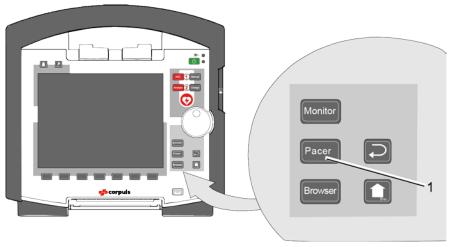

Fig. 5-11 Pacer function

1 Pacer key

Note

For a reliable suppression of pacer impulses, the 4-pole ECG monitoring cable has to be used.

Note In lead DE no pacer recognition can be performed, because the ECG curve DE cannot display pacer spikes.

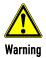

In patients with an implanted pacer, it is possible that shockable ECG rhythms or arrhythmias will only be detected to a limited extent.

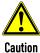

#### Functional error due to interference

This may result in signal interference with the pacer.

Do not operate the device in pacer mode near high frequency surgical devices.

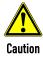

The patient must not remain unattended when using the external pacer.

Operation - Therapy User Manual corpuls<sup>3</sup>

The basic settings when using the device in pacer mode for the first time are:

Intensity: 0 mA

Frequency: 70/min

Operating mode: DEMAND

# Pacer pulse identification

The moment of stimulation is marked by a green vertical line (spike) in the ECG curves. A small lozenge symbol is located under each spike. In addition, a large lozenge symbol is flashing in the upper left corner of the curve field.

The lozenge symbol ♦ in the upper left corner indicates the stimulation impulse of an implanted pacer.

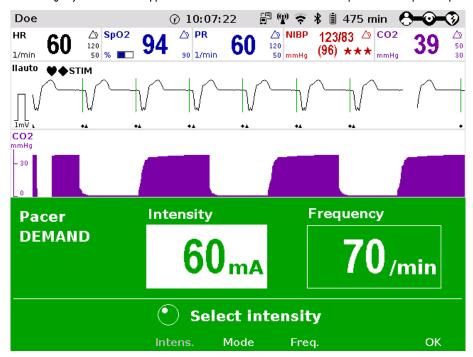

Fig. 5-12 Pacer pulse identification

## Note

Connecting and disconnecting ECG electrodes may lead to the detection of false-positive pacer pulses. If this occurs, the device briefly displays pacer pulses, although the patient does not have an implanted (internal) pacer.

### Message "stim"

The pacer mode is indicated by the message "stim" in the upper left corner of the curve field.

When stimulation is performed, the message "stim" is flashing. When "stim" is permanently displayed, the pacer is switched on (e. g. in DEMAND mode in a frequency range in which no stimulation is necessary), but is not active (no stimulation). Only when the pacer is switched off or paused, the message "stim" is not displayed.

The pacer continues to operate in monitoring mode.

If the user

- presses the On/Off key or
- switches to defibrillation mode

while the pacer is running, a confirmation prompt appears, warning that the pacer is active. Switching off the pacer or switching to defibrillation mode can be confirmed by pressing the softkey [OK] or aborted by pressing the softkey [Cancel].

User Manual corpuls 3 Operation - Therapy

Note

As long as the pacer is active, the corpuls3 cannot be switched off or switch to defibrillator mode without a prior confirmation prompt.

The pacer can only be operated when corPatch electrodes are connected to the therapy master cable. The pacer is switched off automatically if a cable is removed while running in pacer mode.

Note

If no ECG cable is connected to the patient box, the DEMAND mode cannot be selected. The confirmation prompt switch pacer to FIX mode? appears.

# 5.5.2 Preparing the pacer function

### **FIX Operating mode**

In FIX operating mode, pacing is performed with a fixed frequency, regardless of the patient's own heart rate.

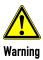

The pacer function and the ECG recording function are compromised if adhesion of the corPatch electrodes or ECG electrodes is impaired due to contaminated skin or excessive hair.

#### Note

Only use corPatch electrodes indicated in the list of approved accessories. The corPatch electrodes must no longer be used after the expiry date indicated on the packaging has passed.

- Prepare the patient (see chapter 5.2 Preparing the Patient for Defibrillation, Cardioversion and Pacer Therapy, page 70).
- 2. If necessary, prepare ECG monitoring (see chapter 6.3.3 Preparing ECG Monitoring, page 104). If the pacer mode is called up for the first time, a picture and the message "Recommended electrode placement" appears. To close the message, press softkey [OK].

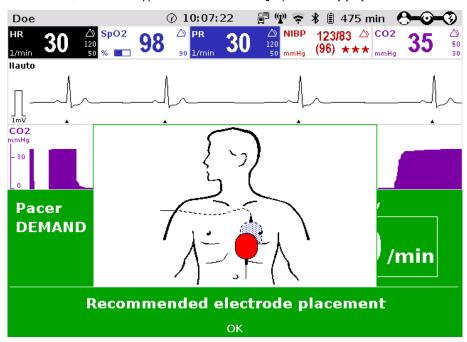

Fig. 5-13 Pacer, Recommended electrode placement

- 3. Place the blue-labelled corPatch electrode on the back beside the vertebral column beneath the shoulder blade (item 1).
- 4. Place the red-labelled corPatch electrode on the thorax at the level of the bottom third of the sternum (between 4th and 5th ICS) (item 2).
- 5. Connect the corPatch electrodes to the therapy master cable.

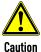

#### Less effective pacer therapy!

Pacer therapy with the corPatch electrodes in APEX/STERNUM position can be attempted. If this, however, has no effect on the heart rhythm of the patient, it is recommended to attach the corPatch electrodes in anterior/posterior position (if adhesion is still sufficient).

If necessary, use fresh corPatch electrodes.

#### **DEMAND** mode

In DEMAND operating mode, pacing is only performed when the patient's own heart rate is below the pre-set pacing frequency.

Note

In DEMAND mode, the ECG has to be obtained via ECG electrodes and the 4-pole ECG monitoring cable addition in to the corPatch electrodes.

If no valid ECG is present (e.g. because the 4-pole ECG monitoring cable is not connected to the patient box), an alarm is triggered, the pacer therapy stops and the confirmation request "switch pacer to FIX mode?" appears. If the user confirms with the softkey [Yes], the therapy is continued in FIX mode. If the softkey [No] is pressed, the therapy remains paused. If the user does not react, the confirmation request disappears after 10 s and the pacer shows the initial screen. If within this time, a valid ECG is detected again, therapy is continued in DEMAND mode.

#### **OVERDRIVE function**

With the OVERDRIVE function, a patient with a high-frequency cardiac rhythm is restored to a normal-frequency cardiac rhythm.

User Manual corpuls Operation - Therapy

# 5.5.3 Starting the Pacer Function

### Preparing the device

Prerequisite: Device is switched on.

Pacer

Press the Pacer key to run the pacer function.
 The following screen structure appears:

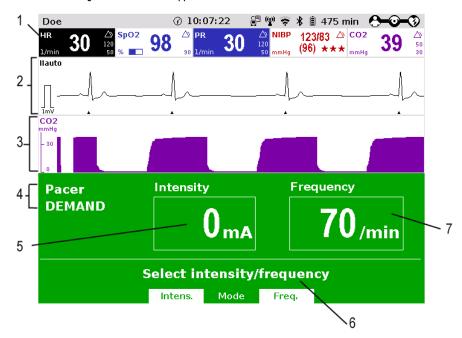

Fig. 5-14 Pacer, initial screen

- 1 Heart rate parameter field
- 2 Current ECG (derivation II/DEauto)
- 3 Configurable curve field
- 4 Pacer operating mode
- 5 Selected intensity
- 6 Softkey assignment
- 7 Operating instruction
- 8 Selected frequency

Note The pacer always starts in DEMAND operating mode.

# FIX or DEMAND operating mode

- 1. If the operating mode FIX is indicated, press the softkey [Mode]. If DEMAND operating mode is to be used, connect the ECG monitoring cable and continue with step 4.
- 2. Press the softkey [FIX] to select FIX operating mode.
- 3. Press the softkey [Freq.] and select the required frequency with the jog dial.
- 4. Press the softkey [Intens.] and select the required intensity with the jog dial.

Note The pacing frequency can be adjusted in 5/min increments within the range of 30/min to 150/min.

Note The pacing intensity can be adjusted from 0 to 10 mA and then in 5 mA increments up to 150 mA.

Operation – Therapy User Manual corpuls<sup>3</sup>

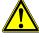

Warning

Pacing begins automatically as soon as an intensity of more than 0 mA is selected.

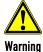

Regularly check effectiveness of the pacer by checking the central pulse.

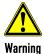

In patients with an implanted pacer, it is possible that shockable ECG rhythms or arrhythmias will only be detected to a limited extent.

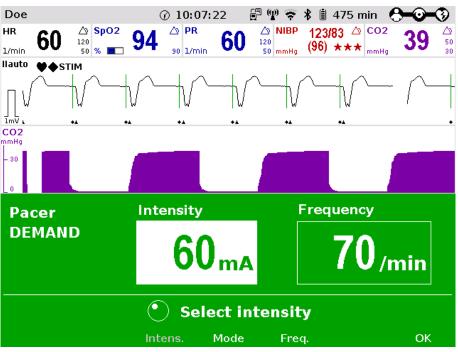

Fig. 5-15 Pacer, selecting the intensity

Pause pacing

If necessary, press the softkey [Pause] to interrupt pacing. Confirm with the question Pause pacing? with the softkey [Yes].

**Continue pacing** 

If pacing has been paused, press the softkey [Continue pacing] to continue pacing. Confirm with the question Continue pacing? with the softkey [Yes].

**End pacing** 

To end the current pacing, press the softkey [Off]. Answer the confirmation prompt switch off pacer? with the softkey [Yes] to end pacing and to reset the pacer (DEMAND, 0 mA, 70/min).

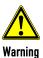

The procedure described below is a recommendation from the manufacturer. Qualified users will determine the progress of treatment on their own account.

User Manual corpuls 3 Operation – Therapy

#### Prerequisite:

- Operating mode DEMAND is called up,
- Heart rate is over 70/min
- ECG electrodes are attached and the ECG monitoring cable is connected.
- Appropriate therapy electrodes are connected.

#### **OVERDRIVE** function

- 1. Press the **Pacer** key to run the pacer function.
- 2. Press the softkey [Mode] to leave the operating mode DEMAND.
- 3. Press the softkey [OVR] to select the OVERDRIVE function. The pacing frequency will be automatically adjusted to a value just below the patient's frequency.
- 4. Press the softkey [Intens.] and select an intensity value between 60 and 100 mA.

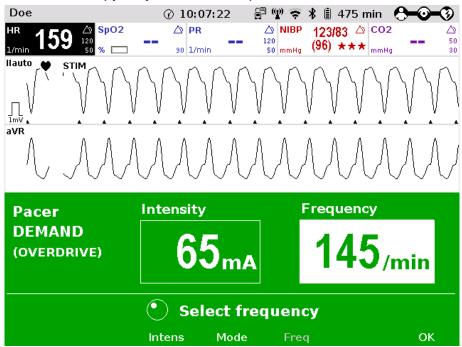

Fig. 5-16 Pacer, OVERDRIVE function

- 5. Press the softkey [Freq.] and gradually increase the frequency until the pacer stimulates regularly ("STIM" flashes in the curve field of lead II). Pacing only starts when the patient's heart rate is exceeded.
- 6. If the pacing pulses are not followed by a contraction of the heart muscle, press the softkey [Intens.] and increase the intensity until the stimulation threshold is reached and the heart rate permanently follows the pacing frequency.
- 7. Press the softkey [Freq.] and decrease the frequency until the required heart rate is achieved.
- 8. If necessary, repeat step 6 and 7.

#### Pause pacing

If necessary, press the softkey [Pause] to interrupt pacing. Confirm with the question Pause pacing? with the softkey [Yes].

#### Continue pacing

If pacing has been paused, press the softkey [Continue pacing] to continue pacing. Confirm with the question Continue pacing? with the softkey [Yes].

#### **End pacing**

To end the current pacing, press the softkey [Off]. Answer the confirmation prompt switch off pacer? with the softkey [Yes] to end pacing and to reset the pacer (DEMAND, 0 mA, 70/min).

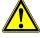

Warning

Regularly check effectiveness of the pacer by checking the central pulse.

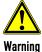

If the defibrillator/pacer battery enters a low state of charge in pacer mode while the modules are being operated separately from one another, a alarm message "Battery low" appears on the screen.

If the defibrillator/pacer battery is almost completely discharged and the defibrillator/pacer will soon switch off, the alarm message "Check pacer" appears.

In both cases, immediately connect the modules mechanically or connect the defibrillator/pacer to a mains power supply.

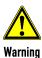

If the monitoring unit loses the network connection in pacer mode due to the defibrillator/pacer being out of range, this will be indicated visually and acoustically on the screen and by the alarm message "Check pacer". Pacing will be continued, but pacer alarms and errors cannot be displayed. In this case, the modules must be brought immediately within an adequate range or reconnected mechanically.

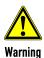

All four ECG electrodes of the 4-pole ECG monitoring cable must be connected to the patient.

If the electrodes of the complementary 6-pole ECG diagnostic cable are to be used additionally, all 6 electrodes must be connected to the patient and the connector must be plugged into the patient box. No electrode must be left unattached.

For safety reasons, if a defibrillation is performed with shock paddles, it is not permitted that the complementary 6-pole ECG diagnostic cable is pre-connected to the patient box and none of the electrodes are attached.

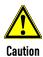

### Possible delayed therapy

Do not operate the defibrillator/pacer module out of range of the monitoring unit/patient box. If switching to another therapy mode is not possible, bring the modules into radio range or connect them mechanically.

#### Note

To avoid unintentional switching off of the defibrillator/pacer, the **On/Off** key has to be held down for at least 3 seconds for switching off.

#### Note

If the battery on the monitoring unit is replaced during operation in pacer mode, the pacer has to be called up again.

User Manual corpuls 3 Operation – Therapy

# 5.6 Metronome

# 5.6.1 Information on the Metronome

The corpuls3 comes with a metronome (smartMetronome) that supports the user acoustically during CPR. Configurations of the metronome are set according to the current scientific recommendations of international associations for resuscitation.

#### **Autostart Metronome**

The user OPERATOR can configure that the metronome is started automatically when a therapy mode is called up. This setting can be configured separately for the AED- and for the manual mode (see chapter 7.4.12 Configuration of the Metronome and CPR feedback (Persons Responsible for the Device), page 188).

The corpuls3 emits a series of compression- and ventilation tones (configurable) via the speakers. The tone sequence signals to the user in what rhythm to perform thorax compressions and when to perform ventilation.

There are two different tone signals:

- Compression tone
- Ventilation tone

#### **Compression tone**

The compression tone consists of a rhythmic tone sequence. Thorax compressions should follow this. To signal the upcoming ventilation phase, the five last compression tones of the sequence are higher pitched than the preceding ones.

#### Ventilation tone

The ventilation tone consists of two tone sequences which are signalling the inhalation and exhalation. The ventilation tone is signalled twice in a row.

#### Note

The factory settings of the metronome are configured at 100 thorax compressions per minute. This value can be altered by the person responsible for the device (see chapter 7.4.12 Configuration of the Metronome and CPR feedback (Persons Responsible for the Device), page 188).

#### **Metronom settings**

The metronome has the following 6 settings that can be selected in defibrillation mode via the softkey context menu:

| Metronome modes | Explanation                                                                                         |
|-----------------|----------------------------------------------------------------------------------------------------|
| off             | The metronome is deactivated.                                                                       |
| Adult 30:2      | Standard resuscitation protocol for adults<br>Proportion: 30 thorax compressions; 2 ventilations.   |
| Adult cont.     | Continuous thorax compressions in adults, (e. g. if patient is intubated)                           |
| Child 30:2      | Standard resuscitation protocol for children<br>Proportion: 30 thorax compressions; 2 ventilations. |
| Child 15:2      | Standard resuscitation protocol for children<br>Proportion: 15 thorax compressions; 2 ventilations. |
| Child cont.     | Continuous thorax compressions in children, (e. g. if patient is intubated)                         |

Table 5-2 Metronome modes

Operation – Therapy User Manual corpuls<sup>3</sup>

# 5.6.2 Starting the Metronome

#### Preparing the device

Prerequisite: The device is in AED- or manual defibrillation mode.

1. Press the softkey [Metronome] repeatedly until the required mode is selected.

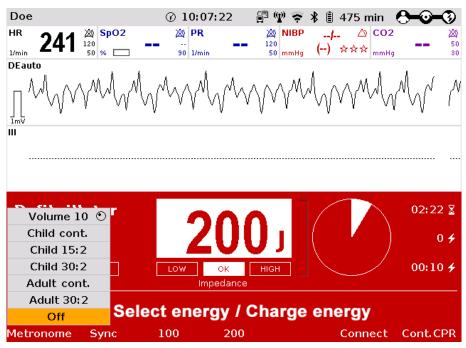

Fig. 5-17 Softkey context menu metronome

- To change the volume of the metronome signals, mark the field "Volume" and confirm by pressing the jog dial.
- 3. Select the required volume by turning the jog dial.
- 4. To confirm the settings and close the configuration dialogue, press the jog dial.

Note

If the user switches to monitoring mode during CPR, the metronome function stays active. The metronome can be deactivated via the softkey [Metr. off].

Note T

The QRS-/pulse tone is deactivated automatically when the metronome function is active.

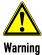

The metronome pauses at reaching readiness for shock in AED or manual defibrillation mode. After the shock has been released or 10 s after readiness for shock without releasing the shock, the metronome resumes signalling the compression tone.

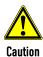

During ECG analysis in AED mode the metronome pauses. If subsequently no shock is recommended, the metronome resumes signalling the compression tone.

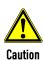

By selecting the pacer mode, the metronome is deactivated.

User Manual corpuls 3 Operation - Therapy

## 5.7 CPR Feedback

### 5.7.1 Information on CPR Feedback

If a corPatch CPR sensor is used, the rate and depth of a thorax compression can be measured by the corpuls3. During resuscitation, the users are provided important information on the quality of the current thorax compressions, so that they can react immediately and take corresponding measures.

Among the information are the display of the current rate as well as the curve progression of the current thorax compressions. Speech- and text messages, as well as the colour of the bars in the CPR curve signal to the user whether the quality of the thorax compressions is sufficient (green bars) or can be optimised (red bars).

For this, three different speech- and text messages are available:

- "Push harder"
- "Good compressions"
- "Fully release"

The speech- and text message "Push harder" is played, if the recommended depth of the thorax compressions has not been reached. It is repeated at an interval of 7 seconds until the recommended depth of the thorax compressions has been reached or exceeded and the speech- and text message "Good compressions" is played. The message "Fully release" is played as a reminder for recalibration of the sensor. It can be deactivated in the configuration dialogue "Defib - CPR Feedback".

# Message "Fully release"

The user OPERATOR can deactivate the spoken message "Fully release" (see chapter 7.4.12 Configuration of the Metronome and CPR feedback (Persons Responsible for the Device), page 188).

Speech- and text messages will not be played, if

- the metronome is in ventilation phase,
- during the ECG analysis in AED mode,
- · the device is ready to shock or
- the resuscitation is finished.

# corPatch CPR summary (printout)

After deployment of the corPatch CPR feedback sensor the corpuls3 calculates and stores a statistical evaluation from the collected data. If the user OPERATOR has enabled this option (see chapter 7.4.12 Configuration of the Metronome and CPR feedback (Persons Responsible for the Device), page 188), the corPatch CPR summary can be printed out on the corpuls3 via the main menu or the mission browser and so allows a direct mission debriefing for users. The printout contains various quality parameters and graphical summaries of the respective resuscitation mission.

If necessary, the used measuring unit can also be adjusted in the context menu or the configuration dialogue.

**Note** The CPR Feedback system is available in AED and manual defibrillation mode as well as in monitoring mode (configurable).

Note The use of CPR feedback is not recommended for patients with a body weight below 20 kg.

**Note** The CPR feedback will be available in devices as of May 2013. Older devices can be retrofitted. For further information, please contact your authorised sales and service partner.

Operation – Therapy User Manual corpuls<sup>3</sup>

Note The CPR self-test (accessible at user level Operator) only checks the functionality of the CPR module, not that of the CPR sensor or the CPR intermediate cable.

Note The corPatch CPR sensor is a disposable article.

Note The corPatch CPR sensor is covered under one or more of the following U.S.A. patents: 7,074,199; 7,108,665; 7,429,250; 8,147,433; 7,220,235.

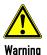

To guarantee a defibrillation protection for patients, users and third parties, exclusively use the accessories indicated in the list "Authorised Accessories".

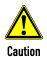

The thorax compressions are also represented in green if they exceed the recommended depth.

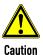

The detection of the rate and depth of the thorax compressions can be compromised by vibrations.

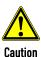

Do not use corPatch CPR sensors if

- the packaging is damaged or opened;
- the expiry date indicated on the packaging has passed;
- the sensor is damaged.

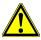

Caution

Used corPatch CPR sensors have to be replaced by a new corPatch CPR sensor after 24 hours at the latest, to avoid side effects such as reddening and skin irritation.

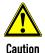

The patient's condition has to be assessed by the users themselves, independent of the CPR feedback.

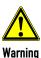

During the phase between compressions, the user has to make sure that the pressure is completely relieved from the thorax. Otherwise, there can be false-negative feedback.

User Manual corpuls Operation - Therapy

# 5.7.2 Preparing CPR Feedback

How to handle the corPatch CPR sensor is described in the following.

 Connect the corPatch CPR sensor (item 1) to the corPatch CPR intermediate cable (item 2) leading to the patient box.

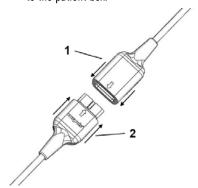

Fig. 5-18 Connecting the corPatch CPR sensor to the corPatch CPR intermediate cable

- 2. Tear open the package of the corPatch CPR sensor along the markings.
- 3. Remove the protective foil from the corPatch CPR sensor, so that the corPatch CPR sensor can be attached to the patient's thorax as shown in the illustration.

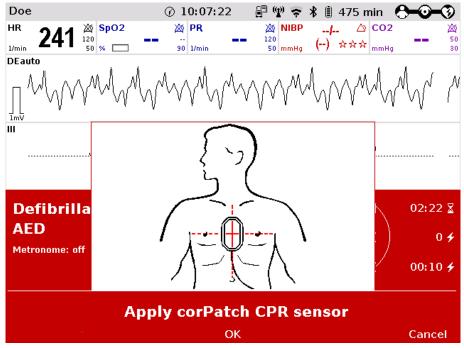

Fig. 5-19 CPR feedback, attaching the corPatch CPR sensor

Operation – Therapy User Manual corpuls3

# 5.7.3 Working with CPR Feedback

Prerequisite: Device is switched on and in manual mode.

The CPR feedback system starts automatically when the corPatch CPR sensor is applied. A picture and a message appear, showing the recommended position of the corPatch CPR sensor (see Fig. 5-19). To close the message, press softkey [OK]. The display of the application help can be disabled by the user OPERATOR.

- 1. If necessary, select a curve field for displaying the compression progression (CPR) and call up the curve context menu.
- 2. Assign the CPR curve to the selected curve field.
- 3. If necessary, select a parameter field for displaying the CPR rate and call up the parameter
- 4. Assign the CPR rate to the selected parameter field.
- 5. If necessary, select in the main menu "Defib" ► "CPR" and further adjust the configurations of the CPR Feedback system.

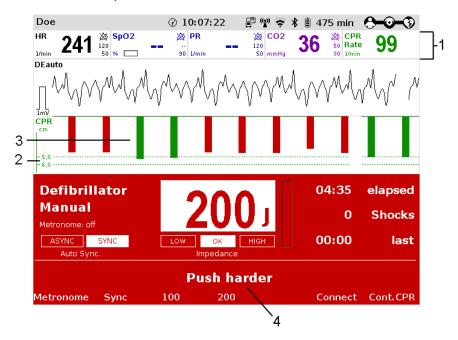

Fig. 5-20 CPR feedback

- 1 Parameter field CPR rate
- 2 Reference range of compression depth
- 3 Curve field CPR
- 4 Operating instruction

Note If necessary, the used measuring unit and the reference range of compression depth (adult or child) can be adjusted in the curve context menu. The measuring unit can also be adjusted in the configuration dialogue.

**Note** Outside the specified measuring range (70/min - 150/min) the CPR rate displays invalid values: two dashes in the parameter field and a dashed line in the curve field.

User Manual corpuls 3 Operation – Therapy

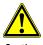

The thorax compressions are also represented in green if they exceed the recommended depth.

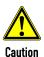

The detection of the rate and depth of the thorax compressions can be compromised by vibrations.

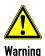

During the phase between compressions, the user has to make sure that the pressure is completely relieved from the thorax. Otherwise, there can be false-negative feedback.

# 5.7.4 corPatch CPR summary

A retrospective CPR evaluation can be printed out on the corpuls3 via the mission browser. The printout contains various quality parameters and graphical summaries of the respective resuscitation mission.

The option can be disabled by the user OPERATOR.

## 5.7.5 preShock CPR

The user OPERATOR (person responsible for the device) can configure a preShock CPR phase (see chapter 7.4.4 Configuration of the Defibrillation Function (Persons Responsible for the Device), page 175). With this functionality, the user can perform a certain amount of compressions after AED analysis (if a shockable rhythm was detected) before the defibrillation shock is released.

Thereby the pre-shock pause is shortened and the chances for success of the shock are increased.

The prompt for preShock CPR is only visual.

**Note** As soon as the charging process is finished the defibrillator signals readiness to shock by issuing the ready-signal.

The user has to perform the configured number of compressions until the defibrillator prompts the shock release.

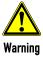

Before releasing the shock, make sure that there is no risk for users or third parties. Electrical shock from defibrillator use can lead to arrhythmias, ventricular fibrillation or asystole.

Operation - Therapy User Manual corpuls3

# 5.8 Display of corpuls cpr Parameters

If the corpuls3 is connected via Bluetooth with a corpuls cpr, these parameters can be displayed in parameter fields of the corpuls3:

- cCPR mode
- cCPR depth
- cCPR rate and
- · Battery charging status of the corpuls cpr

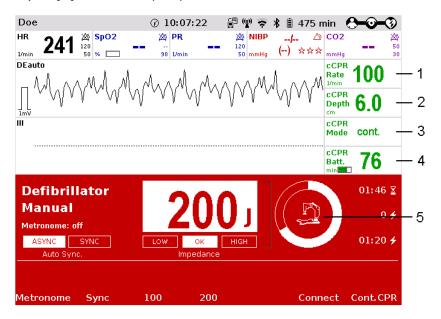

Fig. 5-21 Display of corpuls cpr parameters

- 1 cCPR mode
- 2 cCPR depth
- 3 cCPR rate
- 4 Battery charging status of the corpuls cpr
- 5 Symbol for connected corpuls cpr

# 6 Operation – Monitoring and Diagnosis

# 6.1 Information on Monitoring and Diagnosis

The corpuls3 offers comprehensive options for monitoring vital parameters and for diagnosis of critical patients.

The device starts automatically in monitoring mode when it is switched on. Press the **Monitor** key to switch from the therapeutic mode to monitoring mode.

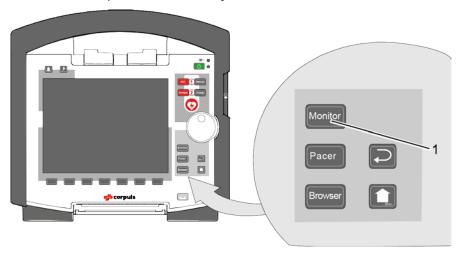

Fig. 6-1 Selection of the monitoring and diagnostic function

1 Monitor key

# 6.2 Monitoring Trends

#### Softkey [Trend]

The softkey [Trend] opens a softkey context menu. The user can choose between the trend view which displays the trend curves of the vital parameters from the switching on of the device ("Graphic") or the trend browser in table form ("Table").

Up to 6 curves can be displayed in the trend view (by default the parameters HR,  $SpO_2$ , PR and NIBP are displayed). Further parameters to be displayed or the timespan (Auto, 30 - 480 min.) over which the trends are displayed can be adjusted via the curve context menu. The trend browser in table form can also be opened from the mission browser (see chapter 8.5.2 Mission Browser, page 200).

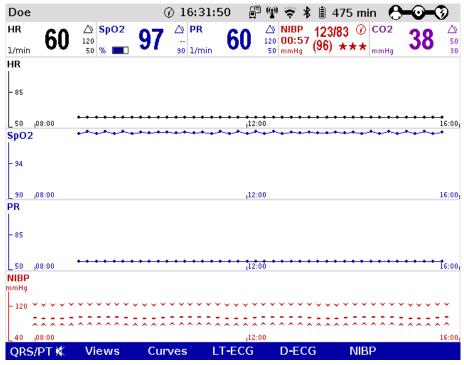

Fig. 6-2 Trend curves

Other parameters can be selected via the curve context menu. To return to the realtime curves, press the softkey [Curves] or press the key **Monitor**, **Back** or **Home**.

The trend curves and the trend table are printed out in the protocol by default. To print out the trend curves and/or the trend table separately, select in the main menu "Printer" ▶ "Trend page".

Transfer of trend data base

The corpuls3 allows to transfer the complete trend data base to corpuls.web **LIVE**. So, the consulting doctor using corpuls.web **LIVE** can review the whole development and gain an overview of the patient's status.

Size of parameter fields in trend mode Even if the view "Big 4", "Big 6" or "Big 8" is selected in monitoring mode, in trend mode the big parameter fields are displayed in their normal size.

# 6.3 Monitoring ECG

# 6.3.1 Information on ECG Monitoring

The ECG monitoring function of corpuls3 allows routine monitoring of heart rhythm and heart rate. Configurable alarms alert the user to current changes in the ECG.

To record the ECG as part of monitoring a 4-pole monitoring cable or corPatch electrodes are necessary.

With the 4-pole ECG monitoring cable, the bipolar extremity leads according to Einthoven (I, II, III) and the unipolar extremity leads according to Goldberger (aVR, aVL, aVF) can be recorded and displayed on the monitor. Simultaneous display of up to 6 ECG leads maximum is possible.

Note

For a reliable suppression of pacer impulses, the 4-pole ECG monitoring cable has to be used.

Note

In lead DE no pacer recognition can be performed, because the ECG curve DE cannot display pacer spikes.

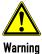

To guarantee a defibrillation protection for patients, users and third parties, use exclusively the ECG monitoring cables itemised in the list of authorised accessories (see chapter 10.8, Approved Accessories, Spare Parts and Consumables, page 244).

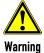

Additional use of a nerve stimulator may modify or completely suppress the ECG representation. In some cases, the ECG of an implanted pacer is displayed instead.

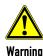

In patients with an implanted pacer, it is possible that shockable ECG rhythms or arrhythmias will only be detected to a limited extent.

To check the ECG cables for functional readiness, the use of the optionally available ECG cable tester is recommended (see chapter 10.8 Approved Accessories, Spare Parts and Consumables, page 244).

Note

The depolarisation wave is a spatial unit, i.e. that the beginning of one wave is not visible in all derivations at the same time. Isoelectric sections at the beginning of an QRS complex are treated as part of the following significant wave. Analogously, isoelectric segments at the end of the QRS complex are incorporated into the previous significant wave.

# 6.3.2 Colour coding of ECG leads

According to DIN EN 60601-2-51, two codes apply for colour coding ECG lead cables. As a rule, code 1 is generally used in the European region and code 2 in the American region.

|                                                              | CODE 1<br>(conventionally used in the European region) |               | CODE 2<br>(conventionally used in the American region) |               |
|--------------------------------------------------------------|--------------------------------------------------------|---------------|--------------------------------------------------------|---------------|
| Lead                                                         | Electrode<br>labelling                                 | Colour coding | Electrode<br>labelling                                 | Colour coding |
| Extremities<br>(according to<br>Einthoven and<br>Goldberger) | R                                                      | Red           | RA                                                     | White         |
|                                                              | L                                                      | Yellow        | LA                                                     | Black         |
|                                                              | F                                                      | Green         | LL                                                     | Red           |
| Chest wall<br>(according to<br>Wilson)                       | С                                                      | White         | ٧                                                      | Brown         |
|                                                              | C1                                                     | White/Red     | V1                                                     | Brown/Red     |
|                                                              | C2                                                     | White/Yellow  | V2                                                     | Brown/Yellow  |
|                                                              | C3                                                     | White/Green   | V3                                                     | Brown/Green   |
|                                                              | C4                                                     | White/Brown   | V4                                                     | Brown/Blue    |
|                                                              | C5                                                     | White/Black   | V5                                                     | Brown/Orange  |
|                                                              | C6                                                     | White/Violet  | V6                                                     | Brown/Violet  |
| Neutral                                                      | N                                                      | Black         | RL                                                     | Green         |

Table 6-1 ECG lead colour coding

#### Note

For all representations of the ECG leads in this operating manual see CODE 1 (conventionally used in Europe).

# 6.3.3 Preparing ECG Monitoring

The ECG can be recorded with the following cables:

- 4-pole ECG monitoring cable, (for leads I, II, III, aVR, aVL and aVF) and
- complementary 6-pole diagnostic cable, (for leads V1 to V6) as a supplement to ECG monitoring (for positioning of ECG electrodes C1 to C6, see chapter 6.4.2 Preparing the Patient for a D-ECG, page 112)

Note The quality of the ECG recordings also depends on the ECG electrodes used:

- Only use ECG electrodes indicated in the list of approved accessories (see chapter 10.8 Approved Accessories, Spare Parts and Consumables, page 244).
- Do not use ECG electrodes whose expiry date indicated on the packaging has passed.
- Only use ECG electrodes of the same type that originate from an identical production process (batch).

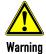

The ECG function is compromised if adhesion of the electrodes is impaired due to contaminated skin or excessive hair.

#### Preparing the device

Prerequisite: Device is switched on.

- Remove excessive hair on the thorax so that the conductive surface of the corPatch electrodes has full contact with the skin.
- 2. Clean the skin on the thorax before applying the ECG electrodes if necessary.
- 3. Attach the ECG electrodes to the ECG monitoring cable.

# Positioning the ECG monitoring cable

- 4. Place all four ECG electrodes of the 4-pole ECG monitoring cable on the patient:
  - Red ECG electrode: right arm; shortened: under the right clavicle (Fig. 6-3, item 1)
  - Yellow ECG electrode: left arm; shortened: under the left clavicle (Fig. 6-3, item 2)
  - Green ECG electrode: left leg; shortened: in the area of the left inguinal fold, central to the axis of the leg (Fig. 6-3, item 3)
  - Black ECG electrode: right leg; shortened: in the area of the right inguinal fold, central to the axis of the leg (Fig. 6-3, item 4)

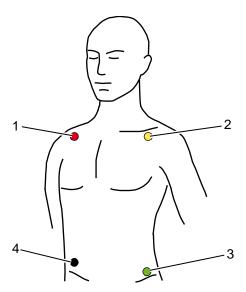

Fig. 6-3 ECG monitoring, applying the ECG electrodes (shortened form)

- 1 Position of the red ECG electrode
- 2 Position of the yellow ECG electrode
- 3 Position of the green ECG electrode
- 4 Position of the black ECG electrode

#### Note

Connecting and disconnecting ECG electrodes may lead to the detection of false-positive pacer pulses. If this occurs, the device briefly displays pacer pulses, although the patient does not have an implanted (internal) pacer.

**Note** For a D-ECG, alternative positions are possible, but the morphology of the ECG can be changed.

To check the ECG cables for functional readiness, the use of the optionally available ECG cable tester is recommended (see chapter 10.8 Approved Accessories, Spare Parts and Consumables, page 244).

# 6.3.4 Performing ECG Monitoring

The ECG is displayed in the following manner:

- Up to 6 leads can be displayed on the screen at the same time.
- The flashing heart symbol ♥ indicates a QRS complex.
- The 20 Hz indicator shows that the 20 Hz filter is active.
- Identification of a QRS complex indicated by a QRS marker 
   can be configured (see chapter 7.2.1 ECG Monitoring, page 160).
- The lozenge symbol ♦ indicates pacing pulses of an implanted pacer.
- The heart rate can be displayed in a parameter field. The alarm limits can be configured.

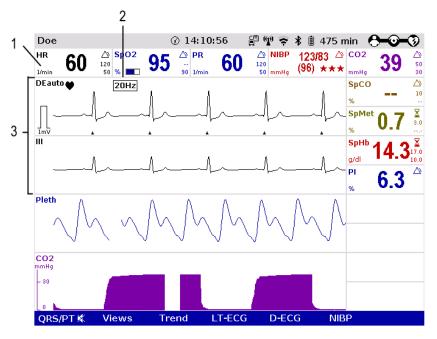

Fig. 6-4 ECG monitoring, initial screen

- 1 Heart rate parameter field
- 2 20 Hz indicator
- 3 ECG curves
- Adapt the representation of the ECG curve, if necessary (see chapter 6.3.5 Adapting the Representation of the ECG Curve, page 108).
- 2. Configure the device alarms, if necessary (see chapter 7.3 Alarm Configuration, page 166).

#### Note

If necessary, adapt individual alarm limits manually.

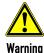

#### Risk of wrong diagnosis

The use of the 20 Hz filter in monitoring causes distortions in the ECG that can be misinterpreted. A diagnosis should only be made on the basis of a diagnostic ECG.

#### Note

QRS-/pulse tone and QRS mark are generated independently and may deviate slightly from each other.

#### Note

If individual ECG curves are failing, check the ECG electrodes and the ECG cable.

#### **Printing ECG curves**

The ECG curves can be printed out with the integrated printer. For further information on printout configuration see chapter 7.1.3 Printer settings, page 154.

Every real-time printout has the designation "REALTIME PRINTOUT" on the first page.

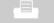

To start or stop real-time printing press the Print key.

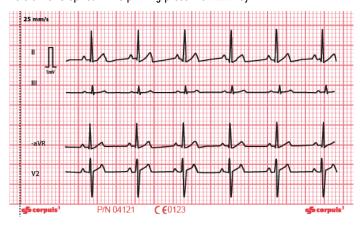

Fig. 6-5 Real-time printout, section

#### mV-mark

The millivolt mark (in form of a rectangular impulse) is located at the left margin of the curve field (mV-mark). Its height depends on the set amplification of the ECG curve. The mV mark shows an amplitude height of 0.5 or 1 mV for comparison, so that the amplitude of the ECG curve displayed can be determined.

#### Markings for folding

The real-time printout has vertical markings on the upper and lower edges that help to fold the printout quickly. The folded printout fits the width of a standard sheet of paper (DIN A4) and can be attached there for documentation.

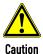

At temperatures below zero °C the alarm "ECG electrode [X] loose" can be impaired.

## 6.3.5 Adapting the Representation of the ECG Curve

Up to 6 leads can be displayed simultaneously. The number of the curves displayed can be configured (see chapter 7.1.2 Configuration, page 150).

#### Selecting leads

 Select the curve to be adapted and open the curve context menu (see chapter 4.3.2 Parameter Context Menu and Curve Context Menu, page 50).

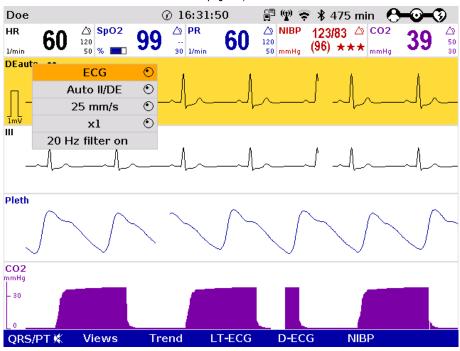

Fig. 6-6 ECG monitoring, adapting the curves

- 2. Select the required lead in the curve context menu and confirm. The required lead is displayed.
- 3. Repeat steps 1 and 2 for further curves if necessary.

#### **Amplitude**

The amplitude of the displayed ECG curves can either be adjusted automatically by the device or adjusted manually (see chapter 7.2.1 ECG Monitoring, page 160).

With automatic adjustment, the device selects the amplification so that the ECG curve with the greatest amplitude overwrites 50% of the area available on the screen. Consequently, individual greater ECG swings can be displayed as well.

With manual adjustment, the amplification affecting the amplitude display can be selected (x 0.25 / x 0.5 / x 1 / x 2).

In the D-ECG preview, the amplification factor can be selected with the softkeys [Ampl+] and [Ampl-].

#### mV-mark

The millivolt mark (in form of a rectangular impulse) is located at the left margin of the curve field (mV-mark). Its height depends on the set amplification of the ECG curve. The mV mark shows an amplitude height of 0.5 or 1 mV for comparison, so that the amplitude of the ECG curve displayed can be determined. The millivolt mark is also shown on the paper printout on the left besides the ECG curve.

Note The selected amplification applies to all ECG curves displayed.

- 1. Select the ECG curve and open the curve context menu.
- Select the required amplification in the curve context menu and confirm.
   The ECG curve will be displayed with the required amplification. Once the selection has been made, the program leaves the curve context menu automatically.

#### Sweep speed

The sweep speed of the screen representation can be selected for the configured ECG curves.

The following sweep speeds can be configured:

- 12.5 mm/s
- 25 mm/s
- 50 mm/s

#### Note

The selected sweep speed applies to all ECG curves displayed.

- Select the ECG curve and open the curve context menu.
- 2. Select the required sweep speed in the curve context menu and confirm. The ECG curve is displayed with the required sweep speed. Once the selection has been made, the program leaves the curve context menu automatically.

#### **ECG filters**

The device adjusts the ECG filters automatically. The filters can be modified manually if necessary for displaying the ECG curve.

The default setting of the ECG filter in monitoring mode is 0.5 - 25 Hz. Additionally, muscle contractions of the patient can be filtered out of the ECG by means of the 20 Hz filter. The 20 Hz filter can be activated or deactivated via the curve context menu.

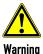

#### Risk of wrong diagnosis

The use of the 20 Hz filter in monitoring causes distortions in the ECG that can be misinterpreted. A diagnosis should only be made on the basis of a diagnostic ECG.

The quality of the ECG depends among other factors on the ECG filter settings. See chapter 7.4.5 Filter Settings (Persons Responsible for the Device), page 178 for information on the filter settings.

See chapter 11 Procedure in Case of Malfunctions, page 245 for instructions on improving the ECG quality.

# 6.3.6 Heart Rate Monitoring

In addition to the ECG curves, the heart rate is evaluated and displayed on the screen when monitoring the ECG.

- To display the heart rate, select the parameter field and open the parameter context menu (see chapter 4.3.2 Parameter Context Menu and Curve Context Menu, page 50).
- 2. Select heart rate in the parameter context menu and confirm. The heart rate is displayed in the parameter field.
- 3. By means of the parameter context menu for the heart rate, the VT/VF alarm can be enabled "VT/VF alarm ON" or disabled "VT/VF alarm OFF".

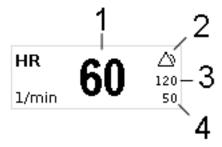

Fig. 6-7 Heart rate parameter field

- 1 Current heart rate in 1/min
- 2 Symbol for switched-on alarms
- 3 Upper alarm limit
- 4 Lower alarm limit

Note Beyond the specified limits of 18/min or 300/min the heart rate cannot be calculated correctly.

# 6.4 Recording, Measuring, Printing and Interpreting a Diagnostic ECG

## 6.4.1 Information on Diagnostic ECG

Hannover ECG System HES® In cooperation with internationally renowned cardiologists, **HES**® has been developed and refined continuously since 1968. A large number of leading medical equipment manufacturers integrate this algorithm into their medical products.

Based on a 12 lead ECG, **HES®** Light performs a ECG measurement of the diagnostic ECG. On the printout, the results are clearly arranged in tables that can help with interpretation and diagnosis during a mission.

Optionally, **HES**® **Light** can be complemented by an extendend version of **HES**®. The corpuls 3 then issues a therapy suggestion based on the results of the "corpuls S"or "corpuls ACS" therapy algorithms. With these, the user can make early on tactical decisions as to which hospital to send the patient to or what emergency measures to perform immediately.

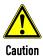

HES® and the two measurement and interpretation algorithms corpuls ACS or corpuls \$ may yield different results in some cases. This is due to differences in focus of these algorithms, their sensitivity and specificity, as well as operator configuration.

#### Representative Cycle

HES® Light and HES® identify a "Representative cycle" from the diagnostic ECG. From this representative cycle the measurement tables are compiled which are necessary for an ECG interpretation (see chapter 6.4.4 Representative Cycle, page 119). The representative cycle can be printed out with the diagnostic ECG. For further information on printout configuration see chapter 7.1.3 Printer settings, page 154.

#### **Abbreviations for** ECG Measurement/ **EKG Interpretation**

For an overview of the used abbreviations, see Appendix B List of Abbreviations, page 291.

With the complementary 6-pole ECG diagnostic cable, Wilson's 6 unipolar thoracic wall leads (V1-V6) can be recorded. In combination with the ECG monitoring cable, 12 leads can be displayed simultaneously.

The screen shows a complete preview of all 12 leads which can be printed on paper with the internal printer of the corpuls3. The format and duration of the printout can be configured in size and length. For further information on printout configuration see chapter 7.1.3 Printer settings, page 154.

Note To check the ECG cables for functional readiness, the use of the optionally available ECG cable tester is recommended (see chapter 10.8 Approved Accessories, Spare Parts and Consumables, page 244).

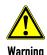

The user/physician is always responsible for correct diagnosis and therapy.

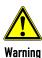

Additional use of a nerve stimulator may modify or completely suppress the ECG representation. In some cases, the ECG of an implanted pacer is displayed instead.

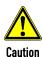

The preview of the D-ECG on the screen serves only to check the individual ECG leads, the signal quality and possible arrhythmias. A diagnosis of the D-ECG must be based on the printout of the D-ECG.

# 6.4.2 Preparing the Patient for a D-ECG

The diagnostic ECG is recorded with the following cables:

- 4-pole ECG monitoring cable, (for leads I, II, III, aVR, aVL and aVF) and
- 6-pole complementary ECG diagnostic cable, (for leads V1 to V6)

#### Preparing the patient

- Remove excessive hair, so that the conductive areas of the therapy electrodes can have full contact with the skin.
- 2. Clean and dry the skin before applying the ECG electrodes.

# Positioning the ECG monitoring cable

- Place all four ECG electrodes of the 4-pole ECG monitoring cable on the patient:
  - Red ECG electrode: right arm (Fig. 6-8, item 1)
  - Yellow ECG electrode: left arm (Fig. 6-8, item 2)
  - Green ECG electrode: left leg (Fig. 6-8, item 3)
  - Black ECG electrode: right leg (Fig. 6-8, item 4)

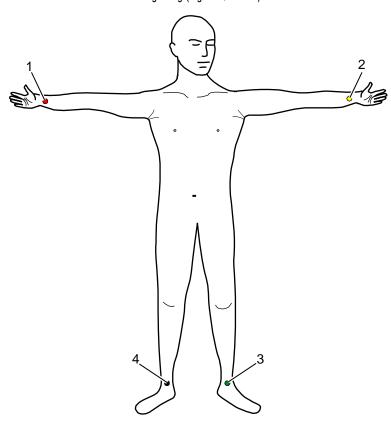

Fig. 6-8 Diagnostic ECG, applying the ECG electrodes (1)

- 1 Position of the red ECG electrode
- 2 Position of the yellow ECG electrode
- 3 Position of the green ECG electrode
- 4 Position of the black ECG electrode

# Positioning the complementary ECG diagnostic cable

- 4. Place all 6 ECG electrodes of the complementary ECG diagnostic cable on the patient's thorax:
  - Red V1-ECG electrode:
     4<sup>th</sup> intercostal space, right parasternally
  - Yellow V2-ECG electrode:
     4<sup>th</sup> intercostal space, left parasternally
  - Brown V4-ECG electrode:
     5<sup>th</sup> intercostal space, left medioclavicular line
  - Green V3-ECG electrode: between V2 and V4 on the 5<sup>th</sup> rib
  - Black V5-ECG electrode: front left axillary line at the level of V4
  - Violet V6-ECG electrode:
     5<sup>th</sup> middle left axillary line at the level of V4

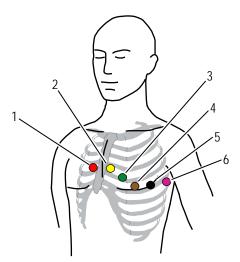

Fig. 6-9 Diagnostic ECG, applying the ECG electrodes (2)

- 1 Position of the red V1-ECG electrode
- 2 Position of the yellow V2-ECG electrode
- 3 Position of the green V3-ECG electrode
- 4 Position of the brown V4-ECG electrode
- 5 Position of the black V5-ECG electrode
- 6 Position of the violet V6-ECG electrode

Note Connecting and disconnecting ECG electrodes may lead to the detection of false-positive pacer pulses. If this occurs, the device briefly displays pacer pulses, although the patient does not have an implanted (internal) pacer.

**Note** The ECG monitoring interfaces ECG-M and ECG-D are specified as CF (cardiac floating). The patient connections are fully insulated and defibrillation-proof.

Note The quality of the ECG recordings also depends on the ECG electrodes used:

- Only use ECG electrodes indicated in the list of approved accessories (see chapter 10.8 Approved Accessories, Spare Parts and Consumables, page 244).
- Do not use ECG electrodes whose expiry date indicated on the packaging has passed.
- Only use ECG electrodes of the same type that originate from an identical production process (batch).

**Note** To check the ECG cables for functional readiness, the use of the optionally available ECG cable tester is recommended (see chapter 10.8 Approved Accessories, Spare Parts and Consumables, page 244).

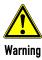

The ECG function is compromised if adhesion of the electrodes is impaired due to contaminated skin or excessive hair.

## 6.4.3 Recording and Measuring a Diagnostic ECG

- 1. If possible, ask the patients to hold their breaths (for approx. 10 s) while ECG is obtained.
- 2. Press the softkey [D-ECG]. A preview of all 12 ECG leads is displayed on the screen.

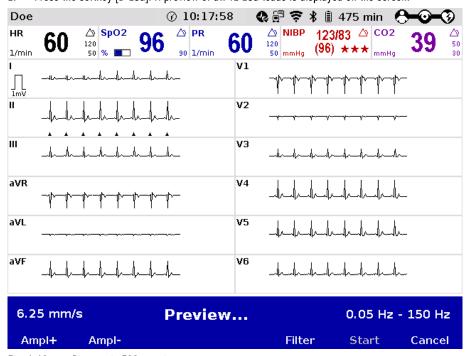

Fig. 6-10 Diagnostic ECG, preview screen

- 3. Check in the preview if all ECG leads are written.
- 4. Check in the preview if the signal quality of the leads is acceptable.
- If the signal quality of one or several leads is poor, check electrode contact and electrode
  positioning and take appropriate measures (see chapter 11 Procedure in Case of Malfunctions,
  page 245).

The user OPERATOR can set the sweep speed of the ECG in the D-ECG preview (see chapter 7.2.1 ECG Monitoring, page 160). With the option "10s preview", the sweep speed is 6.25 mm/s, so that the complete 10 s segment of the ECG can be viewed at one glance. If this option is deselected, the same sweep speed as in monitoring view is used.

Note If individual ECG curves are failing, check the ECG electrodes and the ECG cable.

- When the message "Ready for D-ECG" appears in the preview, press the softkey [Start]. The
  ECG recorded up to this moment is discontinued and saved.
- 7. The configuration dialogue for entering the patient's sex and age opens. The configuration dialogue has to be confirmed with the softkey [OK].
- 8. If required, further settings for the D-ECG can be configured with the softkey [Config.].
- 9. With the softkey [Print] the D-ECG is printed out for diagnosis (see Fig. 6-12 Printout of 12, page 116) and with the softkey [Send] it is sent.

- 10. To run another preview on the monitor, press the softkey [Cont.].
- To quit the preview and to switch to monitoring mode, press the softkey [Cancel].

| 6.25 mm/s | D-ECG measured |      |       | 0.05 Hz - 150 Hz |
|-----------|----------------|------|-------|------------------|
| Config.   | Cont.          | Send | Print | Cancel           |

Fig. 6-11 D-ECG, options

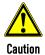

**HES**® and the two measurement and interpretation algorithms corpuls ACS or corpuls **S** may yield different results in some cases. This is due to differences in focus of these algorithms, their sensitivity and specificity, as well as operator configuration.

#### Filter setting

After calling up the preview, the diagnostic ECG is automatically started with the diagnostic filter setting, e. g. 0.05 -150 Hz. The filter bandwidth is displayed in the right corner at the bottom of the preview screen. It is possible, however, to switch to an alternative diagnostic filter setting, e.g. 0.05 - 40 Hz. For this purpose press the softkey [Filter]. **HES®** Light and **HES®** are not affected by these filter settings.

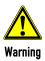

If the factory setting of the filters is changed, the representation of the ECG can be affected. As a consequence, wrong interpretation of the ECG is possible, which may result in inadequate treatment.

#### Note

To increase diagnostic safety, the message "ECG FILTER ACTIVE - INTERPRETABILITY MAY BE AFFECTED" is printed for the user on the printout if the ECG is changed by filter settings and thus the interpretability is limited.

#### **Amplification settings**

After calling up the preview, the diagnostic ECG is automatically started with the amplification factor x1. By pressing the softkey [Ampl+] or [Ampl-], the amplification factor can be adjusted (x2, x1, x0.5, x0.25). If the amplification factor is changed, the preview starts again.

#### Note

If no patient data is to be entered at the moment, the prompt for the patient data can be skipped with the softkey [OK]. The device automatically assumes a male patient, aged 35, for ECG interpretation.

#### Note

If the patient data have already been entered by means of the insurance card reader (option), only the patient's sex has to be entered manually to perform ECG measurement and ECG interpretation.

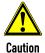

Patient and insuree have to be one person, otherwise the results of the ECG analysis can be misinterpreted.

#### Note

ECG measurement and ECG interpretation requires approx. 2-3 seconds.

#### **Note**

The person responsible for the device (user OPERATOR) can configure, whether an alarm/message should inform the user of findings like "Abnormal ECG", "STEMI" or "NSTEMI" already during the ECG analysis.

#### Note

If the corpuls3 is connected with a fax server or with corpuls.web **LIVE**, the D-ECG is simultaneously printed and sent when the softkey [Print] is pressed (see chapter 9.2 Configuration of Telemetry Services (Persons Responsible for the Device), page 209).

#### Note

Via the mission browser (see chapter 8.5.2 Mission Browser, page 200), a diagnostic ECG from an old mission can be sent or printed later on.

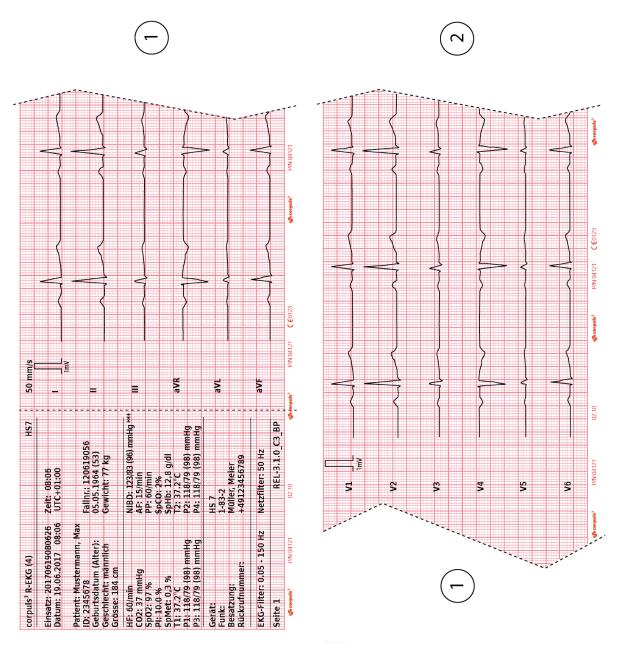

Fig. 6-12 Printout of 12-lead ECG (illustration may differ)

Note The D-ECG printout contains the trend values of the last minute at the time the softkey [Print] is pressed. For this reason the D-ECG recorded may originate from an earlier time.

Printer settings for D-ECG The format and the duration of the D-ECG printout can be configured with the softkey [Config.]. For further information on printout configuration see chapter 7.1.3 Printer settings, page 154.

Note Every printed D-ECG is documented as an event in the log.

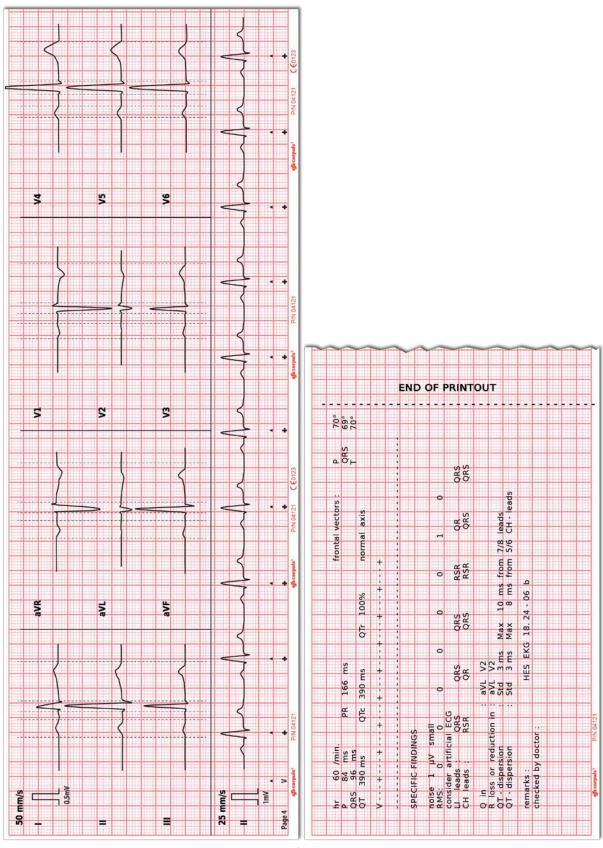

Fig. 6-13 D-ECG printout of the representative cycle with **HES®** Light (illustration may differ)

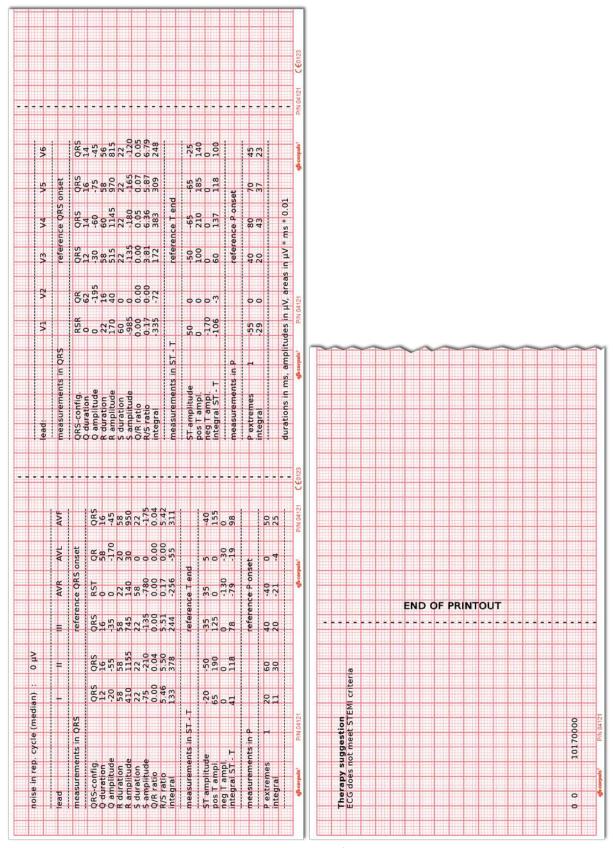

Fig. 6-14 D-ECG printout with ECG analysis and ECG interpretation HES® (option) (illustration may differ)

### **Coded Explanation**

In case no therapy suggestion can be made for certain reasons, **HES**® provides a coded explanation. See the following list for relevant codes:

| Туре                      | Code | Explanation                                                                                                    |  |
|---------------------------|------|----------------------------------------------------------------------------------------------------|--|
| Localisation of complexes | 100  | More than 30 QRS complexes found.                                                                                  |  |
|                           | 110  | Too few QRS complexes found.                                                                                       |  |
|                           | 120  | Too much line frequency noise (50 Hz).                                                                             |  |
| QRS Typing                | 300  | Too few QRS complexes for QRS typing.                                                                              |  |
| Wave recognition 602      |      | The ECG contains only QRS complexes that have been triggered by the pacer. No measurement or diagnostics possible. |  |
|                           | 604  | The intrinsic QRS complexes are rejected for averaging by the program. No measurement or diagnostics possible.     |  |
|                           | 615  | Too much line frequency noise (50 Hz).                                                                             |  |
|                           | 620  | Extreme line frequency noise (50 Hz).                                                                              |  |

Table 6-2 Coded Explanations by **HES**®

# 6.4.4 Representative Cycle

To support the physician with the diagnosis, the corpuls3 compiles a representative cycle on the basis of the diagnostic ECG. The representative cycle offers a visualisation of the "typical" ECG complex and represents the basis for ECG measurement and -interpretation for **HES®** Light and **HES®**. For this, the recorded ECG complexes are analysed with regard to their morphology. ECG complexes with a similar dominant morphology are averaged mathematically and then represented visually.

If individual ECG complexes differ from the morphology of others, these are marked (see Table 6-3) and not included into the representative cycle. The intervals between the R-peaks (R-R interval) are denoted by a dash "-".

| Designation | Explanation                                                                                                    |  |
|-------------|----------------------------------------------------------------------------------------------------|--|
| +           | Dominant ECG complex included for averaging.                                                                          |  |
| -           | Schematical distance between two ECG complexes.                                                                       |  |
| 2, 3, 4     | Extrasystole, type 2, 3 or 4.                                                                                         |  |
| X, U        | Excluded due to technical problems, e. g. malfunction, unidentified aberrant form.                                    |  |
| !           | Pacer pulse detected (Spike).                                                                                         |  |
| Р           | Excluded due to deviating P-contours.                                                                                 |  |
| T           | Excluded due to deviating T-contours.                                                                                 |  |
| 0           | Excluded due to deviating P- and T-contours.                                                                          |  |
| В           | Excluded due to base line fluctuations.                                                                               |  |
| R           | Excluded due to a too small/large distance to earlier or following cycle.  Measurement error possible!                |  |
| V           | Excluded due to ECG complex being located too much outside of the examined interval (P- or T-wave partially missing). |  |

Table 6-3 Criteria of the representative cycle

#### Typing diagram

Conclusions about the rhythm of a recording of just 10 s length require an analysis of every available ECG complex and every previous or following R-R-interval.

For the plausibility check of the conclusions about the rhythm and as an aid for the quality check, the ECG measurement/interpretation program **HES®** issues a rhythm- and typing diagram that represents the cycle sequence of the ECG complexes in an abbreviated form (see page 117, Fig. 6-13, item 1).

Each ECG complex is represented by a symbol. The distance between the symbols represents - on a greater raster - the R-R-interval.

#### Example 1:

+--+--+

Fig. 6-15 Rhythm- and typing diagram for a regular sinus rhythm

This representation means that 9 ECG complexes of the same morphology have been found in the recorded ECG and have been averaged for a "Representative cycle". The distance between the ECG complexes was roughly the same (regular distance -).

#### Example 2:

+--+-2---+-P---+-P

Fig. 6-16 Rhythm- and typing diagram for a sinus rhythm with two compensated ventricular and one compensated supraventricular extrasystole

In this representation 10 ECG complexes have been found. The complexes 1, 2, 4, 5, 7, 9 and 10 represent the main type, from which the "Representative cycle" for diagnosis has been averaged.

The ECG complexes number three and six ("2") deviate from the main type in their QRS morphology and have a shortened distance to the previous complex and a prolonged R-R-interval to the following normal complex (+). This fact indicates two monomorphous ventricular extrasystoles and the text message should contain corresponding advice.

Complex number eight ("P") has a shortened distance to the previous complex (+) and a prolonged distance to the following normal complex (+).

"P" means that only the P-wave, but not the QRS-T of the respective ECG complex deviates from the normal cycle. In conjunction with the prematurity and subsequent prolongation of the R-R-interval, one concludes an atrial extrasystole and expects corresponding advice in the text message.

Note In general, a visual check of the rhythm- and typing diagram as well as a check of the fiducials should be integral part of the quality check of the computerised ECG evaluation.

For further information, the **HES®** ECG manual is available in German and English. The manual can be obtained from your authorised sales and servicepartners.

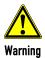

Note

Every ECG printout must be checked by a doctor and only becomes medical evidence with the signature of the doctor.

# 6.5 Longterm ECG

# 6.5.1 Information on Longterm ECG

With the longterm ECG function of the corpuls3, the user is able to monitor the ECG lead II (or DE) over the whole course of the mission, either during the mission or afterwards. This allows an evaluation of the quantity of cardiac dysrhythmias or the detection and printout of infrequent dysrhythmias.

#### Views of the longterm ECG

There are two views for the longterm ECG:

- View with monitoring function of the current mission or
- View in the longterm ECG browser.

#### Cascade

Both views have a curve area showing lead llauto or DEauto as a cascade over four curve fields. The area above the cascade shows the time specification of the point in time currently selected, the zoom specification in mm/s and the timeline.

The longterm ECG with monitoring function displays a horizontal parameter area and one curve field of the current patient monitoring. The parameter area shows as a default HR, SpO<sub>2</sub>, PR, NIBP and CO<sub>2</sub>, the curve field lead II. These settings can be configured via the respective context menu.

In the longterm ECG browser that can be opened via the mission browser (see chapter 8.5.2 Mission Browser, page 200), longterm ECGs from already finished missions can be opened and printed out. The area above the longterm ECG shows the mission data, patient data and total length of the selected mission.

The time specification refers to the beginning of the cascade. The yellow bar on the timeline can be moved with the jog dial. The required resolution of the longterm ECG can be selected via the zoom function.

# 6.5.2 Preparing Longterm ECG

Prerequisite for the longterm ECG is a 4-pole ECG monitoring cable connected to the patient (see chapter 6.3.4 Performing ECG Monitoring, page 106). If no 4-pole ECG monitoring cable is present, the DE-lead (if connected) will be recorded. If both lead II and lead DE are present, only lead DE is recorded. The switch between Ilauto and DEauto only occurs when a valid ECG signal is present and not when the cable is connected. Lead DE is displayed preferentially.

# 6.5.3 Performing Longterm ECG

Monitor

- 1. Press the **Monitor** key.
- 2. Press the softkey [LT-ECG]. The longterm ECG with monitoring function is displayed.

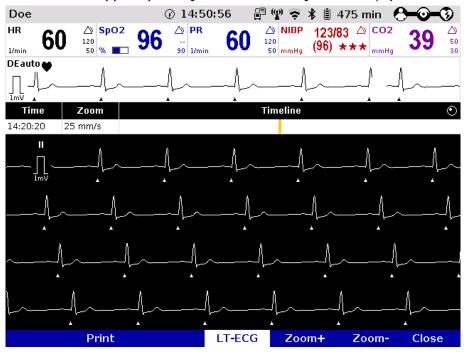

Fig. 6-17 Longterm ECG with monitoring function

- 3. Softkey [LT-ECG] is active (highlighted).
- 4. Select the required point in time on the timeline with the jog dial.
- 5. Select the required resolution of the longterm ECG with the softkeys [Zoom+] or [Zoom-].
- 6. Press the softkey [Print] to print out the longterm ECG displayed.
- 7. Pressing the softkey [LT-ECG] again deactivates the softkey and the parameter fields or the curve field can be selected with the jog dial and configured via the context menus.
- 8. Press the softkey [Close] to leave the view of the longterm ECG.

Note On the printout of the longterm ECG, the individual designations of the IBP curves are not printed.

#### 6.6 Oximetry Monitoring (Option)

#### 6.6.1 Information on Oximetry Monitoring

Oximetry is a non-invasive monitoring method for continuous measurement of the arterial oxygen saturation (SpO<sub>2</sub>), in the blood. The specific reduction in the absorbance of oxygenated and deoxygenated haemoglobin is measured with light of different wavelengths by means of a photo sensor. Comparison of the values yields the SpO<sub>2</sub> values as percentage. Additionally, the oximetry measures the peripheral pulse rate (PR) per minute and the perfusion index (PI) in percentage.

Note The vital parameters SpMet, SpCO and SpHb of the oximetry option are only available for corpuls3 devices that are equipped with Masimo Rainbow SET® Technology (see chapter 6.6.2 Extended Oximetry Monitoring, page 124).

To increase patient safety and to be able to guarantee measurement accuracy, Masimo sensors and intermediate cables were equipped with X-CAL technology. The corpuls3 supports this function and issues alarms of different priorities to indicate that the sensor will expire soon (low priority) or that the sensor is expired (medium priority).

Two parameter fields for display of the numerical measurement values can be configured. The oximetry plethysmogram (pleth) can be displayed in a curve field.

The signal intensity is a quality criterion for the capturing of measurement values. The signal intensity is measured and displayed as a horizontal bar in the parameter field  $SpO_2$  (see page 126 Fig. 6-20, item 1).

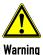

The alarm limits must be verified every time the oximeter is used to ensure that these are appropriate for the patient currently being monitored.

#### Note

If necessary, adapt individual alarm limits manually.

#### **Note**

If for  $SpO_2$  the alarm has been disabled or the lower alarm limit has been changed and then the parameter field is no longer displayed, the alarm will automatically be re-enabled and the alarm limit set to the default value.

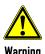

If the accuracy of the oximetry measurement does not seem plausible (e. g. due to influences of movement, bright sunlight, Xenon OP lamps or due to photodynamic therapy with bilirubin lamps) check first of all whether there is any acute change in the patient's vital signs. Subsequently check whether the pulse oximeter works correctly. Refer to the list of approved accessories (see chapter 10.8 Approved Accessories, Spare Parts and Consumables, page 244) for a ambient shield ensuring interference-free measurement.

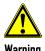

The oximeter may not be operated in the vicinity of ionising (radioactive) radiation, as this may falsify the readings.

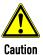

Refer to the list of approved accessories (see chapter 10.8 Approved Accessories, Spare Parts and Consumables, page 244) for approved sensors from the company Masimo. Sensors from other manufacturers are not supported by the device and are not permissible.

**Note** The license agreement allows an extension of the available oximetry measuring options which can be activated by a service technician.

Note Masimo SET oximetry sensors can only be used in combination with an adapter cable (see chapter 10.8 Approved Accessories, Spare Parts and Consumables, page 244).

A low confidence of the measured value is indicated by a question mark instead of the alarm symbol in the upper right corner of the parameter field.

After connecting the oximetry sensor the oximeter calibrates automatically. This procedure may take up to 120 seconds for the oximetry measurement, during which an hourglass symbol is displayed in the upper right corner of the parameter field.

Note See the manufacturer's operating manual for further information. These manuals must be read carefully before use.

Note For additional information on operating the sensor see Appendix G Safety Information, page 325.

Note The oximeter is covered under one or more of the following U.S.A. patents: 5,758,644, 6,011,986, 6,699,194, 7,215,986, 7,254,433, 7,530,955. Other applicable patents are listed at: www.masimo.com/patents.htm

No implied license Purchase or possession of this Masimo SET® Oximeter confers no express or implied licence to use the device with any non-approved sensors or cables that would fall, alone or in combination with this device, under any patent in reference to this device.

# 6.6.2 Extended Oximetry Monitoring

Extended oximetry monitoring options (available only with Masimo Rainbow SET® Technology) include measurement of the methemoglobin level (SpMet) and, depending on the used oximetry sensor, the level of carboxyhemogolobin (SpCO) or the level of total hemoglobin (SpHb) in the blood. Comparison of the values of oxygenated and deoxygenated hemoglobin yields the respective SpO<sub>2</sub>-, SpCO- and SpMet values as percentage and, depending on the configuration of the oximetry sensor, the SpHb value in g/dl or mmol/l.

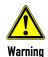

Increased SpHb value: SpHb values above normal tend to increase the level of  $SpO_2$ . The level of increase corresponds approximately to the amount of SpHb that is present.

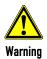

Increased SpMet value: The  $SpO_2$  value may be decreased by levels of SpMet of up to approximately 10% to 15%. At higher levels of SpMet the levels of SpO2 may tend to read in the low to mid 80s. When elevated levels of SpMet are suspected, a blood sample should be analysed (CO-Oximetry).

Note Simultaneous measurement of SpCO and SpHb is not possible, due to different sensor types (see chapter 10.8 Approved Accessories, Spare Parts and Consumables, page 244).

**Note** It is recommended to connect SpHb sensors to the corpuls3 only if needed, to avoid premature expiration of the sensor.

Note For additional information on operating the sensor see Appendix G Safety Information, page 325.

# 6.6.3 Preparing Oximetry Monitoring

Handling of a oximetry finger sensor is described below.

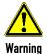

Read and understand the warning notices of the oximetry sensor manufacturer (see Appendix G Safety Information, page 325).

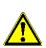

Warning

#### Wrong measurement results

Avoid to place the oximetry sensor on the same extremity as an NIBP cuff for non-invasive blood pressure monitoring, a catheter or an intravascular access.

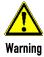

#### Skin damage

With temperatures of more than 41°C one has to take care that the sensor is applied without excessive pressure, especially in patients with sensitive skin.

1. Connect the oximetry sensor to the intermediate cable and to the patient box.

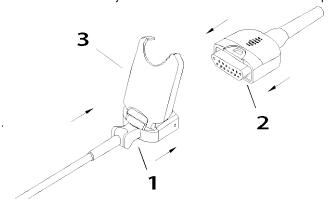

Fig. 6-18 Connecting the oximetry sensor on to the intermediate cable (Illustration may differ)

2. Attach the oximetry sensor to a finger/toe according to the manufacturer's instructions.

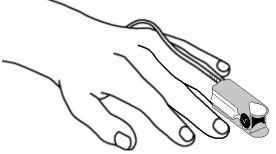

Fig. 6-19 Oximetry monitoring, attaching the oximetry sensor

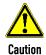

The maximum application time of an oximetry sensor at one measurement site is 4 hours.

# 6.6.4 Performing Oximetry Measurement

Oximetry measurement begins automatically after the sensor has been attached.

- 1. If necessary, select the curve field for displaying course of  $SpO_2$  measurement (pleth) and open the curve context menu.
- 2. Assign the plethysmogram to the selected curve field.
- 3. If necessary, select the parameter field for displaying oximetry values and open the parameter context menu.
- 4. Assign SpO<sub>2</sub> monitoring to the selected parameter field.

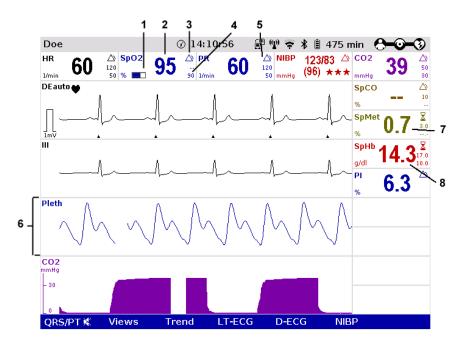

Fig. 6-20 Oximetry monitoring, configured screen (illustration may differ)

- 1 Bar for display of the signal intensity
- 2 Current SpO2 value in percent
- 3 Hourglass symbol
- 4 Lower alarm limit
- 5 Symbol for switched-on alarms
- 6 Pleth curve (plethysmogram)
- 7 Current SpMet value in percent
- 3 Current SpHb value in g/dl
- 5. Check if the wave form of the pleth curve is displayed without artefacts.
- 6. If artefacts or a low signal intensity are displayed, correct the position of the oximetry sensor on the finger. See chapter 11 Procedure in Case of Malfunctions, page 245 for information on improving the signal.
- 7. If necessary, select in the main menu "Oximetry" ► "Settings" and adjust further oximetry configurations (available only with Masimo Rainbow SET® Technology).

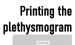

The pleth curve can be printed out with the integrated printer. For further information on printout configuration see chapter 7.1.3 Printer settings, page 154.

To start or stop real-time printing press the  $\mbox{\bf Print}$  key.

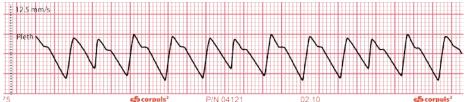

Fig. 6-21 Pleth monitoring, section of a printout

#### **Averaging Time**

Stability of measured  $SpO_2$  values is in general an indicator for good signal quality. The stability of the measured values is influenced by the averaging mode used. The longer the averaging time, the more stable the readings will be. This is due to a dampened response as the signal is averaged over a longer period of time than this would be the case with shorter averaging times. Longer averaging times delay the response of the oximeter and reduce the measured variations of  $SpO_2$  and pulse rate.

FastSat®

The FastSat $^{\circ}$  mode tracks rapid changes in arterial SpO $_2$  saturation with high fidelity. This allows for even more accurate and safe patient monitoring during the intubation phase. The mode FastSat $^{\circ}$  can be enabled via the parameter context menu.

#### Sensitivity

The sensitivity of the oximeter can be adjusted to the needs of the particular patient monitoring situation in three levels (called modes in the following). The following modes are available:

- Mode "Normal": This is the recommended sensitivity for typical monitoring situations in which
  patients are monitored continuously, as e. g. intensive care units.
- Mode "Adaptive Probe Off Detection (APOD)": This is the recommended sensitivity for situations
  where there is a high probability of the sensor becoming detached from the patient. It is also the
  suggested mode for care areas where patients are not visually monitored continuously. APOD
  offers a safe and fast detection of erroneous pulse rate and arterial oxygen saturation readings
  when a sensor becomes inadvertently detached from a patient due to excessive movement.
- Mode "Maximum Sensitivity (MAX)": This level of sensitivity is recommended for patients with low
  perfusion in general or when the low perfusion message is displayed on the screen in APOD or
  normal sensitivity mode. This mode is only recommended for care areas where patients are
  continuously monitored visually. When a sensor becomes detached from a patient, it will have
  compromised protection against erroneous pulse rate and arterial saturation readings.

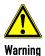

When using the maximum sensitivity mode (MAX), the sensor-off-detection may be compromised. If the device is in this mode and the sensor becomes detached from the patient, false readings may occur due to environmental noise such as light, vibration and excessive air movement.

# 6.6.5 Adjusting the Representation of the Oximetry Parameters

#### Changing the sweep speed

The sweep speed of the display on the screen can be selected for the pleth curve.

The following sweep speeds can be configured:

- 12.5 mm/s
- 25 mm/s
- 50 mm/s
- 1. Select the pleth curve and open the curve context menu.
- 2. Select the required sweep speed in the curve context menu and confirm.

  Once the selection has been made, the program leaves the curve context menu automatically.

# 6.6.6 Monitoring Pulse Rate and Perfusion Index

During oximetry monitoring, the pulse rate (PR) and the perfusion index (PI) are also evaluated and displayed on the screen. The perfusion index is calculated as the relation of arterial pulsatile signal to the non-pulsatile signal component. It serves to check the plausibility of the  $SpO_2$  value and is indicated in 0.02% to 20%. The alarm limits of the pulse rate are configurable (see chapter 7.3.3 Setting Alarm Limits for Monitoring Functions Manually, page 168).

#### Note If necessary, adapt individual alarm limits manually.

- If necessary, select the parameter field for display of the pulse rate or the perfusion index and open the parameter context menu.
- 2. Assign the pulse rate or the perfusion index to the selected parameter field.

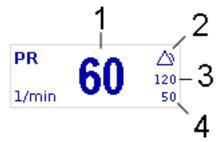

Fig. 6-22 Pulse rate parameter field

- 1 Current pulse rate in 1/min
- 2 Symbol for switched-on alarms
- 3 Upper alarm limit
- 4 Lower alarm limit

# 6.7 CO<sub>2</sub> Monitoring (option)

# 6.7.1 Information on CO<sub>2</sub> Monitoring

 $CO_2$  monitoring allows recording of the end-expiratory, end-tidal  $CO_2$  concentration (Et $CO_2$ ) and provides information on ventilation, haemodynamics and metabolism in both intubated and non-intubated patients.

The semi-quantitative measurement method uses infrared technology and is based on the assumption that there is no  $CO_2$  present in the patient's inspiratory respiratory gas.

Due to a condensation-repellent special coating in the disposable adapter, the capONE measurement system from the manufacturer NIHON KOHDEN does not require a warm-up phase and is therefore ready for measurement in 5 seconds maximum.

The capnometer, which operates according to the mainstream method, measures the  $CO_2$  concentration in the patient's expiratory breath in real time. The  $CO_2$  concentration, measured in mmHg or kPa, can be displayed on the screen as a capnogram in a curve field.

The corpuls3 allows use of capnometry in intubated and non-intubated patients. The patient's respiration rate (RR) is measured as a further parameter.

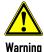

Do not perform  $CO_2$  monitoring near high frequency surgical devices. This may result in signal loss so that the patient can no longer be monitored.

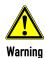

The capnometer in corpuls3 is an additional function for intensive monitoring. Other vital parameters and clinical symptoms must be minded when using the capnometer on the patient.

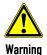

To guarantee safe use and to prevent cross infections, disposable articles are to be used only once.

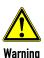

#### Risk of asphyxiation

The nasal/-oral adapter shall only be used on patients tolerating the adapter. The oral breath collector may come loose under extreme conditions and could be aspirated. The oral breath collector is radiolucent.

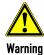

#### False readings

Do not use  $CO_2$  monitoring in connection with re-inhalation anaesthesia systems. Re-inhaled carbon dioxide can lead to false low readings.

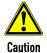

For capnographic monitoring of patients under 3 years of age or with a body weight of 10 kg, the disposable adapter for  $CO_2$  endotracheal tube incl. insert for neonates has to be used (see chapter 6.7.3 Disposable Adapter for  $CO_2$  Endotracheal Tube incl. Insert for Neonates, page 132).

Note

See the manufacturer's operating manual for further information.

No implied license

Purchase or possession of this device confers no express or implied licence to use the device with any non-approved sensors or cables that would fall, alone or in combination with this device, under any patent in reference to this device.

Note Sensors and accessories by Nihon Kohden are covered under one or more of the following U.S.A. patents: 6,258,040; 7,462,154; 7,455,644; 7,445,602; 7,455,644; 7,445,602; 8,430,095; 8,636,956; 9,486,598; 9,655,543; 9,775,541.

Sensors and accessories by Nihon Kohden are covered under one or more of the following European patents: 2,196,236; 2,236,079.

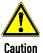

Only use sensors and adapters indicated in the list of approved accessories (see chapter 10.8 Approved Accessories, Spare Parts and Consumables, page 244).

# 6.7.2 Preparing CO₂ Monitoring

Attach the appropriate disposable adapter to the capONE sensor (item 3).
 Fig. 6-23 shows the three nasal adapters, Fig. 6-24 the endotracheal tube adapter.

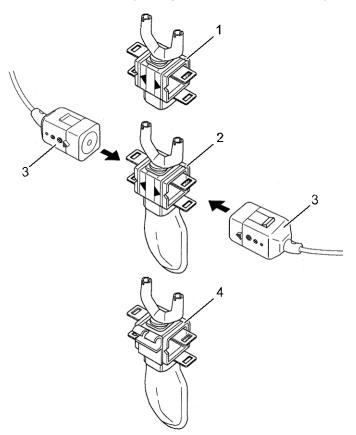

Fig. 6-23 CO<sub>2</sub> monitoring, nasal adapter

- 1 CO<sub>2</sub> disposable nasal adapter (YG-120T)
- 2 CO<sub>2</sub> disposable nasal/oral adapter (YG121-T)
- 3 capONE sensor
- 4  $CO_2$  disposable nasal/oral adapter, adaptable to an  $O_2$  cannula (YG-122T)

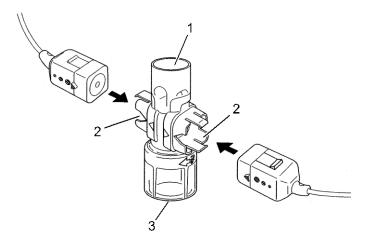

Fig. 6-24 CO<sub>2</sub> monitoring, disposable endotracheal tube adapter

- 1 Respirator/ventilation bag connection
- $2 \quad CO_2 \ sensor \ connection$
- 3 Endotracheal tube connection (YG-111T)
- 2. Attach the  ${\rm CO_2}$  sensor to the patient according to the manufacturer's instructions:
  - Position the sensor cable behind the ears (Fig. 6-25, item 1) and slide the fastening ring (Fig. 6-25, item 2) loosely towards the chin.
  - Attach the disposable adapter to the nose with the adhesive tape provided for this purpose (Fig. 6-25, item 3).
  - The oral breath collector (Fig. 6-25, item 4) must not be more than 10 mm away from the lower lip.

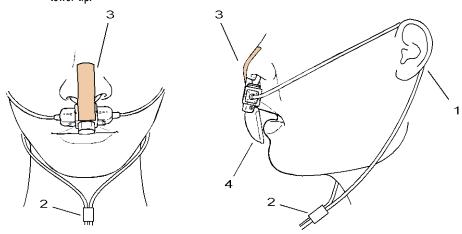

Fig. 6-25 Fitting the disposable  $CO_2$  nasal(/oral) adapter on the patient

- 1 Cable positioning
- 2 Fastening ring
- 3 Adhesive tape
- 4 Oral breath collector

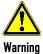

The  $CO_2$  sensor and the patient box or  $CO_2$  sensor and intermediate cable must not be connected or disconnected during operation.

# 6.7.3 Disposable Adapter for CO<sub>2</sub> Endotracheal Tube incl. Insert for Neonates

#### Intended Use

The disposable adapter for  $CO_2$  endotracheal tube incl. Insert for neonates (P/N 04234.12) is intended for capnographic monitoring of the respiration in neonates and small children with a body weight of less than 12 kg. The adapter consists of two components: Disposable adapter for  $CO_2$  endotracheal tube, main stream, capONE (P/N 04234.119) and an insert for neonates. By using the adapter in the system as a whole (adapter, mechanical ventilation aid, endotracheal tube), the total dead space volume is reduced by approx. 1 ml.

For information on the use, consult the instructions for use by Nihon Kohden as well as the user manual of the disposable adapter for  $CO_2$  endotracheal tube incl. Insert for neonates (P/N 04230.10).

#### Note

The disposable adapter for  $CO_2$  endotracheal tube incl. Insert for neonates is a medical product that may only be used by medical personnel trained regularly on the product.

Note

The disposable adapter for  $CO_2$  endotracheal tube incl. Insert for neonates is **not** intended for use in combination with ventilators.

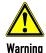

#### Malfunction due to contamination/damage!

In case of contamination/damage of/to the adapter with blood, bronchial secretion or similar or contamination/damage of the transparent measuring window (item 2) and in combination with the disposable adapter for  $CO_2$  endotracheal tube incl. Insert for neonates, the sensor may supply wrong readings.

The disposable adapter for  $CO_2$  endotracheal tube incl. Insert for neonates has to be exchanged or removed immediately, to guarantee continued ventilation by connecting the endotracheal tube with the ventilation aid.

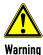

#### Limited functionality/Risk of infection!

The disposable adapter for  $CO_2$  endotracheal tube incl. Insert for neonates is an unsterile disposable article. To guarantee safe use and unlimited functionality and to prevent cross infections, the article must only be used once.

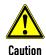

#### Restrictions of Use

The disposable adapter for CO2 endotracheal tube incl. Insert for neonates may only be used if:

- it is in perfect condition;
- it is used as intended (see Purpose of Device):
- it is used exclusively with non-active ventilation aids;
- the instructions in the IFU by Nihon Kohden as well as in the user manual for the disposable adapter for  $CO_2$  endotracheal tube incl. Insert for neonates (P/N 04230.10) are taken into account.

# 6.7.4 Performing CO<sub>2</sub> Measurement

Measurement begins automatically after the sensor has been attached.

- 1. Select the curve field for display of CO<sub>2</sub> trend and open the curve context menu.
- 2. Assign CO<sub>2</sub> monitoring to the selected curve field (capnogram).
- 3. Select the parameter field for display of the end-expiratory  ${\rm CO}_2$  concentration and open the parameter context menu.
- 4. Assign CO<sub>2</sub> monitoring to the selected parameter field.

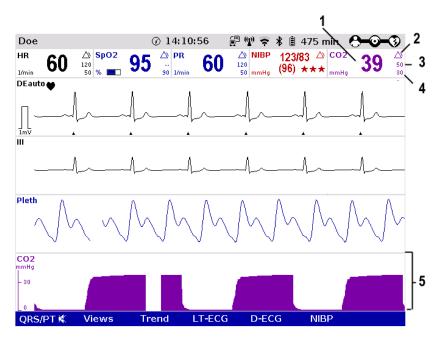

Fig. 6-26 CO<sub>2</sub> monitoring, configured screen

- 1 Current end-expiratory CO2 concentration in mmHg
- 2 Symbol for switched-on alarms
- 3 Upper alarm limit
- 4 Lower alarm limit
- 5 CO<sub>2</sub> curve (capnogram)

Note If necessary, adapt individual alarm limits manually.

**Note** If the curves appear to be cut off at the top, check the scaling and set to an appropriate option (see chapter 7.2.3, page 163).

Printing the capnogram

The  $CO_2$  curve can be printed out with the integrated printer. For further information on printout configuration see chapter 7.1.3 Printer settings, page 154.

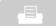

To start or stop real-time printing press the Print key.

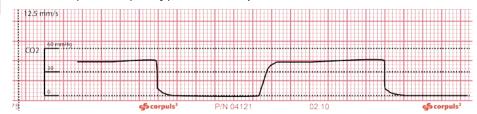

Fig. 6-27 CO<sub>2</sub> monitoring, section of a printout

Note The CO2 nasal(/oral) disposable adapter may be used no longer than 24 hours.

Note After monitoring is finished, fixate the CO<sub>2</sub> sensor in the holder.

## 6.7.5 Adjusting the Representation of the CO<sub>2</sub> Values

#### Changing the sweep speed

The sweep speed of the display on the screen can be selected for the configured curves.

The following sweep speeds can be configured:

- 3.13 mm/s
- 6.25 mm/s
- 12.5 mm/s
- 25 mm/s
- 1. Select the  $CO_2$  curve and open the curve context menu.
- 2. Select the required sweep speed in the curve context menu and confirm. Once the selection has been made, the program leaves the curve context menu automatically.

#### Changing the scale

If the curves appear to be cut off at the top, check the scaling and set to an appropriate option.

- 1. Select the CO<sub>2</sub> curve and open the curve context menu or
- 2. Select the  $CO_2$  parameter field and the parameter context menu.
- 3. Select the required scale in the context menu and confirm. Once the selection has been made, the program leaves the context menu automatically.

### Changing the unit

CO2 values can be displayed either in the measuring unit mmHg or in kPa.

- 1. Select the CO<sub>2</sub> curve and open the curve context menu or
- 2. Select the  ${\rm CO_2}$  parameter field and the parameter context menu.
- 3. Select the required measuring unit in the context menu and confirm. Once the selection has been made, the program leaves the context menu automatically.

## 6.7.6 Monitoring Respiratory Rate

With CO<sub>2</sub> monitoring, respiration rate (RR) is also assessed and can be displayed on the screen.

- Select the parameter field for display of respiration rate (RR) and open the parameter context menu.
- 2. Assign respiration rate to the selected parameter field.

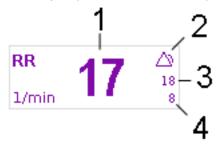

Fig. 6-28 Respiratory rate parameter field

- 1 Current respiration rate in 1/min
- 2 Symbol for switched-on alarms
- 3 Upper alarm limit
- 4 Lower alarm limit

Note If necessary, adapt individual alarm limits manually.

# 6.8 Non-invasive Blood Pressure Monitoring (option)

## 6.8.1 Information on NIBP Monitoring

The NIBP technology integrated in corpuls3 is an OEM module from Sun Tech Medical Inc., Morrisville, NC, USA. Further information: www.suntechmed.com.

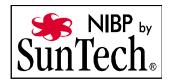

Non-invasive blood pressure monitoring (NIBP) is used for routine monitoring of the blood pressure on an extremity. The pressure of a pulse wave in the blood is measured with the oscillometry method.

The systolic, diastolic and mean blood pressure values are recorded as measured values and displayed on the screen as a numerical value in mmHg. By configuring automatic intervals, continuous automatic monitoring is possible. A selection of predetermined settings (initial pressure) for adults, children and neonates is available.

The blood pressure monitoring system consists of the blood pressure cuff and the connecting hose which connects the cuff to the interface at the patient box.

The measurements can either be performed as individual measurements or automatically at configurable intervals (1 to 60 minutes).

#### Operating placé.

The position of the user during operation is near the patient and the device.

The corpuls3 can indicate the results of non-invasive blood pressure measurement and the current settings on a separate user interface. This enables rapid access to the most important functions via softkeys during use. Moreover, the value last measured is shown in a configurable parameter field.

One can choose between two views:

- Large view (Fig. 6-29)
- Trend view (Fig. 6-30)

The large view shows the last value measured in large numbers. To obtain a list of the last five measurements, it is possible to change to the trend view. Both views always indicate the time of measurement and a quality indicator.

#### **NIBP** quality indicator

The quality indicator consists of 3 star symbols which indicate good measurement quality when filled, poor quality when displayed as an outline. The quality indicator is displayed on the NIBP user interface, in the parameter fields "NIBP" and "NIBP sys", in the trend browser and on printouts of NIBP values. The quality indicator is transferred together with the NIBP values via telemetry and Bluetooth and can be displayed in corpuls.web **LIVE** and corpuls.web **REVIEW**.

#### Note

For paediatric and adult patient populations, blood pressure measurements made with this device are equivalent to those obtained by trained observers using the cuff/stethoscope auscultatory method within the limits prescribed by ANSI/AAMI SP10:2002(R)2008 (mean error difference of  $\pm$  5 mmHg or less, standard deviation of 8 mmHg or less) as well as EN1060-4:2004 and ISO 81060-2:2009.

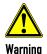

#### Measuring errors due to interferences

The device is designed to function in the presence of a normal ECG sinus rhythm. With some heart dysfunctions (e.g. branch bundle block, arrhythmias, atrial fibrillation, ventricular fibrillation, premature atrial- or ventricular contraction, arteriosclerosis, presence of a pacer) as well as in case of poor perfusion, pregnancy (pre-eclampsia, pregnancy hypertension), diabetes, kidney diseases, advanced age of the patient or movement of the patient (shaking, the chills etc.) the non invasive blood pressure module may not be able to get correct measurement values.

Take into account interferences when assessing the measurement, if necessary, measure manually.

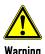

#### Delayed effect of emergency drugs

If the blood pressure cuff is placed on an extremity into which an intravascular access has already been inserted, this may affect the administration of drugs.

In this case, the blood pressure cuff should be used on another extremity, if possible.

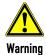

#### Impairment of intravascular therapy or -monitoring

If the blood pressure cuff is placed on an extremity into which an intravascular access or another monitoring sensor has already been inserted, this can impair their function.

In this case, the blood pressure cuff should be used on another extremity, if possible.

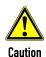

#### Measuring errors due to interferences

The measuring site, the position of the patient (standing, sitting or laying down), exertion and the physical condition of the patient (stress, urge to urinate, ingestion of coffee or nicotine) can influence the measurement.

The middle of the cuff should be at the level of the heart. During the measurement, the patient should sit or lie calmly and relaxed, back and arm supported, legs not crossed, feet flat on the floor. The patient should not talk or tense the arm musculature. Ideally, the patient can spend 5 min in calm before the measurement.

Take into account interferences when assessing the measurement, if necessary, measure manually.

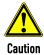

#### Measuring errors due to interferences

Microwave radiation in the immediate vicinity may interfere with the function of the device. Eliminate interferences, if possible.

Take into account interferences when assessing the measurement, if necessary, measure manually.

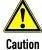

### Measuring errors due to interferences

Interferences influencing the blood pressure cuff (sensor) or other components can lead to erroneous measurements. Such interferences can be caused by strong acoustic pressure, or e.g. by extreme vibrations during patient transport.

Take into account interferences when assessing the measurement, if necessary, measure manually.

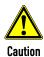

With temperatures outside the specified limits, the measurements may not be reliable (see Table A-10, page 304).

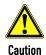

Only use NIBP cuffs mentioned in the list of approved accessories (see chapter 10.8 Approved Accessories, Spare Parts and Consumables, page 244).

To open the NIBP user interface, press the softkey [NIBP] in monitoring mode. By default, the NIBP user interface starts in the large view:

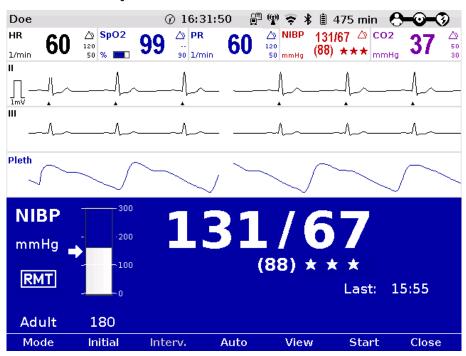

Fig. 6-29 NIBP user interface in large view

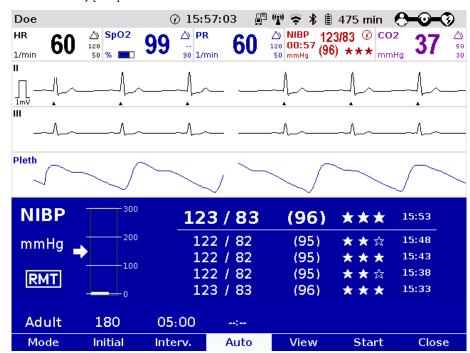

Press the softkey [View] to switch to the trend view.

Fig. 6-30 NIBP user interface in trend view

Three operating modes can be set with the softkey [Mode]:

- Adult
- Child
- Neonate

Depending on the operating mode the initial pressure of the measurements is pre-set on the device:

Adult: 180 mmHg
 Child: 120 mmHg
 Neonate: 90 mmHg

The initial pressure automatically adapts to the patient after the first measurement. This can be changed manually with the softkey [Initial] and with the jog-dial within the following pressure range (see also chapter 7.4.13 Configuration of Non-Invasive Blood Pressure Measurement (NIBP) (Persons Responsible for the Device), page 191):

Adult: 120 - 280 mmHg
 Child: 80 - 170 mmHg
 Neonate: 60 - 140 mmHg

The selected pressure limit is marked with an arrow on the pressure scale. The pressure scale always shows the current pressure in the NIBP cuff.

**NIBP** quality indicator

The quality of the performed measurement is indicated by up to 3 star symbols in the NIBP user interface.

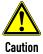

#### Measurement error due to noisy ECG signal

In the following situations, the functionality of the quality indicator can be impaired:

- Noise in the ECG signal (interference)
- Some types of arrhythmias (irregular ECG signal)
- Cuff on leg (pulse delay tolerance)
- Measurement in children (pulse delay tolerance)

If the quality indicator shows no or just 1 star symbol, check the fit and position of the cuff or the positioning of the arm and correct, if necessary. If necessary, the user can disable the RMT function in the NIBP settings.

SunTech R-wave Motion Tolerance (RMT)-Technology uses the monitoring ECG signal to qualify the validity of oscillometric pulses for an enhanced level of motion tolerance on patients in transport situations.

## 6.8.2 Preparing Blood Pressure Monitoring

NIBP monitoring on the upper arm is described below:

- 1. Select the NIBP cuff which is appropriate for the patient's arm girth.
- 2. Connect the NIBP cuff to the connecting hose, if necessary.
- Tightly fit the deflated NIBP cuff around the patient's exposed upper arm so that it firmly surrounds the arm. The NIBP cuff should not exert any pressure on the blood vessels. The NIBP cuff must not fit too loosely. The lower edge of the NIBP cuff should be positioned approx. 2 cm above the crook of the arm.

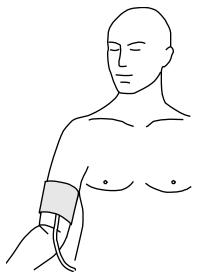

Fig. 6-31 NIBP monitoring, attaching the NIBP cuff

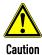

#### Poor perfusion in neonates due to inappropriate patient mode

If an inappropriate patient mode with to high cuff pressure is used on neonates, this can lead to poor perfusion.

When using NIBP cuffs for neonates, select the patient mode "Neonate".

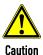

#### Poor perfusion due to wrong handling

A too high cuff pressure due to a bent hose or too frequent measurements can lead to poor perfusion in patients.

Make sure by observation that the blood circulation is not impaired in the patient.

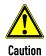

#### Injury due to wrong handling

Do not apply the cuff over a wound or at the arm on the side where a mastectomy has been performed.

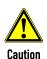

#### Measurement error due to wrong handling

The INDEX-arrow printed on the NIBP cuff must fit within the designated area (RANGE), also printed on the NIBP cuff.

If this is not possible, a larger or smaller NIBP cuff has to be used.

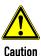

#### Measurement error due to wrong handling

When performing the measurement, make sure that the NIBP cuff is on the level of the heart. The marking "ARTERY" printed on the inside of the cuff has to be aligned centrally and with the arrow pointing down to the arteria brachialis. The distance between the elbow joint and the NIBP cuff has to be 2 cm.

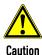

#### Measurement error due to wrong handling

Avoid squeezing, bending or reducing the diameter of the pressure hose connected to the NIBP cuff.

# 6.8.3 Performing Individual Blood Pressure Measurement

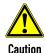

#### Measurement error due to wrong initial pressure

Before starting the NIBP measurement, make sure that the selected initial pressure is appropriate for the patient.

Adjust the initial pressure of the monitoring at approx. 30 mmHg above the expected systolic value or use the default settings.

- 1. In monitoring mode press the softkey [NIBP].
- 2. Press the softkey [Mode] repeatedly until the required mode "Adult", "Child" or "Neonate" appears.
- 3. To start an individual measurement, press the softkey [Start].
- 4. The NIBP cuff is inflated and measurement is performed automatically.
- 5. A measurement in progress can be interrupted with the softkey [Stop].

#### Note

Immediately after the measurement the softkeys are greyed out. Another measurement is possible only after 5 seconds.

To additionally display the measured value in a parameter field exit the NIBP user interface with the softkey [Close].

- Select a parameter field for display of the non-invasive blood pressure and open the parameter context menu.
- Assign NIBP monitoring to the selected parameter field.

 Alternatively, individual parameter fields can be configured to display the systolic (NIBP sys), diastolic (NIBP dia) and the mean arterial (NIBP MAP) pressure values.

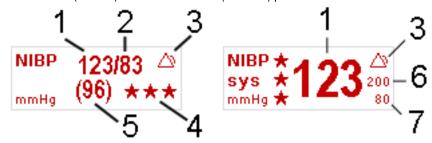

Fig. 6-32 NIBP monitoring parameter fields

- 1 Systolic value
- 2 Diastolic value
- 3 Symbol for switched-on alarms
- 4 NIBP quality indicator
- 5 Mean arterial pressure
- 6 Upper alarm limit
- 7 Lower alarm limit

Note If necessary, adapt individual alarm limits manually.

# 6.8.4 Performing Blood Pressure Interval Monitoring

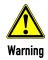

Make sure that the blood circulation is not impaired in the extremity to which the NIBP cuff is attached.

#### Note

If a time value for interval monitoring is configured and the checkbox "Enabled" is ticked, (see chapter 7.4.13 Configuration of Non-Invasive Blood Pressure Measurement (NIBP) (Persons Responsible for the Device), page 191), the automatic interval measurement begins immediately when the softkey [Start] is pressed.

To configure interval monitoring manually, proceed as follows:

- 1. In monitoring mode press the softkey [NIBP].
- 2. Press the softkey [Mode] repeatedly until the required mode "Adult", "Child" or "Neonate" appears.
- 3. Press the softkey [Auto]. The softkey [Auto] remains selected.
- 4. Change the interval with the softkey [Interv.] or leave at default value.
- 5. To start an interval measurement press the softkey [Start].

While the first interval measurement is performed, the inscription above the softkey [Auto] shows four dashes. After that, a countdown above the softkey [Auto] shows the remaining time until the next interval measurement. This countdown is also displayed in the parameter field on the left below "NIBP". It is no longer necessary to call up the NIBP user interface to see if an interval measurement is active. Also, a clock symbol alternating with the alarm symbol in the upper right corner of the parameter field indicates that the interval measurement is active and that an automatic measurement is being prepared.

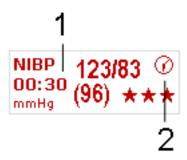

Fig. 6-33 NIBP parameter field with active interval measurement

- 1 Countdown for the interval measurement
- 2 Clock symbol
- 6. To quit the interval measurement, press the softkey [Auto]. A measurement in progress can be interrupted with the softkey [Stop].

If the NIBP measurement is interrupted, the inscription above the softkey [Auto] shows four dashes instead. The pressure in the NIBP cuff is then released immediately.

**Note** During the interval measurement it is possible to perform an individual measurement manually at any time between two automatic interval measurements by pressing the softkey [Start].

## 6.9 Invasive Blood Pressure Monitoring (IBP) (Option)

## 6.9.1 Information on IBP Monitoring

With the IBP function, various pressures can be measured within the context of intensive medical care. This includes, among others, arterial pressure, central venous pressure or intracranial pressure.

Two interfaces are available which can be assigned as single channels or as double channels, respectively. For usage as a double channel, an IBP-Y-adapter cable is needed. Consequently, up to four different invasive pressure measurements can be performed simultaneously. The recorded pressure values can be displayed on the screen either as numerical parameters and/or as a curve.

The following table gives an overview of the current assignment:

| Connection | Assignment              |                         |  |
|------------|-------------------------|-------------------------|--|
| Connection | Single pressure channel | Double pressure channel |  |
| P1 P2      | "P1"                    | "P1" and "P2"           |  |
| P3 P4      | "P3"                    | "P3" and "P4"           |  |

Table 6-4 IBP monitoring, pressure channel assignment

Special convertible adapters for transducer cables from established manufacturers are available for the corpuls3. The following transducers are approved for use with the adapter cables 04233.02 and 04233.04: B.Braun Combitrans, Becton Dickinson DTXPlus, Codan/pvb DPT-6000er/-8000er Series, Codan/pvb xtrans DPT-9000er Series, Edwards TruWave PX600er Series (only 1-fold), Smiths/Medex LogiCal.

Your sales representative can inform you which types of transducers can be connected. The list of accessories (see chapter 10.8 Approved Accessories, Spare Parts and Consumables, page 244) contains approved accessory equipment for IBP monitoring.

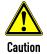

The corpuls3 may not be used simultaneously on two or more patients.

**Note** For further information see the operating instructions from the manufacturer of the transducer system.

Note The following description of invasive blood pressure monitoring only takes into account the operating steps pertaining to the corpuls3 and **not** the handling of the individual transducer systems. Read and follow the operating instructions and accompanying documents of the respective manufacturer.

Note When using the IBP cables, take care to provide strain relief by making a small loop. If the IBP cables are not used, disconnect them from the patient box and store in the accessory bag.

**Note** Disposable items of the transducer system must not be re-used under any circumstances. Read and follow the operating instructions and accompanying documents of the respective manufacturer.

## 6.9.2 Preparing Invasive Blood Pressure Monitoring

- 1. Connect the plug of the first transducer cable to the "P1 P2" socket at the patient box.
- Connect the plug of the second transducer cable to the "P3 P4" socket at the patient box if one or more invasive pressure measurements are to be taken.
- 3. Open the transducer system to balance the static and atmospheric pressure.
- 4. Perform zero calibration of the transducer cable: Select in the main menu "IBP" ► "Calib. P {measuring channel}" and confirm the calibration with the jog dial (for further information, see chapter 7.2.4 IBP, page 164).

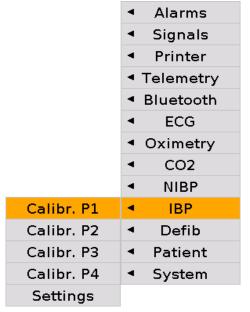

Fig. 6-34 IBP calibration

Note

- 5. Repeat steps 3 to 4 to calibrate further transducer cables.
- 6. If auto-scaling of the display of the pressure channel is not required, adjust the display range in the main menu "IBP" ► "Settings" (for further information see chapter 7.2.4 IBP, page 164).

The message "NON CAL" in the parameter field and/or in the curve field indicates an uncalibrated measuring channel (P {measuring channel}). No alarm is triggered and no measuring channel trend is recorded.

Note Atmospheric pressure must be present on the transducer during calibration.

Note Calibration is completed after approx. 5 seconds. In case of an error, a technical alarm is triggered. In this case, sources of error are to be eliminated and the calibrating measures to be repeated, if necessary.

Note If no transducer is connected or if the transducer is loose, the technical alarm "IBP P[X] sensor loose" is triggered. The prerequisite in this case is that a transducer has already been connected and calibrated previously.

**Note** The shunt valve of transducer should be positioned approximately at the level of the right atrium (approximately in the area of the middle axillary line).

During cranial pressure measurement, the shunt valve should be aligned with the upper edge of the ear. Any deviation from the prescribed position may invalidate the values.

**Note** The hydraulic system of the transducer must be de-aerated before invasive pressure measurement is performed. Read and follow the operating instructions and accompanying documents of the respective manufacturer.

## 6.9.3 Performing Invasive Blood Pressure Monitoring

- 1. Invasive blood pressure monitoring starts automatically after application of the transducer(s).
- 2. Select the curve field for display of the pressure curves and assign the corresponding pressure curve (P1-P4) via the curve context menu.
- 3. If necessary, select a parameter field for display of the invasive pressure measurements and assign the corresponding P value (P1-P4) via the parameter context menu.
- 4. If required, assign a designation of the measuring site to the parameter- or curve field:

IBP: Invasive (Blood-) Pressure

AP: Arterial blood pressure

VP: Venous blood pressure

ICP: Intracranial pressure

Note If necessary, adapt individual alarm limits manually.

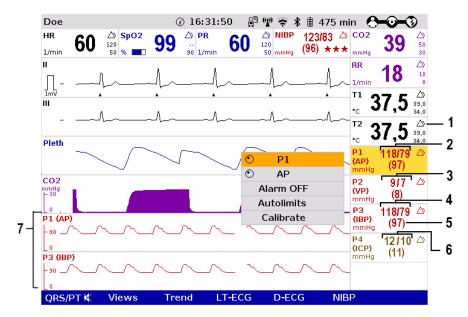

Fig. 6-35 IBP monitoring, configured screen

- 1 Symbol for switched-on alarms
- 2 Current arterial pressure in mmHg
- 3 Current venous pressure in mmHg
- 4 Current systolic and diastolic pressure in mmHg
- 5 Current mean arterial pressure in mmHg
- 6 Current intracranial pressure in mmHg
- 7 Pressure curves (P1 and P3) in mmHg

The pressure curves can be printed out with the integrated printer. For further information on printout configuration see chapter 7.1.3 Printer settings, page 154.

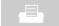

To start or stop real-time printing press the Print key.

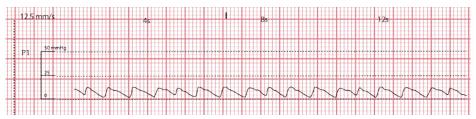

Fig. 6-36 IBP monitoring, section of a printout

Invasive blood pressure curve P1

# 6.10 Temperature Monitoring (Option)

## 6.10.1 Information on Temperature Monitoring

Temperature monitoring enables continuous measurement and monitoring of the body core temperature (e. g. in a hypothermic patient) or the surface temperature of the skin (e. g. following therapeutic hypothermia in the post-resuscitation phase).

#### Temperature

Up to two temperature values can be measured by means of temperature sensors and displayed as numerical values; body core temperature rectally and/or oesophageally and surface temperature.

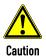

Only use YSI sensors of the series 400 or sensors compatible with those, as indicated in the list of approved accessories (see chapter 10.8 Approved Accessories, Spare Parts and Consumables, page 244).

The measurement range lies between 12.0°C and 50.0°C. The temperature is displayed in °C.

Temperature values outside the measurement range are indicated as "--.-".

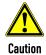

If temperatures below 12°C are measured the alarm "[X] sensor loose" may be issued.

#### Note

For further information read the operating instructions of the temperature sensor's manufacturer.

## 6.10.2 Preparing Temperature Monitoring

- 1. Connect the plug of the first temperature sensor to the "Temp-1" socket at the patient box.
- 2. Connect the plug of the second temperature sensor to the "Temp-2" socket at the patient box, if a second temperature is to be measured.
- If necessary, put the protective cover over the temperature sensor and insert the sensor esophageally, rectally or tympanally or place on the surface on the skin and fixate with tape.

## 6.10.3 Performing Temperature Monitoring

Measurement begins automatically after the sensor has been attached.

- Select the parameter field for display of the first temperature value and open the parameter context menu.
- 2. Assign T1 monitoring to the selected parameter field.

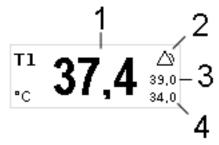

Fig. 6-37 Temperature monitoring parameter field

- 1 Current temperature value in °C
- 2 Symbol for switched-on alarms
- 3 Upper alarm limit
- 4 Lower alarm limit

## Note If necessary, adapt individual alarm limits manually.

- 3. If measurement of a second temperature value is necessary, select the parameter field of the second temperature value and open the parameter context menu.
- 4. Assign T2 monitoring to the selected parameter field.

# 7 Configuration

Various different settings of the corpuls3 can be configured:

- · System settings
- Monitoring functions (ECG, Oximetry, CO<sub>2</sub>, NIBP, IBP)
- Alarms
- Advanced settings (for persons responsible for the device)

#### Note

The corpuls3 has user administration. Certain settings are therefore only accessible for users with a higher authorisation level (such as persons responsible for the device or service technicians) For default users, certain configuration fields are greyed out and cannot be selected. The access to certain functions as e. g. manual defibrillation or pacer therapy can be restricted via PIN number by the person responsible for the device.

Note

Permanent saving of changes in the configuration can only be performed with the corresponding authorisation. If modifications made are not saved in the system settings (see chapter 7.4.2 General System Settings (Person responsible for the device), page 171), all the adjustments will be lost when the corpuls3 is switched off.

#### Note

The corpuls3 always starts at the user level DEFAULT.

The configuration dialogues are opened with the jog dial by navigating in the main-/submenu (see chapter 4.3.3 Main Menu, page 52).

The settings are selected and confirmed with the jog dial (see chapter 4.1.1 Operating Elements and LEDs on the Monitoring Unit, page 34).

# 7.1 Configuring the System

## 7.1.1 General System Settings (User DEFAULT)

The following general system settings can be configured:

- Time/Date
- Screen settings/Display
- Master data
- Select in the main menu "System" ► "Settings".
   The configuration dialogue opens.

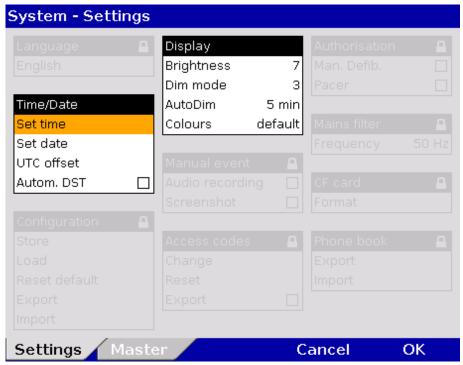

Fig. 7-1 System settings, user level DEFAULT

- 2. Select the required setting with the jog dial. Table 7-1 shows the possible values.
- To confirm the settings and close the configuration dialogue, press the softkey [OK].
   To retain the previous settings and close the configuration dialogue, press the softkey [Cancel].
- **Note** Some configuration fields can only be edited if the user has the necessary authorisation. They are greyed out for the user DEFAULT.
- **Note** Settings can only be configured when the modules are connected mechanically or in range via radio connection.

Configuration User Manual corpuls<sup>3</sup>

| Field     | Setting    | Values                     | Increments |
|-----------|------------|----------------------------|------------|
|           | Set time   | Hours:minutes              | 0-23:00-59 |
|           | Set date   | DD.MM.YY                   | from 2000  |
| Time/Date | UTC offset | Hours:minutes              | 0±12:00-59 |
|           | Autom. DST | Enabled,<br>disabled       | -          |
| Screen    | Brightness | 0 (dark) to 10             | 1          |
|           | Dim mode   | 0 (dark) to 10             | 1          |
|           | AutoDim    | Off, 1 to 15 min           | 1          |
|           | Colours    | default/night/<br>inverted | -          |

Table 7-1 Values for system settings

#### Note

The UTC offset (time zone) and the automatic daylight saving time (DST) have to be configured before setting the time. The UTC and time are printed on the protocol. For the UTC offset and the time, the unchanged minutes also have to be confirmed with the jog dial. Only then the changed hour is saved with the softkey [OK].

Note The UTC offset can now be configured from -12:00 to +13:45 hours. So, selection of the correct time zone is possible worldwide.

Screen The fo

The following settings are possible for the display:

- brightness level of the backlit screen (not in nightvision mode),
- dimmed brightness level for energy saving (not in nightvision mode),
- time interval after which the screen switches from normal to dimmed in the absence of operating actions or alarms (not in nightvision mode),
- Default, night or inverted video display on the screen.

#### Note

The corpuls3 never switches to AutoDIM (energy saving) mode in defibrillation-, pacer- or nightvision mode.

Via the configuration page "Master" the master data can be edited (see chapter 8.4 Master data, page 196).

The UTC offset can now be configured from -12:00 to +13:45 hours. So, selection of the correct time zone is possible worldwide.

## 7.1.2 Configuration of Views

The following settings can be configured:

- number and type of the curves displayed
- number and type of the parameters displayed
- pre-set views

Curves

Select in the main menu "Signals" ► "Curves".
 The configuration dialogue opens.

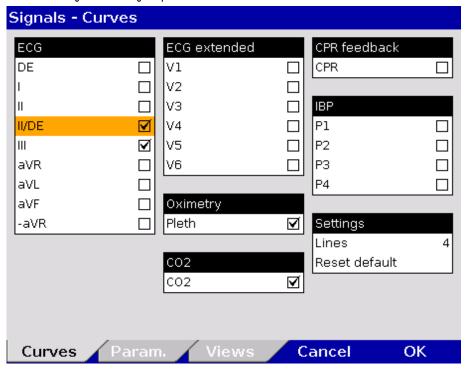

Fig. 7-2 Displaying curves

- 2. In the field "Lines" in the group "Settings" the required number of lines (3 to 6 lines) can be selected. The selected number of curves is displayed on the monitor.
- Select the field "Reset default" to set the configuration back to the last settings before opening
  this configuration dialogue. Changes can so be undone without having to close the configuration
  dialogue.
- 4. Select the required ECG leads and curves of the monitoring functions Pleth, CO<sub>2</sub>, IBP and CPR for display on the monitor.
- To confirm the settings and close the configuration dialogue, press the softkey [OK].
   To retain the previous settings and close the configuration dialogue, press the softkey [Cancel].

#### **Parameters**

Select in the main menu "Signals" ► "Parameters".
 The configuration dialogue opens.

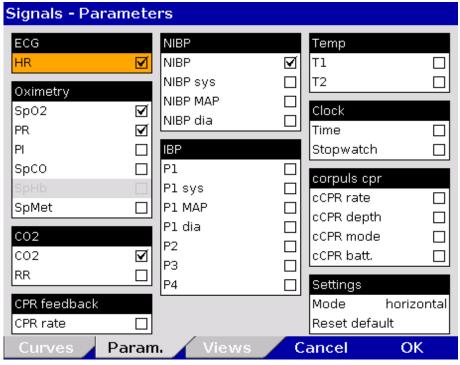

Fig. 7-3 Displaying parameter fields

- 2. Select the arrangement of the parameters in the group "Settings" for the following fields:
  - none,
  - horizontal,
  - vertical.
  - horizontal and vertical,
  - Big 4,
  - Big 6,
  - Big 8,
- Select the field "Reset default" to set the configuration back to the last settings before opening
  this configuration dialogue. Changes can so be undone without having to close the configuration
  dialogue.
- 4. Select the parameters to be displayed. With the option "Big 6" or "Big 8", only one curve can be displayed, as the entire screen is used to display the big parameter fields. With the option "Big 4", 2 or 3 curves can be displayed.
- To confirm the settings and close the configuration dialogue, press the softkey [OK].
   To retain the previous settings and close the configuration dialogue, press the softkey [Cancel].

152

All available parameters can be displayed in "Big 4", "Big 6" or "Big 8" view with a corresponding larger font, their respective colours, designations and alarm parameters remain the same.

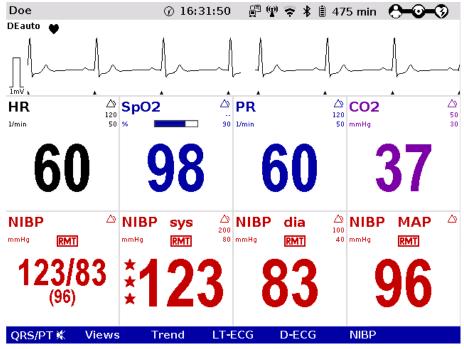

Fig. 7-4 Big parameter fields

# Selecting pre-configured views

Select in the main menu "Signals" ► "Views".
 The configuration dialogue opens.

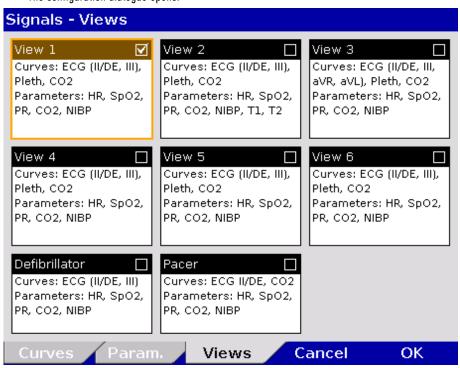

Fig. 7-5 Selecting pre-set views

2. Select the required configured view with the jog dial and press to confirm.

3. To confirm the settings and close the configuration dialogue, press the softkey [OK].

To retain the previous settings and close the configuration dialogue, press the softkey [Cancel].

Note The views for the defibrillator- and pacer mode can only be adjusted if the user switches first to defibrillator- or pacer mode.

Note Configured views can only be permanently saved in the system settings by the person responsible for the device (user authorisation required) (see chapter 7.4.7 Basic Configuration of the Views (Persons Responsible for the Device), page 181).

## 7.1.3 Printer settings

**Curves** 

Select in the main menu "Printer" ► "Curves".
 The configuration dialogue opens.

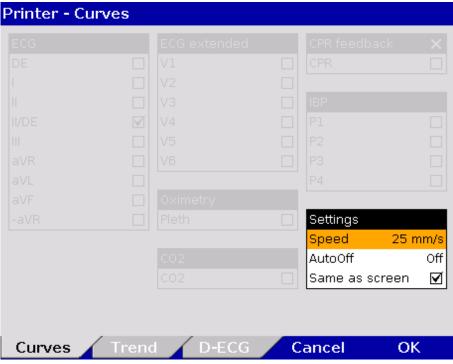

Fig. 7-6 Printer setting "Same as screen"

2. If in the group "Settings" the checkbox "Same as screen" is ticked, the curves currently displayed on the screen are printed. The remaining areas of the configuration dialogue are greyed out (see Fig. 7-6).

154

3. Deactivate the checkbox "Same as screen" to enable selection of ECG leads, Pleth-,  $CO_2$ -, IBP- or CPR curves.

4. Select required ECG leads and curves.

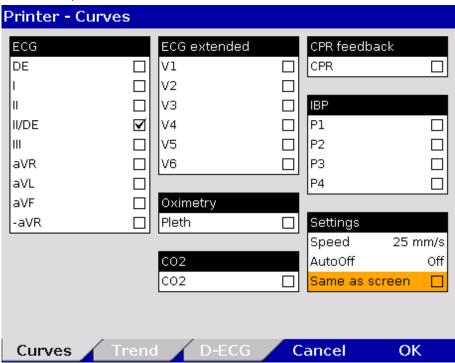

Fig. 7-7 Selecting printer curves

**Note** In real-time printing, up to 6 curves can be printed simultaneously one below the other.

Every real-time printout has the designation "REALTIME PRINTOUT" on the first page.

5. In the field "Speed" in the group "Settings", select the sweep speed and the time interval after which the printer should stop printing automatically (see Table 7-2 for the values).

| Field    | Setting        | Values               | Increments           |
|----------|----------------|----------------------|----------------------|
|          | Speed          | 6.25 mm/s to 50 mm/s | 6.25/12.5/25/50 mm/s |
| Settings | AutoOff        | Off, 10 to 300 s     | 10 s                 |
|          | Same as screen | Enabled,<br>disabled | -                    |

Table 7-2 Values for printer settings

# Printer settings Trends and Protocol

Select in the main menu "Printer" ➤ "Trend".
 The configuration dialogue opens.

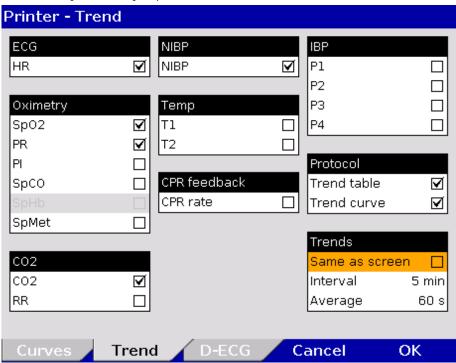

Fig. 7-8 Printer settings Trend and Protocol

- 2. To obtain in the protocol a chronological list of minute mean values of vital parameters in table form, tick the checkbox "Trend table" in the group "Protocol".
- 3. If the protocol should contain the trend curves of the vital parameters, tick the checkbox "Trend curve" in the group "Protocol".
- 4. If the checkbox "Same as screen" in the group "Trends" is ticked, the vital parameters currently displayed on the screen are printed in the protocol. If this checkbox is not ticked, up to 13 parameters included in the trend table can be selected manually.
- 5. Use the field "Interval" in the group "Trends" to select the intervals at which the minute mean values are logged.
- 6. Use the field "Average" in the group "Trends" to set the averaging interval. The values are collected and averaged over the period of time configured here (arithmetic mean value).

| Group                             | Setting        | Values                   | Increments      |
|-----------------------------------|----------------|--------------------------|-----------------|
| Protocol Trend table  Trend curve | Trend table    | Enabled,<br>disabled     | 1               |
|                                   | Trend curve    | Enabled,<br>disabled     | 1               |
| Trends                            | Same as screen | Enabled,<br>disabled     | -               |
|                                   | Interval       | Interval 1 min to 60 min | 1, 5 and 30 min |
|                                   | Average        | 10 s to 60 s             | 5, 15 and 30 s  |

Table 7-3 Values for trend settings

7. To confirm the settings and close the configuration dialogue, press the softkey [OK].

To retain the previous settings and close the configuration dialogue, press the softkey [Cancel].

# Printing individual trend pages

To enable printing of the trend values as a single page:

Select in the main menu "Printer" ► "Trend page".

For the trend the minute mean values of the parameters are saved. One minute mean value is calculated from all measured values within one minute as the arithmetic average.

# Trend symbols in the protocol

If in the trend table on the protocol printout one parameter value bears an exclamation mark (e. g. for HR: 60!), this indicates that within this interval an alarm limit was exceeded or the value fell below the alarm limit.

If at one timestamp one parameter value shows a question mark (e. g. for HR: ?), this indicates that within the last minute no mean value could be saved due to technical reasons. This is the case, for example, if at the time of printout the monitoring unit is out of range (radio connection) of the patient box.

If at one timestamp one parameter value shows two dashes (e. g. for NIBP: --), this indicates that within the last minute no mean value could be detected and saved.

Note

The printout of the trendpage contains the trend value of the last minute before the **Print** key was pressed. The recorded trend values may therefore originate from an earlier point in time.

Note

If the markings signalling the end of the paper roll become visible, a paper jam is possible with a selected printer speed of  $6.25 \, \text{mm/s}$ .

To adjust the settings for the D-ECG printout, proceed as follows:

# Printing the D-ECG

Select in the main menu "Printer" ► "D-ECG".
 The configuration dialogue opens.

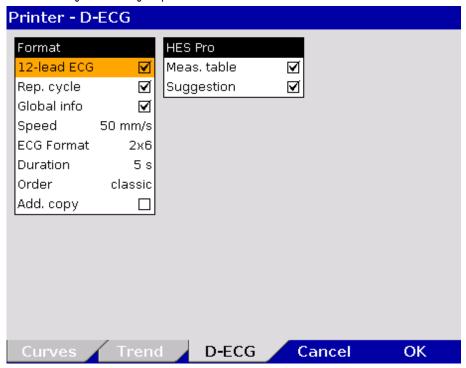

Fig. 7-9 Printer settings for D-ECG

| Field                    | Setting                                                    | Values               | Incre-<br>ments |
|--------------------------|------------------------------------------------------------|----------------------|-----------------|
| 12-lead ECG              | 12 lead ECG printout                                       | Enabled,<br>disabled | -               |
| Rep. cycle               | Printout of the representative cycle                       | Enabled,<br>disabled | -               |
| Global info              | Printout of diagnosis                                      | Enabled,<br>disabled | -               |
| Speed                    | Sweep speed of the D-ECG                                   | 25 mm/s, 50 mm/s     | -               |
| F00 F                    | Printout format                                            | 2x6                  | -               |
| ECG Format               | Printout format                                            | 4x3                  | -               |
| Duration                 | Duration/length of the printout of one ECG block           | 3 to 10 s            | 1 s             |
| Order                    | Classic placement of ECG curves or according to Cabrera    | Classic,<br>Cabrera  | -               |
| Add. copy                | Prints out another copy                                    | Enabled,<br>disabled | -               |
| Measuring table (option) | Adds the measuring table of interpretation to the printout | Enabled,<br>disabled | _               |
| Suggestion (option)      | Adds a therapy suggestion to the printout                  | Enabled,<br>disabled | -               |

Table 7-4 Values for the D-ECG printout

- To have the 12 lead ECG included in the protocol, tick the checkbox "12-lead ECG" in the group "Format"
- 3. To display the representative cycle, tick the checkbox "Rep. cycle" in the group "Format".
- 4. Select the D-ECG speed on the printout.
- 5. Select the printout format:
  - 2 x 6: Two blocks of 6 ECG leads each are printed.
  - 4 x 3: Four blocks of three ECG leads each are printed.
- Select the duration of the ECG block.
- 7. Select the order of the ECG curves on the D-ECG printout:
  - Classic: Leads I, II, III, aVR, aVL, aVF.
  - Cabrera: Leads aVL, I, -aVR, II, aVF, III.
- 8. To print out an additional copy of the D-ECG, tick the checkbox "Add. copy".
- 9. Optional: Add the measuring table of interpretation to the printout.
- 10. Optional: Add the therapy suggestion to the printout.
- To confirm the settings and close the configuration dialogue, press the softkey [OK].
   To retain the previous settings and close the configuration dialogue, press the softkey [Cancel].

# corPatch CPR summary (printout)

After deployment of the corPatch CPR feedback sensor the corpuls3 calculates and stores a statistical evaluation from the collected data. If the user OPERATOR has enabled this option (see chapter 7.4.12 Configuration of the Metronome and CPR feedback (Persons Responsible for the Device), page 188), the corPatch CPR summary can be printed out on the corpuls3 via the main menu or the mission browser and so allows a direct mission debriefing for users. The printout contains various quality parameters and graphical summaries of the respective resuscitation mission.

# Adjusting the printer intensity

As of software version 3.0.5 the user DEFAULT can adjust the intensity of the printer. This may e.g. be necessary after inserting a new role of printer paper, if the letters are printed too thin or too fat and are illegible.

- Select in the main menu "Printer" ► "Settings".
   The configuration dialogue opens.
- 2. Select in the group "Printer" the field "Intensity" with the jog dial and choose a value between 0 and 20.

#### Note

By default, the value 10 is set.

| Field     | Values |
|-----------|--------|
| Intensity | 0 -20  |

Table 7-5 Adjusting the printer intensity

# 7.1.4 Configuration of the Fax Transmission (User DEFAULT)

### Settings for Fax Transmission (option)

The following settings can be configured by the user DEFAULT for transmitting a fax:

- Enabling and disabling of the GSM connection (aircraft mode)
- Selection of the sweep speed for the representation of the D-ECG on the fax machine.

# 7.2 Configuration of the Monitoring Functions

The settings of the following monitoring functions can be configured:

- ECG
- SpO<sub>2</sub>
- SpMet (available only with with Masimo Rainbow SET® Technology)
- SpCO (available only with with Masimo Rainbow SET® Technology)
- SpHb (available only with with Masimo Rainbow SET® Technology)
- PR
- PI
- CO<sub>2</sub>
- NIBP
- IBP
- CPR Feedback

# 7.2.1 ECG Monitoring

The following settings can be selected:

- ECG Display
- Dynamic QRS-/Pulse tone (option)
- 20 Hz filter

## **General settings**

Select in the main menu "ECG" ➤ "Settings".
 The configuration dialogue opens.

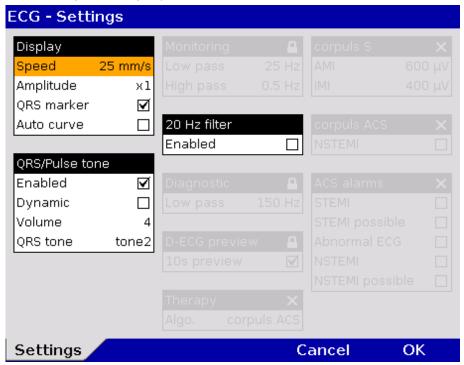

Fig. 7-10 ECG settings

Select the settings.
 Table 7-6 shows the possible values.

| Field          | Setting    | Values                        |
|----------------|------------|-------------------------------|
|                | Speed      | 12.5 mm/s, 25 mm/s, 50 mm/s   |
|                | Amplitude  | Auto; x 0.25; x 0.5; x 1; x 2 |
| Screen         | QRS marker | Enabled,<br>disabled          |
|                | Auto curve | Enabled,<br>disabled          |
|                | Enabled    | Enabled,<br>disabled          |
| QRS/Pulse tone | Dynamic    | Enabled,<br>disabled          |
|                | Volume     | 3 to 10                       |
|                | QRS tone   | Tone 1 to tone 4              |

| Field        | Setting | Values               |
|--------------|---------|----------------------|
| 20 Hz filter | Enabled | Enabled,<br>disabled |

Table 7-6 Values for ECG setting

**Auto curve** 

After connecting the 4-pole ECG monitoring cable (to patient and patient box) the ECG curve of lead DE appears automatically on the screen if a valid ECG is detected.

Dynamic QRS-/Pulse Tone If the pitch of the pulse tone should indicate a change in oxygen saturation (Sp02 value), tick the checkbox in the "Dynamic" field. With this option, for example a decrease of the oxygen saturation can be detected early on acoustically. Deselecting the QRS tone disables the dynamic pulse tone as well (see chapter 7.2.2 Oximetry, page 162).

Note The dynamic QRS-/Pulse tone is only available, if the device is equipped with the oximetry  $(SpO_2)$  option. If not, the field is greyed out.

20 Hz filter

By means of the 20 Hz filter, muscle contractions of the patient can be filtered out of the ECG. In monitoring mode, the 20 Hz filter can be enabled or disabled via the curve context menu.

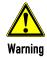

#### Risk of wrong diagnosis

The use of the 20 Hz filter in monitoring causes distortions in the ECG that can be misinterpreted. A diagnosis should only be made on the basis of a diagnostic ECG.

Note

To increase diagnostic safety, the message "ECG FILTER ACTIVE - INTERPRETABILITY MAY BE AFFECTED" is printed for the user on the printout if the ECG is changed by filter settings and thus the interpretability is limited.

# 7.2.2 Oximetry

**Settings** 

In the main menu, select "Oximetry" ► "Settings".
 The configuration dialogue opens.

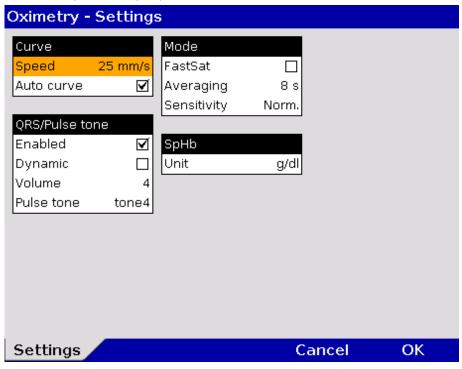

Fig. 7-11 Settings for oximetry monitoring

2. Select the settings.
Table 7-7 shows the possible values.

| Field       | Setting     | Values                         | Increments |
|-------------|-------------|--------------------------------|------------|
| Curve       | Sweep speed | 12.5 mm/s, 25 mm/s,<br>50 mm/s | -          |
|             | Auto curve  | Enabled, disabled              | -          |
|             | Enabled     | Enabled, disabled              | -          |
| Pulse tone  | Dynamic     | Enabled, disabled              | -          |
| rutse tolle | Volume      | 3 to 10                        | 1          |
|             | Pulse tone  | 1 to 4                         |            |
|             | FastSat     | Enabled, disabled              | -          |
| Mode        | Averaging   | 2-4 s, 4-6 s,                  | -          |
| Mode        | Averaging   | 8 s to 16 s                    | 2          |
|             | Sensitivity | Max., Norm, APOD               | _          |
| SpHb        | Unit        | g/dl, mmol/l                   | -          |

Table 7-7 Values for oximetry Monitoring

If the check box "Auto Curve" is ticked, the pleth curve will be displayed on the screen as soon as valid oximetry values are measured.

#### Dynamic Pulse Tone

If the pitch of the pulse tone is supposed to change as a function of oxygen saturation, tick the checkbox in the field "Dynamic". With this option, a decrease of the oxygen saturation can be detected early on acoustically. If a 4 pole ECG monitoring cable is connected additionally, the pitch of the QRS-/pulse tone indicates the level of the oxygen saturation.

To confirm the settings and close the configuration dialogue, press the softkey [OK].
 To retain the previous settings and close the configuration dialogue, press the softkey [Cancel].

**Note** Some settings are only available with the Masimo Rainbow SET® Technology.

**Note** For information on the settings see chapter 6.6.4 Performing Oximetry Measurement, page 126.

### 7.2.3 $CO_2$

## Setting

Select in the main menu "CO₂" ► "Settings".
 The configuration dialogue opens.

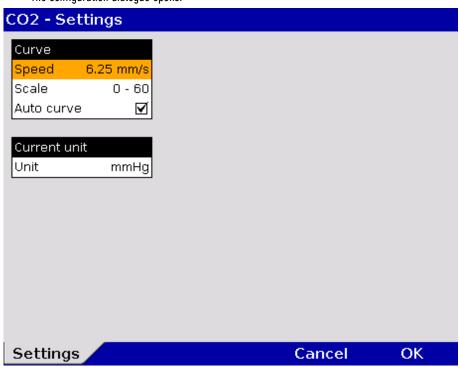

Fig. 7-12 Settings for  $CO_2$  monitoring

- 2. Select the settings.
  Table 7-8 shows the possible values.
- To confirm the settings and close the configuration dialogue, press the softkey [OK].
   To retain the previous settings and close the configuration dialogue, press the softkey [Cancel].

| Field | Setting     | Values                                                                |
|-------|-------------|-----------------------------------------------------------------------|
|       | Sweep speed | 3.13 mm/s, 6.25 mm/s, 12.5 mm/s, 25 mm/s                              |
| Curve | Scale       | 0-60 mmHg, 0-80 mmHg, 0-100 mmHg<br>0-8.0 kPa, 0-10.7 kPa, 0-13.3 kPa |

| Field        | Setting    | Values               |
|--------------|------------|----------------------|
|              | Auto curve | Enabled,<br>disabled |
| Current unit | Unit       | mmHg, kPa            |

Table 7-8 CO<sub>2</sub> monitoring values

#### **Auto curve**

If the check box "Auto curve" is ticked, the  $CO_2$  curve will be displayed on the screen as soon as valid  $CO_2$  values are measured.

Scale

The corpuls3 allows to adjust the amplitude of the etC02 curve to 60 mmHg, 80 mmHg or 100 mmHg. This ensures that even with increased etC0 $_2$  values the capnogram is displayed completely. The scaling can be changed directly in the curve context menu. If the curves appear to be cut off at the top, check the scaling and set to an appropriate option.

## 7.2.4 IBP

### Setting

Select in the main menu "IBP" ► "Settings".
 The configuration dialogue opens.

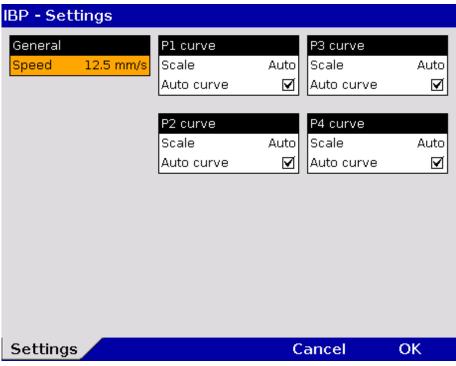

Fig. 7-13 Settings for IBP monitoring

2. Select the settings.
Table 7-9 shows the possible values.

| Field   | Setting | Values                      |
|---------|---------|-----------------------------|
| General | Speed   | 12.5 mm/s, 25 mm/s, 50 mm/s |

| Field   | Setting    | Values                                                                                                    |
|---------|------------|----------------------------------------------------------------------------------------------------|
| P curve | Scale      | Auto; 0 to 30; 0 to 60;<br>0 to 120; 0 to 180; 0 to 300<br>-10 to 10; -20 to 20;<br>-30 to 30; -40 to 40; -50 to 50 |
|         | Auto curve | Enabled,<br>disabled                                                                                                |

Table 7-9 Values for IBP monitoring

**Scaling** 

Depending on the measurement site (e. g. arterial, central venous, intracranial) the printing area must be scaled accordingly.

**Auto curve** 

If the check box "Auto Curve" is ticked, the IBP curve will be displayed on the screen as soon as the IBP sensor is connected to the patient box and the corresponding measuring channel is calibrated.

Note The function "Auto curve" does not work for negative pressure values.

Calibration

- In the main menu, select "IBP" ► "Calib. P {measuring channel}" of the respective pressure channel.
- 2. Calibration is performed automatically. In case the calibration cannot be performed correctly, the alarm "IBP calibration error" appears.

**Note** The IBP channel can be calibrated directly in the context menu of the pertaining parameter field. After calibration of the channel, the IBP curve is displayed automatically (Auto curve).

### 7.2.5 CPR Feedback

Setting

Select in the main menu "Defib" ► "CPR".
 The configuration dialogue opens.

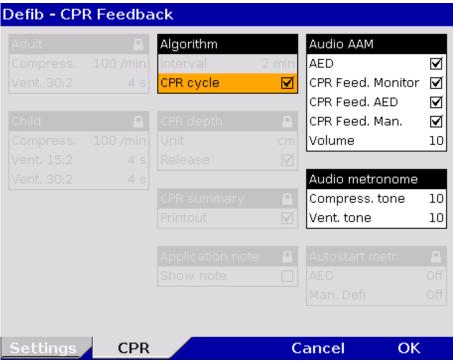

Fig. 7-14 Settings for CPR feedback

Select required settings.
 Table 7-10 shows the possible values.

| Field                | Setting        | Values               |
|----------------------|----------------|----------------------|
| Audio AAM            | AED            | Enabled,<br>disabled |
|                      | Volume         | 3 - 10               |
| Audio metronome      | Compress. tone | 3 - 10               |
| Audio illetrollollle | Vent. tone     | Off; 3 – 10          |

Table 7-10 Values for CPR feedback

#### Audio AAM

In AED mode the spoken messages (AAM –  $\underline{A}$ coustic  $\underline{A}$ dvisory  $\underline{M}$ ode) can be enabled or disabled and the volume of the messages can be configured.

#### **Audio metronome**

The volume of the compression tone can be adjusted individually.

For further settings of the metronome and CPR feedback see chapter 7.4.12 Configuration of the Metronome and CPR feedback (Persons Responsible for the Device), page 188.

# 7.3 Alarm Configuration

# 7.3.1 Configuring Alarm Settings

Select in the main menu "Alarms" ► "Settings".
 The configuration dialogue opens.

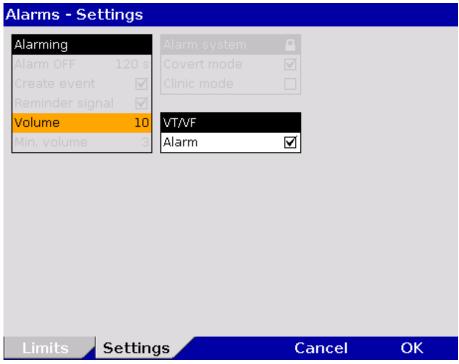

Fig. 7-15 Alarm settings

166

2. Select the required setting with the jog dial.

Note The user cannot set the volume lower than the minimal volume defined by the user OPERATOR.

The alarm for the occurrence of a ventricular tachycardia (VT) or a ventricular fibrillation (VF) can be disabled.

| Group    | Setting | Values               |
|----------|---------|----------------------|
| Alarming | Volume  | 3 - 10               |
| VT/VF    | Alarm   | Enabled,<br>disabled |

Table 7-11 Settings for the VT/VF alarm

3. To confirm the settings and close the configuration dialogue, press the softkey [OK]. To retain the previous settings and close the configuration dialogue, press the softkey [Cancel].

# 7.3.2 Alarm Limit Settings

If the value of a vital parameter falls below or exceeds the limit values, an alarm is triggered if the following conditions are met:

- Device is not in defibrillation mode.
- Alarm mode is set to "Alarm ON":
   Select the parameter field of the vital parameter and open the parameter context menu;
   Select "Alarm ON" in the parameter context menu.

**Note** If for one parameter the alarm has been disabled by selecting "Alarm OFF and the parameter field is no longer displayed, the alarm will automatically be re-enabled.

The alarm limits for vital parameters can be adjusted manually by the user or automatically by the device:

- 1. Automatically in the parameter context menu with the menu item "Autolimits";
- 2. Manually or automatically in the main menu.

## 7.3.3 Setting Alarm Limits for Monitoring Functions Manually

In the main menu, select "Alarms" ► "Limits".
 The configuration dialogue opens.

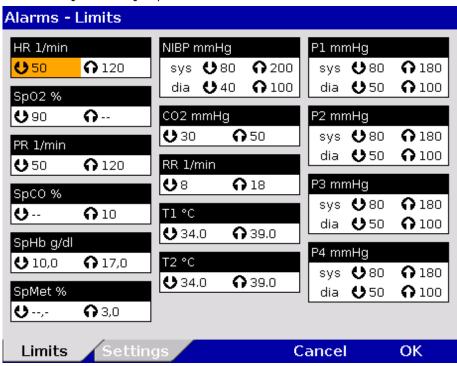

Fig. 7-16 Alarm limits

- 2. Select the alarm limits of the corresponding parameter.
- 3. Select and confirm the alarm limits.

**Note** The actually available value range indicated in Table 7-12 depends on the selected upper and lower limit values, as the upper and lower limits may not overlap. Setting extreme alarm limits may render the alarm system useless.

| Function             | Lower limit      | Upper limit      | Increments                     |
|----------------------|------------------|------------------|--------------------------------|
| HR 1/min             | ; 25 to 150      | ; 70 to 250      | 5                              |
| SpO <sub>2</sub> %   | ; 65 to 98       | ; 90 to 99       | 1                              |
| PR 1/min             | ; 25 to 100      | ; 70 to 235      | 5                              |
| SpCO %               | ; 0 to 99        | ; 1 to 99        | 1                              |
| SpHb g/dl            | ; 5.0 to 12.0    | ; 10 to 22       | 0.1                            |
| SpHb mmol/l          | ; 3.1 to 7.4     | ; 6.2 to 13.7    | 0.1                            |
| SpMet %              | ; 0.1 to 99.5    | : 1 to 99.5      | 0.1 (0-2)                      |
| Эрмес 70             | ; 0.1 (0 77.5    | ; 1 to 99.5      | 0.5 (2-100)                    |
| NIBP mmHg sys        | ; 50 to 150      | ; 100 to 250     | 5                              |
| NIBP mmHg dia        | ; 10 to 80       | ; 50 to 120      | 5                              |
| CO <sub>2</sub> mmHg | ; 10 to 80       | ; 15 to 100      | 1                              |
| CO <sub>2</sub> kPa  | ; 1.3 to 10.7    | ; 2.0 to 13.3    | 0.1                            |
| RR 1/min             | ; 5 to 40        | ; 15 to 80       | 1                              |
| T1 °C                | ,- ; 30 to 40 *) | ,- ; 35 to 42 *) | 0.1                            |
| T2 °C                | ,- ; 30 to 40    | ,- ; 35 to 42    | 0.1                            |
| P1 to P4 mmHg<br>sys | ; -50 to 200     | ; 0 to 300       | 1 (-50 to 30)<br>5 (30 to 300) |
| P1 to P4 mmHg dia    | ; -50 to 200     | ; 0 to 300       | 3 (30 (0 300)                  |

Table 7-12 Values for alarm limits

<sup>\*)</sup> For temperature measurements on the body surface, the limit values must be adjusted accordingly.

<sup>4.</sup> To confirm the settings and close the configuration dialogue, press the softkey [OK].

To retain the previous settings and close the configuration dialogue, press the softkey [Cancel].

## 7.3.4 Setting the Alarm Limits for Monitoring Functions Automatically

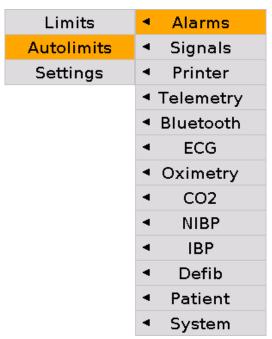

Fig. 7-17 Setting automatic alarm limits

- Select in the main menu "Alarms" ➤ "Autolimits".
   The corpuls3 sets alarm limits automatically depending on the current patient readings. A configuration dialogue with all the automatically set alarm limits appears (see page 168 Fig. 7-16).
- To confirm the settings and close the configuration dialogue, press the softkey [OK].
   To retain the previous settings and close the configuration dialogue, press the softkey [Cancel].

   If necessary, adapt individual alarm limits manually.

## 7.4 Advanced settings (for persons responsible for the device)

### 7.4.1 Authorisation for Persons Responsible for the Device

#### **Authorisation**

In contrast to the user DEFAULT, the user OPERATOR has a higher authorisation level to perform configurations. The different user levels are protected by access codes.

Select in the main menu "System" ► "Login".
 The following prompt appears:

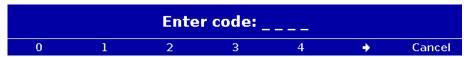

Fig. 7-18 Code prompt

 Enter the 4-digit access code for the user "OPERATOR" with the softkeys. To enter the figures 5 to 9 press the softkey [➡].

The message "User OPERATOR logged in successfully" appears.

#### Note

The corpuls3 always starts at the user level DEFAULT.

Note

The 4-digit access code can be chosen by the users themselves (see chapter 7.4.2 General System Settings (Person responsible for the device), page 171).

The factory setting on delivery is:

- 2-2-2-2 for the person responsible for the device (OPERATOR);
- 1-1-1-1 for user DEFAULT.

#### Note

It is recommended to change the access codes for the person responsible for the device (OPERATOR) and – if appropriate – for the restricted access to manual defibrillation (MAN. DEFIB.) and pacer (PACER) on commissioning the device, in order to prevent misuse.

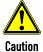

The corpuls3 may only be used on patients if the user DEFAULT is logged in. In the higher user level for user OPERATOR, the application on patients is not allowed.

### 7.4.2 General System Settings (Person responsible for the device)

#### General system settings

Persons responsible for the device can adjust the following settings in addition to those described in chapter 7.1.1 General System Settings (User DEFAULT), page 149.

- Language
- Configuration
- Access codes
- Authorisation for "MAN. DEFIB." and "PACER"
- Mains filter
- CF card

Select in the main menu "System" ► "Settings".
 The configuration dialogue opens.

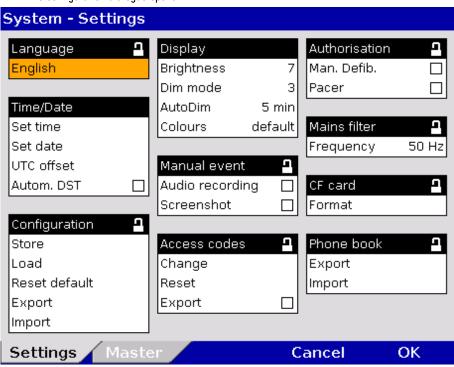

Fig. 7-19 System settings (persons responsible for the device)

Select the required setting with the jog dial.
 Table 7-13 shows the possible values.

| Field         | Setting       | Values                                  | Increments |
|---------------|---------------|-----------------------------------------|------------|
| Language      | German        | German<br>English, etc.                 | •          |
|               | Set time      | Hours:minutes                           | 0-23:00-59 |
|               | Set date      | DD.MM.YY (from 2000)                    | -          |
| Time/Date     | UTC offset    | Hours:minutes                           | 0±12:00-59 |
|               | Autom. DST    | Enabled,<br>disabled                    | -          |
|               | Save          | Store? Yes<br>Store? No                 | -          |
|               | Load          | Load? Yes<br>Load? No                   | -          |
| Configuration | Reset default | Reset default? Yes<br>Reset default? No | -          |
|               | Export        | Export? Yes<br>Export? No               | -          |
|               | Import        | Import? Yes<br>Import? No               | -          |

| Field         | Setting         | Values                                       | Increments                        |
|---------------|-----------------|----------------------------------------------|-----------------------------------|
|               | Brightness      | 0 (dark) to 10                               | 1                                 |
| 0             | Dim mode        | 0 (dark) to 10                               | 1                                 |
| Screen        | AutoDim         | Off, 1 to 15 min                             | 1                                 |
|               | Colours         | default/Night/inverted                       | -                                 |
| Manual event  | Audio recording | Enabled, disabled                            | -                                 |
|               | Screenshot      | Enabled, disabled                            | -                                 |
| Access codes  | Change          | Default,<br>Man. Defib,<br>Pacer<br>Operator | 4 digits, 0-9,<br>Increments of 1 |
|               | Reset default   | Default,<br>Man. Defib,<br>Pacer<br>Operator | -                                 |
|               | Export          | Enabled, disabled                            | -                                 |
| Authorisation | Man. Defib.     | Enabled, disabled                            | -                                 |
|               | Pacer           | Enabled, disabled                            | -                                 |
| Mains filter  | Frequency       | 50 Hz, 60 Hz                                 | -                                 |
| CF card       | Format          | Format? Yes<br>Format? No                    | -                                 |
| Phone book    | Export          | Export? Yes<br>Export? No                    | -                                 |
|               | Import          | Import? Yes<br>Import? No                    | -                                 |

Table 7-13 Values for system settings (persons responsible for the device)

To save, load or reset the adjusted settings, select the required option with the jog dial and press to confirm.

#### Saving the configuration

All the settings configured, except date and time, must be saved if they are to be available the next time the corpuls3 is switched on.

#### **Loading configuration**

The "Load" function allows a reset to the last version saved while device is running. So the device does not have to be switched off to undo temporary changes to the settings.

# Resetting the configuration

With the "Reset default" function, the corpuls3 is reset to the factory settings (see also Appendix D Factory Settings, page 293).

# Exporting the configuration

The function "Export" allows the export of the configuration settings that were saved last onto the CF card. So, configurations once defined can be transferred to another corpuls3. The GSM PIN, the BT PIN and the APN password, some master data (transport type, Radio ID, EMS location, callback phone, medical team, device ID) (see also chapter 8.4 Master data, page 196) are not exported. In case of a software update all saved configurations remain unchanged.

# Importing the configuration

The configuration (telemetry settings, W/LAN network settings, IP addresses, GSM/GPRS data), the internal phonebook (corpuls.web LIVE, e-mail, fax, BT addresses), access codes for the users "DEFAULT", "OPERATOR", "MAN. DEFIB." and "PACER" as well as some master data (organisation, organisation phone) can be exported to the CF card and imported to other corpuls3 devices with the function "Import". After importing the configuration settings, the corpuls3 has to be restarted in order for the new configuration to take effect.

#### Audio recording and screenshots

If the audio recording option is enabled, pressing the **Event** key additionally stores a 15 second recording of the surrounding sounds (5 s before and 10 s after pressing the key). The volume of the audio recording is fixed. The audio recording appears as manual event in the protocol. Furthermore, by pressing the **Event** key with the screenshot option enabled, a picture file can be saved that shows the screen at the time of the event. The audio recording and the screenshots can be played and viewed with the software corpuls.web **REVIEW** (see chapter 8.6 Analysis of the Data with corpuls.web REVIEW, page 202).

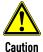

#### Function error due to incompatible configuration

When importing a configuration, the device does not check if the configuration is compatible (e.g. newer or older SW version). Import only configurations from devices with the same software version.

# Changing the access codes

The user OPERATOR can manually change the access codes for the

- user DEFAULT.
- restricted access use of the of the manual defibrillation (MAN. DEFIB.)
- restricted access use of the of the pacer (PACER) and
- for the person responsible for the device (OPERATOR).

For this purpose, a 4-digit access code has to be selected and repeated.

Note

It is recommended to change the access codes for the person responsible for the device (OPERATOR) and – if appropriate – for the restricted access to manual defibrillation (MAN. DEFIB.) and pacer (PACER) on commissioning the device.

# Resetting access codes

The user OPERATOR can reset the access codes for the user DEFAULT, for restricted access to manual defibrillation (MAN. DEFIB.) and pacer (PACER) and for the user OPERATOR to the factory settings. For this purpose, a confirmation prompt must be confirmed with the softkey [OK].

If the access code for the user OPERATOR is no longer known, the authorised corpuls sales and service partner can reset the access codes to factory settings (see also Appendix D Factory Settings, page 293).

#### Formatting the CF card

The function "Format" allows the user to format the CF inserted in the device. After formatting, a reboot is recommended.

# Exporting and importing the phonebook

The phonebook is part of the configuration export, but can also be exported or imported separately from one corpuls3 to another via the CF card.

### 7.4.3 Configuration of Manual Events (Persons Responsible for the Device)

#### Pre-configured events

For easier documentation of medical measures (administration of drugs, intubation etc), the user OPERATOR can pre-configure and deposit up to 14 manual events:

Select in the main menu "System" ► "Events".
 The configuration dialogue opens.

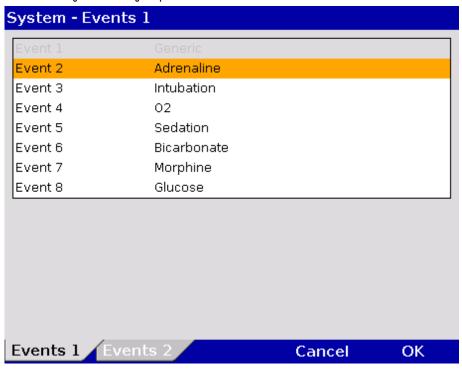

Fig. 7-20 Event configuration (persons responsible for the device)

The first and the last event are fixed as "Generic" and "Cancel Last" and therefore appear greyed out and cannot be edited.

- Enter the name of the event with the jog dial (16 characters) and confirm by pressing the softkey [Enter].
- 3. Repeat to configure other events.
- 4. To configure Event 9 to 15, press the softkey assigned to the tab "Events 2".
- 5. To close the configuration dialogue, press the softkey [OK].

To add pre-configured events to the protocol for documentation, see chapter 8.2, Event Key, page 195.

# 7.4.4 Configuration of the Defibrillation Function (Persons Responsible for the Device)

Persons responsible for the device can configure further defibrillation function settings in addition to those described in chapter 5.3.1 Information on the AED Mode, page 71 and chapter 5.4.1 Information on Manual Defibrillation and Cardioversion, page 77.

# Manual defibrillation mode

The general use of manual defibrillation can be restricted by an access code. If this option is enabled, the user needs to enter the access code "MAN. DEFIB." (see chapter 7.4.2 General System Settings (Person responsible for the device), page 171), to be able to defibrillate manually.

**Pacer operation** 

The general use of pacing can be restricted by an access code. If this option is enabled, the user needs to enter the access code "PACER" (see chapter 7.4.2 General System Settings (Person responsible for the device), page 171), to be able to use the pacer function.

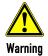

The access code for the manual defibrillation mode must always be known to authorised users. If not, the patient can only be defibrillated in the AED mode with the corresponding energy restrictions.

**Auto energy** 

When accessed for the first time, the manual defibrillation mode and the AED mode can be used with an automatically pre-set energy level. If the energy level is then changed during the mission, the new energy level remains available when the manual defibrillation mode is accessed again. Different energy levels can be pre-set for use in adults and children.

Reminder for analysis

If in the group "Reminder Man." the checkbox "Analyse" is selected, the message "Assess heart rhythm" appears 2 or 3 minutes (depending on the selected resuscitation protocol) after the last shock.

Manual energy selection in AED mode

In AED mode, manual energy selection can be enabled by de-selecting the checkbox "Locked". So the user of the corpuls3 has the same energy selection range as in manual defibrillation mode. The ECG analysis is performed with the algorithm of the AED mode.

preShock CPR

For the preShock CPR function, the number of acoustic compression signals can be configured. Additionally, the metronome can be enabled.

Audio recording

In AED and manual defibrillation mode, audio recording can be enabled. If this option is enabled, all surrounding noises are recorded while the device is in the corresponding mode. After the mission, the audio files are available on the CF card.

**Autostart Analysis** 

In AED mode, the option "Autostart" is available which is disabled by default. If the option is enabled by the person responsible for the device, the ECG analysis starts automatically after 3 seconds warning time and the speech- and text message "Do not touch patient - Analysing heart rhythm".

**Shock Protocol** 

If the checkbox in the group "Shock Protocol" in the defibrillator settings is selected, a protocol containing information on the patient, vital parameters, ECG-curve, selected energy, patient impedance and released energy is printed automatically after a defibrillation. This feature is enabled by default in the factory settings and can be disabled by the operator.

Disconnection signal

If the corpuls3 is to be used exclusively as a compact device or in semi-modular mode (monitoring unit and defibrillator/pacer unit connected, patient box separated, see Fig. 3-3), the person responsible for the device can configure a disconnection signal. In this case, if the monitoring unit is disconnected from the defibrillator/pacer unit, after a pre-set amount of time, an acoustic signal is given (so that no module is accidentally left behind).

Note

Under certain conditions, the disconnection signal may render the verbal instructions given in AED mode unintelligible.

**Charging tone** 

As an additional safety feature, the rising pitch of the charging tone indicates the progress of charging acoustically and serves as a warning to bystanders.

#### Settings

Select in the main menu "Defib" ► "Settings".
 The configuration dialogue opens.

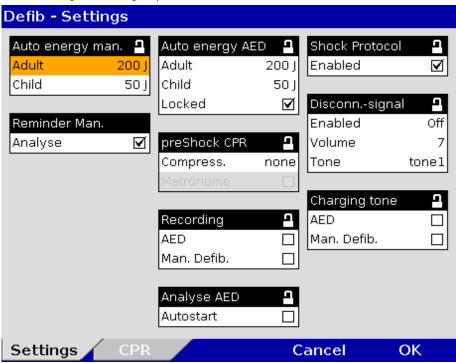

Fig. 7-21 Defibrillation function settings (persons responsible for the device)

2. Select the settings.
Table 7-14 shows the possible values.

| Group            | Settings    | Values                           |  |
|------------------|-------------|----------------------------------|--|
| Auto onorgy man  | Adult       | Off, 2, 3, 4, 5, 10, 15 to 200 J |  |
| Auto energy man. | Child       | Off, 2, 3, 4, 5, 10, 15 to 100 J |  |
| Reminder Man.    | Analyse     | Enabled,<br>disabled             |  |
|                  | Adult       | 2, 3, 4, 5, 10, 15 to 200 J      |  |
| Auto energy AED  | Child       | 2, 3, 4, 5, 10, 15 to 100 J      |  |
|                  | Locked      | Enabled,<br>disabled             |  |
|                  | Compress.   | None, 8, 10, 15, 20              |  |
| preShock CPR     | Metronome   | Enabled,<br>disabled             |  |
| Recording        | AED         | Enabled,<br>disabled             |  |
| . Recording      | Man. Defib. | Enabled,<br>disabled             |  |
| Shock Protocol   | Enabled     | Enabled,<br>disabled             |  |

| Group         | Settings    | Values               |
|---------------|-------------|----------------------|
|               | Enabled     | Off, 5, 10, 30, 60 s |
| Disconnsignal | Volume      | 3 - 10               |
|               | Tone        | Tone 1 to tone 4     |
| Charging tone | AED         | Enabled,<br>disabled |
| Charging tone | Man. Defib. | Enabled,<br>disabled |

Table 7-14 Values for defibrillation function configuration

3. To confirm the settings and close the configuration dialogue, press the softkey [OK].

To retain the previous settings and close the configuration dialogue, press the softkey [Cancel].

### 7.4.5 Filter Settings (Persons Responsible for the Device)

#### **ECG** monitoring

Persons responsible for the device can adjust further settings in addition to those described in chapter 7.2.1 ECG Monitoring, page 160.

#### **Settings**

Select in the main menu "ECG" ➤ "Settings".
 The configuration dialogue opens.

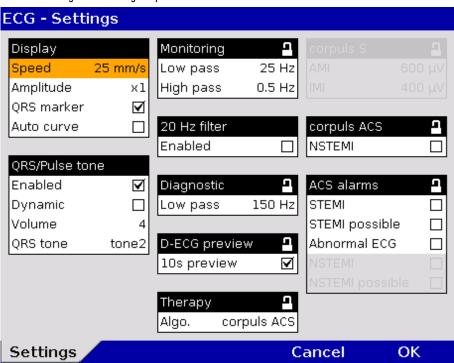

Fig. 7-22 Filter settings for ECG (persons responsible for the device)

### 2. Select the settings.

Table 7-15 shows the possible values.

| Fields        | Settings Values |                                   |  |
|---------------|-----------------|-----------------------------------|--|
| Monitoring    | Low pass        | 25 Hz; 40 Hz; 150 Hz              |  |
| Monitoring    | High pass       | 0.05 Hz; 0.25 Hz; 0.5 Hz, 0.67 Hz |  |
| 20 Hz filter  | Enabled         | Enabled,<br>disabled              |  |
| Diagnostic    | Low pass        | 40 Hz, 150 Hz                     |  |
| D-ECG preview | 10s preview     | Enabled,<br>disabled              |  |

Table 7-15 Filter setting for monitoring ECG, diagnostic ECG (persons responsible for the device)

The frequencies for the low pass and high pass filters for ECG monitoring (Monitoring) and the low pass filter for the D-ECG (Diagnostic) can be adjusted.

Note The filter settings for the DE lead are pre-configured and fixed to 0.5 to 25 Hz.

Note The filter value of the high pass filter corresponds to the lower limit frequency of the filter.

The filter value of the low pass filter corresponds to the upper limit frequency of the filter.

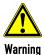

The filter settings modify the representation of the ECG curves.

High pass filter

The high-pass filter suppresses interference in the lower frequency range of the ECG curve. The 0.67 Hz filter is particularly effective to suppress baseline wandering.

Low pass filter

The low pass filter suppresses interference in the upper frequency range of the ECG curve. This interference (artefacts) may be caused by a muscle tremor.

20 Hz filter

By means of the 20 Hz filter, muscle contractions of the patient can be filtered out of the ECG. In monitoring mode, the 20 Hz filter can be enabled or disabled via the curve context menu.

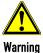

#### Risk of wrong diagnosis

The use of the 20 Hz filter in monitoring causes distortions in the ECG that can be misinterpreted. A diagnosis should only be made on the basis of a diagnostic ECG.

Note

To increase diagnostic safety, the message "ECG FILTER ACTIVE - INTERPRETABILITY MAY BE AFFECTED" is printed for the user on the printout if the ECG is changed by filter settings and thus the interpretability is limited.

Note

For information pertaining to the configuration of ECG measurement and ECG interpretation, see chapter 7.4.9 Configuration of ECG Measurement and ECG Interpretation (Persons Responsible for the Device), page 184.

### 7.4.6 Alarm Configuration (Persons Responsible for the Device)

#### **Alarm settings**

In addition to the settings described in chapter 7.3.1 Configuring Alarm Settings, page 166, persons responsible for the device can configure the following settings in the alarm configuration:

- Creating an event in the protocol in case of alarms
- Configuring the settings for alarm suspension (15-120 s or permanently)

#### **Settings**

Select in the main menu "Alarms" ► "Settings".
 The configuration dialogue opens.

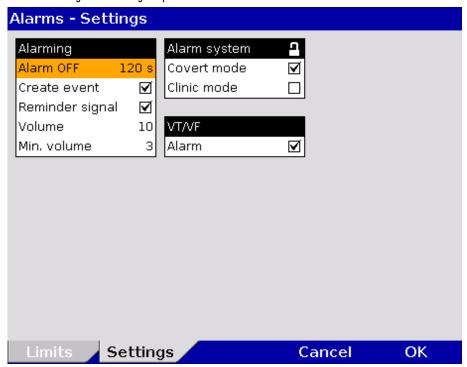

Fig. 7-23 Alarm settings (persons responsible for the device)

2. Select the settings.
Table 7-16 shows the possible values.

| Fields       | Settings        | Values                                                  |  |
|--------------|-----------------|---------------------------------------------------------|--|
|              | Alarm OFF       | perm.; 15 s; 30 s; 45 s; 60 s; 75 s, 90 s; 105 s; 120 s |  |
|              | Create event    | Enabled, disabled                                       |  |
| Alarming     | Reminder signal | Enabled, disabled                                       |  |
|              | Volume          | 3-10                                                    |  |
|              | Min. volume     | 3–10                                                    |  |
| Alarm avatam | Covert mode     | Enabled, disabled                                       |  |
| Alarm system | Clinic mode     | Enabled, disabled                                       |  |
| VT/VF        | Alarm           | Enabled, disabled                                       |  |

Table 7-16 Alarm settings (persons responsible for the device)

#### Create event

If this function is enabled, every alarm will be listed as an event in the protocol.

#### Alarm suspension

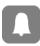

If the **Alarm** key is pressed for longer than 3 s, physiological alarms can be briefly suspended or disabled. Prerequisite is that this is configured accordingly in the settings (Alarm OFF). If the alarms are disabled, a reminder signal in form of a single tone is sounded every 60 seconds. The reminder signal can be disabled by the operator. The volume of the alarm system can be adjusted.

#### Note

For the alarm suspension, a maximum period of 60 seconds is recommended.

#### Minimal volume Volume

The minimal volume can be configured by the user OPERATOR to prevent that alarms are not heard in loud surroundings. The user cannot set the volume lower than the minimal volume defined by the user OPERATOR.

#### Covert mode

If the covert mode function is enabled, all signalisations of the device via speakers (start-up tone, speech messages, ready signal, key tones, alarms etc.) as well as the lightening up of the jog dial are completely disabled. It is recommended to use this function only for special surroundings and not for everyday missions. All alarms can still be viewed in the alarm history on the monitoring unit.

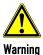

Using the Covert Mode requires particular diligence and attention of the user, as otherwise it can lead to serious or lethal injuries of the patient. In this device mode, the user must have direct eye contact to the patient and the device at all times.

#### Clinic mode

The clinic mode is intended for corpuls3 devices that are used in a hospital. After this function has been enabled by the user OPERATOR, low priority alarms are repeated every 30 s until they are confirmed. High- and medium priority alarms are unchanged. All alarms can still be viewed in the alarm history on the monitoring unit.

#### Note

For ECG measurement/interpretation there are several ACS alarms available that can be enabled or disabled individually by the person responsible for the device (see chapter 7.4.9 Configuration of ECG Measurement and ECG Interpretation (Persons Responsible for the Device), page 184).

### 7.4.7 Basic Configuration of the Views (Persons Responsible for the Device)

# Basic configuration of the views

Persons responsible for the device can pre-set 6 views as basic configuration and permanently save these in the system settings.

These views are available to user DEFAULT in each mission, but cannot be modified by them. For that, a higher authorisation level is necessary.

# Preconfiguration of the views

Select in the main menu "Signals" ► "Views".
 The configuration dialogue opens.

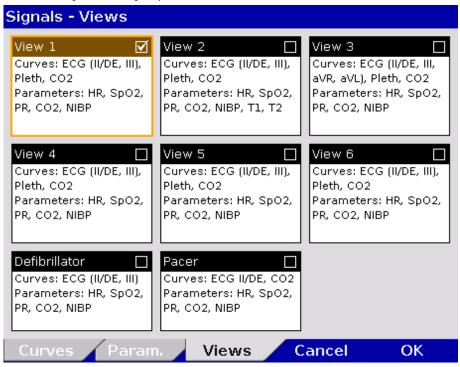

Fig. 7-24 Pre-setting views (illustration may differ)

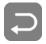

- 2. Select the required view with the jog dial and press the **Back** key to save the currently configured view (do not press the jog dial to confirm, only select the required field with the jog dial).
- 3. A tick is entered in the check box in the top right corner of the selected view.
- To confirm the settings and close the configuration dialogue, press the softkey [OK].
   To retain the previous settings and close the configuration dialogue, press the softkey [Cancel].
- 5. The setting is only permanently available if the configuration is saved in the system settings (see chapter 7.4.2 General System Settings (Person responsible for the device), page 171).

Note The views for the defibrillator- and pacer mode can only be adjusted if the user switches first to defibrillator- or pacer mode.

Note Instead of using numbers to designate individual views, these views can also be assigned names by the user (approx. 13 characters maximum).

To enter a name for a view, proceed as follows:

Select in the main menu "Signals" ► "Edit Views".
 The configuration dialogue opens.

# 

Fig. 7-25 Entering a name for a view

- 2. Enter the name of the view with the jog dial. Press softkey [Enter] to confirm.
- To confirm the settings and close the configuration dialogue, press the softkey [OK].
   To retain the previous settings and close the configuration dialogue, press the softkey [Cancel].

### 7.4.8 Configuration of Master Data (Persons Responsible for the Device)

#### Master data

Persons responsible for the device may configure and permanently save master data in the corpuls3 (see chapter 8.4 Master data, page 196):

| Information    | Description                                                                                 |
|----------------|---------------------------------------------------------------------------------------------|
| Transport type | Type of transport, e. g. "emergency vehicle"                                                |
| Radio ID       | Identification of a radio subscriber in a radiocommunication area, e. g. "FD x-city 1-83-2" |
| EMS location   | Location of corpuls3                                                                        |
| Callback phone | Mobile phone number, e. g. for enquiries to the team                                        |
| Medical team   | Names of the medical team                                                                   |
| Organisation   | Operator of corpuls3, e. g. "x-city fire brigade"                                           |
| Phone          | Telephone number of the operator                                                            |
| Device ID      | Operator's internal device name, e. g. "Defi no. 7"                                         |

Table 7-17 Master data (persons responsible for the device)

Configuration User Manual corpuls<sup>3</sup>

# Configuration of master data

The following steps are required to enter the master data:

- Select in the main menu "System" ► "Settings".
- 2. Press softkey [Master].
- 3. Select the required master data information with the jog dial.
- 4. Enter the required data and confirm by pressing the softkey [OK].
- 5. Save configuration (see chapter 7.4.2 General System Settings (Person responsible for the device), page 171).

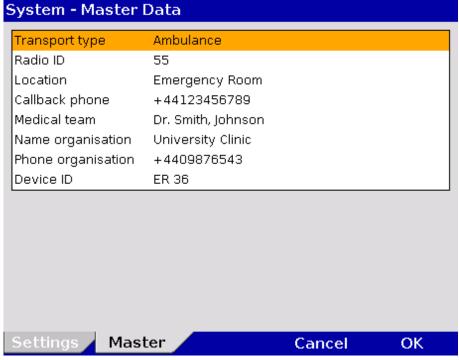

Fig. 7-26 Entering master data (persons responsible for the device)

The user DEFAULT can modify some of these master data during the mission, but cannot permanently save these changes (see chapter 8.4 Master data, page 196).

# 7.4.9 Configuration of ECG Measurement and ECG Interpretation (Persons Responsible for the Device)

#### Settings for ECG measurement and ECG interpretation (option)

Persons responsible for the device can set the following configurations:

- Filters (Monitoring and Diagnostic)
- ECG measurement/interpretation therapy algorithm
- AMI and IMI parameter settings for the corpuls S therapy algorithm
- ECG measurement/interpretation settings and alarms for the corpuls ACS therapy algorithm (following ESC guidelines).

## Abbreviations for ECG Measurement/ EKG Interpretation

For an overview of the used abbreviations, see Appendix B List of Abbreviations, page 291.

The configuration dialogue shows the following settings for the D-ECG with the ECG measurement and ECG interpretation option:

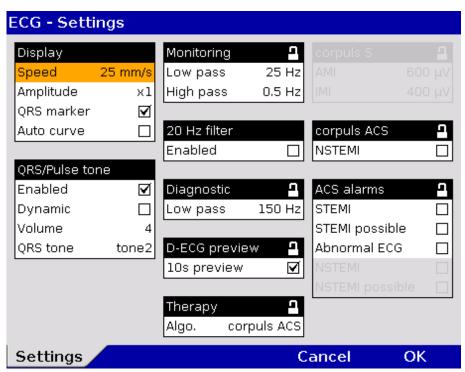

Fig. 7-27 Configuration of ECG measurement and ECG interpretation (persons responsible for the device)

Table 7-18 shows the possible values.

| Group         | Field              | Setting                                                                | Value                                 |
|---------------|--------------------|------------------------------------------------------------------------|---------------------------------------|
| D-ECG preview | 10s preview        | Enabling/disabling the 10 s preview with 6.25 mm/s                     | Enabled,<br>disabled                  |
| Therapy       | Algo.              | Selection of the measurement/<br>interpretation method                 | corpuls S, corpuls ACS                |
| corpuls S     | AMI                | Limit for AMI                                                          | 500 - 2500 μV<br>increments of 100 μV |
| corputs 3     | IMI                | Limit for IMI                                                          | 300 - 2500 μV<br>increments of 100 μV |
| corpuls ACS   | NSTEMI             | Optional activation of an NSTEMI<br>therapy suggestion for corpuls ACS | Enabled,<br>disabled                  |
|               | STEMI              | Indicates the result "STEMI" of the corpuls ACS algorithm              | Enabled,<br>disabled                  |
|               | STEMI<br>possible  | Indicates the result "STEMI possible" of the corpuls ACS algorithm     | Enabled,<br>disabled                  |
| ACS alarms    | Abnormal<br>ECG    | Indicates the result "Abnormal ECG" of the corpuls ACS algorithm       | Enabled,<br>disabled                  |
|               | NSTEMI             | Indicates the result "NSTEMI" of the corpuls ACS algorithm             | Enabled,<br>disabled                  |
|               | NSTEMI<br>possible | Indicates the result "NSTEMI possible" of the corpuls ACS algorithm    | Enabled,<br>disabled                  |

Table 7-18 Values for configuration, ECG measurement and ECG interpretation

# 10 s preview with 6.25 mm/s

As an alternative to the existing D-ECG preview which shows all curves with a speed of 6.25 mm/s, the D-ECG preview can also show the curves with the same speed as in monitoring mode. The user OPERATOR can enable or disable this option.

#### corpuls S AMI and IMI

The corpuls3 creates a therapy suggestion with the corpuls **S** therapy algorithm which evaluates, among other items, ST deviations. If the ST deviations are significant enough, implementation of the PCI protocol is recommended.

Two limit values can be set for the sum of ST values measured during the D-ECG. These limits are designated AMI and IMI and represent the degree of sensitivity for deciding in favour of a therapy recommendation. The AMI limit (in  $\mu$ V) applies in the event of an anterior infarction, the IMI value in the event of an inferior infarction.

If the ECG interpretation by corpuls3 indicates a myocardial infarction and if the sum of the specific ST values exceeds the pre-set limits for AMI or IMI, the device suggests performing a PCI therapy.

The following values are recommended for AMI and IMI:

AMI: 800 μV IMI: 600 μV

#### corpuls ACS

As an alternative to corpuls **S** the corpuls3 generates with the therapy algorithm "corpuls ACS" a therapy suggestion that follows the guidelines of the ESC. Based on changes in the ECG, the algorithm differentiates between a STEMI, NSTEMI (optional) or a normal ECG rhythm.

#### **Option NSTEMI**

If the checkbox "NSTEMI" in the group "corpuls ACS" is selected, the device also issues NSTEMI therapy suggestions.

The algorithm also checks the ECG for the presence of the Wolff-Parkinson-White (WPW) syndrome, of intraventricular excitation propagation disorders, of an implanted pacer, of QRS intervals longer than 120 ms and of a left bundle branch block. In these cases, if enabled, the alarm/message "Abnormal ECG" is issued.

#### Note

The person responsible for the device (user OPERATOR) can configure, whether an alarm/message should inform the user of findings like "Abnormal ECG", "STEMI" or "NSTEMI" already during the ECG analysis.

Note

As the corpuls ACS algorithm closely follows the ESC guidelines, it is recommended for measurement and interpretation of a D-ECG.

Note

A licence is required for the use of the ECG measurement and ECG interpretation options. Please contact your authorised service and sales partner to obtain this licence.

#### Note

Information on the installed version of the ECG measurement and ECG interpretation program can be found in the system info. It is listed in the "Options" field in the line "ECG interpretation".

| System - Info 2    |                     |                   |
|--------------------|---------------------|-------------------|
| Options            | Software version    | Serial number     |
| Biphasic module    | M:v3.01D/S:v3.01A   |                   |
| ECG                | 2A                  |                   |
| Oximetry           | P1 D4602 M1004 HF   |                   |
| NIBP               | CX3.416/SM V220/082 | 9 MNBA29035       |
| CO2                | 1.6                 |                   |
| IBP                | v0/v0/v0            |                   |
| CPR feedback       | 1.2.3               | 12345             |
| Temp               | v0/v0/v0            |                   |
| GSM                | MC55 04.00          | 357248013294842   |
| ECG-Interpretation | 18.24-06 b          |                   |
| Data interface     | 0212                | 00:18:da:00:b4:bd |
| (W)LAN interface   | IP:192.168.128.89   | 00:40:42:ff:00:6f |
| WLAN module        |                     |                   |
|                    |                     |                   |
| Info 1 Info        | 2                   | Cancel OK         |

Fig. 7-28 ECG measurement and ECG interpretation version in system info

### 7.4.10 Demo Mode (Persons Responsible for the Device)

#### Demonstration at trainings

The user OPERATOR can activate the demo mode for training purposes. This mode shows curves and parameters and demonstrates all functions and possible configurations.

#### Activating the demo mode

- Select in the main menu "System" ➤ "Demo".
- 2. In the message line the text "Demo mode on" appears.
- 3. The screen shows curves and parameters from the internal memory.

# Deactivating the demo

To deactivate the demo mode, the corpuls3 has to be switched off and on again. Alternatively, select again in the main menu "System" 

"Demo". The confirmation prompt "Leave Demo mode 
Power off?" appears. To leave the demo mode and switch off the device, press softkey [OK]. To stay in demo mode, press softkey [Cancel].

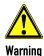

The use of the demo mode during patient care is strictly forbidden.

The demo mode may only be used for training purposes.

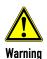

If the corpuls3 is currently in demo mode and should be used for patient care, the device has to be restarted first.

Configuration User Manual corpuls<sup>3</sup>

#### 7.4.11 Data Protection Settings (Persons responsible for the device)

Selection of Data

Persons responsible for the device can configure which data from the health insurance card or manually entered data should be available in the corpuls3 on the screen, on the printout or for telemetry. The telemetry settings are valid for Bluetooth®-, GSM-, WLAN and LAN connections.

**Parameter Race** 

As of software version 3.0, the person responsible for the device can activate the option of recording the patient's race, which is particularly of interest for research purposes.

Configuration

For the configuration the following steps are necessary:

Select in the main menu "Patient" ► "Settings".

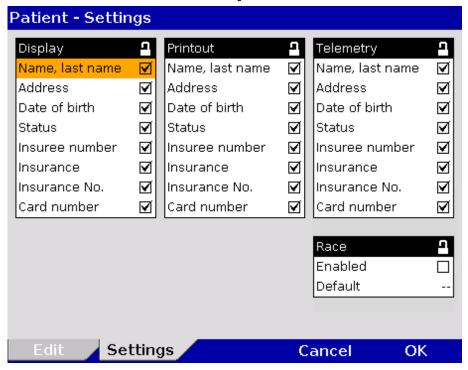

Fig. 7-29 Settings for the insurance card reader (persons responsible for the device)

- 2. Select the required information with the jog dial and press to confirm.
- 3. To record the parameter "race" in the patient data, select the checkbox "Enabled" in the group "Race".
- 4. To define a default race, select required information in the field "Default". The following races can be selected: African, Caucasian, Pacific, Asian, Native Am, Unknown, -- (no selection).
- 5. Save configuration (see chapter 7.4.2 General System Settings (Person responsible for the device), page 171).

Symbol insurance card reader

•

A monitoring unit that is equipped with an insurance card reader (option) can be recognised by the card symbol at the card slot.

# 7.4.12 Configuration of the Metronome and CPR feedback (Persons Responsible for the Device)

#### Advanced Metronome Settings

Persons responsible for the device can select advanced settings for the metronome and for the CPR feedback system in order to adapt to local variations of resuscitation algorithms. For this purpose, the

- Compression frequency and the
- Duration of the ventilation phases

can be configured for adults and children.

#### Algorithm

The person responsible for the device can adapt the resuscitation protocol to locally applicable variations. Besides the currently valid guidelines, a 3 min-resuscitation protocol is available.

For configuration, proceed as follows:

Select in the main menu "Defib" ► "CPR".

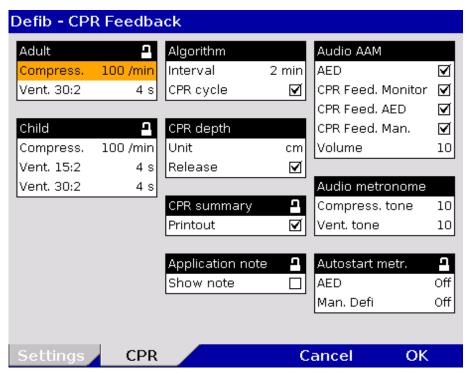

Fig. 7-30 Extended settings for CPR feedback

- 2. Select the required metronome- or CPR feedback settings with the jog dial and confirm.
- 3. Select the required setting and confirm with softkey [OK].
- 4. Save configuration (see chapter 7.4.2 General System Settings (Person responsible for the device), page 171).

|                  | Field                | Setting                                                               | Values                                                                  |
|------------------|----------------------|-----------------------------------------------------------------------|-------------------------------------------------------------------------|
| Adult            | Compress.            | Compression frequency                                                 | 80 - 120 1/min<br>increments of 5 1/min                                 |
| Auutt            | Vent. 30:2           | Duration of ventilation at ratio 30:2                                 | 3 - 6 s<br>increments of 1 s                                            |
|                  | Compress.            | Compression frequency                                                 | 80 - 140 1/min<br>increments of 5 1/min                                 |
| Child            | Vent. 15:2           | Duration of ventilation at ratio 15:2                                 | 3 - 8 s<br>increments of 1 s                                            |
|                  | Vent. 30:2           | Duration of ventilation at ratio 30:2                                 | 3 - 8 s<br>increments of 1 s                                            |
| Algorithm        | Interval             | Duration of the resuscitation protocol                                | 2 min; 3 min                                                            |
|                  | Unit                 | Selection of the length unit                                          | cm; in                                                                  |
| CPR depth        | Release              | The spoken message Fully release can be disabled                      | Enabled,<br>disabled                                                    |
| CPR summary      | Printout             | Printout of the CPR feedback summary can be disabled.                 | Enabled,<br>disabled                                                    |
| Application note | Show note            | The application note for the CPR feedback sensor can be enabled.      | Enabled,<br>disabled                                                    |
|                  | AED                  |                                                                       | Enabled,<br>disabled                                                    |
|                  | CPR Feed.<br>Monitor | Spoken messages can be<br>disabled in the individual                  | Enabled,<br>disabled                                                    |
| Audio AAM        | CPR Feed. Man.       | modes.                                                                | Enabled,<br>disabled                                                    |
|                  | CPR Feed. AED        |                                                                       | Enabled,<br>disabled                                                    |
|                  | Volume               | Setting the volume                                                    | Off, 3-10                                                               |
| Audio motronomo  | Compress. tone       | Configuration of the                                                  | 3-10                                                                    |
| Audio metronome  | Vent. tone           | metronome sounds                                                      | Off, 3-10                                                               |
| Autostart metr.  | AED                  | Automatic start of the metronome when calling up a therapy mode       | Off; Adult 30:2; Adult cont.;<br>Child 30:2; Child 15:2; Child<br>cont. |
|                  | Man. Defib           | Automatic start of the<br>metronome when calling<br>up a therapy mode | Off; Adult 30:2; Adult cont.;<br>Child 30:2; Child 15:2; Child<br>cont. |

Table 7-19 Values for metronome settings

**Unit** The unit of the reference range for the compression depth can be switched from centimetres to inches.

Message "Fully release" The user OPERATOR can deactivate the spoken message "Fully release" (see chapter 7.4.12 Configuration of the Metronome and CPR feedback (Persons Responsible for the Device), page 188).

**CPR** summary

If the checkbox "Printout" is selected, the CPR summary can be printed out for mission debriefing via "Printer" ► "CPR summary" or via the mission browser.

Application note CPR Feedback The CPR feedback system starts automatically when the corPatch CPR sensor is applied. A picture and a message appear, showing the recommended position of the corPatch CPR sensor (see Fig. 5-19). To close the message, press softkey [OK]. The display of the application help can be disabled by the user OPERATOR.

Audio AAM

The spoken message of the CPR feedback can be disabled or enabled separately for AED-, manual and monitoring mode. The text in the message line is still displayed and is recorded for the option CPR summary.

**Autostart Metronome** 

The user OPERATOR can configure that the metronome is started automatically when a therapy mode is called up. This setting can be configured separately for the AED- and for the manual mode.

# 7.4.13 Configuration of Non-Invasive Blood Pressure Measurement (NIBP) (Persons Responsible for the Device)

Persons responsible for the device can configure advanced settings for interval settings, the initial mode and the initial pressure.

**Settings** 

Select in the main menu "NIBP" ► "Settings".
 The configuration dialogue opens.

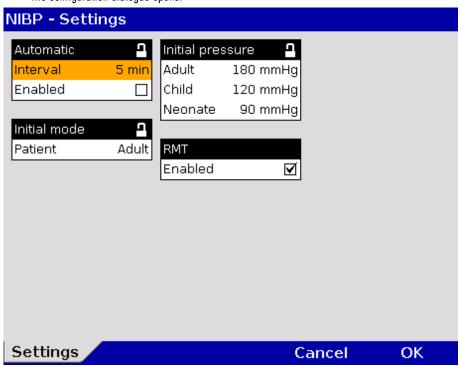

Fig. 7-31 NIBP settings

Configuration User Manual corpuls<sup>3</sup>

Select the settings.
 Table 7-20 shows the possible values.

| Field            | Setting  | Values                                                           | Increments |
|------------------|----------|------------------------------------------------------------------|------------|
| Automatic        | Interval | 1 min, 2 min, 3 min, 5<br>min, 10 min, 15 min, 30<br>min, 60 min | -          |
|                  | Enabled  | Enabled,<br>disabled                                             |            |
|                  | Patient  | Adult                                                            |            |
| Initial mode     |          | Child                                                            | -          |
|                  |          | Neonate                                                          |            |
|                  | Adult    | 120 to 280 mmHg                                                  | 10         |
| Initial pressure | Child    | 80 to 170 mmHg                                                   | 10         |
|                  | Neonate  | 60 to 140 mmHg                                                   | 10         |
| RMT              | Enabled  | Enabled,<br>disabled                                             | -          |

Table 7-20 Values for NIBP monitoring

- 3. Select the required interval for automatic NIBP measurement.
- 4. If the checkbox "Enabled" is ticked, automatic interval measurement will be activated when the NIBP menu is called up and the softkey [Start] is pressed.
- To confirm the settings and close the configuration dialogue, press the softkey [OK].
   To retain the previous settings and close the configuration dialogue, press the softkey [Cancel].

#### Note

NIBP monitoring is performed in the mode that was last selected: "Adult", "Child" or "Neonate".

#### R-wave Motion Tolerance

SunTech R-wave Motion Tolerance (RMT)-Technology uses the monitoring ECG signal to qualify the validity of oscillometric pulses for an enhanced level of motion tolerance on patients in transport situations. Particularly in case of motion artefacts (shivering, convulsions), weak pulse and certain types of arrhythmias, the quality of the NIBP measurement is optimised. The user can disable the function "RMT" curves in the NIBP settings.

#### Test menu

For further information on maintenance and tests of the corpuls3 that goes beyond the scope of this user manual, please contact the service technicians of an authorised corpuls sales and service partner.

### 7.4.14 Printer Settings (Persons Responsible for the Device)

Persons responsible for the device can configure the feed speed for printing event ECGs and the shock protocol.

#### **Settings Feed Speed**

Select in the main menu "Printer" ➤ "Settings".
 The configuration dialogue opens.

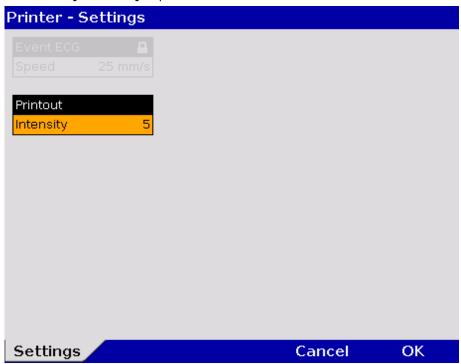

Fig. 7-32 Settings feed speed (persons responsible for the device)

Select the settings.
 Table 7-21 shows the possible values.

| Fields    | Settings  | Values             |
|-----------|-----------|--------------------|
| Event ECG | Speed     | 12,5 mm/s, 25 mm/s |
| Printout  | Intensity | 0-20               |

Table 7-21 Settings feed speed of event ECG (persons responsible for the device))

At 12.5mm/s 10 seconds before and after the event are printed. At 25mm/s 5 seconds before and after the event are printed.

# Adjusting the printer intensity

See chapter 7.1.3 Printer settings, page 154.

Data Management User Manual corpuls3

## 8 Data Management

### 8.1 Creating a Patient File

# Switching on/off the corpuls3

A new data record is automatically created each time the corpuls3 is switched on (new mission).

An unambiguous mission number is generated, which is printed in the first line on the first page of each printout. In addition, the time and date are automatically logged.

#### **Test Mission**

If instead of therapy electrodes a testbox/testload or a corpuls simulator is connected or the plug is lodged in the socket, the device asks if the mission should be marked as a test mission. If the user confirms by pressing the softkey [Yes], the Patient ID is displayed as "TEST".

For as long as the corpuls3 is in use, all the saved data will be assigned to this mission and saved on the CompactFlash® card (see chapter 8.3 Handling Data, page 196).

The entered data can be modified or completed during the mission. Changes made to the data set are marked in the protocol printout.

For entering changes, select "Patient" ▶ "Edit Data" in the main menu.

| Patient - Edit Data |                  |        |    |
|---------------------|------------------|--------|----|
| Patient ID          | 160194616        |        |    |
| Case number         | 23456            |        |    |
| First name          | John             |        |    |
| Last name           | Doe              |        |    |
| Sex                 | Male             |        |    |
| Race                | African          |        |    |
| Date of birth       | 11.01.1946       |        |    |
| Age                 |                  |        |    |
| Weight              | 99 kg            |        |    |
| Height              | 176 cm           |        |    |
| Address             | Example Street 6 |        |    |
| Location            | 13567/Sampletown |        |    |
| Insuree number      |                  |        |    |
| Insurance           |                  |        |    |
| Card number         |                  |        |    |
| Edit Sett           | ings             | Cancel | OK |

Fig. 8-1 Entering patient data

Note The age of the patient is automatically calculated when the date of birth is entered and cannot be edited.

If no date of birth is entered, the age can be edited.

Note The information pertaining to the insurance card can only be imported via the insurance card reader and cannot be edited. To do so, the window "Patient - Edit Data" has to be closed.

User Manual corpuls 3 Data Management

As of software version 3.0 it is possible to use the parameter "Race" in the patient data. The field "Race" is only available, if the option has been activated by the user OPERATOR (see chapter 7.4.11 Data Protection Settings (Persons responsible for the device), page 188).

### 8.2 Event Key

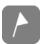

The corpuls3 has the key **Event** located in the top left-hand corner of the monitoring unit.

If the **Event** key is pressed briefly, a time stamp is saved which marks the current ECG data and parameter values. Based on this marking, this data can subsequently be located in the data memory, viewed and assessed. The message **Event** recorded appears in the message line.

#### Audio recording and screenshots

If the audio recording option is enabled, pressing the **Event** key additionally stores a 15 second recording of the surrounding sounds (5 s before and 10 s after pressing the key). The audio recording appears as manual event in the protocol. Furthermore, by enabling the screenshot option, a screen copy at the time of the event can be saved as a picture file. The audio recording and the screenshots can be played and viewed with the software corpuls.web **REVIEW** (see chapter 8.6 Analysis of the Data with corpuls.web REVIEW, page 202).

#### Selecting events

If the Event key is held for more than 3 seconds, the event list appears, in which the first entry "Generic" is marked automatically. With the jog-dial the user can select pre-configured events and add them to the mission protocol. To confirm a selected list entry, press the jog dial. The message Event [TEXT] recorded appears in the message line. To delete the last event, select "Cancel Last" and confirm.

If no pre-configured event has been chosen, the entry "Cancel Last" is greyed out.

| ▶ Add manual event |  |  |
|--------------------|--|--|
| Generic            |  |  |
| Adrenaline         |  |  |
| Intubation         |  |  |
| 02                 |  |  |
| Sedation           |  |  |
| Bicarbonate        |  |  |
| Morphine           |  |  |
| Glucose            |  |  |

Fig. 8-2 Selecting pre-configured events

Note By pressing the **Event** key briefly or by holding down the **Event** key for more than 3 seconds and selecting the event "Generic", a time stamp is saved which marks the current ECG data. If another pre-configured event is selected, no ECG data are saved, only an event is added to the protocol.

Data Management User Manual corpuls3

### 8.3 Handling Data

The CompactFlash® card of the patient box is the central memory location for all recorded data.

Insert the CompactFlash® card with the corpuls3 label (incl. memory capacity) facing towards the user and following the direction of the arrows into the card slot at the left-hand side (seen from the front) of the patient box. If necessary, remove the accessory bag.

Note

If the CompactFlash® card is full (1000 missions or more) or not inserted into the patient box, the corpuls3 cannot record either a long-term ECG or a diagnostic ECG. Consequently, these data are missing when a log is created.

Note

The current date and time of the mission have to be deposited in the corpuls3 to enable a later allocation of mission data.

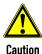

Make sure that only an original corpuls3 CompactFlash® card (P/N 04236.3) with sufficient memory capacity is used (minimum 50 MB, if audio recording is disabled).

Using other CompactFlash® cards may result in safety-critical system malfunctions or the voiding of warranty.

#### Note

Save the contents of the CompactFlash® card to a PC at regular intervals on external storage media.

Note

If the alarm message "CF card error" is displayed, the data should be saved on a computer. Then, the CF card must be re-formatted (see chapter 7.4.2 General System Settings (Person responsible for the device), page 171).

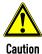

#### Risk of system errors.

Never insert or remove the CompactFlash® card during the mission.

Only insert or remove the CompactFlash® card when the patient box is switched off.

# Uploading missions to a server

If the checkbox "Enabled" in the group "Mission upload" is ticked and a connection is established, the recorded missions can be uploaded automatically to an FTP server after the mission is finished and the device is switched off.

### 8.4 Master data

#### Master data

Persons responsible for the device can configure and save master data (see chapter 7.4.8 Configuration of Master Data (Persons Responsible for the Device), page 183).

These master data are partly contained in the D-ECG printout. If a D-ECG is transmitted to the hospital by fax (option), this D-ECG can be identified unambiguously by means of these master data.

Some of these master data can be modified by the user DEFAULT:

User Manual corpuls 3 Data Management

| Information    | Explanation                                                                                 |
|----------------|---------------------------------------------------------------------------------------------|
| Transport type | Type of transport, e. g. "emergency vehicle"                                                |
| Radio ID       | Identification of a radio subscriber in a radiocommunication area, e. g. "FD x-city 1-83-2" |
| EMS location   | Location of the rescue vehicle                                                              |
| Callback phone | Mobile phone number, e. g. for enquiries to the team                                        |
| Medical team   | Names of the medical team                                                                   |

Table 8-1 Master data

#### Note

These modifications are not saved and only apply to the current mission. After the corpuls3 has been switched off, the master data, originally configured by the person responsible for the device, apply once again.

#### Changing master data

The following steps are required to modify the master data:

- . Select in the main menu "System" ▶ "Settings".
- 2. Press softkey [Master]
- 3. Select the required master data information with the jog dial.
- 4. Enter the required information and confirm by pressing the softkey [Enter].
- 5. Confirm by pressing the softkey [OK].

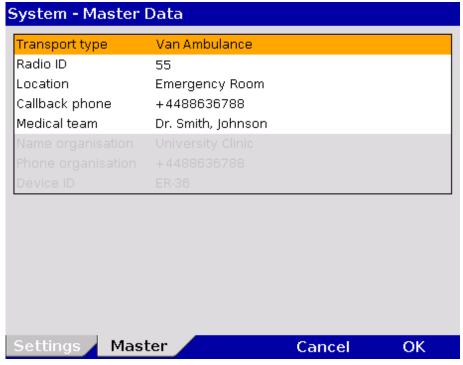

Fig. 8-3 Entering master data

Data Management User Manual corpuls3

# 8.5 Browser Key

#### 8.5.1 Protocol

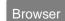

The corpuls3 automatically generates a log which can be printed out by pressing the **Browser** key.

Each log printout has the word "PROTOCOL" on the first page.

The log consists of an overview with data specific to the mission, person and device in addition to a chronological list (see Table 8-2, page 198).

If a protocol is printed during the mission, this is saved as the manual event "Protocol printout" in the chronological event list.

The log overview contains the following data:

| Data                | Explanation                                                                                                    |  |
|---------------------|----------------------------------------------------------------------------------------------------|--|
| Mission             | Mission number; generated automatically when switching on the device                                                                           |  |
| Printout            | Time of protocol printout                                                                                                    |  |
| Mission start       | Date and time at switch-on of the device                                                                                                    |  |
| UTC                 | Universal Time Coordinated                                                                                                    |  |
| Patient             | Last name, first name: Can be edited via the main menu "Patient" ▶ "Edit Data".                                                                |  |
| Patient ID          | Identification number  Can be edited via the main menu "Patient" ▶ "Edit Data".                                                                |  |
| Case number         | Intra-hospital identification number                                                                                                    |  |
|                     | Can be edited via the main menu "Patient" ► "Edit Data" or via an optional barcode scanner.                                                    |  |
| Date of birth (Age) | Can be edited via the main menu "Patient" ► "Edit Data". The age is calculated automatically when the date of birth of the patient is entered. |  |
| Sex                 | Can be edited via the main menu "Patient" ▶ "Edit Data".                                                                                       |  |
| Weight              | Can be edited via the main menu "Patient" ► "Edit Data".                                                                                       |  |
| Height              | Can be edited via the main menu "Patient" ▶ "Edit Data".                                                                                       |  |
| Vital parameters    | Trend values of the last minute before the protocol printout (minute mean values)                                                              |  |
| Device              | Identification number of the device                                                                                                    |  |
| Radio               | Radio call name of the team                                                                                                    |  |
| Medical team        | Names of the medical team                                                                                                    |  |
| Callback phone      | Mobile phone number, e. g. for enquiries to the team                                                                                           |  |
| Filter              | Filter settings for ECG- and mains filter                                                                                                    |  |
| Software version    | Current software version (e.g. REL-3.0.0_C3_BP)                                                                                                |  |

Table 8-2 Log overview

User Manual corpuls 3 Data Management

The entries in the chronological list all have the same structure and contain the time stamp, the precise designation and the ECG number of the event.

The following example shows an extract from a printed protocol:

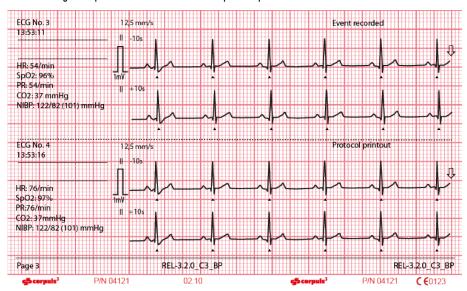

Fig. 8-4 Example of an ECG in the protocol at the time of an event

The following entries are included in the chronological list:

- alarms, physiological and technical (configurable, see chapter 7.4.6 Alarm Configuration (Persons Responsible for the Device), page 180)
- beginning and end of mission
- defibrillation events with selected energy level, measured energy, impedance and selected defibrillation mode
- printer actions (protocol printout; real-time printout; D-ECG printout, shock protocol printout)
- corpuls3 switch-on time
- internal software errors
- Manual events
- Pacer events
- · Switch to monitoring mode

mV-mark

The millivolt mark (in form of a rectangular impulse) is located at the left margin of the curve field (mV-mark). Its height depends on the set amplification of the ECG curve. The mV mark shows an amplitude height of 0.5 or 1 mV for comparison, so that the scale of the ECG curve displayed can be set in relation.

Markings for folding

The real-time printout has vertical markings on the upper and lower edges that help to fold the printout quickly. The folded printout fits the width of a standard sheet of paper (DIN A4) and can be attached there for documentation.

**Note** Do not separate or connect the modules while the protocol is being printed, otherwise parts of the printout will be missing.

**Note** If no CompactFlash® card is present while using the corpuls3 or if the inserted card is full, no complete protocol printout can be made.

If the checkbox in the group "Shock Protocol" in the defibrillator settings is selected, a protocol containing information on the patient, vital parameters, ECG-curve, selected energy, patient impedance and released energy is printed automatically after a defibrillation. This feature is enabled by default in the factory settings and can be disabled by the operator.

Data Management User Manual corpuls3

The mission data of the ventilator Medumat Transport of the company WEINMANN Emergency Medical Technology GmbH + Co. KG can be printed out on the corpuls3 by means of the Bluetooth® interface.

#### 8.5.2 Mission Browser

Browser

If the **Browser** key is pressed for more than 3 s, the mission browser opens. The mission browser gives an overview of all the missions saved on the CompactFlash® card and its current free memory capacity. The missions are listed chronologically, with the most recent mission on top of the list. The mission browser makes it possible to print out the protocol of a mission, the trend data or the available D-ECGs and longterm ECGs several times or at a later point in time. D-ECGs from an old missions can also be sent later on.

Additionally the corPatch CPR summary can be printed out. The mission contents in the column "Data" are represented by symbols.

| ⊕  | Symbol Diagnostic ECG | Indicates that the mission contains D-ECG data.          |
|----|-----------------------|----------------------------------------------------------|
| Ŷ. | Symbol Resuscitation  | Indicates that the mission contains CPR data             |
| 3  | Symbol Defibrillation | Indicates that the mission contains defibrillation data. |

Table 8-3 Symbols for mission contents

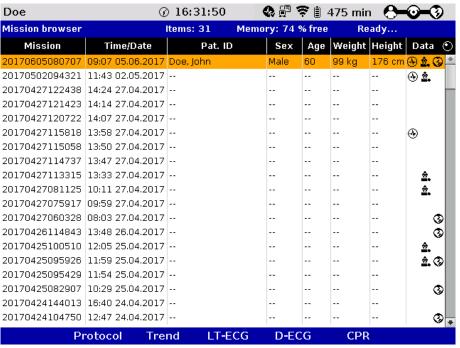

Fig. 8-5 Mission browser

User Manual corpuls 3 Data Management

The individual missions can be identified based on the following data:

 Unit application number (mission)

- Time/Date
- · Patient name (Pat. ID)
- Sex (m/f)
- Age

- Weight
- Height
- Symbol for D-ECG
- Symbol for CPR
- Symbol for defibrillation

The required mission can be selected with the jog dial. It is then possible to print the log by pressing the softkey [Protocol].

The softkey [Trend] opens the trend browser of the selected mission. The softkey [Config.] opens a configuration dialogue, in which the displayed trend parameters can be selected or deselected via checkbox.

Note The current mission is always shown on top of the list, independent from time and date.

**Note** A protocol that has been compiled with an older software version cannot be printed at a later point. The softkey [Protocol] is greyed out in this case.

**Note** The intended use of the operation browser and of the D-ECG browser is limited to the analysis of the mission after monitoring of the patient.

**D-ECG Browser** 

With the jog dial those missions that contain one or more D-ECGs can be selected and opened in the D-ECG browser by pressing the softkey [D-ECG]. The available D-ECGs can be selected individually and printed out by pressing the softkey [Print].

| Doe                  | (€)         |          |                        | 5 min 🐣 🧿 | <b>⊢</b> ③ |
|----------------------|-------------|----------|------------------------|-----------|------------|
| D-ECG Browser        | Ite         | ms: 6 Me | emory: 93 % free       | Ready     |            |
| Mission ID: 2017050  | 9144838     | Sex:     | Male, Age: 69          |           |            |
| Time/Date: 15:48 09  | .05.2017    | Birth    | day: 11.01.1946        |           |            |
| Patient ID: 9876543: | 21          | Weig     | ht: 99 kg, Height: 176 | cm        |            |
| Name: Doe, John      |             | D-E0     | G count: 6             |           |            |
| Time/Date            | D-ECG numbe | r L      | eads                   | HES       | $\odot$    |
| 14:01 11.10.2019     | D-ECG 1     | 12       | Yes                    |           |            |
| 14:02 11.10.2019     | D-ECG 2     | 12       | No                     |           |            |
| 14:03 11.10.2019     | D-ECG 3     | 12       | Yes                    |           |            |
| 14:04 11.10.2019     | D-ECG 4     | 12       | Yes                    |           |            |
| 14:05 11.10.2019     | D-ECG 5     | 12       | Yes                    |           |            |
| 14:06 11.10.2019     | D-ECG 6     | 12       | Yes                    |           |            |

| Config.  | Print         | Send | Close |
|----------|---------------|------|-------|
| Fig. 8-6 | D-ECG Browser |      |       |

Sending later

With the softkey [Send], the marked D-ECG can be sent later on (see chapter 9.4.2 Sending a D-ECG, page 217). .

Longterm ECG browser

With the softkey [LT-ECG] the longterm ECG can be opened in the longterm ECG browser and printed out at a later point in time (see also chapter 6.5 Longterm ECG, page 121).

Data Management User Manual corpuls3

## 8.6 Analysis of the Data with corpuls.web REVIEW

The data saved on the CompactFlash® card (device software version 1.7.2 or higher) can be viewed, further processed and analysed with the PC software program corpuls.web **REVIEW** (version 1.3 or higher).

**Note** Information regarding the use of corpuls.web **REVIEW** can be found in a separate user manual for corpuls.web **REVIEW** (P/N 04135.02).

Note Information regarding data protection can be found in Appendix O Note on Data Protection, page 342.

### 8.6.1 Recording of Realtime Data (RTD) tracks

As of software version 3.0 the user OPERATOR can select every parameter displayed on the corpuls3 to be recorded on the CF card. The recording of real-time data tracks is particularly of interest for research purposes.

- 1. Select in the main menu "Signals" ▶ "Record".
- 2. Select the parameters to be recorded.

It is recommended to record a maximum of 8 RTD tracks simultaneously, because due to the recording the data volume of the mission increases significantly and there may be gaps in the data if more than 8 tracks are recorded simultaneously.

#### 8.7 Screenshot

#### Printing a screenshot

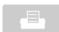

Note

If the **Print** key is pressed for more than 3 seconds, a screenshot is printed out. It shows the screen contents at the time of the printout. The following further information is contained on the printout:

- Date and time of the screenshot printout
- Unit application number (mission)
- User level
- · Serial number of the monitoring unit
- Software version of the corpuls3
- Charging status of the batteries in percent (in this order: patient box, monitoring unit, defibrillator/pacer)

Note

In addition to the printout of the screen copy, an image file is saved on the CF card. The screenshot can be viewed with the software corpuls.web **REVIEW** (see chapter 8.6 Analysis of the Data with corpuls.web REVIEW, page 202).

## 8.8 Insurance card reader (option)

The insurance card reader allows to read out the patient data stored on the insurance card of the patient so that they are available to the data management in the corpuls3.

The patient data can be completed or changed during the mission by manually entering information. Persons responsible for the device can configure and save permanently which patient data from the insurance card should be displayed, printed or sent by the corpuls3 (see chapter 7.4.11 Data Protection Settings (Persons responsible for the device), page 188).

User Manual corpuls 3 Data Management

1. Insert the insurance card (with the chip oriented towards the front of the monitoring unit) into the insurance card reader on the right-hand side of the monitoring unit.

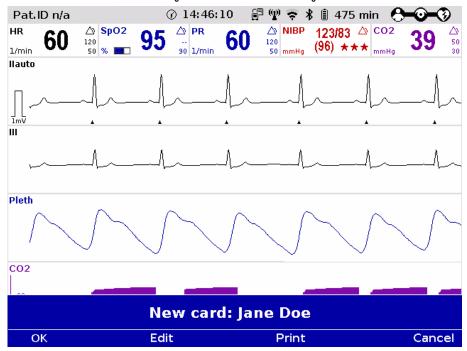

Fig. 8-7 Readout of patient data from insurance card reader

- 2. With the softkeys [OK] and [Edit] the data set from the insurance card can be accepted or edited.
- 3. Press the softkey [Print] to print out the data set from the insurance card and save the data set.

Alternatively, patient data that are not greyed out, can also be entered manually. For this, select "Patient" 

"Edit Data" in the main menu.

The data set from the insurance card can be deleted from the corpuls3. For this, select "Patient" 
\*Erase data" in the main menu.

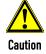

Patient and insuree have to be one person, otherwise the results of the ECG analysis can be misinterpreted.

Note

The insurance card reader is currently only available for customers in Germany, Austria, Switzerland, Belgium, Estonia, Italy and France. Further countries are available upon request.

Symbol insurance card reader

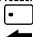

A monitoring unit that is equipped with an insurance card reader (option) can be recognised by the card symbol at the card slot.

Data Management User Manual corpuls3

# 9 Telemetry 3.0

### Configuration Telemetry (Option)

Persons responsible for the device can set the following configurations:

- Activation and configuration of data interfaces
  - GSM modem
  - GPRS interface
  - LAN interface
  - WLAN interface
  - Bluetooth interface
- · Activation and configuration of telemetry services
  - corpuls.web LIVE (Live data, D-ECG upload)
  - D-ECG transmission (Fax)
  - Mission upload to FTP server
- Configuration of W/LAN networks
- Configuration of telemetry connections (phonebook)
- Configuration of Bluetooth connections

#### Offline mode

The corpuls3 has an offline mode. This mode disables all external connection technologies (WLAN, LAN, GSM, Bluetooth) at once. External connection technologies are radio connections for communication with external receivers. Internal connection technologies are the radio connections between the modules of the corpuls3.

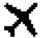

To disable all radio connections (internal and external), the device has to be operated in offline modes and as a compact device.

The airplane symbol in the status-/alarm line indicates that the offline mode is active. Apart from the offline mode, it is possible to disable data interfaces individually.

# 9.1 Configuration of Telemetry (Persons Responsible for the Device)

# Configuration of data interfaces

Select in the main menu "Telemetry" ► "Settings".
 The configuration dialogue opens.

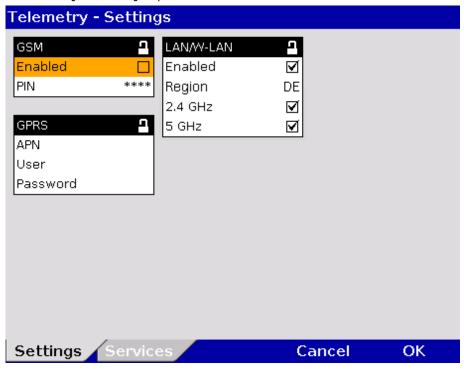

Fig. 9-1 Telemetry settings (Persons responsible for the device)

Table 9-1 shows the possible values.

| Group       | Field    | Setting                                     | Value                                                                                                    |
|-------------|----------|---------------------------------------------|----------------------------------------------------------------------------------------------------|
| GSM Enabled |          | Enables or disables aircraft mode           | Enabled,<br>disabled                                                                                                    |
|             | PIN      | Code number                                 | Numbers from 0-9                                                                                                    |
| GPRS        | APN      | Access point to the data net                | Numbers, symbols and letters                                                                                                    |
|             | User     | User name                                   | Numbers, symbols and letters                                                                                                    |
|             | Password | Authentication (user-definable combination) | Numbers, symbols and letters                                                                                                    |
|             | Enabled  | Activation of the W/LAN interface           | Enabled,<br>disabled                                                                                                    |
| (W)LAN      | Region   | Country codes for W-LAN regional settings   | AU, AT, BE, BR, CA, CN, CY, CZ, DK, EE, FI, FR, DE, GR, HK, HU, IS, IN, ID, IE, IL, IT, JP, KR, LV, LT, LU, MY, NL, NZ, NO, PL, PT, SG, SK, ZA, ES, SE, CH, TW, TH, TR, GB, US*  * List of countries see appendix D Table A-34, page 314. |

| Group | Field   | Setting                                  | Value                |
|-------|---------|------------------------------------------|----------------------|
|       | 2.4 GHz | Enabling or disabling the frequency band | Enabled,<br>disabled |
|       | 5 GHz   | Enabling or disabling the frequency band | Enabled,<br>disabled |

Table 9-1 Configuration values, telemetry

- 2. In the group "GSM" the user can enable or disable the GSM interface and enter the PIN of the mobile communications provider (see chapter 9.1.2 Configuration GSM modem, page 206).
- In the group "GPRS" the user can enter the APN and, if intended by the mobile communications
  provider, enter the user name and password for login to the data net (see chapter 9.1.3
  Configuration GPRS connection, page 207).
- 4. In the group "(W)LAN" the user can enable or disable the (W)LAN interface and select the regionally approved frequency bands via country code (list of countries see Appendix D, Table A-34, page 314) or enable/disable individual frequency bands.

Note In some countries certain frequency bands are nor approved, therefore the user OPERATOR can disable the 2.4 GHz- and the 5 GHz frequency band individually. Operators are responsible for complying with restricted use regulations in their region/country.

### 9.1.1 Installing the SIM Card

For telemetry transmissions you need a SIM card and a PIN number from your mobile network service provider. The SIM card must be inserted in the SIM card slot on the rear side of the monitoring unit (see page 15, Fig. 3-6 Monitoring unit, rear view).

The PIN must be deposited in the telemetry settings in the group "GSM" (see chapter 9.1.2 Configuration GSM modem, page 206).

### 9.1.2 Configuration GSM modem

To configure the GSM modem, proceed as follows:

- Select in the main menu "Telemetry" ➤ "Settings".
- 2. Enter the 4-digit PIN in the group "GSM" and confirm. The PIN is assigned by your mobile communication provider.
- To confirm the settings and close the configuration dialogue, press the softkey [OK].
   To retain the previous settings and close the configuration dialogue, press the softkey [Cancel].

Note If in the group "GSM" the checkbox "Enable" is not selected, the field "PIN" and the group "GPRS" are greyed out and cannot be edited.

**Note** The maximum length of the PIN is four digits. With SIM cards without PIN, the PIN code "0000" has to be entered.

Note If a wrong PIN has been entered and transmission has been attempted three times in a row, the SIM card will be locked. Fax transmission is then no longer possible. In that case, the SIM card can only be unlocked by inserting it into an external mobile phone and entering the PUK there.

Note Using a double SIM card (depending on your mobile communications provider also called twin SIM card, dual SIM or multi SIM card), is only possible if other user devices with the pertaining SIM cards are off.

So it is not possible to operate several SIM cards of one mobile communications contract at the same time. So it is not possible to operate several SIM cards of one mobile communications contract at the same time. The operator of the device has to make sure beforehand that the operation of the SIM card used in the corpuls3 cannot be interrupted.

Note As of software version 3.0, the former import-/export function for phonebook entries (= telemetry connections) via the SIM card is no longer supported. The import and export of telephone entries is only possible via the CF card.

Depending on the selected mobile provider and on the network configuration, there are different ways to enter the internet address or IP address (with or without "www"). Ask your corpuls.web **LIVE** administrator for help.

### 9.1.3 Configuration GPRS connection

To configure the GPRS connection, proceed as follows:

- Select in the main menu "Telemetry" ► "Settings".
- 2. Enter the APN (Access point name) in the group "GPRS" and confirm.
- For the log-in to the data net via GPRS, enter the user (user name) and confirm.
- 4. Enter password and confirm.
- To confirm the settings and close the configuration dialogue, press the softkey [OK].
   To retain the previous settings and close the configuration dialogue, press the softkey [Cancel].
- Note If in the group "GSM" the checkbox "Enable" is not selected, the field "PIN" and the group "GPRS" are greyed out and cannot be edited.
- **Note** The respective valid APN is assigned by your mobile communications provider.
- Note The log-in with user name for access to the data service is only designated for a few mobile communication networks. For further information please contact your mobile communications provider.
- **Note** In the corpuls3, all characters are in UTF-8 code.

### 9.1.4 WLAN interface configuration

To configure the WLAN interface, proceed as follows:

- Select in the main menu "Telemetry" ➤ "Settings".
- 2. Select in the group "(W)LAN" the corresponding country code (List of countries see Appendix D Table A-34, page 314).
- 3. If necessary, disable the frequency band that is not approved for current use.
- To confirm the settings and close the configuration dialogue, press the softkey [OK].
   To retain the previous settings and close the configuration dialogue, press the softkey [Cancel].

Note In some countries certain frequency bands are nor approved, therefore the user OPERATOR can disable the 2.4 GHz- and the 5 GHz frequency band individually. Operators are responsible for complying with restricted use regulations in their region/country.

Note If both the 2.4 GHz- and the 5 GHz bands are disabled, a WLAN connection is not possible.

### 9.1.5 Saving telemetry connections (Phonebook)

Note The settings described in the following have to be saved in the system settings in the group "Configuration" in order to be available permanently.

Select in the main menu "Telemetry" ► "Connections".
 The configuration dialogue opens.

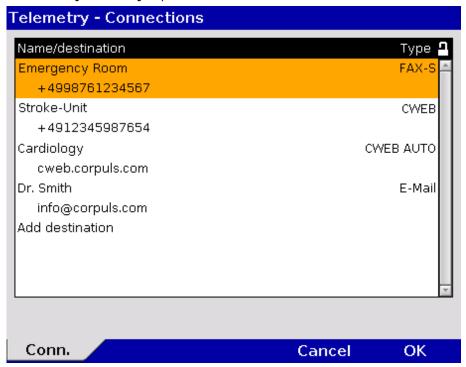

Fig. 9-2 Telemetry connections (Persons responsible for the device)

- 2. Select "Add destination" by pressing the jog dial.
- 3. Enter the recipient's name.
- 4. Enter the recipient type.
- 5. Enter the recipient's e-mail address, phone number, internet address or IP address.
- 6. Press softkey [Enter] to confirm.
- 7. To confirm the settings and close the configuration dialogue, press the softkey [OK].

  To retain the previous settings and close the configuration dialogue, press the softkey [Cancel].

There are up to 20 memory locations available for saving telemetry connections.

Note In the corpuls3, all characters are in UTF-8 code.

There are 4 options for recipient type:

- FAX-S
- CWEB
- CWEB AUTO
- E-mail

# Exporting and importing the phonebook

The saved phonebook entries (= telemetry connections) are part of the configuration export, but can also be exported/imported separately for backup purposes or transfer to other corpuls3 devices via the CF card (see chapter 7.4.2 General System Settings (Person responsible for the device), page 171).

Note

As of software version 3.0, the former import-/export function for phonebook entries (= telemetry connections) via the SIM card is no longer supported. The import and export of telephone entries is only possible via the CF card.

# 9.2 Configuration of Telemetry Services (Persons Responsible for the Device)

Select in the main menu "Telemetry" ► "Services".
 The configuration dialogue opens.

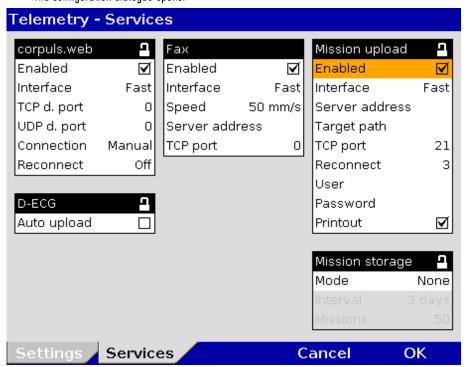

Fig. 9-3 Configuration of Telemetry Services

Table 9-2 shows the possible values.

| Group    | Field       | Setting                                                                 | Value                                |
|----------|-------------|-------------------------------------------------------------------------|--------------------------------------|
|          | Enabled     | Connection with the corpuls.web <b>LIVE</b> server                      | Enabled,<br>disabled                 |
|          | Interface   | Interface by means of which the connection to the server is established | Fast, GSM, (W)LAN,<br>G,(W)L, (W)L,G |
| corpuls. | TCP d. port | Network protocol                                                        | Numbers from 0-9                     |
| web      | UDP d. port | Network protocol                                                        | Numbers from 0-9                     |
|          | Connection  | Procedure when the connection to the server is initiated                | Manual, Startup                      |
|          | Reconnect   | Number of repeated attempts to establish connection                     | Off; 3; 5; 10; Infinite              |
| D-ECG    | Auto upload | Automated sending of a D-ECG to the CWEB AUTO Address in the phonebook  | Enabled,<br>disabled                 |

| Group              | Field          | Setting                                                                 | Value                                |
|--------------------|----------------|-------------------------------------------------------------------------|--------------------------------------|
|                    | Enabled        | Sending a D-ECG via fax                                                 | Enabled,<br>disabled                 |
| _                  | Interface      | Interface by means of which the connection to the server is established | Fast, GSM, (W)LAN,<br>G,(W)L, (W)L,G |
| Fax                | Speed          | D-ECG speed at fax transmission                                         | 25 mm/s, 50 mm/s                     |
|                    | Server address | Network address<br>of the server                                        | Numbers, symbols and letters         |
|                    | TCP port       | Network protocol                                                        | Numbers from 0-9                     |
|                    | Enabled        | Automatic upload of missions from the CF card to a server               | Enabled,<br>disabled                 |
|                    | Interface      | Interface by means of which the connection to the server is established | Fast, GSM, (W)LAN,<br>G,(W)L, (W)L,G |
|                    | Server address | Network address<br>of the server                                        | Numbers, symbols and letters         |
|                    | Target path    | Directory path for uploading                                            | Numbers, symbols and letters         |
| Mission<br>upload  | TCP port       | Network protocol                                                        | Numbers from 0-9                     |
|                    | Reconnect      | Number of repeated attempts to establish connection                     | Off; 3; 5; 10                        |
|                    | User           | User name                                                               | Numbers, symbols and letters         |
|                    | Password       | Authentication (user-definable combination)                             | Numbers, symbols and letters         |
|                    | Printout       | Enabling/disabling of the mission upload protocol printout              | Enabled,<br>disabled                 |
|                    | Mode           | Storing a certain number of missions or for a period of time            | None, Count, Time                    |
| Mission<br>storage | Interval       | Period of time for which the missions should remain on the CF card      | 1, 2, 3, 4, 5, 6, 7 days             |
|                    | Missions       | Number of missions that should remain on the CF card.                   | 10, 25, 50, 100, 150,<br>200         |

Table 9-2 Configuration of Telemetry Services

Connection to corpuls.web LIVE server Automatic Upload of D-ECG

Note

In the group "corpuls.web" the connection to the corpuls.web **LIVE** server can be activated and configured (see chapter 9.2.1 Configuring a connection to corpuls.web LIVE, page 211).

If the checkbox "Auto upload" in the group "D-ECG" is ticked and a connection is established, the recorded D-ECG is automatically sent to a corpuls.web **LIVE** server by pressing the softkey [Print]. It is not necessary to press the softkey [Send] as well.

Note The option "Auto upload" does only work with connections to corpuls.web LIVE.

Fax configuration In the group "Fax" the sweep speed for the D-ECG and the connection to the fax server can be configured (see chapter 9.4.2 Sending a D-ECG, page 217)

For information on the network address of the fax server contact your system administrator or fax server administrator.

210

### Configuration Mission upload

The user OPERATOR can configure that recorded missions are uploaded automatically to an FTP server (e.g. a corpuls.web **ANALYSE** server) when the device is switched off (see chapter 9.2.3 Configuration of mission upload, page 212).

**Note** The login data (user name and password) for access to the FTP server will be assigned by the respective system administrator.

**Note** For information on the network address of the FTP server contact your system administrator or FTP server administrator.

**Note** In the corpuls3, all characters are in UTF-8 code.

### 9.2.1 Configuring a connection to corpuls.web LIVE

- 1. Select in the main menu "Telemetry" ▶ "Services".
- 2. If necessary, select checkbox "Enable" to activate the service.
- 3. In the field "Interface" select how the connection to the serve should be established.
  - a) Fast: the interface that has established a connection to the server first will be used.
  - b) GSM: the connection is established via GSM interface.
  - c) (W)LAN: the connection is established via WLAN interface.
  - d) G, (W)L: first the connection is attempted via GSM, then via (W)LAN.
  - e) G, (W)L: first the connection is attempted via (W)LAN, then via GSM.
- 4. Enter the standard TCP port and confirm.
- 5. Enter the standard UDP port and confirm.
- 6. To configure the method of establishing a connection:
  - a) Select "Manual" in the field "Connection", to start the connection manually via the main menu.
  - b) Select "Startup" in the field "Connection" if the connection should be established automatically while the corpuls3 is booting. For this setting, a "CWEB Auto"-phonebook entry has to be created beforehand, in which the IP address of the respective corpuls.web LIVE server is entered (see chapter 9.1.5 Saving telemetry connections (Phonebook), page 208).
- 7. Select the required setting with the jog dial and confirm.
- 8. In the field "Reconnect" can be determined if and how often the corpuls3 should automatically reconnect if the connection has been broken (e. g. if the GSM network is not available). Select the required setting and confirm.

Note For information on the network address of the corpuls.web **LIVE** server contact your system administrator or corpuls.web **LIVE** server administrator.

#### Automatic Upload of D-ECG

If the checkbox "Auto upload" in the group "D-ECG" is ticked and a connection is established, the recorded D-ECG is automatically sent to a corpuls.web **LIVE** server by pressing the softkey [Print]. It is not necessary to press the softkey [Send] as well.

Note The option "Auto upload" does only work with connections to corpuls.web LIVE.

### 9.2.2 Configuration of fax transmission

#### Fax configuration

In the group "Fax" the following fields can be configured for the D-ECG and the connection to the fax server:

- Select the sweep speed for the D-ECG transmission (25 mm/s or 50 mm/s) and confirm. The user DEFAULT can change the speed settings during the mission.
- 2. Enter the network address of the server (IP address or domain) and confirm.
- 3. Enter the TCP port and confirm.

### 9.2.3 Configuration of mission upload

- Tick the checkbox "Enabled" in the group "Mission upload".
- 2. Enter the server address and confirm.
- 3. Enter the target path and confirm.
- 4. Enter the TCP port and confirm.
- In the field "Reconnect" can be determined if and how often the corpuls3 should automatically reconnect if the connection could not be established or has been broken. Select the required setting and confirm.
- 6. For the log-in to the FTP server enter the assigned login data and confirm.
- 7. With the checkbox "Printout" the printout of the mission upload protocol can be enabled or disabled. If the checkbox is selected, there is always a printout. If the checkbox is deselected, there is only a printout if the transmission has failed.
- 8. With the option "Mission storage", the user OPERATOR can configure how long the missions or how many missions should remain on the CF card when the corpuls3 is switched off.
- Note The login data (user name and password) for access to the FTP server will be assigned by the respective system administrator.
- Note For information on the network address of the FTP server contact your system administrator or FTP server administrator.
- Note If too many missions remain on the CF card and the device stores new missions, the CF card may overflow (alarm messages "CF card almost full" or "CF card full").
- Note In the corpuls3, all characters are in UTF-8 code.

# 9.3 Configuration of (W)LAN networks

# Configuration of (W)LAN networks

To configure a (W)LAN network, proceed as follows:

Select in the main menu "Telemetry" ► "Networks".
 The configuration dialogue opens.

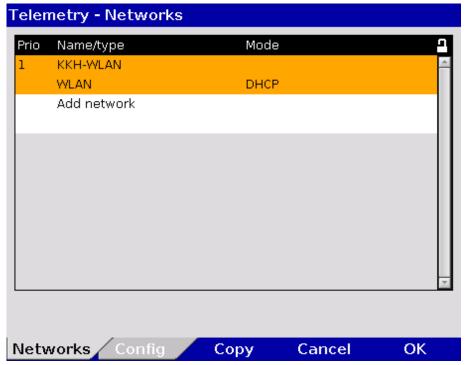

Fig. 9-4 Add network

Select "Add network" by pressing the jog dial.
 The configuration dialogue opens.

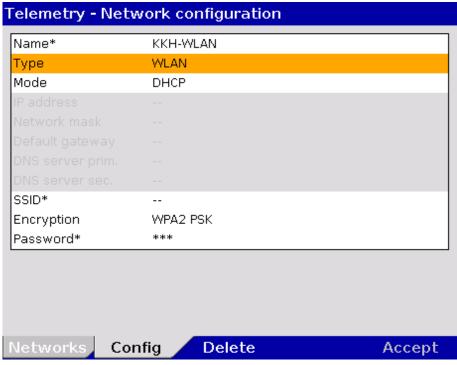

Fig. 9-5 Configuring a network

- 3. Enter a name for the network.
- 4. Select the network type.

Note It is possible to configure up to 4 WLAN networks, but only 1 LAN network.

- 5. Select mode.
  - a) With the option "DHCP", an IP address is assigned automatically to the corpuls3. Proceed with step 6.
  - b) With the option "Manual", the formerly greyed-out fields are now displayed and can be edited (see chapter 9.3.1 Manual network settings, page 215).
- 6. Enter the SSID\* (Service Set Identifier = in general the name of the router).
- 7. Select encryption type.
- 8. Enter password.
- To save, press softkey [Accept].
   To delete data, press softkey [Delete].

**Note** Already configured WLAN networks can be copied with the softkey [Copy] (see Fig. 9-4) and then adapted to save time with the configuration.

Note With the softkey [Prio], a priority can be assigned to the configured WLAN network. The corpuls3 tries first to establish a connection with the priority-1 network, then with the priority-2 network, and so on.

## 9.3.1 Manual network settings

To configure the network manually, proceed as follows:

- 1. Perform step 1-5b of chapter 9.3.
- 2. Enter an IP address in the field "IP address" and confirm.
- 3. Enter an IP address in the field "Network mask" and confirm.
- 4. Enter an IP address in the field "Default gateway" and confirm.
- 5. Enter an IP address in the field "DNS server prim" (primary DNS server) and confirm.
- 6. If available, enter an IP address in the field "DNS server sec." (secondary DNS server) and confirm.

Note It

It is possible to configure up to 4 WLAN networks, but only 1 LAN network.

## 9.4 Data transmission options

The corpuls3 offers the following possibilities for transmitting data via telemetry:

- Live data transmission to corpuls.web LIVE
- D-ECG transmission
- Mission upload to an FTP server(see chapter 9.4.3 Manually uploading missions to an FTP server, page 218)
- Data transmission to external systems via Bluetooth® data interface (option)
- Receiving webMessages

#### **D-ECG transmission**

The corpuls3 can send a complete report of a 12-lead ECG recording (diagnostic ECG) to a fax server, an e-mail address or to the corpuls.web **LIVE** server via the optionally available modem or the W/LAN interface.

Note

The corpuls3 has an offline mode. This mode disables all external connection technologies (WLAN, LAN, GSM, Bluetooth) at once. The airplane symbol indicates that the offline mode is active.

#### Live data transmission

Via the modem (option) or the WLAN/LAN interface (option) the corpuls3 can send the following date live, in real time, to a data server:

- Patient- and master data,
- Curves and vital parameters,
- D-ECGs and events,
- Trends.

By means of the software application corpuls.web **LIVE** (option), the server can be accessed from any place via internet and the data can be viewed live.

Server connection

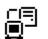

If the corpuls3 is connected to a server, the symbol "Server connection" is displayed in the status-/alarm line.

#### Bluetooth® connection

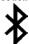

If a connection via the Bluetooth® data interface is established to external systems (as e. g. a Tablet-PC for documentation) the symbol "Bluetooth® connection" is displayed in the status-/alarm line.

Depending on the status there are additional markings of the above described symbols for telemetry connections. A detailed description can be found in Appendix A Symbols, page 285.

Note

Information regarding data protection can be found in Appendix O Note on Data Protection, page 342.

Note

Saving changes to the basic configuration permanently is reserved to the person responsible for the device (see chapter 7.4.2 General System Settings (Person responsible for the device), page 171).

The representation of the curves (sweep speed) for fax transmission of the D-ECG can be set in the telemetry services settings at 25 mm/s or 50 mm/s (Only for Fax-G).

### 9.4.1 Live Data Transmission to corpuls.web LIVE

#### Mobile network connection

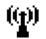

To carry out a live data transmission, proceed as follows:

. Check if the symbol "Mobile network connection" is displayed in the status-/alarm line. If not, establish a connection manually (see chapter 9.4.4 Manually Establishing a Connection to the Mobile Network, page 219).

#### **WLAN** connection

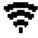

2. If the device is connected via a W/LAN interface instead, check if the symbol "WLAN connection" or "LAN connection (IP address assigned)" is displayed in the status-/alarm line. To configure the W/LAN interface, see chapter 9.1.4 WLAN interface configuration, page 207.

#### LAN connection

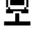

Server connection

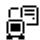

Check if the data connection between the corpuls.web LIVE server and the corpuls3 is already established and the symbol "Server connection" is displayed permanently.

Now all data shown on the display of the corpuls3 are transferred live.

4. To abort the current live data transmission select "Telemetry" ▶ "Disconnect" in the main menu. During the live data transmission all therapeutic and monitoring functions of the corpuls3 can be used without limitations. The observer of the live data using corpuls.web **LIVE** can see the same parameters and curves that are currently displayed on the connected corpuls3.

# Live transmission of D-

If the user of the corpuls3 records a D-ECG, it is transferred live to the server and can immediately be reviewed via corpuls.web **LIVE**. The user of corpuls.web **LIVE** receives a notification in case of an incoming D-ECG.

# Transfer of trend data base

The corpuls3 allows to transfer the complete trend data base to corpuls.web **LIVE**. So, the consulting doctor using corpuls.web **LIVE** can review the whole development and gain an overview of the patient's status.

If the connection could not be established or if the live data transmission was aborted, this is being signaled via diverse symbols and alarms in the status-/alarm line.

The protocol records status messages of the live data transmission as event. For a list of possible events see chapter 11.3 Notifications Message Line and Information in the Protocol, page 272. In case of malfunctions see also chapter 11.2 Troubleshooting and Corrective Actions, page 260 and Appendix A Symbols, page 285.

Note Depending on the settings on the corpuls.web LIVE server, the system time set on the corpuls3 is synchronised by the corpuls.web LIVE server before the transmission of mission data. The time change is logged in the mission protocol of the corpuls3.

**Note** If the connection is interrupted during data transmission, the D-ECG may nevertheless have been transferred completely. The accuracy of the transferred data is guaranteed in this case as well.

**Note** Via the mission browser, D-ECGs from the current mission can be sent again, see chapter 8.5.2 Mission Browser, page 200.

216

### 9.4.2 Sending a D-ECG

Prerequisite: The CF card is inserted.

 Activate the preview of the D-ECG in monitoring mode and start recording (see chapter 6.4.3 Recording and Measuring a Diagnostic ECG, page 114).

**Note** Before sending the D-ECG, the patient data should be entered so that the D-ECGs received can be clearly assigned to the patient treated.

2. After the message "D-ECG measured" is displayed, press the softkey [Send]. The phonebook (= telemetry connections) appears.

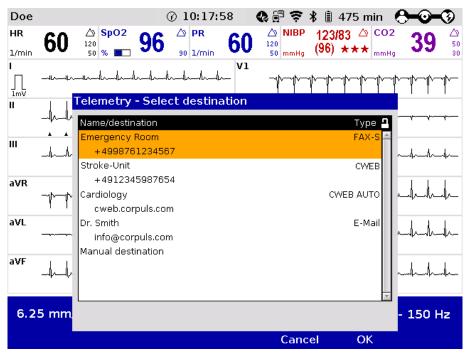

Fig. 9-6 Phonebook (= telemetry connections)

- 3. The destination can be entered in two ways:
  - a) Select a pre-configured destination with the jog dial and confirm by pressing the jog dial, or
  - Select the entry "Manual destination" and enter the data manually with the jog dial and confirm by pressing the softkey [Enter].

Note In the corpuls3, all characters are in UTF-8 code.

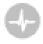

While the data connection is being established, the symbol "Connect" is flashing.

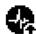

While the D-ECG transmission is running, the symbol "D-ECG transmission" is flashing in the status-/alarm line.

By pressing the softkey [Cancel] the monitoring mode for patient monitoring can be called up again. The ECG transmission is carried out in the background.

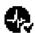

If the ECG transmission has been finished successfully, this is indicated by the confirmation tick on the symbol.

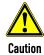

If a D-ECG recording is started without an inserted CF card or with a full/defective CF card, the alarm message "CF card missing" and the message "CF card currently not available" appear and the softkey [Send] is greyed out. Sending the D-ECG is not possible, because no connection to the server can be established.

# D-ECG transmission failed

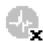

If the D-ECG transmission is interrupted for technical reasons (e. g. insufficient reception quality or interruption of the radio connection) the alarm message "D-ECG transmission error" is displayed. In case of malfunctions see also chapter 11.2 Troubleshooting and Corrective Actions, page 260, and Appendix A Symbols, page 285.

Note

Via the mission browser, D-ECGs from the current mission can be sent again, see chapter 8.5.2 Mission Browser, page 200.

### 9.4.3 Manually uploading missions to an FTP server

# Uploading missions to a server

If feature is configured (see chapter 9.2.3 Configuration of mission upload, page 212), the upload of recorded missions to an FTP server can be started manually:

Select in the main menu "Telemetry" ► "Mission upload".
 The confirmation prompt "upload missions?" appears.

# Upload missions? OK Cancel

ENG - Version 3.2 - P/N 04130.2

Fig. 9-7 Confirmation prompt for mission upload

- If the recorded missions are to be uploaded to an FTP server and the current mission finished, press softkey [OK];
   If the current mission should be continued, press softkey [Cancel].
- 3. The upload screen appears, indicating the progress of the upload, e.g. "uploading mission [NUMBER] of [NUMBER]" (see also chapter 4.2.2 Switching off, page 47).
- 4. When all missions have been uploaded successfully, a "MISSION UPLOAD PROTOCOL" is printed, indicating the time and date of the upload, the connection data (FTP Server, TCP port, User, FTP Path), reconnection settings, status of the upload, the termination criteria (if applicable) and the mission numbers of the uploaded missions.
- 5. With the checkbox "Printout" the printout of the mission upload protocol can be enabled or disabled. If the checkbox is selected, there is always a printout. If the checkbox is deselected, there is only a printout if the transmission has failed.
- 6. The device switches off.

Note Missions that have been uploaded successfully will be deleted from the CF card.

Note If the mission upload is interrupted, before all missions are transferred completely, the upload is resumed at a later point in time.

**Note** The exact procedure of the automatic mission upload is described in chapter 4.2.2 Switching off, page 47.

218

### 9.4.4 Manually Establishing a Connection to the Mobile Network

# Mobile network connection

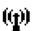

If the modem has sufficient reception intensity, this is indicated by the symbol "Mobile network connection" in the status-/alarm line of the corpuls3.

# Establishing a connection manually

If the telemetry services are not configured to connect automatically when the corpuls3 is switched on (see chapter 9.2.1 Configuring a connection to corpuls.web LIVE, page 211), the connection can be established manually:

Select in the main menu "Telemetry" ► "Connect".

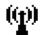

Note

- 2. While the connection is being established, the symbol "Mobile network connection" is flashing in the status line.
- When the symbol "Mobile network connection" is displayed permanently, the mobile network connection is established.

Depending on which transmission mode is selected, different symbols will appear in the status line next to the symbol "Mobile network connection" (see Appendix A Symbols, page 285).

Note The duration of establishing a connection may vary according to network quality.

Note Under certain conditions data transmission may be interrupted due to low signal strength of the mobile communications network.

Note In areas near national borders the mobile communications networks may overlap, so it may be necessary to enter the international area code as well to be able to contact the recipient. In this case, adapt to your country-specific settings (e.g. "+49 9876 54321" or "0049 9876 54321").

At locations where radio signals are shadowed for technical reasons (e.g. inside a flat), low signal levels may occur in mobile phone reception. In this case, select a better position for the monitoring unit, e.g. near a window.

### 9.5 Bluetooth

# Bluetooth® data interface (option)

The corpuls3 can wirelessly import and export data via the optional Bluetooth® data interface (P/N 04211). For example, with the radio module in the patient box process data of a corpuls3 mission can be transferred to external documentation systems (e. g. a tablet PC, ePCR systems) but data also be received from other systems (e. g. a ventilator, corpuls cpr).

Mode "Discovery"

To have the the corpuls3 send its identification via Bluetooth, select in the main menu "Bluetooth" ► "Discovery".

# 9.5.1 Configuring a Bluetooth® data interface (Persons Responsible for the Device)

# Bluetooth® data interface

Persons responsible for the device can set the following configurations:

- Activation of the Bluetooth® data interface (option)
- Configuration of the device PIN (option)
- Configuration of the data protection PIN
- Data management (Transferring/deleting mission data, editing patient- and master data, formatting the CF card)

# Activating the data interface

Bluetooth® Settings

To establish a radio connection with external devices, the device PIN has to be configured and the Bluetooth® data interface has to be activated.

In the main menu, select "Bluetooth" ► "Settings".
 The configuration dialogue opens.

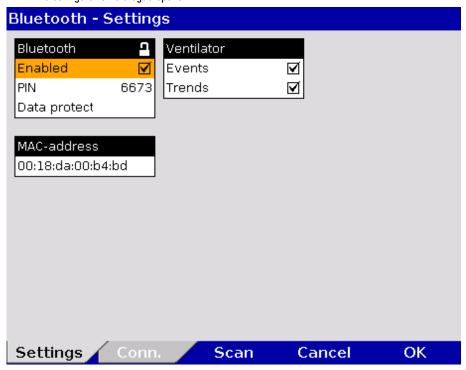

Fig. 9-8 Bluetooth settings (Persons Responsible for the Device)

- 2. To activate the Bluetooth data interface, select the checkbox "Enable".
- 3. Configure the device PIN.

Note If the default PIN is changed by the user OPERATOR, the new PIN must be made known to the user.

4. To configure the data protection PIN, enter a 4-digit number.

Table 9-3 shows the possible values.

| Group       | Field        | Setting                                                                                                    | Values               |
|-------------|--------------|----------------------------------------------------------------------------------------------------|----------------------|
| Enabled     |              | Enabling or disabling Bluetooth® data interface                                                                                                   | Enabled,<br>disabled |
| Bluetooth   | PIN          | Device PIN for connections with other Bluetooth® devices.                                                                                         | Numbers from<br>0-9  |
|             | Data protect | Further user-defined PIN that grants access to modify mission data via Bluetooth.                                                                 | Numbers from<br>0-9  |
| MAC address |              | The MAC address is the unambiguous identification number of the corpuls3 that has to be used to connect the corpuls3 to other Bluetooth® devices. | Fixed                |

220

| Group      | Field  | Setting                                      | Values               |
|------------|--------|----------------------------------------------|----------------------|
| Ventilator | Events | Data that can be printed out via a Bluetooth | Enabled,<br>disabled |
| venillatui | Trends | connection on the printer of the corpuls3.   | Enabled,<br>disabled |

Table 9-3 Values for Bluetooth® configuration

#### **Data protection PIN**

To be granted access to modify mission data on the CF card (see chapter 9.5.4 Data management via Bluetooth®, page 223), another four-digit data protection-PIN has to be configured beforehand by the user OPERATOR.

**MAC** address

The MAC address is the hardware address of the Bluetooth module and serves as identification of the device in a network. The MAC address cannot be changed.

**Ventilator** 

In case of a connection to a ventilator (e.g. Weinmann MEDUMAT Transport), the corpuls3 can, according to configuration, print out the events and trends received from the ventilator and save them on the CF card. The stored data can be evaluated with the software corpuls.web **REVIEW** (see chapter 8.6 Analysis of the Data with corpuls.web REVIEW, page 202).

### 9.5.2 Configuring Bluetooth® connections

#### Bluetooth®-connections

Select in the main menu "Bluetooth" ► "Connections".
 The configuration dialogue opens.

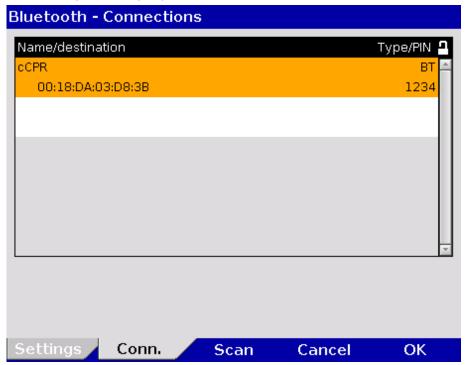

Fig. 9-9 Bluetooth connections (persons responsible for the device)

- 2. Select "Add destination" by pressing the jog dial.
- 3. Enter device name.
- 4. Enter MAC address of the device to be connected (can be requested from the manufacturer).
- 5. Enter the device PIN of the device to be connected (can be requested from the manufacturer).

- 6. Press softkey [Enter] to confirm.
- 7. To confirm the settings and close the configuration dialogue, press the softkey [OK]. To abort data entry and close the configuration dialogue, press softkey [Cancel].

A maximum of 20 Bluetooth connections can be saved.

# Connection authorisation (Pairing)

If the Bluetooth® data interface is activated, the corpuls3 can receive automatically an connection authorisation for a connection with an external documentation system, if this system has the same PIN. This procedure is also called "Pairing".

With the softkey [Scan], the user can search for corpuls devices that are in discovery mode.

### 9.5.3 Establishing and interrupting a Bluetooth® connection

# Establishing a Bluetooth® connection

To establish a Bluetooth® connection, proceed as follows:

In the main menu, select "Bluetooth" ► "Connect".
 The overview of pre-configured Bluetooth® connections opens.

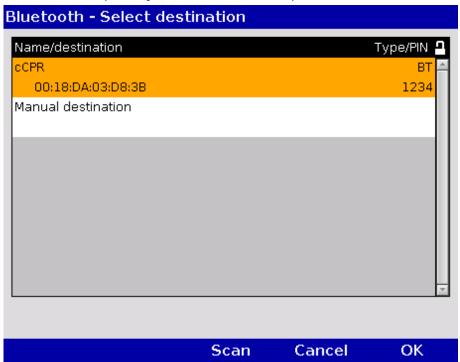

Symbol Bluetooth® Data interface

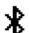

- Fig. 9-10 Bluetooth connections
- 2. Select the device to be connected with the jog dial and confirm by pressing the jog dial.
- 3. To search for devices:
  - a) Press softkey [Scan].

    The window shows the message "scanning...". If there are devices in the vicinity in discovery mode, these are listed.
  - b) Select the device to be connected with the jog dial and confirm by pressing the jog dial. If the connection cannot be established with the default PIN, the corpuls3 shows an entry dialogue. Proceed with step 6.
- 4. To enter a manual destination, select with the jog dial "Manual destination".

- 5. Enter the name and the device ID of the device to be connected (can be requested from the manufacturer or be read out via NFC chip).
- 6. Enter the device PIN of the device to be connected and confirm.

Note

A Bluetooth connection to several corpuls cpr devices is not possible.

Note

In the corpuls3, all characters are in UTF-8 code.

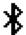

The message "BT connected: [DEVICE]" appears and the symbol for "Bluetooth® connection" is displayed in the status-/alarm line.

Depending on the status there are additional markings of the above described symbols for telemetry connections. A detailed description can be found in Appendix A Symbols, page 285.

# Bluetooth® connection failed

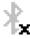

If the Bluetooth® connection is interrupted for technical reasons (e. g. insufficient reception quality or interruption of the radio connection) the message "BT connection failed" is displayed. In case of malfunctions see also chapter 11.2 Troubleshooting and Corrective Actions, page 260 and Appendix A Symbols, page 285.

# Interrupting a Bluetooth® connection

- To abort the current Bluetooth® connection, select "Bluetooth" ► "Disconnect" with the jog dial
  in the main menu. If several devices are connected, a configuration dialogue with a list of devices
  appears. The device that should be disconnected can be selected.
- 2. The message "BT disconnected: [DEVICE]" is displayed.

The protocol records status messages of the Bluetooth® connection as event. For a list of possible events see chapter 11.3 Notifications Message Line and Information in the Protocol, page 272.

## 9.5.4 Data management via Bluetooth®

The following actions can be performed via password-protected Bluetooth commands:

- Transferring or deleting mission data from the CF card
- Editing patient- and master data
- Time synchronisation
- Calling up longterm ECGs pertaining to an event
- webMessage function
- Formatting the CF card

For example, to edit the above mentioned data from an ePCR device, the user has to enter the data protection PIN which was configured beforehand (see chapter 9.5.1 Configuring a Bluetooth® data interface (Persons Responsible for the Device), page 219).

Note Only the following master data can be edited: Transport type, Radio ID, Location, Callback phone and Medical team.

### 9.5.5 Bluetooth connection with corpuls cpr

The corpuls3 can connect with the corpuls cpr via Bluetooth. So, common missions can be evaluated retrospectively with corpuls.web **REVIEW**.

To establish a connection with a corpuls cpr manually (see chapter 9.5.3 Establishing and interrupting a Bluetooth® connection, page 222). From the moment of the Bluetooth connection, the mission data of the corpuls cpr are transferred to the corpuls3 and stored on the CF card. The data are uploaded together with the corpuls3 mission at the mission upload. The currently set parameter values can be displayed in the parameter fields of the corpuls3 (see chapter 7.1.2 Configuration, page 150).

### 9.6 Offline mode

The corpuls3 has an offline mode. This mode disables all external connection technologies (WLAN, LAN, GSM, Bluetooth) at once.

To enable the offline mode, proceed as follows:

- Select in the main menu "Telemetry" ► "Offline mode".
   The airplane symbol in the status-/alarm line indicates that the offline mode is active.
  - To disable the offline mode, select in the main menu "Telemetry" ► "Offline mode".
     All connection technologies are enabled again.

Apart from the offline mode, it is possible to disable data interfaces individually.

### 9.7 webMessage

The webMessage function allows unidirectional communication between corpuls.web **LIVE** and corpuls3. The user of corpuls.web **LIVE** can send a message to the medical personnel using the corpuls3 (teleconsultation). The corpuls3 can display and print the received messages. The respective status of the message (received/read/printed) is reported back to corpuls.web **LIVE**.

The function webMessage can also be used via Bluetooth interface.

Incoming webMessages are displayed as low-priority alarms in the alarm-/status line. The message New webMessage No. [NUMBER] received appears in the message line.

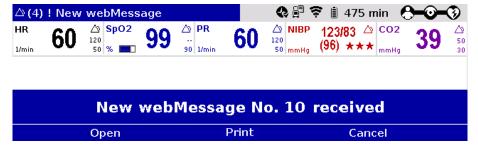

Fig. 9-11 Incoming webMessage

The webMessage can be opened immediately with the softkey [Open] or later via the main menu "Printer" > "webMessage".

If there are several webMessages in the In-box, these can be paged through with the softkeys  $[ \stackrel{\bullet}{\smile} ]$  or  $[ \stackrel{\bullet}{\smile} ]$ .

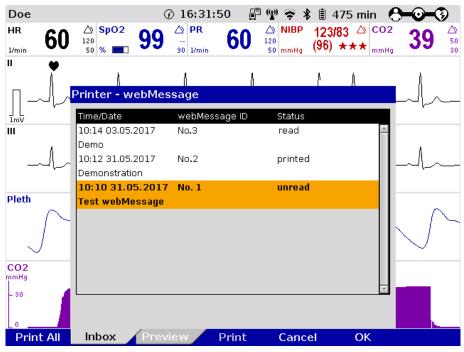

Fig. 9-12 Printing a webMessage

### Printing a webMessage

The received webMessages can be printed out on the integrated printer, either individually with the softkey [Print] or all at once with the softkey [Print All].

For further information on printout configuration see chapter 7.1.3 Printer settings, page 154.

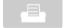

The printout can be stopped with the **Print** key.

Note

When starting a new mission (e.g. after restarting the device), all received webMessages of the former mission are deleted.

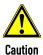

The display of webMessages can cover other important information on the screen. Users have to make sure that they are always sufficiently informed about the health status of the patient.

Maintenance and tests User Manual corpuls3

### 10 Maintenance and Tests

### 10.1 General Information

Regular maintenance and testing guarantee permanent functional and operational readiness of the corpuls3.

#### Visual and Function Check

Therefore, make sure that the device and the accessories are in good working condition before each mission by performing visual and function checks on the corpuls3 at regular intervals.

This way, electrical and mechanical malfunctions may be either prevented or detected early on and eliminated quickly. If difficulties occur during the visual and function check, see chapter 11 Procedure in Case of Malfunctions, page 245 for specific measures to take. Follow the instructions.

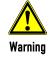

If the malfunction cannot be remedied with these measures, please inform customer service. In extreme cases, it may be necessary to take the corpuls3 out of commission.

For guidance, a checklist for standardised testing of the corpuls3 is included in Appendix B of this user manual.

### Regular checks

The following schedule for maintenance and tests shows recommended intervals for performing checks. Compliance with legal regulations relating to safety and metrological checks must be guaranteed. Furthermore, it is recommended to schedule regular function checks at the location of the corpuls3 (rescue equipment, location, hospital, etc.) to guarantee full operational readiness at all times.

For further information on maintenance and testing of the corpuls3 that go beyond the contents of this user manual, contact the service technicians of an authorised sales and service partner.

| Measure                      | Daily/<br>per shift | After use* | As required * | Monthly | Annually | Every 2 years | If faulty |
|------------------------------|---------------------|------------|---------------|---------|----------|---------------|-----------|
| Complete function check      |                     | Χ          | Χ             | Χ       |          |               | Х         |
| Visual check                 | χ                   | Χ          | Χ             |         |          |               | Χ         |
| User test/device checklist   | χ                   |            | Х             |         |          |               |           |
| Cleaning the corpuls3        |                     | Х          | Х             |         |          |               |           |
| Disinfecting the corpuls3    |                     | Х          | Х             |         |          |               |           |
| Shock paddles                | Χ                   |            | Х             | Х       |          |               |           |
| Module connection test       | Χ                   |            | Х             |         |          |               |           |
| Technical Safety Check (STK) |                     |            |               |         | Х        |               | Х         |
| Metrological check (MC)      |                     |            |               |         |          | Х             |           |

Table 10-1 Maintenance intervals

226

<sup>\*</sup>Manufacturer's recommendation

User Manual corpuls Maintenance and tests

### 10.2 Function checks

Function checks performed by the user guarantee permanent functional and operational readiness of the corpuls3. It is an important supplement to the automatic self test performed internally in the corpuls3. Depending on the frequency of use of the corpuls3, it is recommended that you perform the function check at least once a day, for example at the beginning of a shift.

The complete function check of the corpuls3 is divided into:

- function check of the corpuls3
- · Function check of the power supply
- · Function check of the accessories

### Function check of the device

Function check of the corpuls3 comprises a visual inspection of the outer housing and a function check of the functionalities/options of the corpuls3.

# Function check of the power supply

The function check of the power supply informs the user about the current state of charge of the batteries.

### **Checking accessories**

Function check of the accessories and consumables guarantees the operational readiness of all equipment required during use of the corpuls3. Furthermore the accessories are visually checked for defects and completeness.

If no correct result is achieved on performing the function checks, read the explanations and measures in chapter 11 Procedure in Case of Malfunctions, page 245.

Maintenance and tests User Manual corpuls3

# 10.2.1 Daily Checks of the Device

For a function check of the compact device, all the modules of the corpuls3 must be connected mechanically. The mechanical connections have to be heard to click into place. The following measures must be taken:

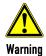

Before using the testbox (P/N 04310), the testload (P/N 04312) or the corpuls simulator (P/N 04311) the cable has to be checked for damage. If there is damage, the testbox/testload or the corpuls simulator may not be used under any circumstances.

| Daily check                                                                                      |                                                                                                    |                                                                                                    |
|--------------------------------------------------------------------------------------------------|----------------------------------------------------------------------------------------------------|----------------------------------------------------------------------------------------------------|
| Description                                                                                      | Measures by the user                                                                                                    | Correct result                                                                                                    |
| Switching on                                                                                     | Press the <b>On/Off</b> key.                                                                                                    | The start logo appears                                                                                                    |
| Internal self test                                                                               |                                                                                                    |                                                                                                    |
| The corpuls3 performs<br>a test of the internal<br>functions                                     | None                                                                                                    | <ul> <li>The jog dial briefly illuminates at the beginning.</li> <li>The screen is illuminated.</li> <li>Curve and parameter fields are displayed.</li> <li>The state of charge of the batteries is displayed in percent or in minutes of remaining running time.</li> <li>The device is sufficiently charged.</li> <li>Connection status of the modules is displayed.</li> </ul> |
| Module connection test                                                                           |                                                                                                    | ' '                                                                                                    |
| Communication<br>between modules                                                                 | <ul><li>Separating all modules</li><li>Re-connecting all modules</li></ul>                                                                                                    | <ul> <li>In the status-/alarm line the connection status changes from bar symbol to wave symbol</li> <li>In the status-/alarm line the connection status changes from wave symbol to bar symbol.</li> <li>No error message is issued.</li> </ul>                                                                                                    |
| Shock paddles                                                                                    |                                                                                                    |                                                                                                    |
| Check function of the shock paddle buttons                                                       | <ul> <li>Press the shock paddle buttons a few times to ensure perfect functionality.</li> <li>Deliver a shock (see below: Function check of defibrillator/pacer)</li> </ul>                                                                                                 | <ul> <li>By pressing the shock paddle buttons a confirmative tone sounds.</li> <li>Energy is internally discharged via the test contacts.</li> <li>No error message is issued.</li> </ul>                                                                                                    |
| Check the functionality<br>of the shock paddle<br>buttons at the<br>defibrillator/pacer<br>SLIM. | <ul> <li>Connect the shock paddles to the therapy master cable at the defibrillator/pacer SLIM.</li> <li>Press the shock paddle buttons a few times to ensure perfect functionality.</li> <li>Deliver a shock (see below: Function check of defibrillator/pacer)</li> </ul> | <ul> <li>By pressing the shock paddle buttons a confirmative tone sounds.</li> <li>No error message is issued.</li> </ul>                                                                                                    |

User Manual corpuls Maintenance and tests

| Daily check                                     |                                                                                                    |                                                                                                    |
|-------------------------------------------------|----------------------------------------------------------------------------------------------------|----------------------------------------------------------------------------------------------------|
| Description                                     | Measures by the user                                                                                                    | Correct result                                                                                                    |
| Defibrillator/ pacer                            |                                                                                                    |                                                                                                    |
| Function check of the defibrillator/ pacer      | When using shock paddles:  Insert shock paddles into the shock paddle holder. The shock paddles must be heard to click into place.  Connect the shock paddle cable to the therapy master cable.  Select the manual mode of the defibrillator.  Select an energy of 200 J.  Charge energy.  Deliver shock.  Also check reserve shock paddles, if necessary.  When using corPatch electrodes:                                                                                                    | <ul> <li>By pressing the shock paddle buttons a confirmative tone sounds.</li> <li>Energy is internally discharged via the test contacts.</li> <li>No error message is issued.</li> </ul> |
|                                                 | <ul> <li>Insert the plug of the therapy master cable into the test contact socket at the cable base.</li> <li>Select the manual mode of the defibrillator.</li> <li>Select an energy of 200 J.</li> <li>Charge energy.</li> <li>Deliver shock.</li> </ul>                                                                                                    | contact socket.  No error message is issued.                                                                                                    |
| Function check of the defibrillator/ pacer SLIM | For the function check the testbox (P/N 04310), the testload (P/N 04312) or the corpuls simulator (P/N 04311) is needed:  Make sure that a 1.5 V battery is inserted in the testbox/corpuls simulator.  Switch on testbox/corpuls simulator.  Connect testbox/testload/ corpuls simulator to the therapy socket.  Confirm the message "Mark mission as test mission?" by pressing the softkey [Yes].  Select the manual mode of the defibrillator.  For the testload, select an energy of 50 J (max. 100 J). For the testbox/ corpuls simulator, select an energy of 200 J.  Charge energy.  Deliver shock.  On the printout of the shock protocol is the message Test successful or Test failed.  After performing the function check, switch off testbox/testload/ corpuls simulator and remove it from the defibrillator/pacer SLIM. | <ul> <li>Energy is internally discharged via the testbox/testload/ corpuls simulator.</li> <li>No error message is issued.</li> </ul>                                                     |

Maintenance and tests

User Manual corpuls3

| Daily check                                                                       |                                                                                                    |                                                                                                    |
|-----------------------------------------------------------------------------------|----------------------------------------------------------------------------------------------------|----------------------------------------------------------------------------------------------------|
| Description                                                                       | Measures by the user                                                                                                    | Correct result                                                                                                    |
| Printer                                                                           |                                                                                                    |                                                                                                    |
| Function check of the printer                                                     | <ul> <li>Check if sufficient printer paper is available.</li> <li>Check if the marking indicating the end of the paper roll (red stripe) is visible.</li> <li>Run a test printout, e.g. a screenshot.</li> <li>Check if an replacement roll is present.</li> </ul>                                                                        | <ul> <li>A strip of paper is issued.</li> <li>The marking indicating the end of the paper roll is not yet visible. It is recommended to load a new roll of paper as soon as it is visible.</li> <li>The appearance of the type is completely legible and of good quality.</li> <li>A replacement roll is present.</li> </ul> |
| Power supply                                                                      |                                                                                                    |                                                                                                    |
| State of charge check<br>of the batteries of the<br>corpuls3 as compact<br>device | <ul> <li>Connect all modules of the corpuls3 (compact device).</li> <li>Connect corpuls3 to the mains supply (either via the charging bracket or and external mains charger).</li> <li>Switch on the corpuls3 and check the state of charge of the batteries (percentage) in the status-/alarm line after the booting process.</li> </ul> | <ul> <li>State of charge of the battery is greater than 30 %.</li> <li>If the corpuls3 probably will be used at low ambient temperatures (e.g. in the cold season) the state of charge should be more than 50 % (at room temperature).</li> </ul>                                                                            |
| Check the remaining running time of the individual modules                        | <ul> <li>Separate all corpuls3 modules in the switched-on state.</li> <li>Remove the charging cable of the mains charger or remove the module from its charging bracket.</li> <li>Check the predicted remaining running time of the monitoring unit and patient box in the status-/alarm line.</li> </ul>                                 | The remaining running time of the modules is<br>more than 120 minutes.                                                                                                    |

Table 10-2 Daily check of the device

| Visual check of the corpuls3 and the accessories |                                                                                                    |                                                                                |  |
|--------------------------------------------------|----------------------------------------------------------------------------------------------------|--------------------------------------------------------------------------------|--|
| Presence and serviceability of                   | Measures by the user                                                                                | Correct result                                                                 |  |
| corpuls3                                         | Check the complete corpuls3 for alterations                                                         | No objections                                                                  |  |
| Batteries                                        | Check if each module of the corpuls3 has a battery inserted.                                        | All modules of corpuls3 have a battery.                                        |  |
| corPatch intermediate cable (if available)       | Check if the corPatch intermediate cable is present and undamaged                                   | The corPatch intermediate cable is present and undamaged                       |  |
| corPatch electrodes<br>(adult and Pediatric)     | <ul> <li>Check if at least two pairs of serviceable<br/>corPatch electrodes are present.</li> </ul> | <ul> <li>At least two pairs of corPatch electrodes are<br/>present.</li> </ul> |  |
|                                                  | <ul> <li>Check if the packaging of the corPatch<br/>electrodes is undamaged.</li> </ul>             | <ul> <li>The packaging of the corPatch electrodes is<br/>undamaged.</li> </ul> |  |
|                                                  | <ul> <li>Check if the expiry date of the corPatch<br/>electrodes has passed.</li> </ul>             | ■ The expiry date has not passed.                                              |  |

User Manual corpuls Maintenance and tests

| Presence and serviceability of           | Measures by the user                                                                                                    | Correct result                                                                                                    |
|------------------------------------------|----------------------------------------------------------------------------------------------------|----------------------------------------------------------------------------------------------------|
| Shock paddles                            | <ul> <li>Remove shock paddles.</li> <li>Completely unwind the therapy master cable from the socket.</li> <li>Inspect shock paddles and therapy master cable for damage.</li> <li>Check if replacement shock paddles are present.</li> </ul>                                            | <ul> <li>Shock paddles and therapy master cable are not damaged.</li> <li>Replacement shock paddles are present.</li> <li>All in all, no damage is detectable.</li> </ul>                                                 |
| Baby shock electrodes                    | Check if the baby shock electrodes are present, clean and undamaged.                                                                                                    | <ul> <li>Baby shock electrodes are present, clean and<br/>undamaged.</li> </ul>                                                                                                    |
| Electrode gel for defibrillation         | Estimate if the quantity of electrode gel is sufficient for the next mission.                                                                                                    | <ul> <li>Sufficient electrode gel incl. replacement tube is present.</li> </ul>                                                                                                    |
| ECG adhesive<br>electrodes               | <ul> <li>Check if sufficient ECG adhesive electrodes for recording the monitoring and diagnostic ECG are present.</li> <li>Check if the ECG adhesive electrodes are dried out or the expiry date has passed.</li> <li>Store the ECG adhesive electrodes protected from air.</li> </ul> | <ul> <li>Sufficient ECG adhesive electrodes are present for the next mission.</li> <li>The ECG adhesive electrodes are not dried out.</li> <li>The expiry date of the ECG adhesive electrodes has not passed.</li> </ul>  |
| Oximetry inter-mediate cable and sensors | <ul> <li>Check if the oximetry intermediate cable and<br/>the oximetry sensors are present and<br/>undamaged.</li> </ul>                                                                                                    | Oximetry intermediate cable and oximetry sensors are present and undamaged.                                                                                                    |
| Disposable CO <sub>2</sub> adapters      | <ul> <li>Check if two of every kind of disposable CO<sub>2</sub><br/>adapters are present and undamaged.</li> </ul>                                                                                                    | ■ Two of every kind of disposable CO <sub>2</sub> adapters are present and undamaged.                                                                                                    |
| corPatch CPR sensors                     | <ul> <li>Check if at least two pairs of functional corPatch CPR sensors are present.</li> <li>Check if the packages of the corPatch CPR sensors are intact.</li> <li>Check if the expiry date of the corPatch CPR sensors has passed.</li> </ul>                                       | <ul> <li>At least two pairs of functional corPatch CPR sensors are present.</li> <li>The packages of the corPatch CPR sensors are intact.</li> <li>The expiry date of the corPatch CPR sensors has not passed.</li> </ul> |
| NIBP cuff and hose                       | Check if the NIBP cuff and -hose are present<br>and undamaged.                                                                                                    | <ul> <li>NIBP cuff and -hose are present and<br/>undamaged.</li> </ul>                                                                                                    |
| IBP transducers                          | Check if IBP transducers are present and undamaged.                                                                                                    | IBP transducers are present and undamaged.                                                                                                    |
| Temperature sensors                      | • Check if the temperature sensors are present and undamaged.                                                                                                    | <ul> <li>Temperature sensors are present and<br/>undamaged.</li> </ul>                                                                                                    |
| CompactFlash® card                       | Check if the CompactFlash® card is inserted<br>into the patient box.                                                                                                    | ■ The CompactFlash® card is inserted into the patient box.                                                                                                    |
| Switching off                            |                                                                                                    |                                                                                                    |
| On/Off key                               | <ul> <li>Press the On/Off key.</li> <li>Confirm the switch-off with the softkey [OK].</li> </ul>                                                                                                    | <ul> <li>"Power OFF?" appears in the message line.</li> <li>The screen shows the shutdown image.</li> <li>The corpuls3 is switched off.</li> </ul>                                                                        |

Table 10-3 Daily visual check of the corpuls3 and the accessories

Maintenance and tests User Manual corpuls3

# 10.2.2 Monthly Functional Test

| Monthly functional test (i                                                                      | ·                                                                                                    | Connect recult                                                                                                    |
|-------------------------------------------------------------------------------------------------|----------------------------------------------------------------------------------------------------|----------------------------------------------------------------------------------------------------|
| Description                                                                                     | Measures by the user                                                                                                    | Correct result                                                                                                    |
| ECG monitoring                                                                                  |                                                                                                    |                                                                                                    |
| Function check of the<br>ECG monitoring cable<br>and the complementary<br>ECG diagnostic cable. | <ul> <li>Connect the ECG cables to the ECG cable tester corpuls3 (P/N 04224), the testbox (P/N 04310), to an ECG simulator or to a volunteer. For optimal results, select an amplification of x0.5.</li> <li>If the heart rate or the ECG are not displayed</li> </ul>                                                                                                    | The ECG is displayed as expected in the configured curve fields.                                                                                                    |
|                                                                                                 | in a parameter- or curve field, assign the display to a parameter- or curve field.                                                                                                    |                                                                                                    |
| Defibrillator/ pacer                                                                            |                                                                                                    |                                                                                                    |
| Function check of the defibrillator/ pacer                                                      | See Daily Checks of the Device,     Defibrillator/Pacer                                                                                                    | <b>-</b>                                                                                                    |
|                                                                                                 | ■ If necessary, also test pacer function.                                                                                                    |                                                                                                    |
| Function check of the defibrillator/ pacer                                                      | <ul> <li>See Daily Checks of the Device,</li> <li>Defibrillator/Pacer</li> </ul>                                                                                                    | <b>-</b>                                                                                                    |
| SLIM                                                                                            | If necessary, also test pacer function.                                                                                                    |                                                                                                    |
| Oximetry                                                                                        |                                                                                                    |                                                                                                    |
| Function check of oximetry measurement                                                          | ■ Attach oximetry sensor to a finger. ■ If the SpO₂-, SpCO-, SpHb-, SpMet value, the pulse rate, the perfusion index or the plethysmogram are not displayed in a parameter or curve field, they may be not configured. Select the display in a parameter or curve field.                                                                                                    | <ul> <li>The oximetry values are displayed in one or more parameter field.</li> <li>The pulse rate is displayed in a parameter field (PR).</li> <li>The plethysmogram is displayed in a curve field</li> </ul> |
| Capnometry                                                                                      |                                                                                                    |                                                                                                    |
| Function check of CO <sub>2</sub> measurement                                                   | <ul> <li>Connect a disinfected airway adapter to the CO<sub>2</sub> sensors and attach the connecting cable to the patient box.</li> <li>Breathe in and out through the adapter several times.</li> <li>If the CO<sub>2</sub> value, respiration rate or the capnogram is not displayed in a parameter or curve field, they may be not configured. Select the display in a parameter or curve field.</li> </ul> | <ul> <li>The CO<sub>2</sub> value is displayed in a parameter field.</li> <li>The respiration rate (RR) is displayed in a parameter field.</li> <li>The capnogram is displayed in a curve field.</li> </ul>    |

User Manual corpuls Maintenance and tests

|                                                                 | n addition to the daily check)                                                                                                    |                                                                                                    |
|-----------------------------------------------------------------|----------------------------------------------------------------------------------------------------|----------------------------------------------------------------------------------------------------|
| Description                                                     | Measures by the user                                                                                                    | Correct result                                                                                                    |
| Temperature measureme                                           | nt                                                                                                    |                                                                                                    |
| Function check of<br>temperature<br>measurement                 | <ul> <li>Connect a temperature sensor to the patient box.</li> <li>If the temperature value is not displayed in a parameter field, it may be not configured. Select the parameter field in which the value should be shown</li> <li>Take the temperature sensor into your hand.</li> </ul>                                                                                                    | <ul> <li>Display of the room temperature.</li> <li>The temperature measuring value increases when the temperature sensor is in your hand.</li> </ul>                                    |
| Non-invasive blood press                                        | ure measurement                                                                                                    |                                                                                                    |
| Function check of non-<br>invasive blood pressure<br>monitoring | <ul> <li>Perform a blood pressure measurement on a volunteer subject with the NIBP cuff.</li> <li>If the non-invasive blood pressure value is not displayed in a parameter field, it may be not configured.</li> <li>Select the parameter field in which the value should be shown</li> </ul>                                                                                                    | The blood pressure is displayed in a parameter field.                                                                                                    |
| Invasive blood pressure n                                       | neasurement                                                                                                    |                                                                                                    |
| Ability to calibrate the transducer                             | <ul> <li>Test the ability to calibrate the transducer. To do this, expose the transducer to atmospheric pressure.</li> <li>In the main menu, select "IBP" ➤ "Calib. P {measuring channel}".</li> </ul>                                                                                                    | After successful calibration a pressure of 0/0 mmHg is displayed.                                                                                                    |
| Function check of invasive blood pressure measurement           | <ul> <li>Various transducers have equipment for a functional test. Perform the functional test according to the operating instructions for the transducer.</li> <li>If the measured value of invasive blood pressure is not displayed in a parameter or curve field, it may be not configured.</li> <li>Select the display in a parameter or curve field.</li> </ul>                                                                                                    | <ul> <li>An invasive blood pressure is displayed in the parameter or curve field after the functional test is complete.</li> <li>The displayed pressure curve shows scaling.</li> </ul> |
| CPR Feedback                                                    |                                                                                                    |                                                                                                    |
| Function check of the<br>CPR feedback                           | <ul> <li>The selftest performed when selecting "Defib" □ "CPR test" (user level OPERATOR) only checks if CPR module is functional.</li> <li>To test the CPR function and the CPR sensor, sel the manual mode of the defibrillator.</li> <li>Connect the corPatch CPR sensor to the corPatc intermediate cable leading to the patient box.</li> <li>Move the CPR sensor up and down, approx. at compression rate.</li> <li>If the CPR rate or -curve are not displayed in a parameter- or curve field, it is possible that the configuration has not been set.</li> <li>Assign the display to a parameter- or curve field.</li> </ul> | the displayed in a parameter field.  The CPR curve is displayed in a curve field.  Speech- and text messages "Push harder", "Good compressions", and "Fully release" are played.        |

Maintenance and tests

User Manual corpuls3

| Monthly functional test (in addition to the daily check) |                                                                                                    |                                                   |  |  |
|----------------------------------------------------------|----------------------------------------------------------------------------------------------------|---------------------------------------------------|--|--|
| Description                                              | Measures by the user                                                                                                    | Correct result                                    |  |  |
| Memory card                                              |                                                                                                    |                                                   |  |  |
| Check the memory<br>space on the Compact-<br>Flash® card | <ul> <li>Check in the operation browser whether there is<br/>sufficient memory space for further missions.</li> </ul>                 | A free memory space of at least 25% is indicated. |  |  |
| Alarm function test                                      |                                                                                                    |                                                   |  |  |
| Checking visual and auditory alarm signals.              | <ul> <li>Connects sensors for the parameter to be checked</li> <li>Change upper or lower alarm limits to provoke at alarm.</li> </ul> |                                                   |  |  |

Table 10-4 Monthly functional test

User Manual corpuls Maintenance and tests

### 10.3 Automatic Selftest

Selftest

The corpuls3 performs a complete system check each time it is switched on. This internal automatic self test checks the system components.

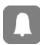

If error messages appear during automatic self-test, these are displayed in the status-/alarm line and listed in the event history. These error messages can be confirmed by pressing the **Alarm** key.

### 10.4 Regular Maintenance Work

### 10.4.1 Technical Safety Check

Pursuant to § 11 MPBetreibV (Medical Device Operators' Ordinance, applicable to the Federal Republic of Germany), operators must ensure that their devices are subject to regular safety checks. Violations of this regulation may have consequences under penal law.

Pursuant to Sec. 11 para. 4 MPBetreibV, the technical safety checks are only considered as performed and consequently valid if performed by the manufacturer or by a specialist company according to the manufacturer's specifications.

The corpuls3 has to be subject to a safety check every 12 months. The scope of this check is based on the corresponding test regulation and checklist.

### 10.4.2 Metrological Check

Pursuant to § 14 MPBetreibV (Medical Device Operators' Ordinance, applicable to the Federal Republic of Germany), it is mandatory to perform metrological checks every 2 years on the non-invasive blood pressure (NIBP) and temperature measurement functions.

For all further measurement functions included in the corpuls3 (ECG, Oximetry, CO<sub>2</sub>, IBP), regular metrological checks are recommended.

If a malfunction is suspected, it is mandatory to perform metrological checks.

In states outside Germany, the national regulations or those based on EC directives concerning the scope and timely performance of metrological checks.

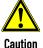

Metrological checks may only be performed by authorised personnel with calibrated measuring devices, measurement standards and simulators.

Maintenance and tests User Manual corpuls3

### 10.4.3 Repair and Service

Any inspection-, maintenance- and cleaning tasks other than those listed in chapter 10.2 Function checks, page 227 may only be performed by authorised technicians.

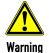

The defibrillator must not be opened. Internal components may carry high voltages. Failure to observe this may result in severe injuries or death.

If a fault is suspected, have the device checked by the authorised sales and service partner and, if necessary, repaired.

Repair and service may only be performed by authorised sales and service partners. If technical repairs are not performed by trained technicians instructed by the manufacturer, this many result in damage to the corpuls3 and loss of any claim under the warranty of GS Elektromedizinische Geräte G. Stemple GmbH.

To avoid transport damage when dispatching devices, care should be taken to ensure they are suitably packed. Ideally, the original packaging should be used. A packaging instruction is available from GS Elektromedizinische Geräte G. Stemple GmbH upon request.

### 10.5 Loading the printer paper

The printer paper has a marking in form of a red stripe at its edge indicating the end of the paper roll. It is recommended to load a new roll of paper as soon as this marking is visible.

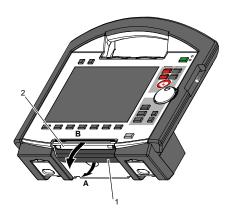

Fig. 10-1 Opening the printer flap

- 1 Locking lever
- 2 Printer flap

Note

To avoid damage to the printer flap, the monitoring unit, when disconnected from the defibrillator/pacer, should be placed on a flat surface to load the printer paper.

236

User Manual corpuls Maintenance and tests

1. Pull the locking lever (item 1) of the printer flap slightly downwards to unlock (item A) the printer flap (item 2) and open it downwards (item B).

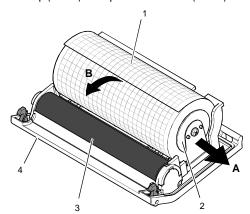

Fig. 10-2 Printer

- 1 Roll of paper
- 2 Paper roll holder (2x)
- 3 Transport reel
- 4 Printer flap
- 2. Push the paper roll holder on both sides slightly outwards (item A) to remove the roll of paper.
- 3. Insert a new roll of paper into the holder (item 2) so that the end of the paper has its printed side facing upwards and forwards.
- 4. Pull (item B) the paper forwards over the edge of the printer flap (item 4) and hold.
- 5. Pull the locking lever (item 1) of the printer flap slightly downwards, then swivel the printer flap upward and close the printer compartment.
- 6. Make sure that the locking hooks at the printer flap are firmly engaged on both sides.

#### Note

Note

Always tear off the paper upwards on the cutting edge to avoid paper jams or other printing problems.

Always close the printer flap with the locking lever pulled, otherwise there may be mechanical damage.

# 10.6 Replace battery

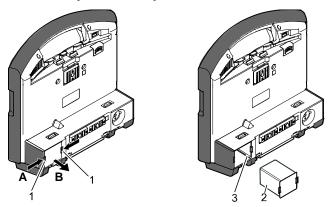

Fig. 10-3 Changing the battery (monitoring unit)

- 1 Locking clip
- 2 Battery
- 3 Connection coding

Maintenance and tests User Manual corpuls3

The battery of the patient box is located at the bottom of the housing.

The battery of the defibrillator/pacer is likewise located at the bottom of the housing. To replace the battery, it must be tilted rearwards as far as possible.

The battery of the defibrillator/pacer SLIM is located at the left side.

At all modules the batteries are replaced as follows:

- Pinch together (item A) the two locking clips (item 1) on the battery (item 2) and pull out the battery (item B).
- 2. Insert a new battery in the opening until it is heard to click into place on both sides.
- 3. Make sure that the locking clips on both sides are firmly engaged.
- 4. Check if the battery is fully charged.

### Note Due to a bevelled edge the battery can only be inserted in one way.

Note When a (new) battery is inserted in a module, this module can switch on automatically.

If the module cannot be switched on after changing the battery, remove battery and after waiting approx. 20 seconds, insert again.

Note For changing the battery on the patient box first switch it off and then change the battery within approx. 30 seconds. Under certain circumstances, the set time/date may be lost.

## 10.7 Cleaning, Disinfection and Sterilisation

After every application or use, all used components must be cleaned and disinfected. The respective accepted standards of hygiene for handling and disinfecting equipment contaminated with bodily fluids must be observed. The locally valid regulations for disposal of infectious waste and material contaminated with bodily fluids must be observed.

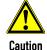

#### Damage caused by wrong cleaning and disinfection!

Can impair the functions of the corpuls3 and the accessories or lead to damage to the material (formation of fissures, material fatigue).

- To remove dirt or stains use clean cloths or soft brushes exclusively.
- Only use cleaning- and disinfecting agents recommended by the manufacturer or other cleaning and disinfecting agents with equivalent substance groups.
- Take notice of possibly deviating application instructions of the manufacturer of the cleaning and disinfecting agents.
- Never immerse the modules of the corpuls3 and accessories in cleaning/disinfection liquids, only
  apply on the surface.
- Do not let fluids penetrate into the plug connections.
- Do not clean/disinfect the modules of the corpuls3 and accessories by machine and do not sterilise them in an autoclave, under pressure or with gas.

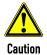

#### Cancellation of the cleaning/disinfection effect

**Never mix** different cleaning-/disinfection agents, because there can be interactions between the substances that can cancel out their cleaning/disinfection effects.

Rinse with clear water between the application of different cleaning or disinfecting liquids.

User Manual corpuls Maintenance and tests

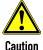

### Damage due to use of wrong disinfection agents!

Can impair the functions of the corpuls3 and the accessories or lead to damage to the material (formation of fissures, material fatigue). Do not use disinfectants based on the following active ingredients:

- Alkyl amine compounds.
- Phenolic compounds.
- Halogen-releasing compounds.
- Strong organic acids.

### 10.7.1 Recommended Cleaning- and Disinfecting Agents

Cleaning- and disinfecting agents of the company PAUL HARTMANN AG (Bode Chemie) or cleaning- and disinfecting agents with aequivalent substance groups:

#### Bacillol® 30 Tissues

Active ingredients: Alcohol, amphoteric surfactant Ready-to-use disinfectant (100 %)

#### Dismozon® plus

Active ingredients: Active oxygen Application concentration: 3.6% (w/w)

#### Kohrsolin® extra

Active ingredients: Quaternary ammonium compounds, Aldehydes Application concentration: 6.0 % (w/w)

#### Mikrobac® Forte

Active ingredients: Quaternary ammonium compounds, Amine Application concentration: 2.0% (w/w)

#### Mikrobac® Tissues

Active ingredients: Quaternary ammonium compounds Ready-to-use disinfectant (100 %)

### 10.7.2 Monitoring Unit, Patient Box and Defibrillator/Pacer

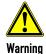

#### Risk of electrical shock

Switch off the modules and disconnect from power supply before cleaning.

### Cleaning/ disinfecting the corpuls3

- Separate the compact device into the three modules.
- 2. Unplug all the cables on the patient box.
- 3. Remove the patient box from the accessory bag.
- Disconnect the shock paddles from the therapy master cable and remove from the defibrillator holders.
- 5. Cleaning the corpuls3:

Wipe off visible and coarse dirt from the outer surfaces of the three modules with a moist disposable tissue.

Disinfecting the corpuls3:

Clean all surfaces with a disposable tissue soaked in disinfection agent.

Disinfect all surfaces with an appropriate disinfectant.

Maintenance and tests User Manual corpuls3

Comply with the contact time of the disinfection agent as indicated by the manufacturer and let dry completely. To remove any disinfectant residues, wipe with a soft cloth soaked in clean water and then allow to dry.

6. Wipe the infrared interfaces of the monitoring unit with a cloth (see Fig. 10-4, item 1 and item 2).

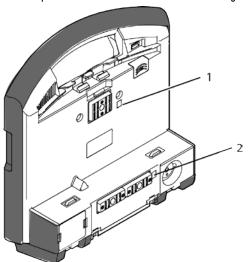

Fig. 10-4 Monitoring unit, infrared interfaces

- 1 Infrared interface
- 2 Infrared interface
- 7. Wipe the infrared interface of the patient box with a cloth (see Fig. 10-5, item 1).

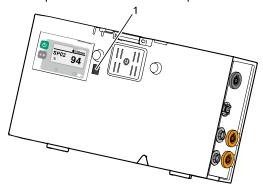

Fig. 10-5 Patient box, infrared interface

- 1 Infrared interface
- 8. Wipe the infrared interface of the defibrillator/pacer with a cloth (see Fig. 10-6, item 1).

User Manual corpuls Maintenance and tests

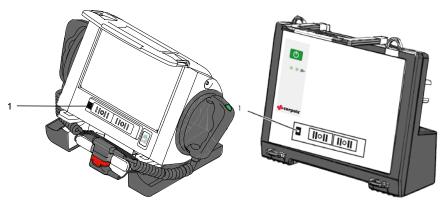

Fig. 10-6 Defibrillator/Pacer, infrared interface

1 Infrared interface

## 10.7.3 Shock paddles

## Cleaning

Clean the cable, shock paddle handles and the electrode surface with soap solution.

Make sure that

- no residual electrode gel remains on the electrode plates or between the electrode plates and the paddle handles;
- the electrode surface is not scratched:
- no moisture penetrates into the plug interfaces.
- 2. Dry the plug connection thoroughly.

#### Disinfection

Disinfect the electrode plates of the shock paddles with a disposable wipe soaked in disinfectant. Disinfect all surfaces with an appropriate disinfectant. Observe the application time of the disinfectant in accordance with the manufacturer's instructions and let dry completely. To remove any disinfectant residues, wipe with a soft cloth soaked in clean water and then allow to dry.

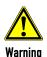

Do not immerse the shock paddles in liquid.

## 10.7.4 Therapy master cable

#### Cleaning

- Clean the therapy master cable with soap solution.
   Prevent moisture entering the plug connector.
- 2. Dry the plug connection thoroughly.

#### Disinfection

Disinfect the therapy master cable with a disposable wipe soaked in disinfectant. Disinfect all surfaces with an appropriate disinfectant. Observe the application time of the disinfectant in accordance with the manufacturer's instructions and let dry completely. To remove any disinfectant residues, wipe with a soft cloth soaked in clean water and then allow to dry.

Maintenance and tests User Manual corpuls3

## 10.7.5 Cable for monitoring functions

#### Cleaning

- 1. Clean the following cables with soap solution:
  - ECG monitoring cable
  - Complementary ECG diagnostic cable
  - corPatch CPR intermediate cable
  - CO<sub>2</sub> intermediate cable
  - Oximetry intermediate cable
- 2. Prevent moisture entering the plug connectors.
- 3. Dry the plug connections thoroughly.

#### Disinfection

Disinfect the indicated cables with a disposable wipe soaked in disinfectant. Disinfect all surfaces with an appropriate disinfectant. Observe the application time of the disinfectant in accordance with the manufacturer's instructions and let dry completely. To remove any disinfectant residues, wipe with a soft cloth soaked in clean water and then allow to dry.

## 10.7.6 Oximetry sensor

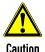

Do not immerse oximetry sensors and cables in liquids.

No liquid must enter the sensor components or plugs.

## Cleaning

Read and follow the operating instructions from the Masimo company enclosed with the oximetry sensors.

#### Disinfection

- Disinfect the oximetry sensors and oximetry cables with a disposable wipe soaked in disinfectant.
   Disinfect all surfaces with an appropriate disinfectant. Observe the application time of the disinfectant in accordance with the manufacturer's instructions and let dry completely.
- 2. Let dry the oximetry sensors and oximetry cables thoroughly. To remove any disinfectant residues, wipe with a soft cloth soaked in clean water and then allow to dry.

## 10.7.7 $CO_2$ sensor

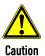

Never apply liquid directly to the sensors.

#### Cleaning

- 1. Moisten a soft cloth with an alcohol-based cleaning solution.
- 2. Wipe the surface with the cloth.

#### Note

Avoid scratches on the surface of the  ${\rm CO_2}$  sensors. Measurement can be impaired and/or rendered impossible by a scratched surface.

User Manual corpuls Maintenance and tests

## 10.7.8 NIBP Cuffs and connecting hose

#### Cleaning

Clean the connecting hose and NIBP cuff with soap solution.

#### Disinfection

Disinfect the NIBP cuffs with a disposable wipe soaked in disinfectant. Disinfect all surfaces with an appropriate disinfectant. Observe the application time of the disinfectant in accordance with the manufacturer's instructions and let dry completely. To remove any disinfectant residues, wipe with a soft cloth soaked in clean water and then allow to dry.

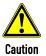

Make sure no (disinfecting) liquid from the connecting hose reaches the NIBP socket at the patient box.

### 10.7.9 IBP transducer cable

### Cleaning Disinfection Sterilisation

Read and follow the manufacturer's operating instructions enclosed with the IBP transducer.

## 10.7.10 Temperature sensor

### Cleaning Disinfection Sterilisation

Read and follow the operating instructions from the YSI company enclosed with the temperature sensor.

## 10.7.11 Accessory Bag, Carrying Strap and Backpack Carrying Strap

#### Cleaning and Disinfection

Clean the accessory bag, carrying strap or backpack carrying strap with a medium brush and soap or tarpaulin cleaner. Put in a disinfectant solution. Subsequently wash the accessory bag, carrying strap or backpack carrying strap in the washing machine (30 °C) using a laundry net and (liquid) detergent for delicates. Do not use the spin cycle. If possible, allow to air dry completely. Treat with impregnating spray. If necessary, treat the zippers with dry-film lubricant (silicone spray).

## 10.7.12 Charging brackets and MagCode connectors

### Cleaning

If the two metal contacts in the contact field are oxidised (black), the device can no longer be charged. Clean the contact fields of the MagCode connectors (at the charging brackets, the AC adapter cable or at the DC connector cable) with a glass fibre brush.

Maintenance and tests User Manual corpuls3

## 10.8 Approved Accessories, Spare Parts and Consumables

The current list can be found at <a href="www.corpuls.com/en/service/approved-accessories.html">www.corpuls.com/en/service/approved-accessories.html</a>. For further information, consultancy and sales, please contact your authorised sales and service partner.

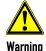

Defibrillation protection for patients, user and third parties **cannot** be guaranteed, if accessories other than those authorised by the manufacturer are used.

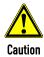

Using accessories that are not approved by the manufacturer can result in increased electromagnetic emissions or reduced electromagnetic immunity of the device and lead to faulty operation.

## 11 Procedure in Case of Malfunctions

## 11.1 Device alarms

The following table lists all alarms of the device with their priority and describes the cause of the malfunction as well as how to eliminate it. If these remedies should, against expectations, not be effective the device may be defective. Contact authorised sales and service partners.

| Alarm message                                  | Priority                                    | Explanation/Measure                                                                                                    |
|------------------------------------------------|---------------------------------------------|----------------------------------------------------------------------------------------------------|
|                                                |                                             | "X" stands for a temperature channel from 1 to 2.                                                                                                    |
| [X] sensor loose                               | Technical patient alarm                     | The sensor indicated has come loose from the measuring site at the body or from the intermediate cable.                                                                                                    |
| T[X] sensor loose                              | Medium priority                             | Check the sensor and reconnect if necessary.                                                                                                    |
|                                                |                                             | Measured temperatures of below 12°C may also trigger this alarm.                                                                                                    |
| Abnormal ECG                                   | Technical patient<br>alarm<br>High priority | Configurable warning in case the ECG measurement/interpretation algorithm "corpuls ACS" detects the presence of the Wolff-Parkinson-White (WPW) syndrome, of intraventricular excitation propagation disorders, of an implanted pacer, of QRS intervals longer than 120 ms or of a left bundle branch block in the ECG. |
| Battery low                                    | System alarm                                | The state of charge of the battery is less than 20 % of the total charge of the module.                                                                                                    |
| Battery low                                    | High priority                               | Connect the respective module to a power supply as soon as possible.                                                                                                    |
|                                                | System alarm<br>Medium priority             | The battery charging process lead to a great increase of temperature inside the battery (> $60^{\circ}$ C).                                                                                                    |
| Dattam, tammayatıya bird                       |                                             | The corpuls3 or the respective module was possibly exposed to high temperatures. See appendix E Technical Specifications, page 303.                                                                                                    |
| Battery temperature high<br>Battery temp. high |                                             | Interrupt charging process by disconnecting the corpuls3 from the mains power or from charger.                                                                                                    |
|                                                |                                             | If necessary, let the corpuls3 cool down or bring device to a cooler environment.                                                                                                    |
|                                                |                                             | Contact authorised sales and service partners, if necessary.                                                                                                    |
| Bluetooth connect. failed<br>BT conn. fail.    | System alarm<br>Medium priority             | The connection attempt to another device via Bluetooth interface failed.                                                                                                    |
|                                                | System alarm<br>Low priority                | The current capacity of the memory card (CompactFlash® card) amounts to less than 20% of the memory capacity or the number of missions is more than 999.                                                                                                    |
| CF card almost full<br>CF almost full          |                                             | Remove the memory card (CompactFlash® card) and save the contents on another storage medium (e. g. PC).                                                                                                    |
|                                                |                                             | Delete the data at regular intervals once they are no longer required.  If the CF card is full, the mission data are no longer recorded.                                                                                                    |

| Alarm message                                | Priority                        | Explanation/Measure                                                                                                    |
|----------------------------------------------|---------------------------------|----------------------------------------------------------------------------------------------------|
| CF card error<br>CF card error               | System alarm<br>Low priority    | The memory card (CompactFlash® card) is not correctly formatted. Remove the memory card and back up the contents on other storage media (e. g. PC).  Format according to chapter 8.3 Handling Data, page 196.  The memory card (CompactFlash® card) is faulty.  The mission data of the current or of future missions are no longer recorded.                                                                                                    |
| CF card full<br>CF card full                 | System alarm<br>Low priority    | Remove the memory card (CompactFlash® card) and save the contents on another storage medium (e. g. PC).  Delete the data at regular intervals once they are no longer required.  The mission data of the current or of future missions are no longer recorded.                                                                                                    |
| CF card missing CF card missing              | System alarm<br>Low priority    | The memory card (CompactFlash® card) is not correctly inserted in the drawer of the patient box.  The memory card (CompactFlash® card) is missing.  The mission data of the current or of future missions are no longer recorded.                                                                                                    |
| Check 4-pole ECG cable<br>Check 4-pole cable | System alarm<br>Medium priority | The 4-pole ECG monitoring cable is not connected correctly or the cable is defective.  Check the respective cable and reconnect if necessary.                                                                                                    |
| Check 6-pole ECG cable<br>Check 6-pole cable | System alarm<br>Medium priority | The 6-pole ECG cable is not connected correctly or the cable is defective.  Check the respective cable and reconnect if necessary.                                                                                                    |
| Check battery<br>Check battery               | System alarm<br>Medium priority | The battery has to be checked as soon as possible and replaced, if necessary.  Contact authorised sales and service partners.                                                                                                    |
| Check pacer                                  | System alarm<br>High priority   | The pacer is stimulating, but there is no connection between the monitoring unit and the defibrillator/pacer.  The wireless communication between the patient box and the monitoring unit/defibrillator has been interrupted or could not be established:  Make sure that the distance between the modules is not more than 10 m and that no barriers are compromising the radio connection.  Use corpuls3 as a compact device if necessary.  Communication in the connected state between the patient box and monitoring unit/defibrillator is cut off or could not be established:  Check if one of the two infrared interfaces is covered or dirty.  If necessary, use corpuls3 with radio connection.  If necessary, contact your authorised sales and service partner. |
| Check plug therapy cable                     | System alarm<br>High priority   | The connectors of the therapy master cable and the therapy electrodes have been connected while turned the wrong way by 180 degrees and have to be checked for damage.  If no damage is visible, connect the electrode plug again to the therapy master cable, oriented correctly.  If the alarm message persists or damage is visible, the corpuls3 is not functioning correctly and must not be used.  Contact authorised sales and service partners.                                                                                                    |

246

| Alarm message                                | Priority                        | Explanation/Measure                                                                                                    |
|----------------------------------------------|---------------------------------|----------------------------------------------------------------------------------------------------|
| Check printer paper                          | System alarm                    | Open the paper flap.  Check if the roll of paper in the printer is used up (marking is visible) and insert a new roll of paper.                                                              |
| encon primor paper                           | Medium priority                 | If there is a paper jam, pull the paper wound around the paper roller carefully off the roller with both hands.                                                                              |
|                                              |                                 | Close the paper flap and tear off the paper upwards on the cutting edge.                                                                                                    |
| CO2 < [NUMBER] mmHg<br>CO2 > [NUMBER] mmHg   | Physiological patient alarm     | The measured carbondioxide level exceeds/falls below the upper/lower alarm limit.                                                                                                    |
| CO2 < [NUMBER] kPa<br>CO2 > [NUMBER] kPa     | Medium priority                 | Check the patient's vital signs. Check alarm limit settings.                                                                                                    |
| CO2 apnoea                                   | Technical patient alarm         | An apnoea has been detected.                                                                                                    |
| CO2 apnoea                                   | High priority                   | Check respiration.                                                                                                    |
| CO2 cable loose                              | System alarm                    | The cable indicated is not connected to the patient box.                                                                                                    |
| CO2 cable loose                              | Medium priority                 | Check the respective cable and reconnect if necessary.                                                                                                    |
| CO2 sensor loose                             | System alarm                    | The sensor indicated is not correctly connected or has come loose from the endotracheal tube adapter or its holder.                                                                          |
| CO2 sensor loose                             | High priority                   | Check the respective sensor and secure again if necessary.                                                                                                    |
| Connect therapy electr.                      | System alarm                    | Connect the corPatch electrodes or shock paddles to the therapy master cable of the corpuls3.                                                                                                |
| connect therapy electri.                     | High priority                   | If the alarm message persists, connect immediately the reserve corPatch electrodes.                                                                                                    |
| Covert mode                                  | High priority                   | This alarm message indicates that the device is in covert mode for stealth operations and that all acoustic and visual alarm signals have been disabled.                                     |
| CPR cable loose                              | System alarm                    | The cable indicated is not connected to the patient box.                                                                                                    |
| CPR cable loose                              | Medium priority                 | Check the respective cable and reconnect if necessary.                                                                                                    |
| CPR sensor activ. CPR sen. activ.            | System alarm<br>Medium priority | The sensor has been activated.                                                                                                    |
| CPR sensor expired CPR sen. exp.             | System alarm<br>Medium priority | The sensor is expired and has to be exchanged with a new one.                                                                                                    |
| CPR sensor loose                             | System alarm                    | The sensor indicated has come loose from the intermediate cable.                                                                                                    |
| CPR sensor loose                             | Medium priority                 | Check the sensor and reconnect if necessary.                                                                                                    |
| CPR sensor not activ.                        | System alarm                    | The sensor has not been activated.                                                                                                    |
| CPR n. activ.                                | Medium priority                 | For correct use, the sensor has to be activated.                                                                                                    |
| CPR sensor-NOT F. PAT.                       | System alarm                    | Using this sensor on a patient is prohibited.                                                                                                    |
| USE<br>CPR-NO PAT. USE                       | Medium priority                 | Contact authorised sales and service partners.                                                                                                    |
| D-ECG transmission error                     | System alarm<br>Low priority    | The device is already sending a D-ECG to the server. The transmission of another D-ECG to the server has failed.  corpuls.web LIVE cannot forward the D-ECG (no forwarding rule configured). |
| :                                            |                                 | The adhesive sensor is defective or has expired.                                                                                                    |
| Def. Oxi adhes. sensor<br>Def. Oxi adh. sen. | System alarm<br>Medium priority | The sensor LED's have to be aligned directly over each other at the measuring site.                                                                                                    |

| Alarm message                                | Priority                     | Explanation/Measure                                                                                                    |
|----------------------------------------------|------------------------------|----------------------------------------------------------------------------------------------------|
| Defect. Oxi sensor                           | System alarm                 | The sensor is defect or not connected correctly.                                                                                                    |
| Defect. Oxi sensor                           | Medium priority              | Disconnect sensor and connect again.                                                                                                    |
| Defect. Oxf Selfsuf                          | Medium priority              | If the sensor LED does not flash, the sensor has to be exchanged.                                                                                                    |
| Defective IBP cable                          | System alarm                 | The IBP cable is not connected correctly or the cable is defective.                                                                                                   |
| Defect. IBP cable                            | Medium priority              | Check the respective cable and reconnect if necessary.                                                                                                    |
|                                              |                              | The intermediate cable is defective or not connected correctly.                                                                                                    |
| Defective Oxi cable                          | System alarm                 | Disconnect intermediate cable and connect again.                                                                                                    |
| Defect. Oxi cable                            | Medium priority              | If the sensor LED does not flash, the intermediate cable has to be exchanged.                                                                                         |
| D.C.L. L. L. L.                              | Custom slarm                 | "X" stands for a failure number from 1 to 2.                                                                                                    |
| Defib temperature high [X]                   | System alarm                 | The defibrillator was very frequently charged within a short period.                                                                                                  |
| [^]                                          | High priority                | Avoid too frequent internal discharges.                                                                                                    |
| Defibrillator alarm                          | System alarm                 | The corpuls3 still functions correctly, but should however be checked by a service technician as soon as possible.                                                    |
|                                              | High priority                | Contact authorised sales and service partners.                                                                                                    |
|                                              |                              | Internal error.                                                                                                    |
| Defibrillator failure (3)                    | System alarm                 | The corpuls3 is possibly not functioning correctly and must not be used.                                                                                              |
|                                              | High priority                | Contact authorised sales and service partners.                                                                                                    |
|                                              |                              | "X" stands for a failure number from 1 to 7.                                                                                                    |
| Defibrillator failure [X]                    | System alarm                 | The corpuls3 is possibly not functioning correctly and must not be used.                                                                                              |
|                                              | High priority                | Contact authorised sales and service partners.                                                                                                    |
| ECG cable (4-pole) loose                     | System alarm                 | Check if the 4-pole ECG monitoring cable is connected correctly to the                                                                                                |
| 4-pole cable loose                           | Medium priority              | patient box.                                                                                                    |
| ECG cable (6-pole) loose                     | System alarm                 | Check if the complementary 6-pole ECG diagnostic cable is connected                                                                                                   |
| 6-pole cable loose                           | Medium priority              | correctly to the patient box.                                                                                                    |
|                                              |                              | "X" stands for a an electrode L/LA, F/LL, R/RA or N/RL.                                                                                                    |
| ECG electrode [X] loose                      | Technical patient            | Connect the clip of the 4 pole ECG monitoring cable to the loose ECG electrode (see chapter 6.4.2 Preparing the Patient for a D-ECG, page 112).                       |
| Electr. [X] loose                            | Medium priority              | Check ECG electrodes.                                                                                                    |
|                                              | riculani priority            | Make sure that all clips are correctly connected to the contacts and/or the ECG electrodes are perfectly placed on the patient's skin.                                |
|                                              |                              | "X" stands for a an electrode number from V1 to V6.                                                                                                    |
| ECG electrode [X] loose<br>Electr. [X] loose | Technical patient alarm      | Connect the clip of the 6 pole ECG monitoring cable to the loose ECG electrode (see chapter 6.4.2 Preparing the Patient for a D-ECG, page 112). Check ECG electrodes. |
| בנפטנו. [۸] ניטיטפ                           | Medium priority              | Make sure that all clips are correctly connected to the contacts and/or the ECG electrodes are perfectly placed on the patient's skin.                                |
| ECG electrodes loose                         | Technical patient            | More than one ECG electrode are not connected to the patient.                                                                                                    |
| ECG electr. loose                            | Medium priority              | Check ECG electrodes.                                                                                                    |
| ECG failure (x)                              | ECG failure (x) System alarm | "X" stands for a failure number from 2 to 5.                                                                                                    |
| ECG failure [X]                              | High priority                | The corpuls3 is possibly not functioning correctly and must not be used.                                                                                              |
| 200 Iuliulo [N]                              | g., priority                 | Contact authorised sales and service partners.                                                                                                    |

248

| Error CO2 module Error CO2 module Error CO2 module Error CO2 module Error CO2 module Error CO3 module Error CO3 module Error CO3 module High priority Error CO3 module High priority Error CPR sensor Error CPR sensor Error CPR sensor Error CPR sensor Error CPR sensor Error CPR sensor Error CPR sensor/module Error CPR sensor/module Error CPR sensor/module Error CPR sensor/module Error CPR sensor/module Error CPR sensor/module Error CPR sensor/module Error CPR sensor/module Error ECG module Error ECG module Error ECG module Error ECG module Error ECG module Error ECG module Error BBP module Error BBP module Error BBP module Error IBP module Error I | Alarm message             | Priority        | Explanation/Measure                                                      |
|----------------------------------------------------------------------------------------------------|---------------------------|-----------------|--------------------------------------------------------------------------|
| Error CO2 module Error CO2 module Error CO2 module High priority High priority Remove foreign body on the surface of the CO2, sensor if necessary. If the alarm message persists, the measuring option mentioned is faulty. Contact authorised sales and service partners.  Error CPR sensor Error CPR sens. Medium priority If necessary, contact your authorised sales and service partner.  Error CPR sensor/module Error CPR sensor/module Error CPR sensor/module Error CPR sensor/module Error CPR sensor/module Error ECG module Error ECG module Error ECG module Error ECG module Error ECG module Error BP module Error BP module Error IBP module Error IBP module Error IBP module Error IBP module Error insurance card University Error IBP module Error IBP module  |                           |                 | Check the CO <sub>2</sub> sensor.                                        |
| Error CO2 module  High priority  Remove foreign body on the surface of the CO, sensor if necessary.  If the alarm message persists, the measuring option mentioned is faulty.  Contact authorised sales and service partners.  Error CPR sensor  Berror CPR sensor/module  Error CPR sensor/module  Error CPR sensor/module  Error CPR sensor/module  Error CPR sensor/module  Error ECG module  Error ECG module  High priority  Fror ECG module  High priority  Error BP module  Error BP module  Error IBP module  Error IBP module  Error INBP hardware  NIBP HW error  Error NIBP module  Error NIBP module  Error NIBP module  Error NIBP module  Error INBP module  Error INBP module  Error INBP module  Error INBP module  Error INBP module  Error INBP module  Error NIBP module  Error NIBP module  Error NIBP hardware  NIBP HW error  Wedium priority  Error INBP module  Error INBP module  Error INBP module  Error NIBP module  Error NIBP module  Error NIBP module  Error NIBP module  Error NIBP module  Error NIBP module  Error NIBP hardware  NIBP HW error  Wedium priority  If the patient is not in a critical condition, restart the corpuls3.  Chack if the patient is not in a critical condition, restart the corpuls3.  Chack if the patient is not in a critical condition, restart the corpuls3.  Chack if the patient is not in a critical condition, restart the corpuls3.  Chack if the patient is not in a critical condition, restart the corpuls3.  Chack if the patient is not in a critical condition, restart the corpuls3.  Chack if the patient is not in a critical condition, restart the corpuls3.  Chack if the patient is not in a critical condition, restart the corpuls3.  Chack if the patient is not in a critical condition, restart the corpuls3.  Chack if the patient is not in a critical condition, restart the corpuls3.  Chack if the patient is not in a critical condition, restart the corpuls3.  The measuring channel mentioned is faulty.  Contact authorised sales and service partners.  Fror temperature module  Error temperature module  Error temper |                           |                 | ,                                                                        |
| Error CPR sensor Error CPR sensor Error CPR sensor Error CPR sensor Error CPR sensor Error CPR sensor Error CPR sensor Error CPR sensor Medium priority  Error CPR sensor/module Error CPR sensor/module Error CPR sensor/module Error CPR sensor/module Error CPR sensor/module Error CPR sensor/module Error ECG module Error ECG module Error ECG module Error ECG module Error ECG module Error ECG module Error ECG module Error BP module Error BP modul |                           | 1               | 1                                                                        |
| Error CPR sensor Error CPR sensor Error CPR sensor Error CPR sensor Error CPR sensor Error CPR sensor Error CPR sensor Error CPR sensor Error CPR sensor/module Error CPR sensor/module Error CPR sensor/module Error CPR sensor/module Error CPR sensor/module Error CPR sensor/module Error ECG module Error ECG module High priority Low priority Error BSM module Error BSM module Error | Error CU2 module          | High priority   |                                                                          |
| Error CPR sensor Error CPR sen.  System alarm Error CPR sen.  Medium priority  Error CPR sen.  Error CPR sen.  System alarm Error CPR sen./mod.  Error CPR sen./mod.  System alarm Error ECG module Error ECG module Error ECG module Error ECG module Error BP module Error BP module  Error IBP module Error IBP module Error IBP module Error IBP module  Error IBP module  Error |                           |                 |                                                                          |
| Error CPR sen. Medium priority If necessary, contact your authorised sales and service partner.  Check the CPR sensor and the CPR intermediate cable and replace, if necessary.  If the alarm message persists, the measuring option mentioned is faulty.  Contact authorised sales and service partners.  Error ECG module High priority Contact authorised sales and service partners.  Error ECG module High priority Contact authorised sales and service partners.  Error BP module System alarm Low priority Contact authorised sales and service partners.  Error IBP module System alarm Low priority Contact authorised sales and service partners.  Error IBP module System alarm Low priority Contact authorised sales and service partners.  Error IBP module System alarm Low priority Contact authorised sales and service partners.  The insurance card out of the corpuls3 and check if it was inserted with the chip oriented towards the front.  Only German, Austrian, Swiss and insurance cards and Belgian ID-cards are supported.  The reading process may take up to 10 seconds.  Wait up to 20 seconds, to start measurement. The softkeys are greyed out as long as the selection is not available.  If the patient is not in a critical condition, restart the corpuls3.  Check if the patient as a palpable pulse.  Error NIBP module System alarm Medium priority Perform manual measurement.  Error T[X] System alarm Medium priority The measuring option mentioned is faulty.  Check if the patient is not in a critical condition, restart the corpuls3.  Check if the patient as a palpable pulse.  Error T[X] System alarm Medium priority The measuring option mentioned is faulty.  Contact authorised sales and service partners.  The measuring channel mentioned is faulty.  Contact authorised sales and service partners.  Failure HES data Low priority Transmission of HES data has failed.  Error temp module System alarm Low priority Position Position Medium priority Position Medium priority Position Medium priority Position Medium Position Medium Position Medium Positi | r 000                     | 0 1 1           | ·                                                                        |
| Check the CPR sensor and the CPR intermediate cable and replace, if necessary.  If the alarm message persists, the measuring option mentioned is faulty. Contact authorised sales and service partners.  Error ECG module High priority Contact authorised sales and service partners.  Error GSM module System alarm Low priority Contact authorised sales and service partners.  Error IBP module System alarm Low priority Contact authorised sales and service partners.  Error IBP module System alarm The measuring option mentioned is faulty. Contact authorised sales and service partners.  Error IBP module Medium priority Contact authorised sales and service partners.  Error insurance card System alarm The measuring option mentioned is faulty. Contact authorised sales and service partners.  The insurance card was not recognised/ could not be read. Take the insurance card was not recognised/ could not be read. Take the insurance card was not recognised/ could not be read. Take the insurance card was not recognised/ could not be read. The insurance card was not recognised/ could not be read. The insurance card was not recognised/ could not be read. The reading process may take up to 10 seconds.  Error NIBP hardware System alarm Medium priority If the patient is not in a critical condition, restart the corpuls3. Check if the patient as a palpable pulse.  Error NIBP module System alarm Medium priority Perform manual measurement.  Error T[X] System alarm Medium priority The measuring option mentioned is defect. Contact authorised sales and service partners.  Error temperature module System alarm Medium priority The measuring option mentioned is faulty.  Transmission of HES data has failed.  Faiture HES data Low priority Transmission of HES data has failed.  Possibly a wrong fax number has been dialled. Repeat dialing.  The fax machine of the recipient is busy.                                                                                                    |                           | · ·             |                                                                          |
| Error CPR sensor/module Error CPR sen./mod.  System alarm High priority Fror ECG module Error ECG module Error ECG module Error ECG module Error ECG module High priority Contact authorised sales and service partners.  The corpuls3 is possibly not functioning correctly and must not be used. Contact authorised sales and service partners.  The GSM module is faulty. Contact authorised sales and service partners.  Error IBP module System alarm Low priority Contact authorised sales and service partners.  The insurance card was not recognised/ could not be read. Take the insurance card out of the corpuls3 and check if it was inserted with the chip oriented towards the front. Low priority Up German, Austrian, Swiss and insurance cards and Belgian ID-cards are supported. The reading process may take up to 10 seconds.  Error NIBP hardware NIBP HW error Medium priority High pariority Wait up to 20 seconds, to start measurement. The softkeys are greyed out as long as the selection is not available.  Error NIBP module Error NIBP module System alarm Medium priority High patient is not in a critical condition, restart the corpuls3. Check if the patient as a palpable pulse.  Error T[X] System alarm Medium priority Ferror T[X] System alarm Medium priority Ferror T[X] System alarm Medium priority The measuring option mentioned is faulty. Contact authorised sales and service partners.  The measuring option mentioned is faulty. Contact authorised sales and service partners.  The measuring option mentioned is faulty. Contact authorised sales and service partners.  The measuring option mentioned is faulty. Contact authorised sales and service partners.  The measuring option mentioned is faulty. Contact authorised sales and service partners.  The measuring option mentioned is faulty. Contact authorised sales and service partners.  Failure HES data Low priority Transmission of HES data has failed.  The fax machine of the recipient is busy.                                                                                                  | Effor CPR Sell.           | Medium priority | <u> </u>                                                                 |
| Error ECG module High priority Contact authorised sales and service partners.  Error ECG module High priority Contact authorised sales and service partners.  Error GSM module System alarm Low priority Contact authorised sales and service partners.  Error IBP module System alarm Medium priority Contact authorised sales and service partners.  Error IBP module Medium priority Contact authorised sales and service partners.  Error IBP module Medium priority Contact authorised sales and service partners.  The measuring option mentioned is faulty.  Contact authorised sales and service partners.  The insurance card was not recognised/ could not be read.  Take the insurance card out of the corpuls3 and check if it was inserted with the chip priented towards the front.  Conty German, Austrian, Swiss and insurance cards and Belgian ID-cards are supported.  Error NIBP hardware NIBP HW error Medium priority He patient is not in a critical condition, restart the corpuls3.  Check if the patient as a palpable pulse.  Error NIBP module System alarm Medium priority Medium priority Perform manual measurement.  Error T[X] System alarm Medium priority The measuring channel mentioned is defect.  Contact authorised sales and service partners.  Error temperature module Medium priority Transmission of HES data has failed.  Failure HES data Low priority Possible Agent datarm Low priority Possibly a wrong fax number has been dialled.  Repeat dialing.  Fax connect not possible System alarm Low priority Possibly a wrong fax number has been dialled.  Repeat dialing.                                                                                                    | Error CPR sensor/module   | System alarm    | · ·                                                                      |
| Error ECG module Error ECG module High priority Contact authorised sales and service partners.  Error GSM module System alarm Low priority Contact authorised sales and service partners.  Error IBP module System alarm Low priority Contact authorised sales and service partners.  Error IBP module System alarm Low priority Contact authorised sales and service partners.  The measuring option mentioned is faulty. Contact authorised sales and service partners.  The insurance card was not recognised/ could not be read. Take the insurance card out of the corpuls3 and check if it was inserted with the chip oriented towards the front. Low priority Only German, Austrian, Swiss and insurance cards and Belgian ID-cards are supported. The reading process may take up to 10 seconds.  Wait up to 20 seconds, to start measurement. The softkeys are greyed out as long as the selection is not available.  If the patient is not in a critical condition, restart the corpuls3. Check if the patient as a palpable pulse.  Error NIBP module Error NIBP module System alarm Medium priority Medium priority Tit the patient as a palpable pulse. Perform manual measurement.  Error T[X] System alarm Medium priority Medium priority Contact authorised sales and service partners.  Error temperature module System alarm Medium priority The measuring option mentioned is defect. Contact authorised sales and service partners.  Error temperature module Fror temp module Medium priority Transmission of HES data has failed.  Error temp module System alarm Low priority Transmission of HES data has failed.  Possibly a wrong fax number has been dialled. Repeat dialing.  The fax machine of the recipient is busy.                                                                                                    | Error CPR sen./mod.       | Medium priority | If the alarm message persists, the measuring option mentioned is faulty. |
| Error ECG module High priority Contact authorised sales and service partners.  Error GSM module System alarm Low priority Contact authorised sales and service partners.  Error IBP module System alarm Medium priority Contact authorised sales and service partners.  The measuring option mentioned is faulty.  Contact authorised sales and service partners.  The measuring option mentioned is faulty.  Contact authorised sales and service partners.  The insurance card was not recognised/ could not be read.  Take the insurance card out of the corpuls3 and check if it was inserted with the chip oriented towards the front.  Only German, Austrian, Swiss and insurance cards and Belgian ID-cards are supported.  The reading process may take up to 10 seconds.  Wait up to 20 seconds. to start measurement. The softkeys are greyed out as long as the selection is not available.  If the patient is not in a critical condition, restart the corpuls3.  Check if the patient is not in a critical condition, restart the corpuls3.  Check if the patient as a palpable pulse.  Perform manual measurement.  Error T[X] System alarm Medium priority Perform manual measurement.  The measuring channel mentioned is defect.  Contact authorised sales and service partners.  Error temperature module Medium priority Contact authorised sales and service partners.  Error temp module Medium priority Transmission of HES data has failed.  Faiture HES data  transmis.  System alarm Low priority Transmission of HES data has failed.  System alarm Low priority Repeat dialing.  System alarm Low priority The fax machine of the recipient is busy.                                                                                                    |                           |                 | Contact authorised sales and service partners.                           |
| Error GSM module  Error IBP module  Error IBP module  System alarm  Low priority  Contact authorised sales and service partners.  The measuring option mentioned is faulty.  Contact authorised sales and service partners.  The insurance card was not recognised/ could not be read.  Take the insurance card out of the corpuls3 and check if it was inserted with the chip oriented towards the front.  Only German. Austrian, Swiss and insurance cards and Belgian ID-cards are supported.  The reading process may take up to 10 seconds.  Wait up to 20 seconds. to start measurement. The softkeys are greyed out as long as the selection is not available.  If the patient is not in a critical condition, restart the corpuls3.  Check if the patient as a palpable pulse.  Error NIBP module  Error T[X]  System alarm Medium priority  Medium priority  Error T[X]  System alarm Medium priority  The measuring channel mentioned is defect.  Contact authorised sales and service partners.  Error temperature module  Error temp module  Medium priority  The measuring option mentioned is faulty.  Contact authorised sales and service partners.  Error temp module  Failure HES data transmis.  Low priority  Transmission of HES data has failed.  System alarm Low priority  Repart dialing.  System alarm Low priority  The fax machine of the recipient is busy.                                                                                                    | Error ECG module          | System alarm    | The corpuls3 is possibly not functioning correctly and must not be used. |
| Error IBP module  Error IBP module  Error IBP hardware  NIBP HW error  Error NIBP hardware  NIBP HW error  Medium priority  Error NIBP module  Error NIBP module  Error IBP module  Error IBP module  Error IBP module  Error IBP module  Error IBP module  Error IBP module  Error IBP module  Error ITIX  System alarm  Medium priority  Medium priority  Error ITIX  Error ITIX   | Error ECG module          | High priority   | Contact authorised sales and service partners.                           |
| Error IBP module Error IBP module  Error IBP module  Error NIBP hardware  NIBP HW error  Medium priority  Error NIBP module  Error NIBP module  Error NIBP module  Error NIBP module  Error ITIX  Error TIX  Error TIX  Error TIX  Error TIX  Error TIX  Error TIX  Error TIX  Error TIX  Error TIX  Error TIX  Error TIX  Error TIX  Error temperature module  Error temperature module  Error temp module  Error temp module  Error temp module  Error temp module  Error temp module  Error temp module  Error temp module  Error temp module  Error temp module  Error temp module  Error temp module  Error temp module  System alarm  Medium priority  The measuring option mentioned is faulty.  Error temp module  Error temp module  Error temp mod | Former CCM mandada        | System alarm    | The GSM module is faulty.                                                |
| Error IBP module  Medium priority  Contact authorised sales and service partners.  The insurance card was not recognised/could not be read. Take the insurance card out of the corpuls3 and check if it was inserted with the chip oriented towards the front. Only German, Austrian, Swiss and insurance cards and Belgian ID-cards are supported. The reading process may take up to 10 seconds.  Wait up to 20 seconds. to start measurement. The softkeys are greyed out as long as the selection is not available. If the patient is not in a critical condition, restart the corpuls3. Check if the patient as a palpable pulse.  Error NIBP module  Error T[X]  Error T[X]  System alarm Medium priority  Medium priority  System alarm Medium priority  The measuring channel mentioned is defect. Contact authorised sales and service partners.  Error temperature module  Error temp module  Medium priority  Transmission of HES data has failed.  System alarm Low priority  System alarm Low priority  System alarm Low priority  The fax machine of the recipient is busy.                                                                                                    | Error GSM module          | Low priority    | Contact authorised sales and service partners.                           |
| Error insurance card  System alarm Low priority  System alarm Low priority  Error NIBP hardware NIBP HW error  Medium priority  System alarm Error NIBP module Error NIBP module Error T[X] Error T[X] Error T[X] Error T[X] Error T[X] Error temperature module Error temperature module  System alarm The measuring option mentioned is defect. Contact authorised sales and service partners.  Error temperature module  Fax connect. not possible  System alarm Low priority  Fax connect not possible  Fax connect not possible  The fax machine of the recipient is busy.                                                                                                    | Error IBP module          | System alarm    | The measuring option mentioned is faulty.                                |
| Error insurance card  System alarm Low priority  Error NIBP hardware NIBP HW error  Medium priority  System alarm Error NIBP module Error T[X] Error T[X] Error T[X] Error T[X] Error temperature module Error temperature module Error temperature temperature temperatu | Error IBP module          | Medium priority | Contact authorised sales and service partners.                           |
| Error insurance card  Low priority  With the chip oriented towards the front.  Only German, Austrian, Swiss and insurance cards and Belgian ID-cards are supported. The reading process may take up to 10 seconds.  Wait up to 20 seconds. to start measurement. The softkeys are greyed out as long as the selection is not available.  If the patient is not in a critical condition, restart the corpuls3. Check if the patient as a palpable pulse.  Error NIBP module  System alarm Medium priority  Ferror T[X]  Error T[X]  Error T[X]  System alarm Medium priority  The measuring channel mentioned is defect. Contact authorised sales and service partners.  Error temperature module Error temperature module Medium priority  The measuring option mentioned is faulty. Contact authorised sales and service partners.  Failure HES data transmis.  Low priority  Transmission of HES data has failed.  Fax connect. not possible  Fax connection busy  System alarm Low priority  The fax machine of the recipient is busy.                                                                                                    |                           |                 | The insurance card was not recognised/ could not be read.                |
| Low priority  Conly German, Austrian, Swiss and insurance cards and Belgian ID-cards are supported.  The reading process may take up to 10 seconds.  Wait up to 20 seconds, to start measurement. The softkeys are greyed out as long as the selection is not available.  If the patient is not in a critical condition, restart the corpuls3.  Check if the patient as a palpable pulse.  Error NIBP module  Error NIBP module  Error NIBP module  Error T[X]  Error T[X]  Error T[X]  Error T[X]  Error T[X]  Error temperature module  Error temperature module  Error temperature module  Error temperature module  Error temperature module  Error temperature module  Error temp module  Error temp module  Error t |                           | ,               |                                                                          |
| The reading process may take up to 10 seconds.  Wait up to 20 seconds. to start measurement. The softkeys are greyed out as long as the selection is not available.  If the patient is not in a critical condition, restart the corpuls3.  Check if the patient as a palpable pulse.  Error NIBP module  Error NIBP module  System alarm  Medium priority  System alarm  Medium priority  For T[X]  Error T[X]  Error T[X]  Error temperature module  Error temperature module  System alarm  Medium priority  The measuring channel mentioned is defect.  Contact authorised sales and service partners.  Error temp module  For temperature module  Error temp module  Error temp module  Error temp module  System alarm  Medium priority  The measuring option mentioned is faulty.  Contact authorised sales and service partners.  Failure HES data transmis.  Low priority  Transmission of HES data has failed.  Fax connect. not possible  Error temperature busy.  System alarm  Low priority  The fax machine of the recipient is busy.                                                                                                    | Error insurance card      |                 | 1 · · · · · · · · · · · · · · · · · · ·                                  |
| Error NIBP hardware NIBP HW error  Medium priority  Error NIBP module Error NIBP module Error NIBP module Error T[X] Error T[X] Error T[X] Error temperature module Error temp module Error temp |                           |                 | ''                                                                       |
| NIBP HW error  Medium priority  If the patient is not in a critical condition, restart the corpuls3. Check if the patient as a palpable pulse.  If the patient is not in a critical condition, restart the corpuls3. Check if the patient as a palpable pulse. Perform manual measurement.  Error T[X] Error T[X] System alarm Medium priority  The measuring channel mentioned is defect. Contact authorised sales and service partners.  Error temperature module Error temp module  Medium priority  The measuring option mentioned is faulty. Contact authorised sales and service partners.  Failure HES data transmis.  Low priority  Transmission of HES data has failed.  Fax connect. not possible  Exact connection busy  System alarm Low priority  The fax machine of the recipient is busy.                                                                                                    | Frror NIBP hardware       | System alarm    | , ,                                                                      |
| Check if the patient as a palpable pulse.  Error NIBP module Error NIBP module Error NIBP module  Error T[X] Error T[X] Error T[X] Error temperature module Error temperature module Error temp module  Error temp module  Failure HES data  Low priority  Error temp module  Error temp module  Error tem |                           | · ·             |                                                                          |
| Error NIBP module  System alarm Medium priority  Perform manual measurement.  "X" stands for a temperature channel from 1 to 2.  The measuring channel mentioned is defect. Contact authorised sales and service partners.  Error temperature module Error temp module Medium priority  The measuring option mentioned is faulty. Contact authorised sales and service partners.  Failure HES data transmis.  Low priority  Transmission of HES data has failed.  Fax connect. not possible Low priority  System alarm Low priority  Possibly a wrong fax number has been dialled. Repeat dialing.  The fax machine of the recipient is busy.                                                                                                    |                           | , ,             | Check if the patient as a palpable pulse.                                |
| Error NIBP module  System alarm Medium priority  Perform manual measurement.  "X" stands for a temperature channel from 1 to 2.  The measuring channel mentioned is defect. Contact authorised sales and service partners.  Error temperature module Error temp module Medium priority  The measuring option mentioned is faulty. Contact authorised sales and service partners.  Failure HES data transmis.  Low priority  Transmission of HES data has failed.  Fax connect. not possible Low priority  System alarm Low priority  Possibly a wrong fax number has been dialled. Repeat dialing.  The fax machine of the recipient is busy.                                                                                                    |                           |                 | If the patient is not in a critical condition, restart the corpuls3.     |
| Perform manual measurement.  "X" stands for a temperature channel from 1 to 2.  The measuring channel mentioned is defect.  Contact authorised sales and service partners.  Error temperature module  Error temp module  Failure HES data transmis.  System alarm  Fax connect. not possible  System alarm  Low priority  Fax connection busy  Perform manual measurement.  "X" stands for a temperature channel from 1 to 2.  The measuring channel mentioned is defect.  Contact authorised sales and service partners.  The measuring option mentioned is faulty.  Contact authorised sales and service partners.  Transmission of HES data has failed.  Possibly a wrong fax number has been dialled.  Repeat dialing.  The fax machine of the recipient is busy.                                                                                                    |                           | *               | ·                                                                        |
| Error T[X]  Error T[X]  Error T[X]  The measuring channel mentioned is defect. Contact authorised sales and service partners.  Error temperature module Error temp module  Error temp module  Medium priority  The measuring option mentioned is faulty. Contact authorised sales and service partners.  Failure HES data transmis.  Low priority  Transmission of HES data has failed.  Fax connect. not possible  System alarm Low priority  Possibly a wrong fax number has been dialled. Repeat dialing.  The fax machine of the recipient is busy.                                                                                                    | Error NIBP module         | Medium priority | Perform manual measurement.                                              |
| Error T[X]  Medium priority  Contact authorised sales and service partners.  Error temperature module Error temp module  Medium priority  Contact authorised sales and service partners.  The measuring option mentioned is faulty.  Contact authorised sales and service partners.  Failure HES data transmis.  Low priority  Transmission of HES data has failed.  Fax connect. not possible  System alarm Low priority  Possibly a wrong fax number has been dialled.  Repeat dialing.  The fax machine of the recipient is busy.                                                                                                    | E TIVI                    |                 | "X" stands for a temperature channel from 1 to 2.                        |
| Error temperature module Error temp module Error temp module Error temp module  Failure HES data transmis.  Low priority  System alarm  Fax connect. not possible  Example 1  Example 2  System alarm  Low priority  System alarm  Low priority  Fax connection busy  System alarm  Low priority  Transmission of HES data has failed.  Possibly a wrong fax number has been dialled.  Repeat dialing.  The fax machine of the recipient is busy.                                                                                                    |                           | · ·             | The measuring channel mentioned is defect.                               |
| Error temp module Medium priority Contact authorised sales and service partners.  Failure HES data transmis.  Low priority Transmission of HES data has failed.  System alarm Possibly a wrong fax number has been dialled. Repeat dialing.  System alarm The fax machine of the recipient is busy.                                                                                                    | Error I[X]                | Medium priority | Contact authorised sales and service partners.                           |
| Failure HES data transmis.  Low priority  Transmission of HES data has failed.  System alarm Low priority  Possibly a wrong fax number has been dialled. Repeat dialing.  System alarm The fax machine of the recipient is busy.                                                                                                    | Error temperature module  | System alarm    | The measuring option mentioned is faulty.                                |
| transmis.  Low priority  Transmission of HES data has failed.  System alarm Low priority  Possibly a wrong fax number has been dialled.  Repeat dialing.  System alarm The fax machine of the recipient is busy.                                                                                                    | Error temp module         | Medium priority | Contact authorised sales and service partners.                           |
| Fax connect. not possible Low priority Repeat dialing.  System alarm The fax machine of the recipient is busy.                                                                                                    |                           | Low priority    | Transmission of HES data has failed.                                     |
| Fax connect. not possible Low priority Repeat dialing.  System alarm The fax machine of the recipient is busy.                                                                                                    |                           | System alarm    | Possibly a wrong fax number has been dialled.                            |
| Fax connection hisy                                                                                                    | Fax connect. not possible |                 |                                                                          |
| Fax connection hisy                                                                                                    |                           | System alarm    | The fax machine of the recipient is busy.                                |
| - F - 1                                                                                                    | Fax connection busy       | Low priority    | Try to repeat fax transmission at a later time.                          |

| Alarm message             | Priority              | Explanation/Measure                                                                                         |
|---------------------------|-----------------------|----------------------------------------------------------------------------------------------------|
|                           | System alarm          | Fax transmission was not successful.                                                                        |
| Fax transmission failed   | Low priority          | Repeat procedure.                                                                                           |
|                           | Low priority          | Contact authorised sales and service partners, if necessary.                                                |
|                           | Custom slaves         | No GPRS service available for this SIM card.                                                                |
| GPRS authorisation failed | System alarm          | Wrong APN configured or connection with the GSM network aborted.                                            |
|                           | Low priority          | Repeat attempt to establish connection.                                                                     |
|                           |                       | The APN is not configured or has not been saved.                                                            |
| GPRS link error           | System alarm          | Configure APN anew and save configuration.                                                                  |
| טראס ווווג פווטו          | Low priority          | Contact your mobile communications provider for the respective current                                      |
|                           |                       | APN.                                                                                                    |
|                           |                       | The reception quality is too low. No connection to the mobile                                               |
| GSM network not avail.    | System alarm          | communications network can be established.                                                                  |
| don notwork not drait.    | Low priority          | If possible, select a location with better reception.                                                       |
|                           |                       | If necessary, repeat procedure at a later time.                                                             |
| HR < [NUMBER]/min         | Physiological patient | The measured heart rate exceeds/falls below the upper/lower alarm limit.                                    |
| HR > [NUMBER]/min         | alarm                 | Check the patient's vital signs.                                                                            |
|                           | High priority         | Check alarm limit settings.                                                                                 |
|                           |                       | "MODULE" stands for either the monitoring unit, patient box or                                              |
|                           |                       | defibrillator/pacer.                                                                                        |
| HW conflict [MODULE]      | System alarm          | The radio connection authorisation (Pairing) has failed.                                                    |
|                           | Low priority          | Due to different hardware versions the modules used can only be used as                                     |
|                           |                       | compact device with an ad-hoc connection.                                                                   |
| IDD I'I I'                | 0 1                   | If necessary, contact your authorised sales and service partner.                                            |
| IBP calibration error     | System alarm          | The calibration of the invasive pressure channel has failed.                                                |
| IBP calibr. error         | Medium priority       | Repeat calibration.                                                                                         |
| IDD DEVI                  |                       | "X" stands for an IBP sensor P1 to P4.                                                                      |
| IBP P[X] cable loose      | System alarm          | The cable indicated is not connected to the patient box while the device                                    |
| [X] cable loose           | Medium priority       | tries to calibrate the respective pressure channel.  Check the respective cable and reconnect if necessary. |
|                           |                       |                                                                                                    |
|                           | To double double at   | "X" stands for an IBP sensor P1 to P4.                                                                      |
| IBP P[X] sensor loose     | Technical patient     | The sensor indicated is not correctly connected to the transducer system or intermediate cable.             |
| [X] sensor loose          | Medium priority       | The sensor is being calibrated.                                                                             |
|                           |                       | Check the respective sensor and secure again if necessary.                                                  |
|                           |                       | The insurance card reader could not be initialised.                                                         |
| Insurance card reader n.  | System alarm          | If the patient's condition is not critical, re-start the corpuls3.                                          |
| a.                        | Low priority          | If the alarm message persists, contact authorised sales and service                                         |
|                           |                       | partners.                                                                                                   |
|                           |                       | A wrong adhesive sensor is used or the adhesive sensor is defective or has                                  |
| Invalid Ovi adhaa aanaa   | System slarm          | expired.                                                                                                    |
| Invalid Oxi adhes, sensor | System alarm          | The sensor has to be replaced by a correct one.                                                             |
| Inv. Oxi adh. sen.        | Medium priority       | The sensor LED's have to be aligned directly over each other at the                                         |
|                           |                       | measuring site.                                                                                             |

| Alarm message                                              | Priority                                          | Explanation/Measure                                                                                                    |
|------------------------------------------------------------|---------------------------------------------------|----------------------------------------------------------------------------------------------------|
| Invalid Oxi cable                                          | System alarm                                      | A wrong intermediate cable is used or the intermediate cable is defective or has expired.                                                                                                    |
| Invalid Oxi cable                                          | Medium priority                                   | The intermediate cable has to be replaced by a correct one or a new one.                                                                                                    |
| Invalid Oxi sensor                                         | System alarm                                      | A wrong sensor is used or the sensor is defective or has expired.                                                                                                    |
| Inval. Oxi sensor                                          | Medium priority                                   | The sensor has to be replaced by a correct one.                                                                                                    |
| Invalid user settings<br>Inval. settings                   | System alarm<br>Medium priority                   | The loaded settings do not correspond to the imported settings. The corpuls3 uses factory settings.                                                                                                    |
| Low confidence [X]<br>Low conf. [X]                        | Technical patient<br>alarm<br>Low priority        | "X" stands for the vital parameters PI, PR, SpCO, SpHb, SpMet or SpO <sub>2</sub> .  PI measurement is not possible.  Make sure that the correct sensor is used.  Check if the sensor is functional.  If necessary, replace sensor.            |
| Low perfusion [X]<br>Low perf. [X]                         | Technical patient<br>alarm<br>Low priority        | "X" stands for the vital parameters SpCO, SpHb or SpMet. The measured signal is too weak. Make sure that the patient lies calmly during the measurement and that there is no commotion caused by the vehicle. Select another measurement site. |
| Module restarts                                            | System alarm                                      | Alarm message shown on the screen of the monitoring unit or patient box.                                                                                                    |
| Module restarts                                            | High priority                                     | The respective module restarts due to a software error.                                                                                                    |
| New webMessage                                             | System alarm<br>Low priority                      | Message for the user that a webMessage concerning the current mission has been arrived (see chapter 9.6, page 224).                                                                                                    |
| NIBP automeas. failed                                      | System alarm                                      | Perform manual measurement.                                                                                                    |
| Auto-NIBP fail.                                            | Medium priority                                   | If the error persists, contact sales and service partner.                                                                                                    |
| NIBP cuff overpressure<br>NIBP cuff overpr.                | System alarm<br>Medium priority                   | Make sure that the patient does not lie on the hose or on the cuff.  Make sure that the correct cuff size is used.  Make sure that the hose is not bent or pinched.  Make sure that the cuff is attached correctly.                            |
| NIBP dia < [NUMBER]<br>mmHg<br>NIBP dia > [NUMBER]<br>mmHg | Physiological patient<br>alarm<br>Medium priority | The measured diastolic blood pressure exceeds or falls below the upper/lower alarm limit. Check the patient's vital signs. Check alarm limit settings.                                                                                         |
| NIBP inflating impossible<br>NIBP no inflation             | System alarm<br>Medium priority                   | Make sure that the hose is not bent or pinched.  Make sure that the patient does not lie on the hose or on the cuff.  Make sure that the cuff is attached correctly.                                                                           |
| NIBP measurem. aborted<br>NIBP meas abort.                 | System alarm<br>Medium priority                   | Wait up to 20 secs. to start measurement. The softkeys are greyed out as long as the selection is not available.  If the patient is not in a critical condition, restart the corpuls3.  Check if the patient as a palpable pulse.              |

| Alarm message                          | Priority                                      | Explanation/Measure                                                                                                 |
|----------------------------------------|-----------------------------------------------|----------------------------------------------------------------------------------------------------|
|                                        |                                               | Check if                                                                                                    |
|                                        |                                               | the cuff hose is properly connected,                                                                                |
| NIBP measurement failed                | System alarm                                  | the cuff hose is not bent,                                                                                          |
| NIBP meas failed                       | Medium priority                               | artefacts have occurred during measurement,                                                                         |
|                                        |                                               | the NIBP cuff was properly applied or another application error is present                                          |
|                                        |                                               | Repeat measurement.                                                                                                 |
|                                        | Technical patient                             | Make sure that the patient lies calmly during the measurement and that there is no commotion caused by the vehicle. |
| NIBP no signal                         | alarm                                         | Make sure that the cuff is attached correctly.                                                                      |
| NIBP no signal                         | Medium priority                               | Make sure that the correct cuff size is used.                                                                       |
|                                        |                                               | Apply the cuff directly at the arm.                                                                                 |
|                                        | Technical patient                             | Make sure that the patient lies calmly during the measurement and that there is no commotion caused by the vehicle. |
| NIBP noisy/erratic signal              | alarm                                         | Make sure that the cuff is attached correctly.                                                                      |
| NIBP noisy sig.                        | Medium priority                               | Make sure that the correct cuff size is used.                                                                       |
|                                        |                                               | Apply the cuff directly at the arm.                                                                                 |
| NIBP not calibrated                    | System alarm                                  | The measuring option mentioned is not calibrated.                                                                   |
| NIBP not calibr.                       | Medium priority                               | Contact authorised sales and service partners.                                                                      |
| NIBP out of range<br>NIBP out of range | Technical patient<br>alarm<br>Medium priority | The measured pressure cannot be displayed because it is beyond the range of the device.                             |
|                                        |                                               | Make sure that the patient does not lie on the hose or on the cuff.                                                 |
| NIBP pneumatic blockage                | System alarm                                  | Make sure that the correct cuff size is used.                                                                       |
| NIBP pneum block                       | Medium priority                               | Make sure that the hose is not bent or pinched.                                                                     |
|                                        |                                               | Make sure that the cuff is attached correctly.                                                                      |
|                                        |                                               | Check the status of the patient.                                                                                    |
| NIBP safety off                        | System alarm                                  | Try measurement again.                                                                                              |
| NIBP safety off                        | Medium priority                               | Make sure that the patient lies calmly during the measurement and that there is no commotion caused by the vehicle. |
|                                        |                                               | Make sure that the cuff is attached correctly.                                                                      |
| NIBP sys < [NUMBER]<br>mmHg            | Physiological patient alarm                   | The measured systolic blood pressure exceeds or falls below the upper/lower alarm limit.                            |
| NIBP sys > [NUMBER]                    | Medium priority                               | Check the patient's vital signs.                                                                                    |
| mmHg                                   | Medium priority                               | Check alarm limit settings.                                                                                         |
| NIBP weak signal<br>NIBP weak signal   | Technical patient                             | Make sure that the patient lies calmly during the measurement and that there is no commotion caused by the vehicle. |
|                                        | alarm                                         | Make sure that the cuff is attached correctly.                                                                      |
|                                        | Medium priority                               | Make sure that the correct cuff size is used.                                                                       |
|                                        |                                               | Apply the cuff directly at the arm.                                                                                 |
|                                        |                                               | The APN is not configured or has not been saved.                                                                    |
| No APN entered                         | System alarm                                  | Configure APN anew and save configuration.                                                                          |
| NO ALIN GIRGIGU                        | Low priority                                  | Contact your mobile communications provider for the respective current APN.                                         |

| Alarm message                              | Priority                        | Explanation/Measure                                                                                                    |
|--------------------------------------------|---------------------------------|----------------------------------------------------------------------------------------------------|
| No battery inserted<br>No batt. inserted   | System alarm<br>High priority   | The battery in the respective module is missing.  Insert a battery and/or connect the modules together to be able to call on the energy reserves of the other modules if the corpuls3 is to be operated as a mobile device.                                                                                                    |
| No conn. to Defib<br>Defibrillator N/A     | System alarm<br>High priority   | Check if the module is switched on.  Wireless communication between the defibrillator and monitoring unit/patient box is cut off or could not be established.  Make sure that the distance between the modules does not exceed 10 m and that no obstacles impair the connection.  Use corpuls3 as a compact device if necessary.  Communication in the connected state between the defibrillator and monitoring unit/patient box is cut off or could not be established.  Check if one of the two infrared interfaces is covered or heavily soiled. |
|                                            |                                 | If necessary, use corpuls3 with radio connection.  If necessary, contact your authorised sales and service partner.                                                                                                    |
| No conn. to Monitor<br>Monitor N/A         | System alarm<br>High priority   | Check if the module is switched on.  Wireless communication between the defibrillator and monitoring unit/patient box is cut off or could not be established.  Make sure that the distance between the modules does not exceed 10 m and that no obstacles impair the connection. Use corpuls3 as a compact device if necessary.  Communication in the connected state between the defibrillator and monitoring unit/patient box is cut off or could not be established.  Check if one of the two infrared interfaces is covered or heavily soiled.  |
| No conn. to P-Box                          | System alarm<br>High priority   | Check if the module is switched on.  Wireless communication between the defibrillator and monitoring unit/patient box is cut off or could not be established.  Make sure that the distance between the modules does not exceed 10 m and that no obstacles impair the connection. Use corpuls3 as a compact device if necessary.  Communication in the connected state between the defibrillator and monitoring unit/patient box is cut off or could not be established.  Check if one of the two infrared interfaces is covered or heavily soiled.  |
| No connection [to DEVICE]<br>BT conn. lost | System alarm<br>Medium priority | The connection to a Bluetooth device has been lost.  "DEVICE" stands for an external device like e.g a ventilator, blood gas analysis device, corpuls <sup>1</sup> , corpuls cpr or any other device that can communicate with the corpuls <sup>3</sup> .  Try to establish the connection again.                                                                                                    |
| No ECG cable                               | System alarm<br>High priority   | The corpuls3 is in AED mode with the shock paddles connected and the 4 pole ECG monitoring cable is not connected to the patient box.  Connect the 4-pole ECG monitoring cable.                                                                                                    |

| Alarm message                      | Priority                        | Explanation/Measure                                                                                                    |
|------------------------------------|---------------------------------|----------------------------------------------------------------------------------------------------|
|                                    |                                 | The pacer is stimulating in DEMAND mode, but there is no 4-pole ECG cable connected or individual ECG electrodes are loose.            |
| No ECG cable (Pacer)               | System alarm                    | Check if the 4-pole ECG monitoring cable is connected correctly to the patient box.                                                    |
|                                    | High priority                   | Check ECG electrodes.                                                                                                    |
|                                    |                                 | Make sure that all clips are correctly connected to the contacts and/or the ECG electrodes are perfectly placed on the patient's skin. |
| No GSM PIN configured              | System alarm                    | The PIN belonging to the SIM card has not been configured.                                                                             |
| No don'i ni configured             | Low priority                    | Configure the PIN.                                                                                                    |
| No Oxi adhesive sensor             | System alarm                    | The cable of the adhesive sensor is not connected or not connected correctly.                                                          |
| No Oxi adh. sen.                   | Medium priority                 | The sensor LED's have to be aligned directly over each other at the measuring site.                                                    |
| No Oxi sensor                      | System alarm                    | The sensor cable is not connected or not connected correctly.                                                                          |
| No Oxi sensor                      | Medium priority                 | Disconnect sensor cable and connect again.                                                                                             |
| NO OXI SCIISOI                     | Medium priority                 | If the sensor LED does not flash, the sensor has to be exchanged.                                                                      |
|                                    | System alarm                    | The SIM card is missing.                                                                                                    |
| No Oxi sensor                      | Low priority                    | The SIM card is not correctly inserted in the drawer of the monitoring unit.                                                           |
|                                    | Low priority                    | Insert the SIM card in the drawer in the monitoring unit.                                                                              |
| NSTEMI                             | Technical patient alarm         | Configurable warning in case the ECG measurement/interpretation algorithm "corpuls ACS" detects a "NSTEMI" in the ECG.                 |
|                                    | High priority                   | Check the therapy suggestion printed on the D-ECG.                                                                                     |
| NSTEMI possible                    | Technical patient alarm         | Configurable warning in case the ECG measurement/interpretation algorithm "corpuls ACS" detects a possible "NSTEMI" in the ECG.        |
|                                    | High priority                   | Check the therapy suggestion printed on the D-ECG.                                                                                     |
| ONLY FOR TEST                      | System alarm                    | The software of the module has been released only for test purposes. Using this module on a patient is prohibited.                     |
| ONLY FOR TESTS                     | High priority                   | Contact authorised sales and service partners.                                                                                         |
| Oxi adhes. sensor expired          | System alarm                    | The adhesive sensor is defective or expired and has to be exchanged with a new one.                                                    |
| Oxi adh. sen. exp.                 | Medium priority                 | The sensor LED's have to be aligned directly over each other at the measuring site.                                                    |
| Oxi cable expired                  | System alarm                    | The intermediate cable is assisted and here to be assessment with a new and                                                            |
| Oxi cable exp.                     | Medium priority                 | The intermediate cable is expired and has to be exchanged with a new one.                                                              |
| Oxi cable loose                    | System alarm                    | The cable indicated is not connected to the patient box.                                                                               |
| Oxi cable loose                    | Medium priority                 | Check the respective cable and reconnect if necessary.                                                                                 |
| Oui failure (V)                    | Technical patient               | "X" stands for a failure number from 1 to 10.                                                                                          |
| Oxi failure (X)                    | alarm                           | The measuring option mentioned is faulty.                                                                                              |
| Oxi failure (X)                    | Medium priority                 | In this case contact your authorised sales and service partner.                                                                        |
| Oxi sensor expired Oxi sensor exp. | System alarm<br>Medium priority | The sensor is expired and has to be exchanged with a new one.                                                                          |
| ·                                  | Technical patient               | The sensor indicated has come loose from the measuring site at the body or                                                             |
| Oxi sensor loose                   | alarm                           | from the intermediate cable.                                                                                                    |
| Oxi sensor loose                   | sensor loose Medium priority    | Check the respective sensor and reconnect if necessary.                                                                                |

254

| Alarm message                                 | Priority                                        | Explanation/Measure                                                                                                    |
|-----------------------------------------------|-------------------------------------------------|----------------------------------------------------------------------------------------------------|
| Oxi: Calibrating<br>Oxi: Calibrating          | System alarm<br>Low priority                    | After attaching the sensor, the oximeter calibrates automatically. This process, indicated by an hourglass symbol in the upper right corner of the parameter field, can take up to 120 s for SpCO-, SpHb- and SpMet measurement.    |
| Oxi: Check conn. to P-box<br>Oxi: Check conn. | System alarm<br>Medium priority                 | The sensor- or intermediate cable is not connected or not connected correctly.  Disconnect sensor- or intermediate cable and connect again.  If the sensor LED does not flash, the intermediate cable has to be exchanged.          |
| Oxi: Demo tool<br>Oxi: Demo tool              | System alarm<br>Medium priority                 | For demonstration purposes, a demo sensor has been connected.  For measurement of patient data, the sensor has to be exchanged for a real sensor.                                                                                   |
| Oxi: Interference<br>Oxi: Interference        | Technical patient<br>alarm<br>Medium priority   | Too strong ambient light on the patient (sensor). The light source has to be removed or reduced. Protect sensor from light. Attach sensor at another site.                                                                          |
| Oxi: Low perfusion Oxi: Low perfusion         | Technical patient<br>alarm<br>Medium priority   | The measured signal is too weak.  Make sure that the patient lies calmly during the measurement and that there is no commotion caused by the vehicle.  Select another measurement site.                                             |
| Oxi: SpO2 only mode<br>Oxi: SpO2 only         | System alarm<br>Medium priority                 | If the calibration of the parameters SpCO, SpMet and SpHb is not possible, the corpuls3 switches to SpO <sub>2</sub> -only mode.  By disconnecting and re-connecting the sensor at the measuring site, calibration is started anew. |
| P(X) < [NUMBER] mmHg<br>P(X) > [NUMBER] mmHg  | Physiological patient<br>alarm<br>High priority | "X" stands for the invasive pressure channel 1-4.  The measured pressure exceeds or falls below the upper/lower alarm limit.  Check the patient's vital signs.  Check alarm limit settings.                                         |
| Pacer circuit open                            | System alarm<br>High priority                   | Make sure that all cables and connecting plugs are connected correctly.  Make sure that the corPatch electrodes are placed correctly.                                                                                               |
| Pacer failure                                 | System alarm<br>High priority                   | The pacing therapy must be checked immediately. The corpuls3 is possibly not functioning correctly and must not be used.  Contact authorised sales and service partners.                                                            |
|                                               | Technical patient<br>alarm<br>High priority     | The electrical resistance of the patient (impedance) is to high for the selected settings. An intensity for stimulation has been selected that cannot be reached with the impedance present.                                        |
| Pacer high impedance                          |                                                 | Make sure that the corPatch electrodes are tightly and completely attached to the patient's skin.  In case of excessive hair on the patient, shave the required area on the skin.                                                   |
|                                               |                                                 | If necessary, use new corPatch electrodes.  To perform a pacer therapy adaequate for the patient, a higher stimulation intensity must be selected.  Perform medical measures as needed.                                             |

| Alarm message                                | Priority                                        | Explanation/Measure                                                                                                    |
|----------------------------------------------|-------------------------------------------------|----------------------------------------------------------------------------------------------------|
| Pacer short circuit                          | System alarm<br>High priority                   | The corPatch electrodes must be placed at a sufficient distance to allow pacing.  Make sure that the corPatch electrodes do <b>not</b> touch each other.  Make sure that there is no conductive connection between the corPatch electrodes (e. g. wetness).                                                                                         |
| Pacing not possible                          | System alarm<br>High priority                   | The corpuls3 is possibly not functioning correctly and must not be used.  Contact authorised sales and service partners.                                                                                                    |
| Pairing failed                               | System alarm<br>Low priority                    | The connection authorisation (Pairing) has failed.  For further information see chapter 3.2.1 Pairing (Connection Authorisation), page 12).  Contact your authorised sales and service partner.                                                                                                    |
| Phonebook update failed                      | System alarm<br>Low priority                    | The memory location of the phonebook cannot be written on.  If the memory location is the SIM card, check the SIM card. Older SIM cards that only support less than 20 phonebook entries should be replaced with newer ones.  If the memory location is the corpuls3, contact your authorised sales and service partners.                           |
| Phonebook upload failed                      | System alarm<br>Low priority                    | The phonebook source cannot be read.  If the phone book source is the SIM card, check the SIM card. Older SIM cards that only support less than 20 phonebook entries should be replaced with newer ones.  If the phonebook source is the corpuls3, contact your authorised sales and service partners.                                              |
| PR < [NUMBER]/min<br>PR > [NUMBER]/min       | Physiological patient<br>alarm<br>High priority | The measured pulse rate exceeds/falls below the upper/lower alarm limit.  Check the patient's vital signs.  Check alarm limit settings.                                                                                                    |
| Printer paper jammed                         | System alarm<br>Medium priority                 | The paper has become jammed during the printing process.  Open the paper flap and remove the paper jam. To do this, pull the paper slowly and carefully forwards, close the paper flap and tear the paper off on the cutting edge.  The printer speed is configured to 6.25 mm/sec and the marking indicating the end of the paper roll is visible. |
| Printer temp. too high<br>Printer temp. high | System alarm<br>Medium priority                 | The printing head is currently too hot and printing is not possible.  Leave monitoring unit to cool down, if possible.                                                                                                    |
| Printer voltage too low<br>Printer volt. low | System alarm<br>Medium priority                 | Alarm message shown on the screen of the monitoring unit and patient box.  The battery charge of the monitoring unit is too low or the battery is missing, so that printing is currently not possible.  Charge monitoring unit or insert into a charging bracket.                                                                                   |
| Printout aborted                             | System alarm<br>Medium priority                 | The connection between monitoring unit and patient box was interrupted during the printing process.  Reduce the distance between the modules or Connect modules mechanically.                                                                                                    |

256

| Alarm message                      | Priority                     | Explanation/Measure                                                                                                    |  |
|------------------------------------|------------------------------|----------------------------------------------------------------------------------------------------|--|
|                                    |                              | A radio module is faulty.                                                                                                    |  |
| Radio conn. N/A<br>Radio conn. N/A | System alarm<br>Low priority | The corpuls3 can only be used as a compact device with an ad-hoc connection.                                                                                                    |  |
|                                    |                              | Contact authorised sales and service partners.                                                                                                    |  |
| Danlage hetteny                    | Custom slorm                 | The battery has to be checked immediately and replaced, if necessary.                                                                                                    |  |
| Replace battery                    | System alarm                 | The corpuls3 is possibly not functioning correctly and must not be used.                                                                                                    |  |
| Replace battery                    | High priority                | Contact authorised sales and service partners.                                                                                                    |  |
|                                    |                              | "X" stands for a failure number from 1 to 2.                                                                                                    |  |
| Risk of overheating [X]            | System alarm High priority   | Defibrillation was performed on the test contacts (1= in the shock paddle holder) (2= in the cable socket) too frequently in succession. Avoid further defibrillations on the test contacts. |  |
| RR < [NUMBER]/min                  | Physiological patient        | The measured respiration rate exceeds or falls below the upper/lower alarm limit.                                                                                                    |  |
| RR > [NUMBER]/min                  | alarm                        | Check the patient's vital signs.                                                                                                    |  |
|                                    | High priority                | Check alarm limit settings.                                                                                                    |  |
| Selftest failed                    | System alarm                 | The corpuls3 is possibly not functioning correctly and must not be used.                                                                                                    |  |
| Settlest failen                    | High priority                | Contact sales and service partners.                                                                                                    |  |
|                                    | System alarm<br>Low priority | The corpuls3 does not have the necessary license to connect to the server.                                                                                                    |  |
| Server access denied               |                              | User name and/or password are wrong or not known to the server                                                                                                    |  |
|                                    |                              | Contact authorised sales and service partners.                                                                                                    |  |
|                                    |                              | The connection to the server has been interrupted.                                                                                                    |  |
|                                    |                              | The server cannot be reached.                                                                                                    |  |
|                                    | System alarm                 | The server has refused the connection.                                                                                                    |  |
| Server connection error            |                              | The server has not responded in time to device request.                                                                                                    |  |
| Server connection error            | Low priority                 | The device has not responded in time to server request.                                                                                                    |  |
|                                    |                              | The server is not able to receive D-ECG data.                                                                                                    |  |
|                                    |                              | The server is not able to forward the D-ECG.                                                                                                    |  |
|                                    |                              | Internal server error.                                                                                                    |  |
|                                    |                              | The shock could not be delivered.                                                                                                    |  |
|                                    |                              | Check correct position of therapy electrode.                                                                                                    |  |
|                                    | System alarm                 | Repeat shock delivery if necessary.                                                                                                    |  |
| Shock aborted                      | High priority                | The event is documented in the protocol.                                                                                                    |  |
|                                    |                              | If the message persists, contact your authorised sales and service partners, there could be a hardware defect. In this case, the device has to be taken out of commission.                   |  |
| SIM card error                     | System alarm                 | The corpuls3 does not recognise the SIM card.                                                                                                    |  |
| SIM CATA GITOT                     | Low priority                 | Make sure that the SIM card is correctly inserted and not dirty.                                                                                                    |  |

| Alarm message                                | Priority                                          | Explanation/Measure                                                                                                    |  |
|----------------------------------------------|---------------------------------------------------|----------------------------------------------------------------------------------------------------|--|
|                                              | System alarm<br>Low priority                      | If data transfer is repeated several times in spite of a wrong PIN, the SIM card will be locked. Data transfer will now no longer be possible even after entry of the correct PIN on corpuls3.                                       |  |
| SIM card locked                              |                                                   | Remove the SIM card from corpuls3 and replace with a clear card. A locked card can be unlocked in a mobile telephone by entering the PIN2/PUK/PUK2 ("super PIN") (PIN: Personal Identification Number; PUK: Personal Unblocking Key) |  |
|                                              |                                                   | If the SIM card cannot be unlocked, first contact your mobile communications provider and then, if necessary, your authorised sales and service partner.                                                                             |  |
| SpCO < [NUMBER] %                            | Physiological patient                             | The measured carbonmonoxide level exceeds/falls below the upper/lower alarm limit.                                                                                                    |  |
| SpCO > [NUMBER] %                            | alarm                                             | Check the patient's vital signs.                                                                                                    |  |
|                                              | Medium priority                                   | Check alarm limit settings.                                                                                                    |  |
| SpHb < [NUMBER] g/dl<br>SpHb > [NUMBER] g/dl | Physiological patient                             | The measured haemoglobin level exceeds/falls below the upper/lower alarm limit.                                                                                                    |  |
| SpHb < [NUMBER] mmol/l                       | alarm                                             | Check the patient's vital signs.                                                                                                    |  |
| SpHb > [NUMBER] mmol/l                       | Medium priority                                   | Check alarm limit settings.                                                                                                    |  |
| SpMet < [NUMBER] %                           | Physiological patient<br>alarm<br>Medium priority | The measured methaemoglobin level exceeds/falls below the upper/lower alarm limit.                                                                                                    |  |
| SpMet > [NUMBER] %                           |                                                   | Check the patient's vital signs.                                                                                                    |  |
|                                              |                                                   | Check alarm limit settings.                                                                                                    |  |
| SpO2 < [NUMBER] %                            | Physiological patient<br>alarm<br>Medium priority | The measured oxygen saturation exceeds/falls below the upper/lower alarm limit.                                                                                                    |  |
| Sp02 > [NUMBER] %                            |                                                   | Check the patient's vital signs.                                                                                                    |  |
|                                              |                                                   | Check alarm limit settings.                                                                                                    |  |
| O CW NOT FOR DAT HEE                         | Cystom slave                                      | The software of the module is a beta version. Using this module on a patient is prohibited.                                                                                                    |  |
| B-SW-NOT FOR PAT. USE B SW-NO PAT. USE       | System alarm<br>High priority                     | This beta software has been released only for testing purposes, as the functions are implemented, but have not been tested completely.                                                                                               |  |
|                                              |                                                   | Contact authorised sales and service partners.                                                                                                    |  |
| STEMI                                        | Technical patient alarm                           | Configurable warning in case the ECG measurement/interpretation algorithm "corpuls ACS" detects a "STEMI" in the ECG.                                                                                                    |  |
|                                              | High priority                                     | Check the therapy suggestion printed on the D-ECG.                                                                                                    |  |
| STEMI possible                               | Technical patient alarm                           | <ul> <li>Configurable warning in case the ECG measurement/interpretation<br/>algorithm "corpuls ACS" detects a possible "STEMI" in the ECG.</li> </ul>                                                                               |  |
|                                              | High priority                                     | Check the therapy suggestion printed on the D-ECG.                                                                                                    |  |
|                                              |                                                   | "MODULE" stands for either the monitoring unit, patient box or defibrillator/pacer.                                                                                                    |  |
|                                              | System alarm<br>High priority                     | The connection authorisation (Pairing) has failed.                                                                                                    |  |
| SW conflict [MODULE]                         |                                                   | Due to different software versions the modules cannot be connected.                                                                                                    |  |
|                                              |                                                   | For further information see chapter 3.2.1 Pairing (Connection Authorisation), page 12).                                                                                                    |  |
|                                              |                                                   | Contact authorised sales and service partners.                                                                                                    |  |

| Alarm message                            | Priority                                    | Explanation/Measure                                                                                                    |  |
|------------------------------------------|---------------------------------------------|----------------------------------------------------------------------------------------------------|--|
| SYND CLK error<br>SYND CLK error         | System alarm<br>High priority               | The automatic synchronisation in manual defibrillation mode does not work.  No shock can be released.  Contact authorised sales and service partners.                                                                                                    |  |
|                                          |                                             | contact authorised sates and service partiers.                                                                                                    |  |
| SYND TEST error<br>SYND TEST error       | System alarm<br>High priority               | A hardware fault exists in the defibrillator. The corpuls3 is not functioning correctly and must not be used. Contact authorised sales and service partners.                                                                                                    |  |
| T(X) < [NUMBER] °C<br>T(X) > [NUMBER] °C | Physiological patient alarm                 | "X" stands for a temperature channel from 1 to 2.  The measured temperature exceeds/falls below the upper/lower alarm limit.  Check the patient's vital signs.                                                                                                    |  |
| T(N) F [NOTIBEN]                         | Medium priority                             | Check alarm limit settings.                                                                                                    |  |
| Ther. electr. detect. error              | System alarm<br>High priority               | The therapy electrodes are not connected correctly to the therapy master cable.  Check the connection of the plugs and adjust if necessary.  Use replacement therapy electrodes (see also chapter 5.1.1 Types of Therapy Electrodes, page 66)  If the message persists, contact authorised sales and service partners. |  |
| Therapy electrodes loose                 | Technical patient<br>alarm<br>High priority | Check all connections of the corPatch electrodes.  Connect corPatch electrodes to the patient.  Check contact of corPatch electrodes with skin.  If necessary, re-connect all connections of the corPatch electrodes.  If the alarm message persists, connect immediately the reserve corPatch electrodes.             |  |
| Time/Date invalid                        | System alarm                                | The set time or the set date are invalid.                                                                                                    |  |
| Time/Date inv.                           | Low priority                                | Set the correct time/date.                                                                                                    |  |
| VT/VF possible                           | Technical patient<br>alarm<br>High priority | There is possibly an arrhythmia in form of a ventricular tachycardia (VT) or a ventricular fibrillation (VF).  Analyse the ECG or perform an ECG interpretation in the AED mode.                                                                                                    |  |
| Wrong GSM PIN                            | System alarm<br>Low priority                | The PIN belonging to the SIM card is unknown to the corpuls3. The SIM card in the corpuls3 was possibly replaced.  Data transmission must not be repeated, to avoid that the SIM card is locked.  Contact the persons responsible for the device.                                                                      |  |
| Wrong therapy electrodes                 | System alarm<br>High priority               | In AED mode, non-suitable therapy electrodes are connected to the therapy master cable.  The corpuls3 is in pacer mode and the shock paddles are connected.  Connect corPatch electrodes                                                                                                    |  |

Table 11-1 Alarm messages, alphabetical

# 11.2 Troubleshooting and Corrective Actions

The following table lists possible malfunctions and describes the cause of the malfunction as well as how to eliminate it. If these remedies should, against expectations, not be effective the device may be defective. Contact authorised sales and service partners.

| Malfunction                                                                       | Possible cause                                                             | Explanation/corrective action                                                                                                    |
|-----------------------------------------------------------------------------------|----------------------------------------------------------------------------|----------------------------------------------------------------------------------------------------|
| The loudspeaker of the monitoring unit is too faint or                            | The loudspeaker volume has been selected too low.                          | Set the volume to a readily audible value (see chapter 7.3 Alarm Configuration, page 166).                                                                 |
| inaudible.                                                                        | The opening of the loudspeaker is dirty.                                   | Clean the opening of the loudspeaker                                                                                                    |
| The loudspeaker of the monitoring unit is buzzing in modular or semi-modular use. | The disconnection signal of the defibrillator/pacer unit is activated.     | For information on the disconnection signal see chapter 7.4.4 Configuration of the Defibrillation Function (Persons Responsible for the Device), page 175. |
| The acoustic signal transmitter of the patient box                                | The acoustic signal transmitter volume has been selected too low.          | Set the volume to a readily audible value (see chapter 7.3 Alarm Configuration, page 166).                                                                 |
| is too faint or inaudible.                                                        | The opening of the acoustic signal transmitter is dirty.                   | Clean the opening of the acoustic signal transmitter.                                                                                                    |
| The time is incorrectly displayed.                                                | The time is not correctly set.                                             | <ul> <li>Set the time correctly (see chapter 7.1.1 General<br/>System Settings (User DEFAULT), page 149).</li> </ul>                                       |
|                                                                                   |                                                                            | The permanent setting can only be made by user OPERATOR.                                                                                                   |
| The date is incorrectly displayed.                                                | The date is not correctly set.                                             | Correctly set the date (see chapter 7.1.1 General System Settings (User DEFAULT), page 149).                                                               |
| Time/date invalid                                                                 | A date before the release of the current software was entered.             | <ul> <li>Enter the date correctly (see chapter 7.4.2 General<br/>System Settings (Person responsible for the device),<br/>page 171)</li> </ul>             |
| Functions such as D-ECG, LT-                                                      | Internal error.                                                            | Switch off the corpuls3 and restart.                                                                                                    |
| ECG and NIBP not available (greyed softkeys).                                     |                                                                            | If the problem persists, contact your authorised sales<br>and service partners.                                                                            |
|                                                                                   | Patient box and/or defibrillator/pacer are/is switched off.                | Switch on patient box and/or defibrillator/pacer.                                                                                                    |
| LT-ECG not available                                                              | No CompactFlash® card is inserted.                                         | Insert CompactFlash® card correctly                                                                                                    |
|                                                                                   | No original CompactFlash® card inserted.                                   | Only use original corpuls3-CompactFlash® cards.                                                                                                    |
|                                                                                   | The CompactFlash® card is full.                                            | Delete the data on the CompactFlash® card and re-insert.                                                                                                   |
| corpuls3 starts with a black screen and the headline                              | The jog dial was pressed during switching on or is blocked.                | <ul> <li>Make sure that the jog dial can be turned and is not<br/>blocked.</li> </ul>                                                                      |
| "corpuls3 Software Update<br>Mode"                                                |                                                                            | <ul> <li>Switch off the corpuls3 by pressing the On/Off key for<br/>at least 8 s and restart.</li> </ul>                                                   |
| Configuration export failed                                                       | The configuration was not saved.                                           | The configuration has to be saved before exporting.                                                                                                    |
| Configuration import failed                                                       | The configuration file has been written with a different software version. | Contact sales and service partners.                                                                                                    |

Table 11-2 General malfunctions

| Malfunction                                                                    | Possible cause                                                                                              | Explanation/corrective action                                                                                                    |
|--------------------------------------------------------------------------------|----------------------------------------------------------------------------------------------------|----------------------------------------------------------------------------------------------------|
| Error message "No                                                              | The defibrillator/pacer is outside the                                                                      | Check if the defibrillator module is switched on.                                                                                                    |
| connection to                                                                  | radio range.                                                                                                | Reduce the distance between the modules or                                                                                                    |
| Defibrillator Unit"                                                            |                                                                                                    | Connect modules mechanically.                                                                                                    |
|                                                                                | Foreign body in front of the infrared interface.                                                            | Check if foreign bodies are located in front of infrared interfaces on individual modules.                                                              |
|                                                                                |                                                                                                    | Remove foreign bodies.                                                                                                    |
|                                                                                |                                                                                                    | ■ If necessary, clean the infrared interfaces.                                                                                                    |
| The monitoring unit cannot be switched on (operation as a                      | Malfunction in the network connection. The <b>On/Off</b> key on the                                         | Disconnect the monitoring unit from the defibrillator/pacer and the patient box.                                                                        |
| compact device).                                                               | monitoring unit has been held down for longer than 8 s.                                                     | Check if the defibrillator/pacer and patient box are switched on.                                                                                       |
|                                                                                |                                                                                                    | Switch on the monitoring unit again by pressing the<br>On/Off key.                                                                                      |
| Modules cannot connect (operation as compact unit).                            | Foreign body in front of the infrared interface.                                                            | Check if foreign bodies are located in front of infrared interfaces on individual modules.                                                              |
|                                                                                |                                                                                                    | Remove foreign bodies.                                                                                                    |
|                                                                                |                                                                                                    | If necessary, clean the infrared interfaces.                                                                                                    |
|                                                                                |                                                                                                    | If necessary, use the corpuls3 with radio connection.                                                                                                   |
|                                                                                |                                                                                                    | Contact sales and service partners.                                                                                                    |
|                                                                                | Connection authorisation (Pairing)                                                                          | Check if all modules are switched on.                                                                                                    |
|                                                                                | es not take place (message text                                                                             | Repeat pairing.                                                                                                    |
|                                                                                | "Pairing failed - Retry?")                                                                                  | If the problem persists, contact your authorised sales<br>and service partners.                                                                         |
| Radio connection range low. Operation of disconnected modules only possible at | The radio unit in the patient box is shadowed by metallic or metallised objects, by people or body parts of | The antenna of the radio unit in the patient box is located at the top. If possible, choose a position that allows unimpeded view to the other modules. |
| short range.                                                                   | the patient.                                                                                                | Put patient box to an upright position or use appropriate bracket.                                                                                      |
|                                                                                |                                                                                                    | Remove metallic or metallised objects.                                                                                                    |
|                                                                                | Possibly a technical defect.                                                                                | Connect modules mechanically.                                                                                                    |
|                                                                                |                                                                                                    | Contact sales and service partners.                                                                                                    |

Table 11-3 Network malfunctions

| Malfunction                                                                        | Possible cause                                     | Explanation/corrective action                                                                                                    |
|------------------------------------------------------------------------------------|----------------------------------------------------|----------------------------------------------------------------------------------------------------|
| No shock is triggered in spite of pressing the shock buttons on the shock paddles. | The shock paddle buttons were pressed too briefly. | <ul> <li>Deliver shock again.</li> <li>Hold the shock paddle buttons down for at least 1 second in manual defibrillation mode.</li> </ul>                                                   |
|                                                                                    | The shock paddles are faulty.                      | <ul> <li>Replace the shock paddles, use corPatch electrodes in the meantime.</li> <li>Contact sales and service partners.</li> </ul>                                                        |
| Charging the defibrillator takes too long.                                         | State of charge of the battery is low.             | <ul> <li>Connect the defibrillator to an external power supply if possible.</li> <li>Connect the defibrillator with the other modules to be able to access their energy reserve.</li> </ul> |

| Malfunction                                                                 | Possible cause                                                                                                    | Explanation/corrective action                                                                                                    |
|-----------------------------------------------------------------------------|----------------------------------------------------------------------------------------------------|----------------------------------------------------------------------------------------------------|
| Charging the defibrillator is not possible.                                 | The surrounding temperature is too low (< -10 °C) and the conditions "battery charge > 70%" and "operation as compact device" are not met. | <ul> <li>Keep the device sufficiently charged.</li> <li>At low temperatures, use the therapeutic functions only when operated as compact device.</li> </ul> |
| It is not possible to trigger<br>the shock via corPatch clip<br>electrodes. | The corPatch clip electrodes are not properly connected.                                                                                   | Check the cable and plug interfaces.                                                                                                    |

Table 11-4 Malfunctions during defibrillation

| Malfunction                                          | Possible cause                                           | Explanation/corrective action        |
|------------------------------------------------------|----------------------------------------------------------|--------------------------------------|
| Pacing via corPatch clip electrodes is not possible. | The corPatch clip electrodes are not properly connected. | Check the cable and plug interfaces. |

Table 11-5 Malfunctions during stimulation (pacer)

| Malfunction                                                 | Possible cause                                                                               | Explanation/corrective action                                                                                                    |
|-------------------------------------------------------------|----------------------------------------------------------------------------------------------|----------------------------------------------------------------------------------------------------|
| The ECG recorded via the ECG electrodes is of poor quality. | The ECG electrodes used have passed the expiry date.                                         | Only use ECG electrodes whose expiry date printed on the packaging has not passed.                                                                                         |
|                                                             | ECG electrodes from different manufacturers are used.                                        | Only use ECG electrodes from the same manufacturer.                                                                                                    |
|                                                             | The ECG electrodes are dried out.                                                            | <ul> <li>Do not use ECG electrodes stored outside the<br/>packaging for a prolonged period or with the<br/>packaging open.</li> </ul>                                      |
|                                                             |                                                                                              | <ul> <li>Do not use ECG electrodes exposed to the sun or<br/>excessive ambient temperatures for a prolonged<br/>period.</li> </ul>                                         |
|                                                             |                                                                                              | <ul> <li>Read and follow the instructions for storage on the<br/>electrode packaging.</li> </ul>                                                                           |
|                                                             | The contact between the ECG electrodes and the patient's skin is poor.                       | <ul> <li>Check the contact of the electrodes on the patient's<br/>skin. In particular the green and the black electrode of<br/>the 4 pole ECG monitoring cable.</li> </ul> |
|                                                             |                                                                                              | Remove excessive hair from the patient's skin.                                                                                                    |
|                                                             |                                                                                              | Clean the sites for attaching the ECG electrodes to the<br>skin with a substance containing alcohol.                                                                       |
|                                                             |                                                                                              | ■ Use new ECG electrodes.                                                                                                    |
|                                                             | The clip of the 4 pole ECG monitoring cable is not connected properly to the ECG electrodes. | Check the clip of the ECG cable connected to the ECG electrodes. In particular the green and the black electrode of the 4 pole ECG monitoring cable.                       |
|                                                             | In the environment are sources of electrical interference.                                   | If possible, remove or switch off sources of electrical interference.                                                                                                    |
|                                                             | ECG filter settings or mains filter not correct.                                             | Check the ECG filter setting for monitoring and diagnostic.                                                                                                    |
|                                                             |                                                                                              | Check the mains filter settings.                                                                                                    |

| Malfunction                                        | Possible cause                                                                        | Explanation/corrective action                                                                                                    |
|----------------------------------------------------|---------------------------------------------------------------------------------------|----------------------------------------------------------------------------------------------------|
| The selected or more ECG curves are not displayed. | The contact between the ECG electrodes and the patient's skin is poor.                | Check the contact of the electrodes on the patient's skin. Check in particular the ECG electrode of the curve affected.                           |
|                                                    | The clip of the ECG cable is not correctly connected to the ECG electrodes.           | Connect the clip of the ECG cable to the ECG electrodes. Check in particular the ECG electrode of the curve affected.                             |
|                                                    | The ECG cable is not connected.                                                       | Plug the ECG cable into the appropriate socket (ECG-M or ECG-D).                                                                                  |
|                                                    | No signal data is received.                                                           | Check the connection status and reduce the distance                                                                                               |
|                                                    | The connection to the patient box is possibly cut off.                                | between the monitoring unit and patient box or connect the modules mechanically, if necessary.                                                    |
| Only one single ECG curve is displayed.            | The contact between the red/yellow ECG electrodes and the patient's skin is poor.     | Check the contact of the electrodes on the patient's skin, in particular of the electrodes connected to the red and yellow clip of the ECG cable. |
|                                                    | The clip of the ECG cable is not connected properly to the red/yellow ECG electrodes. | Connect the clip of the ECG cable to the ECG electrodes. Check in particular the red and yellow clip of the ECG cable.                            |
| D-ECG printout is not legible                      | ECG recording impossible due to external interferences                                | Record the D-ECG again                                                                                                    |
| HES analysis issues an error code                  | See Table 6-2, page 119                                                               | Record the D-ECG again                                                                                                    |
| The QRS-/pulse tone is inaudible.                  | Acoustic reproduction of the QRS-/pulse tone is not enabled.                          | Press the left softkey [QRS] in monitoring mode.                                                                                                  |
|                                                    | The loudspeaker of the monitoring unit is not enabled.                                | Activate the loudspeaker of the monitoring unit (see chapter 7.2.1 ECG Monitoring, page 160).                                                     |
|                                                    | The loudspeaker volume has been selected too low.                                     | Set the volume to a readily audible value (see chapter 7.2.1 ECG Monitoring, page 160).                                                           |
|                                                    | The opening of the loudspeaker is dirty.                                              | Clean the opening of the loudspeaker                                                                                                    |

Table 11-6 Malfunctions during ECG monitoring

| Malfunction                                                                                             | Possible cause                                                                                                | Explanation/corrective action                                                                                                    |
|----------------------------------------------------------------------------------------------------|----------------------------------------------------------------------------------------------------|----------------------------------------------------------------------------------------------------|
| The oximetry value is not displayed.                                                                    | The oximetry sensor is not correctly placed on the patient's body.                                            | Position the oximetry sensor according to the indications in the operating instructions of the sensor manufacturer.                                           |
| The pleth curve is not displayed.                                                                       | The appropriate oximetry sensor is not used.                                                                  | Use an oximetry sensor suitable for the patient's age and weight.                                                                                             |
| <ul><li>The PR value is not displayed.</li></ul>                                                        | The oximetry sensor is dirty.                                                                                 | Clean the oximetry sensor (see chapter 10.7.6 Oximetry sensor, page 242,).                                                                                    |
| <ul> <li>The oximetry values are imprecise.</li> <li>The oximetry values appear implausible.</li> </ul> | The measurement site on the patient is dirty or disturbed by other influences (fungal infection/nail polish). | <ul> <li>Rotate the finger sensor by 90°.</li> <li>Clean the measurement site (e. g. remove nail polish)</li> <li>Choose another measurement site.</li> </ul> |
|                                                                                                    | The oximetry intermediate cable is not connected to the patient box.                                          | Make sure that the oximetry intermediate cable is connected to the "Oximetry" socket on the patient box.                                                      |

| Malfunction | Possible cause                                                                                                    | Explanation/corrective action                                                                           |
|-------------|----------------------------------------------------------------------------------------------------|----------------------------------------------------------------------------------------------------|
|             | The oximetry sensor is not connected to the oximetry intermediate cable.                                                                                                    | Make sure that the oximetry sensor is connected to the oximetry intermediate cable.                     |
|             | M-LNCS needs a 15-pole intermediate cable.                                                                                                    | Make sure that the oximetry sensor is compatible with the oximetry intermediate cable.                  |
|             | No signal data is received.  The connection to the patient box is possibly cut off.                                                                                                    | Reduce the distance between the monitoring unit and the patient box.                                    |
|             | Strong ambient light disturbs the measurement (e. g. in case of strong sunshine, operating theatre lights with xenon light sources, in case of photodynamic therapy with bilirubin lamps, etc.) | Protect the oximetry sensor by using opaque material against ambient light.                             |
|             | Physical movements by the patient interfere with the measurement.                                                                                                    | Secure the oximetry sensor. Eliminate the cause on the patient's part if possible.                      |
|             | Perfusion at the selected measurement site is poor.                                                                                                    | Select another measurement site.                                                                        |
|             | The oximetry sensor is attached too tightly.                                                                                                    | Loosen the oximetry sensor.                                                                             |
|             | Electromagnetic interferences interfere with the measurement (e. g. electrosurgical devices).                                                                                                   | Operate the sensor at a distance from cables of electrosurgical devices if possible.                    |
|             | The patient has dysfunctional haemoglobin.                                                                                                    | Take measures according to medical indication.                                                          |
|             | Intravascular pigments in the patient's blood interfere with the measurement (e.g. methylene blue).                                                                                             | Take measures according to medical indication.                                                          |
|             | Venous pulsations interfere with the measurement.                                                                                                    | Select another measurement site.                                                                        |
|             | The sensor is positioned on an extremity on which an inflated blood pressure cuff, an arterial catheter or an intravenous access is located.                                                    | <ul> <li>Position the sensor on another extremity.</li> <li>Select another measurement site.</li> </ul> |
|             | The patient has hypotension, severe anaemia or hypothermia.                                                                                                    | Take measures according to medical indication.                                                          |
|             | The patient has a cardiac arrest or is in shock.                                                                                                    | Take measures according to medical indication.                                                          |

Table 11-7 Malfunctions during oximetry monitoring

264

| Malfunction                                                             | Possible cause                                                                       | Explanation/corrective action                                                                                                    |
|-------------------------------------------------------------------------|--------------------------------------------------------------------------------------|----------------------------------------------------------------------------------------------------|
| NIBP monitoring cannot be started.                                      | The connection to the patient box is possibly cut off.                               | <ul> <li>Check, if the patient box is switched on.</li> <li>Check the connection status of the modules and reduce the distance between the monitoring unit and the patient box if necessary.</li> <li>When operating as compact device, check the infrared interfaces.</li> </ul> |
|                                                                         | The NIBP cuff and/or the hose are possibly not correctly connected.                  | Check if the NIBP cuff and/or the hose are correctly connected. Apply the countermeasures required if necessary.                                                                                                    |
| NIBP monitoring keeps being interrupted.                                | The NIBP cuff is possibly trapped and cannot be inflated.                            | Free the extremity involved, completely remove clothing and restart monitoring.                                                                                                    |
|                                                                         | Excessive movement at the extremity monitored leads to artefacts in the measurement. | Make sure that the extremity involved is in the resting position during monitoring.                                                                                                    |
| The NIBP measurement values do not seem plausible.                      | Too large/too small NIBP cuffs are being used.                                       | Use the correct NIBP cuff size.                                                                                                    |
| The NIBP cuff cannot be completely inflated.                            | The NIBP cuff or the hose system are possibly damaged.                               | Use a new NIBP cuff.                                                                                                    |
|                                                                         | The connection between the NIBP cuff and the patient box is possibly cut off.        | <ul> <li>Check the connecting hose between the NIBP cuff and the patient box.</li> <li>Replace the hose if necessary.</li> </ul>                                                                                                    |
| The connecting hose of the NIBP cuff becomes loose from the patient box | The closure of the plug has not been closed properly                                 | <ul> <li>Check the plug closure</li> <li>Exchange the plug if defective. Use a new connecting hose.</li> </ul>                                                                                                    |
|                                                                         | The closure opens when the connecting hose is moved                                  | <ul> <li>For those cases, a fixing ring is available as spare<br/>part. Contact your authorised sales and service<br/>partner.</li> </ul>                                                                                                    |

Table 11-8 Malfunctions during NIBP monitoring

| Malfunction                                                                            | Possible cause                                                                     | Explanation/corrective action                                                                                                    |
|----------------------------------------------------------------------------------------|------------------------------------------------------------------------------------|----------------------------------------------------------------------------------------------------|
| ■ The CO <sub>2</sub> value is not<br>displayed.<br>■ The CO <sub>2</sub> curve is not | The CO <sub>2</sub> sensor is not correctly positioned on the airway adapter.      | Position the CO <sub>2</sub> sensor according to the indications in the operating instructions of the manufacturer of the sensor and airway adapter.                                     |
| displayed.  The RR value is not                                                        | The CO <sub>2</sub> sensor and/or airway adapter is dirty.                         | Clean the CO <sub>2</sub> sensor and airway adapter (see chapter 10.7.7 CO2 sensor, page 242).                                                                                           |
| displayed.                                                                             | The CO <sub>2</sub> intermediate cable is not connected to the patient box.        | Make sure that the $\mathrm{CO}_2$ intermediate cable is connected to the " $\mathrm{CO}_2$ " socket on the patient box.                                                                 |
|                                                                                        | The $\text{CO}_2$ sensor is not connected to the $\text{CO}_2$ intermediate cable. | Make sure that the $\mathrm{CO}_2$ sensor is connected to the $\mathrm{CO}_2$ intermediate cable.                                                                                        |
|                                                                                        | No signal data is received. The connection to the patient box is possibly cut off. | <ul> <li>Check, if the patient box is switched on.</li> <li>Check the connection status and reduce the distance between the monitoring unit and the patient box if necessary.</li> </ul> |
|                                                                                        |                                                                                    | • When operating as compact device, check the infrared interfaces.                                                                                                    |

| Malfunction                                                                     | Possible cause                                                                                                    | Explanation/corrective action                                                                                                    |
|---------------------------------------------------------------------------------|----------------------------------------------------------------------------------------------------|----------------------------------------------------------------------------------------------------|
| The $CO_2$ curve is interrupted sporadically for a short time by a dashed line. | Self calibration of the CO <sub>2</sub> module                                                                                          | ■ The CO <sub>2</sub> module performs a calibration. No measures necessary.                                                                                                    |
| The $\text{CO}_2$ curve appears to be cut off at the top.                       | The $\mathrm{CO}_2$ value is greater than the configured scaling.                                                                       | Set a wider scaling range.                                                                                                    |
| Expiratory CO <sub>2</sub> cannot be detected.                                  | Nasal tube of the nasal adapter is obstructed.                                                                                          | <ul> <li>When the nasal tube is obstructed with secretions, the sensor cannot detect the expiratory CO<sub>2</sub>.</li> <li>Replace the nasal adapter with a new one.</li> </ul>                                                                                                    |
|                                                                                 | Nasal tube is removed or not properly inserted in the nostril.                                                                          | <ul> <li>When the nasal tube is not properly inserted in the nostril, the sensor cannot detect the expiratory CO<sub>2</sub>.</li> <li>Reattach the nasal adapter correctly.</li> </ul>                                                                                                    |
|                                                                                 | A nasal adapter is used for a patient exhibiting oral breathing.                                                                        | <ul> <li>The nasal adapter cannot detect the orally expiratory CO<sub>2</sub>.</li> <li>Use an other adapter.</li> </ul>                                                                                                    |
|                                                                                 | The ambient light is too bright, thereby making measurement impossible.                                                                 | <ul> <li>Protect the CO<sub>2</sub> sensor against ambient light by using opaque material.</li> </ul>                                                                                                    |
| Measured ETCO <sub>2</sub> value is inaccurate or unstable.                     | The sensor has just been attached to the patient.                                                                                       | <ul> <li>Immediately after the attachment, the photo detector drifts due to the patient body temperature.</li> <li>Wait for several minutes until the photo detector temperature stabilises.</li> </ul>                                                                                                    |
|                                                                                 | Long time measurement in an extremely high humidity environment, such as humidified respiratory gas or simultaneous use of a nebuliser. | In an extremely high humidity environment, the<br>transparent membranes inside the nasal adapter are<br>exposed to water droplets in which the moisture of the<br>respiratory gas has condensed. The transparent<br>membranes may get damaged and lose its anti-fogging<br>performance because of the water droplets. This may<br>cause unstable and/or inaccurate measurement. |
|                                                                                 |                                                                                                    | <ul> <li>Periodically check the condition of the nasal adapter,<br/>and if necessary, replace the nasal adapter with a new<br/>one.</li> </ul>                                                                                                    |
|                                                                                 |                                                                                                    | Be aware that the nasal adapter cannot be used for more than 24 hours.                                                                                                    |
|                                                                                 | Blood or mucus adheres to the transparent membranes of the nasal adapter.                                                               | <ul> <li>Not enough infrared light is transmitted through the nasal adapter airway.</li> <li>Replace the nasal adapter with a new one.</li> </ul>                                                                                                    |
|                                                                                 | Window of the photo detector and light emitter are dirty.                                                                               | Not enough infrared light is transmitted through the nasal adapter airway.                                                                                                    |
|                                                                                 |                                                                                                    | <ul> <li>Clean the sensor according to the operator's manual<br/>(see chapter 10.7.7 CO2 sensor, page 242).</li> </ul>                                                                                                    |
|                                                                                 | Environmental temperature changes rapidly.                                                                                              | <ul> <li>The output of the photo detector drifts due to the rapid temperature change.</li> <li>Wait until the photo detector temperature stabilises.</li> </ul>                                                                                                    |
| Measured ETCO <sub>2</sub> value is lower than the true value                   | Patient breathing is very rapid and/or irregular.                                                                                       | The measured value may be inaccurate because the patient respiration rate is beyond the sensor performance.                                                                                                    |

| Malfunction                                                                                                    | Possible cause                                                                                                    | Explanation/corrective action                                                                                                    |
|----------------------------------------------------------------------------------------------------|----------------------------------------------------------------------------------------------------|----------------------------------------------------------------------------------------------------|
|                                                                                                    | CO <sub>2</sub> is mixed with the inspiration (e. g. when simultaneously using hyperventilation masks).           | capONE measurement is based on the assumption of no $\text{CO}_2$ gas in inspiration (semi-quantitative method). Therefore, when $\text{CO}_2$ gas mixes in the inspiration, the measured value will be lower than the true value. If the inspiration contains e. g. 1 mmHg of $\text{CO}_2$ gas, the measured $\text{ETCO}_2$ value will be 10% less than the true value.            |
|                                                                                                    | Patient's ventilatory volume is extremely low.                                                                    | <ul> <li>Due to the dead space (1.2 ml), CO<sub>2</sub> may mix in the inspired air of patients with low ventilatory volume.</li> <li>capONE measurement is based on the assumption of no CO<sub>2</sub> gas in inspiration (semi-quantitative method). Therefore, when CO<sub>2</sub> gas mixes in the inspiration, the measured value will be lower than the true value.</li> </ul> |
|                                                                                                    | Measurement is performed in a low pressure environment without pressure compensation (e.g. at high altitude).     | cap-ONE is affected by atmospheric pressure. For every 15 hPa decrease in pressure, the measured value is 1 mmHg lower than the true value.                                                                                                    |
| Measured ETCO <sub>2</sub> value is higher than the true value.                                                              | Simultaneous use of an anaesthesia measuring instrument with volatile anaesthetic agents.                         | capONE is affected by volatile anaesthetic agents and produces a higher value than true value. The difference from the true value is as follows:                                                                                                    |
|                                                                                                    |                                                                                                    | Gas Concentration Difference                                                                                                    |
|                                                                                                    |                                                                                                    | Halothane 4% +1 mmHg                                                                                                    |
|                                                                                                    |                                                                                                    | Enflurane 5% +1 mmHg                                                                                                    |
|                                                                                                    |                                                                                                    | Isoflurane 5% +2 mmHg                                                                                                    |
|                                                                                                    |                                                                                                    | Sevoflurane 6% +3 mmHg                                                                                                    |
|                                                                                                    |                                                                                                    | Desflurane 24% +7 mmHg                                                                                                    |
|                                                                                                    |                                                                                                    | Dry mixed gas with 5% (38 mmHg) $\mathrm{CO}_2\text{-}$ and N2-balance, under 1 kPA                                                                                                    |
|                                                                                                    | N <sub>2</sub> O anaesthesia is used.                                                                             | capONE is affected by $N_2\text{O}$ gas and produces a higher value than the true value.                                                                                                    |
| Oral expiratory CO <sub>2</sub> is low or<br>not detected even though the<br>YG-121T or YG-122T nasal<br>adapter is attached | Oral breath collector is too far from the lip.                                                                    | <ul> <li>The expiratory CO<sub>2</sub> cannot be effectively detected when the oral breath collector is too far from the patient's lip.</li> <li>Adjust the angle of the oral breath collector and keep the oral breath collector no less than 1 cm from the lower lip.</li> </ul>                                                                                                    |
|                                                                                                    | cap-ONE is attached to a patient who has a deformed mouth and exhales $\text{CO}_2$ from the corner of the mouth. | The oral breath collector cannot accumulate sufficient expiratory $\text{CO}_2$ so the expiratory $\text{CO}_2$ may be low or not detected.                                                                                                    |
| Sensor comes off easily with body movement.                                                                                  | Sensor is not properly attached to the patient as shown in the                                                    | Hook the sensor cables over both ears and slide the adjustment ring towards the patient's chin.                                                                                                    |
|                                                                                                    | operator's manual.                                                                                                | Attach the nasal adapter to the nose with the provided surgical tape.                                                                                                    |
|                                                                                                    | Sensor cable cannot be hooked over the ears.                                                                      | Attach the sensor cables to both cheeks (if possible, on the cheek bones) with the provided surgical tape.                                                                                                    |

| Malfunction                                            | Possible cause                                                                                                    | Explanation/corrective action                                                                                                    |
|--------------------------------------------------------|----------------------------------------------------------------------------------------------------|----------------------------------------------------------------------------------------------------|
|                                                        | Surgical tape for fixing the nasal adapter cannot be attached on the nose.                                                                                                    | Wrap the surgical tape around both sides of the cable near the nose, and attach the cable on the cheek bone with the surgical tape.                                                                                                    |
| Distorted capnogram when using a nasal oxygen cannula. | Nasal oxygen cannula is inserted into the patient's nostrils.                                                                                                    | Oxygen is directly administered into the patient's nostrils and expiratory $\text{CO}_2$ accumulates in the nasal tube which may distort the capnogram.                                                                                                    |
|                                                        |                                                                                                    | Attach the nasal oxygen cannula as shown in the operator's manual.                                                                                                    |
|                                                        | Oxygen flow rate is too high.                                                                                                    | If the oxygen flow is too high it affects the expiratory CO <sub>2</sub> and distorts the capnogram, especially at the end of expiration at which the expired volume decreases.                                                                                  |
|                                                        |                                                                                                    | Set the oxygen flow rate lower than 5 l/min. if there is no contraindication from a medical point of view.                                                                                                    |
|                                                        | Patient's ventilatory volume is extremely low.                                                                                                    | The expiratory $\text{CO}_2$ is easily affected by oxygen and the capnogram may become inaccurate.                                                                                                    |
|                                                        | A nasal oxygen cannula not authorised by Nihon-Kohden is used.                                                                                                    | If oxygen is administered from an undesirable direction via a non-authorised $O_2$ cannula it may affect the expiratory $CO_2$ .                                                                                                    |
|                                                        |                                                                                                    | Use an authorised nasal oxygen cannula (e. g. oxygen cannula "V923", Nihon-Kohden, P/N MKD-02-capONE).                                                                                                    |
|                                                        |                                                                                                    | For further authorised oxygen cannulae contact the<br>manufacturer Nihon-Kohden (www.nihonkohden.com)<br>or an corpuls sales and service partner.                                                                                                    |
| Nasal oxygen cannula comes off easily                  | Nasal oxygen cannula is not attached to the patient.                                                                                                    | The oxygen cannula must be attached with surgical tape for stable measurement.                                                                                                    |
|                                                        | <ul> <li>A nasal oxygen cannula not<br/>authorised by Nihon-Kohden is<br/>used.</li> <li>The nasal oxygen cannula might<br/>not be firmly attached to the<br/>nasal adapter.</li> </ul> | Use an authorised nasal oxygen cannula (e. g. oxygen cannula "V923", Nihon-Kohden, P/N MKD-O <sub>2</sub> -capONE).  For further authorised oxygen cannulae contact the manufacturer Nihon-Kohden (www.nihonkohden.com) or an corpuls sales and service partner. |

Table 11-9 Malfunctions during CO<sub>2</sub> monitoring

| Malfunction                             | Possible cause                                                                      | Explanation/corrective action                                                                                     |
|-----------------------------------------|-------------------------------------------------------------------------------------|----------------------------------------------------------------------------------------------------|
| The temperature value is not displayed. | The temperature sensor is not connected to the patient box.                         | Make sure that the plug of the temperature sensor is connected to one of the two sockets "Temp-1" or "Temp-2".    |
|                                         | No signal data is received.  The connection to the patient box is possibly cut off. | Check the connection status and reduce the distance between the monitoring unit and the patient box if necessary. |
|                                         |                                                                                     | If this error occurs when operating as compact device, check the infrared interfaces.                             |
|                                         |                                                                                     | Contact authorised sales and service partners, if necessary.                                                      |

| Malfunction                                | Possible cause                    | Explanation/corrective action                  |
|--------------------------------------------|-----------------------------------|------------------------------------------------|
| The temperature value appears implausible. | The temperature sensor is faulty. | Replace the temperature sensor with a new one. |

Table 11-10 Malfunctions during temperature monitoring

| Malfunction                                                                    | Possible cause                                                                      | Explanation/corrective action                                                                                     |
|--------------------------------------------------------------------------------|-------------------------------------------------------------------------------------|----------------------------------------------------------------------------------------------------|
| The invasive pressure values are not displayed. The invasive pressure curve is | The pressure recorder (transducer) cable is not connected to the patient box.       | Make sure that the cable of the pressure recorder is connected to one of the two sockets "P1 P2" or "P3 P4".      |
| not displayed.                                                                 | No signal data is received.  The connection to the patient box is possibly cut off. | Check the connection status and reduce the distance between the monitoring unit and the patient box if necessary. |
|                                                                                | The pressure channel is not calibrated.                                             | Calibrate the pressure channel.                                                                                   |

Table 11-11 Malfunctions during IBP monitoring

| Malfunction                                                    | Possible cause                                                                                     | Explanation/corrective action                                                                                  |
|----------------------------------------------------------------|----------------------------------------------------------------------------------------------------|----------------------------------------------------------------------------------------------------|
| No printout follows in spite of pressing the <b>Print</b> key. | The roll of paper in the printer is used up.                                                       | Insert a new roll.                                                                                             |
|                                                                | The paper has become jammed during the printing process.                                           | Open the paper flap and pull the paper wound around the paper roller carefully off the roller with both hands. |
|                                                                |                                                                                                    | Close the paper flap and tear off the paper upwards on the cutting edge.                                       |
|                                                                | The paper has become wound around the printer roller.                                              | Open the paper flap and pull the paper wound around the paper roller carefully off the roller with both hands. |
|                                                                |                                                                                                    | Close the paper flap and tear off the paper upwards on the cutting edge.                                       |
|                                                                | The paper is not correctly inserted.                                                               | Insert the paper correctly (see chapter 10.5, Fig. 10-2, page 237).                                            |
| The printout is of poor quality.                               | The printing head is possibly dirty.                                                               | Clean the printing head carefully with an alcohol-<br>impregnated cloth.                                       |
|                                                                | The printer flap is not fully locked.                                                              | Firmly lock the printer flap on both sides (see chapter 10.5 Loading the printer paper, page 236).             |
|                                                                | Other than original corpuls3 printer paper has been used.                                          | To guarantee problem free functionality, only use original corpuls3 printer paper.                             |
|                                                                | The temperature of the surroundings is beyond the specified limits for the device (+5 °C to 50 °C) | The corpuls3 should not be exposed to extremely low or high temperatures for too long.                         |
| No event ECG is available on printing the protocol.            | No CompactFlash® card is inserted.                                                                 | Insert CompactFlash® card correctly Only use original corpuls3-CompactFlash® cards.                            |
|                                                                | The CompactFlash® card is full.                                                                    | Save the data on another data carrier and then delete the data on the CompactFlash® card and reinsert it.      |

| Malfunction                                                                                      | Possible cause                                            | Explanation/corrective action                                                                                                    |
|--------------------------------------------------------------------------------------------------|-----------------------------------------------------------|----------------------------------------------------------------------------------------------------|
|                                                                                                  | The CompactFlash® card cannot be read.                    | The CompactFlash® card is not formatted correctly or no original corpuls3 CompactFlash® card was used. Use a correctly formatted original corpuls3 CompactFlash® card. |
|                                                                                                  | No original corpuls3 CompactFlash® card was used.         | It is essential to use the original corpuls3 CompactFlash® cards for safety reasons.                                                                                   |
| When printing out the protocol, instead of parameter values there are question marks.            | There are no minute mean values yet.                      | Print the protocol at a later point of time, if possible.                                                                                                    |
| The printout contains 6 ECG curves of the DE-recording with a dashed line or dashed test signal. | The booting process of the corpuls3 is not yet finished.  | Wait until the corpuls3 has booted completely.                                                                                                    |
| The printer dispenses paper in an uncontrolled way.                                              | The corpuls3 falsely assumes a paper jam.                 | Press the <b>Print</b> key again.  If the paper dispensal cannot be stopped, open the printer flap or switch the device off and on again.                              |
| The printer flap has come loose from its lock.                                                   | Excessive use of strength when opening the printer flap.  | Check if there is visible damage to the printer flap, printer roll or the hinges.                                                                                      |
|                                                                                                  | The corpuls3 has been dropped with the printer flap open. | If there is no visible damage, position the corpuls3 on its side and let the printer flap click into place in its guide rails carefully.                               |
|                                                                                                  |                                                           | If the problem persists, contact your authorised sales and service partners.                                                                                           |

Table 11-12 Printer malfunctions

| Malfunction                                                                      | Possible cause                                                                | Explanation/corrective action                                                                                                    |
|----------------------------------------------------------------------------------|-------------------------------------------------------------------------------|----------------------------------------------------------------------------------------------------|
| corpuls3 cannot be switched on.                                                  | There is no connection to the power supply.                                   | Connect the mains charger.                                                                                                    |
|                                                                                  |                                                                               | For operation as compact device insert at least one charged battery.                                                                        |
|                                                                                  | The patient box or defibrillator is already switched on.                      | Separate corpuls3 into its three modules and check whether the patient box or the defibrillator are switched on (see Status LEDs, page 35). |
|                                                                                  |                                                                               | If this is not the case, switch on the remaining devices individually.                                                                      |
| The defibrillator/ pacer,<br>monitoring unit, patient box                        | There is no connection to the power supply.                                   | Connect the mains charger.                                                                                                    |
| cannot be switched on.                                                           | No batteries are inserted or the batteries are flat.                          | For operation as compact device insert at least one charged battery.                                                                        |
| Charging is not possible in spite of mechanical connection of the magnetic clip. | A foreign body is present on the magnetic contact surface (e.g. a paperclip). | Remove the foreign bodies from the contact surfaces.                                                                                        |

| Malfunction                          | Possible cause                   | Explanation/corrective action                                                                                                    |
|--------------------------------------|----------------------------------|----------------------------------------------------------------------------------------------------|
| The battery discharges very rapidly. | The battery shows signs of wear. | Replace the battery if necessary. If the module cannot be switched on after changing the battery, remove battery and after waiting approx. 20 seconds, insert again. |

Table 11-13 Malfunctions in energy management

# 11.3 Notifications Message Line and Information in the Protocol

The notifications marked by `--` do not require further explanation, as they are self-explanatory. The measure to be taken is to follow the instruction given in the notification. The following notification texts can be shown on the display and/or are printed out in the protocol (in alphabetical order\*):

| Notification in the message line and information in the protocol | Explanation/Measure                                                                                                    |
|------------------------------------------------------------------|----------------------------------------------------------------------------------------------------|
| (W)LAN got IP [NUMBER]                                           | Event in the protocol indicating that an IP address has been assigned to the connection.                                                                                                    |
| in progress                                                      | Message in the message line indicating that formatting the CF card or import or export of device configurations currently running.                                                                                                    |
| [MODULE] powered on                                              | Event in the protocol, recording the switching on of the patient box, the monitoring unit or the defibrillator/pacer.                                                                                                    |
| [TEXT] marked as ([TEXT])                                        |                                                                                                    |
| [TEXT] marker removed                                            |                                                                                                    |
| [TEXT] user is forbidden in Demo mode                            | Message in the message line indicating that in demo-mode can only be run when the user is logged in at "OPERATOR" level. To log in as "DEFAULT" user when the demo-mode is running, the device has to be switched off and rebooted.                                                                                     |
| [TEXT]: Checking files                                           | "TEXT" stands for the Mission ID                                                                                                    |
| [VITAL PARAMETER]                                                | Event in the protocol, recording that for the vital parameter no value has yet been measured.                                                                                                    |
| [VITAL PARAMETER] ?                                              | Event in the protocol, recording that the vital parameters could not be documented.                                                                                                    |
| [VITAL PARAMETER] [NUMBER] !                                     | Event in the protocol, recording that the issued vital parameter has exceeded or fallen below an alarm limit.                                                                                                    |
| [VITAL PARAMETER] [NUMBER] ?                                     | Event in the protocol, recording that the issued vital parameter is not reliable.                                                                                                    |
| [VITAL PARAMETER] [NUMBER]                                       | Event in the protocol, recording that the issued vital parameter is not reliable but also has exceeded or fallen below an alarm limit.                                                                                                    |
| Abnormal ECG                                                     | Configurable warning in case the ECG measurement/interpretation algorithm "corpuls ACS" detects the presence of the Wolff-Parkinson-White (WPW) syndrome, of intraventricular excitation propagation disorders, of an implanted pacer, of QRS intervals longer than 120 ms or of a left bundle branch block in the ECG. |
| Ad-hoc connection [MODULE]                                       | The Ad-hoc connection with the patient box or the defibrillator/pacer has been established.                                                                                                    |
| Ad-hoc mode -Upload not possible                                 | Message in the message line indicating that the mission(s) recorded on the CF card cannot be uploaded, because the modules of the corpuls3 have no connection authorisation (Pairing).                                                                                                    |
| Alarm end;([TEXT])                                               | Event in the protocol, recording that the alarm mentioned has ended.                                                                                                    |
| Alarm suspension activated                                       |                                                                                                    |
| Alarm suspension deactiv.                                        |                                                                                                    |
| Already in phone book                                            |                                                                                                    |
| Analysing heart rhythm                                           |                                                                                                    |
| Assess heart rhythm                                              | Spoken instruction and message in the message line after one resuscitation cycle.                                                                                                    |

272

| Notification in the message line and information in the protocol | Explanation/Measure                                                                                                    |
|------------------------------------------------------------------|----------------------------------------------------------------------------------------------------|
| BT connected: [DEVICE]                                           | Message in the message line after the connection to another Bluetooth® device has been interrupted.  "DEVICE" stands for a ventilator (e. g. Weinmann Medumat Transport) or another input device (e. g. a tablet PC).                                                                                                    |
| BT connected: [DEVICE]                                           | Message in the message line after the connection to another Bluetooth® device has been established.  "DEVICE" stands for a ventilator (e. g. Weinmann Medumat Transport) or another input device (e. g. a tablet PC).                                                                                                    |
| BT connection failed                                             | Message in the message line after the connection to another Bluetooth® device has failed.  Check the Bluetooth® connections.                                                                                                    |
| BT connection not possible                                       | Spoken instruction and message in the message line indicating that there is already a Bluetooth connection to a corpuls cpr. To connect to a different corpuls cpr, disconnect the existing connection and establish a new connection.                                                                                                    |
| Calibration P[NUMBER] in progress                                | Message in the message line indicating that the indicated IBP channel is being calibrated.                                                                                                    |
| Calibration P[NUMBER] successful                                 | Message in the message line indicating that the calibration of the indicated IBP channel has been successful.                                                                                                    |
| Cancel Last                                                      | Last entry in the event list. If this event is selected and confirmed with the jog dial, a time stamp is saved and the event "Event recorded" appears in the mission protocol.                                                                                                    |
| Can't read data                                                  | Message in the curve area in Trend mode indicating that data cannot be read.                                                                                                    |
| CF card currently not available                                  | Currently no data can be saved on or read from the CompactFlash® card.  Check if a CompactFlash® card is inserted.  In modular operation: reduce the distance between the monitoring unit and the patient box, if necessary.  Connect the modules, if necessary.                                                                                                    |
| Charging                                                         | Message in the message line that the defibrillator is being charged.  Wait until the charging process is finished and the defibrillator signals readiness to shock by issuing the ready-signal.                                                                                                    |
| Charging not possible                                            | A technical error occurred.  The temperature of the charging generator has exceeded a limit value due to several discharges.  Leave the corpuls3 to cool down.  If the problem persists, contact your authorised sales and service partners.                                                                                                    |
| Check defibrillator settings                                     |                                                                                                    |
| Check energy settings of defibrillator                           |                                                                                                    |
| Check modules                                                    | If there is no connection between the monitoring unit and the patient box and/or the defibrillator/pacer at the time of switch-off or if there is a timing problem between the modules, this is communicated to the user by a message on the display.  In this case, separate the modules and check whether all modules have been shut down. If this is not so, switch off the still running modules via the respective <b>On/Off</b> key (hold down for 3 seconds). |

| Notification in the message line and information in the protocol | Explanation/Measure                                                                                                    |
|------------------------------------------------------------------|----------------------------------------------------------------------------------------------------|
| Check/change therapy electrodes and cable                        | The therapy electrodes are not connected correctly to the therapy master cable.  Check the connection of the plugs and adjust if necessary.  Use replacement therapy electrodes (see also chapter 5.1.1 Types of Therapy Electrodes, page 66)  If the message persists, contact your authorised sales and service partners.                                                       |
| Circuit open - Check pacer electrodes                            | The corPatch electrodes are not connected correctly to the patient or they have a too high resistance to the patient's skin. Stimulation is not possible.  Check the expiry date of the electrodes, if they are dried out and if they are placed correctly on the patient.                                                                                                    |
| Code changed                                                     | Confirmation that the access code has been successfully changed.                                                                                                    |
| Code invalid - Retry?                                            |                                                                                                    |
| Code mismatch - Retry?                                           | The verification of the new access code did not match the earlier entry.  To repeat the process, confirm the prompt and enter the access code again.                                                                                                    |
| Configuration loaded                                             |                                                                                                    |
| Configuration reset                                              |                                                                                                    |
| Configuration stored                                             |                                                                                                    |
| Confirm alarms                                                   | Message in the status-/alarm line that the alarm messages contained in the following alarm list can be confirmed after the user has acknowledged them and has taken the resulting measures on the patient.                                                                                                    |
| Connect defibrillator and monitoring unit                        | Message in the message line of the monitoring unit.  The wireless communication between the defibrillator and the monitoring unit/patient box has been interrupted or could not be established:  Make sure that the distance between the modules is not more than 10 m and that no barriers are compromising the radio connection. Use corpuls3 as a compact device if necessary. |
| Connect ECG cable                                                |                                                                                                    |
| Connect pacer cable                                              | User prompt to connect the therapy master cable to the therapy electrodes.                                                                                                    |
| Connect therapy electrodes                                       | Connect the corPatch electrodes or shock paddles to the therapy master cable of the corpuls3.  If the alarm message persists, connect immediately the reserve corPatch electrodes.                                                                                                    |
| Connecting to server                                             | Status message during mission upload.                                                                                                    |
| Connection error                                                 | Status message during mission upload.                                                                                                    |
| Continue pacing?                                                 | User prompt to confirm the continuation of stimulation (pacer therapy).                                                                                                    |
| Copy entry?                                                      | Confirmation prompt if the selected network configuration should be copied.                                                                                                    |
| CPR depth [NUMBER]-[NUMBER] cm                                   | The user changed the alarm limits of the CPR depth in centimetres.                                                                                                    |
| CPR depth [NUMBER]-[NUMBER] in                                   | The user changed the alarm limits of the CPR depth in inches.                                                                                                    |
| CPR test failed                                                  | Message in the message line indicating that the self test of the CPR module has failed.  Check the connections of the sensor and intermediate cable and adjust if necessary.  Use replacement corPatch CPR sensor  If the message persists, contact your authorised sales and service partners.                                                                                   |

274

| Notification in the message line and information in the protocol | Explanation/Measure                                                                                                    |
|------------------------------------------------------------------|----------------------------------------------------------------------------------------------------|
| CPR test successful                                              | Message in the message line indicating that the self test of the CPR sensor has been successful.                                                                                                    |
| CPR unit cm                                                      | Event in the protocol indicating that the user has changed the displayed CPR unit to centimetres.                                                                                                    |
| CPR unit in                                                      | Event in the protocol indicating that the user has changed the displayed CPR unit to inches.                                                                                                    |
|                                                                  | The recorded D-ECG could not be saved because                                                                                                    |
|                                                                  | the CF card is possibly full,                                                                                                    |
|                                                                  | the CF card is possibly not inserted correctly                                                                                                    |
| D-ECG ([NUMBER]) not saved ([NUMBER])                            | the CF card is possibly faulty or                                                                                                    |
| (1.0.22.7)                                                       | the writing process onto the CF card has failed.                                                                                                    |
|                                                                  | After deleting or exchanging the CF card, repeat the process. If the problem persists, contact your authorised sales and service partners.                                                              |
| ,                                                                | Event in the protocol that a D-ECG has been saved.                                                                                                    |
| D-ECG ([NUMBER]) saved                                           | The number of the D-ECG is shown in brackets.                                                                                                    |
| D-ECG fax sent                                                   | Confirmation that the fax has been successfully sent.                                                                                                    |
| D-ECG printout                                                   | Event in the protocol, recording that a D-ECG has been printed out.                                                                                                    |
| D-ECG transmission finished                                      | Event in the protocol, recording that a D-ECG has been successfully sent to the server.                                                                                                    |
| D-ECG transmission started                                       | Event in the protocol indicating that the transmission of the D-ECG has started.                                                                                                    |
| Defibrillation only possible                                     | User prompt to switch from AED mode to manual defibrillation mode.                                                                                                    |
| in manual mode                                                   | The therapy electrodes used are not authorised for use in AED mode.                                                                                                    |
| Defibrillator activated (AED)                                    | Event in the protocol that the defibrillator has been activated in AED mode.                                                                                                    |
| Defibrillator activated (Man.)                                   | Event in the protocol that the defibrillator has been activated in manual defibrillation mode.                                                                                                    |
| Defibrillator deactivated                                        | Event in the protocol, recording the leaving the defibrillator mode.                                                                                                    |
| Delete entry?                                                    | Confirmation prompt if the selected network configuration should be deleted.                                                                                                    |
| Deleted missions:                                                |                                                                                                    |
| Demo mode off                                                    | The DEMO mode has been switched off.                                                                                                    |
| _                                                                | The DEMO mode has been switched on.                                                                                                    |
| Demo mode on                                                     | Check if curves and parameters are displayed.                                                                                                    |
|                                                                  | Message in the message line of the monitoring unit.                                                                                                    |
| Disconnect defibrillator and monitoring unit                     | Communication in the connected state between the patient box and monitoring unit/defibrillator is cut off or could not be established: Check if one of the two infrared interfaces is covered or dirty. |
| Do not touch patient                                             | The ECG analysis is being performed.                                                                                                    |
|                                                                  | Do not touch or move patient.                                                                                                    |
|                                                                  | Follow the instructions on the display.                                                                                                    |
| Do not touch patient - Analysing heart rhythm-                   | Spoken instruction and message in the message line indicating that analysis is running.                                                                                                    |

| Notification in the message line and information in the protocol | Explanation/Measure                                                                                                    |
|------------------------------------------------------------------|----------------------------------------------------------------------------------------------------|
| ECG analysis result;>>> %sShock not recommended                  | Event in the protocol, recording the result of the ECG analysis.                                                                                                    |
| ECG analysis result;>>><br>%sShock recommended                   |                                                                                                    |
| ECG analysis started                                             | Event in the protocol, recording that an ECG analysis has been performed in AED mode.                                                                                                    |
| ECG FILTER ACTIVE - INTERPRETABILITY MAY BE AFFECTED             | Notice on the ECG printout that a filter was used and that the printout is not suitable for diagnosis.                                                                                                  |
| Electrode                                                        | Entry in the shock protocol indicating which type of electrode was used for the shock:<br>Shock paddles, corPatch electrodes, shock spoons, unknown electrodes, etc.                                    |
| Energy delivered                                                 | Entry in the shock protocol indicating the energy level actually delivered in Joule.                                                                                                    |
| Energy selected                                                  | Entry in the shock protocol indicating the energy level selected for the shock in Joule.                                                                                                    |
| Energy selection [NUMBER] J                                      | Event in the protocol, recording the energy selected.                                                                                                    |
| Enter Bluetooth PIN: [NUMBER] [NUMBER] [NUMBER]                  |                                                                                                    |
| Enter code: [NUMBER] [NUMBER] [NUMBER]                           | User prompt to enter the access code.                                                                                                    |
| Enter new code: [NUMBER] [NUMBER] [NUMBER]                       | User prompt to enter a new access code.                                                                                                    |
| Error GSM module                                                 |                                                                                                    |
| Error in device (BIM)                                            | The corpuls3 is not functioning correctly and must not be used.                                                                                                    |
| mior in device (bin)                                             | Contact authorised sales and service partners.                                                                                                    |
| Error in device (DEFI)                                           | The corpuls3 is not functioning correctly and must not be used.                                                                                                    |
|                                                                  | Contact authorised sales and service partners.                                                                                                    |
| Error in device (MAN-BIM)                                        | The corpuls3 is not functioning correctly and must not be used.  Contact authorised sales and service partners.                                                                                         |
| Event [TEXT] recorded                                            | Event in the protocol indicating that a pre-configured manual event (e.g. intubation, etc.) has been recorded.                                                                                          |
| Event recorded                                                   |                                                                                                    |
| Export failed                                                    | Message in the message line indicating that the export of the configuration has failed.                                                                                                    |
| Export successful                                                | Message in the message line indicating that the export of the configuration has been successful.                                                                                                    |
| Fax connect. not possible                                        | Possibly a wrong fax number has been dialled.<br>Repeat dialing.                                                                                                    |
| Fax transmission aborted                                         | Status indication during fax transmission                                                                                                    |
| Formatting CF card (State:[NUMBER])                              | Event in the protocol indicating that the CF card has been formatted. "NUMBER" indicates that the formatting has been successful (1) or has failed (2).  This message is only shown in monitoring mode. |
| Formatting CF card failed                                        | Message in the message line indicating that the formatting of the CF card has failed. This message is only shown in monitoring mode.                                                                    |

| Notification in the message line and information in the protocol                      | Explanation/Measure                                                                                                    |  |
|---------------------------------------------------------------------------------------|----------------------------------------------------------------------------------------------------|--|
| Formatting CF card successful                                                         | Message in the message line indicating that the formatting of the CF card has been successful.                                                                                                    |  |
| Fully release                                                                         | This message is only shown in monitoring mode.  Spoken instruction and message in the message line indicating that the thorax of the patient has to be released fully at regular intervals in between the thorax compressions. |  |
| Generic                                                                               | First entry in the event list, marked by default. If this event is selected and confirmed with the jog dial, a time stamp is saved and the event "Event recorded" appears in the mission protocol.                             |  |
| Good compressions                                                                     | Spoken instruction and message in the message line indicating that the recommended depth of the thorax compressions has been reached or exceeded.                                                                              |  |
| GPRS authorisation failed                                                             |                                                                                                    |  |
| GPRS link error                                                                       |                                                                                                    |  |
| GSM disconnecting                                                                     | Event in the protocol indicating the GSM connection is being terminated.                                                                                                    |  |
| GSM got IP connection                                                                 |                                                                                                    |  |
| GSM initiation successful                                                             |                                                                                                    |  |
| GSM link detected                                                                     | Event in the protocol indicating that a GSM connection has been established.                                                                                                    |  |
| GSM modem at [NUMBER] baud is a [TEXT]                                                | Event in the protocol indicating that a modem of a certain type with a data transmission rate of x baud has been detected.                                                                                                    |  |
| GSM modem disabled                                                                    |                                                                                                    |  |
| GSM modem IP connecting:;PLMN [NUMBER], LAC [NUMBER], cell ID [NUMBER], RSSI [NUMBER] | Event in the protocol indicating that a GSM connection has been established and with which parameters.                                                                                                    |  |
| GSM network not avail.                                                                |                                                                                                    |  |
|                                                                                       | The connection authorisation (Pairing) has failed.                                                                                                    |  |
| Hardware conflict [MODULE] -                                                          | Due to different hardware versions the modules cannot communicate via radio connection.                                                                                                    |  |
| Pairing impossible                                                                    | To start an ad-hoc connection, connect the modules mechanically and do <b>not</b> confirm the message <code>perform pairing?</code> . The modules can now communicate via the infrared interface.                              |  |
|                                                                                       | If the problem persists, contact authorised sales and service partners.                                                                                                    |  |
|                                                                                       | The electrical resistance of the patient (impedance) is to high for the selected settings.  An intensity for stimulation has been selected that cannot be reached with the impedance present.                                  |  |
| High impedance                                                                        | Make sure that the corPatch electrodes are tightly and completely attached to the patient's skin.                                                                                                    |  |
| man impedance                                                                         | In case of excessive hair on the patient, shave the required area on the skin. If necessary, use new corPatch electrodes.                                                                                                    |  |
|                                                                                       | To perform a pacer therapy adaequate for the patient, a higher stimulation intensity must be selected.                                                                                                    |  |
|                                                                                       | Perform medical measures as needed.                                                                                                    |  |
| Hyperbaric pressure %.1f bar                                                          | Event in the protocol indicating that the hyperbaric compensation has been changed.                                                                                                    |  |
| Impedance                                                                             | Entry in the shock protocol indicating the impedance measured in Ohm.                                                                                                    |  |

| Notification in the message line and information in the protocol | Explanation/Measure                                                                                                    |  |
|------------------------------------------------------------------|----------------------------------------------------------------------------------------------------|--|
| Import failed                                                    | Message in the message line indicating that the import of the configuration has failed.                                                             |  |
| Import successful - Please reboot                                | Message in the message line indicating that the import of the configuration has been successful.  The corpuls3 has to be switched off and rebooted. |  |
| Impulse duration                                                 | Entry in the shock protocol indicating the duration of the shock in milliseconds.                                                                   |  |
| Keyboard locked                                                  | Keyboard lock has been engaged.                                                                                                    |  |
| Keyboard locked - Hold down HOME key to unlock                   |                                                                                                    |  |
| Keyboard unlocked                                                | Keyboard lock has been disengaged.                                                                                                    |  |
| Last event deleted                                               | Event in the protocol indicating that the last manual event has been deleted.                                                                       |  |
| Leave Demo mode - Power off?                                     | Message in the message line indicating that for leaving the Demo mode the corpuls3 has to be switched off.                                          |  |
| Lock keyboard?                                                   | User prompt to confirm the locking of the keyboard.                                                                                                 |  |
| Mark mission as test mission?                                    | User prompt to confirm or prevent that the current mission is marked as a test mission.                                                             |  |
| Max. current                                                     | Entry in the shock protocol indicating the maximum current delivered in Ampere.                                                                     |  |
| Mean current                                                     | Entry in the shock protocol indicating the average current delivered in Ampere.                                                                     |  |
| Metronome adult [TEXT] Metronome child [TEXT]                    | Event in the protocol, recording the switching on, switching off and the mode of the metronome.                                                     |  |
| Mission ended                                                    | Event in the protocol indicating the ending time of the device mission.                                                                             |  |
| Mission started                                                  | Event in the protocol indicating the starting time of the device mission.                                                                           |  |
| Mission upload aborted                                           | Status message during mission upload.                                                                                                    |  |
| Mission upload finished                                          | Status message during mission upload.                                                                                                    |  |
| Mode                                                             | Entry in the shock protocol indicating the defibrillation mode used for the shock: manual or AED.                                                   |  |
| New card                                                         | An insurance card has been recognised.                                                                                                    |  |
| New code invalid - Retry?                                        | User prompt to re-enter the new access code, if the repetition was wrong.                                                                           |  |
| NIBP result: [NUMBER]/[NUMBER] ([NUMBER]) mmHg                   | Result of the NIBP measurement in the protocol.                                                                                                    |  |
| NIBP R-wave gating switched off                                  | Event in the protocol indicating that the option R-wave Motion Tolerance (R-wave gating) has been disabled.                                         |  |
| NIBP R-wave gating switched on                                   | Event in the protocol indicating that the option R-wave Motion Tolerance (R-wave gating) has been enabled.                                          |  |
| No APN entered                                                   |                                                                                                    |  |
| No CF card - Upload not possible                                 | Message in the message line indicating that no CF card is inserted from where missions could be uploaded.                                           |  |

| Notification in the message line and information in the protocol | Explanation/Measure                                                                                                    |  |
|------------------------------------------------------------------|----------------------------------------------------------------------------------------------------|--|
|                                                                  | Message in the message line of the monitoring unit.                                                                                                    |  |
| No connection to defibrillator unit                              | The wireless communication between the defibrillator and the monitoring unit/patient box has been interrupted or could not be established:  Make sure that the distance between the modules is not more than 10 m and that no barriers are compromising the radio connection. Use corpuls3 as a compact device if necessary.  Communication in the connected state between the patient box and monitoring unit/defibrillator is cut off or could not be established:  Check if one of the two infrared interfaces is covered or dirty. |  |
|                                                                  | Message in the message line of the monitoring unit.  The wireless communication between the patient box and the monitoring unit/defibrillator has been interrupted or could not be established:                                                                                                    |  |
| No connection to patient box                                     | Make sure that the distance between the modules is not more than 10 m and that no barriers are compromising the radio connection. Use corpuls3 as a compact device if necessary.                                                                                                    |  |
|                                                                  | Communication in the connected state between the patient box and monitoring unit/defibrillator is cut off or could not be established: Check if one of the two infrared interfaces is covered or dirty.                                                                                                    |  |
| No ECG cable in DEMAND mode                                      | For operating the pacer in DEMAND mode the 4-pole ECG monitoring cable has to be connected to the patient and to the corpuls3.                                                                                                    |  |
| No shock [NUMBER] J ([NUMBER] J), [NUMBER] Ohm ([TEXT])          | Event in the protocol indicating that a shock could not be delivered completely. "NUMBER" indicates, respectively, the selected energy, the actually delivered energy (in brackets) and the impedance of the patient. "TEXT" (in brackets) indicates the selected defibrillation mode: AED or manual.                                                                                                    |  |
| NSTEMI                                                           | Configurable warning in case the ECG measurement/interpretation algorithm "corpuls ACS" detects a "NSTEMI" in the ECG.                                                                                                    |  |
|                                                                  | Check the therapy suggestion printed on the D-ECG.                                                                                                    |  |
| NSTEMI possible                                                  | Configurable warning in case the ECG measurement/interpretation algorithm "corpuls ACS" detects a possible "NSTEMI" in the ECG.                                                                                                    |  |
|                                                                  | Check the therapy suggestion printed on the D-ECG.                                                                                                    |  |
| Pacer active - D-ECG not                                         | The pacer of the corpuls3 is activated and the selected intensity is more than 0 mA.                                                                                                    |  |
| available                                                        | A D-ECG cannot be performed under these circumstances.                                                                                                    |  |
|                                                                  | An error occurred during pacer therapy.                                                                                                    |  |
| Pacer error - Pacing off                                         | The pacer is switched off. Stimulation is interrupted.  Treat patient and take measures as needed.                                                                                                    |  |
|                                                                  | Contact authorised sales and service partners.                                                                                                    |  |
| Pacer frequency [NUMBER]/min selected                            | Event in the protocol, recording the pacer frequency selected.                                                                                                    |  |
| Pacer intensity [NUMBER] mA selected                             | Event in the protocol, recording the pacer intensity selected.                                                                                                    |  |
| Pacer mode [TEXT] selected                                       | Event in the protocol, recording the switch between the pacer modes FIX and DEMAND. (No alarm!)                                                                                                    |  |
| Pacer mode activated                                             | The pacer menu has been called up.                                                                                                    |  |
| Pacer mode deactivated                                           | The pacer menu has been closed.                                                                                                    |  |
| Pacer off                                                        | Confirmation that the pacer has been switched off and is not stimulating.                                                                                                    |  |

| Notification in the message line and information in the protocol | Explanation/Measure                                                                                                    |  |
|------------------------------------------------------------------|----------------------------------------------------------------------------------------------------|--|
| Pacer pause [NUMBER]                                             | Event in the protocol, recording how long the pacer therapy has been interrupted.                                                                              |  |
| Pacing                                                           | Message in the message line that the pacer is running.                                                                                                    |  |
|                                                                  | The corpuls3 is possibly not functioning correctly and must not be used.                                                                                       |  |
| Pacing not possible                                              | Contact authorised sales and service partners.                                                                                                    |  |
|                                                                  | The connection between the modules could not be established. Connection authorisation (Pairing) has failed.                                                    |  |
|                                                                  | Pairing has to be performed again so that the modules can be used together.                                                                                    |  |
| Pairing failed - Retry?                                          | It is necessary to confirm the question if the pairing should be performed again.                                                                              |  |
| Pairing laised - Recry:                                          | Confirm in order to repeat pairing.                                                                                                    |  |
|                                                                  | For further information see chapter 3.2.1 Pairing (Connection Authorisation), page 12).                                                                        |  |
|                                                                  | If pairing fails repeatedly, the corpuls3 is possibly not functioning correctly and must not be used. Contact authorised sales and service partners.           |  |
| Pairing in progress                                              | The connection authorisation is being established.                                                                                                    |  |
|                                                                  | The connection authorisation has been issued successfully.                                                                                                    |  |
| Pairing successful                                               | The modules can be used together.                                                                                                    |  |
| Patient data accepted                                            | The insurance card data have been accepted.                                                                                                    |  |
|                                                                  | The insurance card data have been changed.                                                                                                    |  |
| Patient data changed [TEXT]                                      | The changes have been performed manually (man.), via the insurance card reader (Card), via the Bluetooth interface (BT) or via corpuls.web <b>LIVE</b> (cweb). |  |
| Patient data erased                                              | The insurance card data have been erased.                                                                                                    |  |
| Patient data not accepted                                        | The insurance card data have not been accepted.                                                                                                    |  |
|                                                                  | Message in the message line that the pacer therapy has been interrupted.                                                                                       |  |
| Pause                                                            | Continue pacer therapy if necessary.                                                                                                    |  |
| Pause pacing?                                                    | User prompt to confirm the pausing of stimulation (pacer therapy).                                                                                             |  |
|                                                                  | Perform cardio-pulmonary resuscitation (CPR).                                                                                                    |  |
| Perform CPR                                                      | Follow the instructions on the screen.                                                                                                    |  |
|                                                                  | Two modules have been connected that do not have a connection authorisation (Pairing).                                                                         |  |
| Perform pairing?                                                 | Start if these modules are to receive a connection authorisation and the existing connection authorisation should be deleted.                                  |  |
| Power off?                                                       | User prompt to confirm the switching off of the corpuls3.                                                                                                    |  |
| Press Analyse                                                    |                                                                                                    |  |
|                                                                  | Press shock paddle buttons again, up to 5 times.                                                                                                    |  |
| Press shock paddle buttons again                                 | Use replacement therapy electrodes (see also chapter 5.1.1 Types of Therapy Electrodes, page 66)                                                               |  |
|                                                                  | If the message persists, contact your authorised sales and service partners.                                                                                   |  |
| Protocol printout                                                | Event in the protocol, recording that a protocol has been printed out.                                                                                         |  |
| Push harder                                                      | Spoken instruction and message in the message line indicating that the recommended depth of the thorax compressions has not been reached.                      |  |
| Reading data                                                     | Message in the curve area in Trend mode indicating that data are being read.                                                                                   |  |
| Reconnect therapy electrode                                      | The corpuls3 is not functioning correctly and must not be used.                                                                                                |  |
| cable                                                            | Contact authorised sales and service partners.                                                                                                    |  |
|                                                                  | · · · · · · · · · · · · · · · · · · ·                                                                                                    |  |

280

| Notification in the message line and information in the protocol                                  | Explanation/Measure                                                                                                    |  |
|---------------------------------------------------------------------------------------------------|----------------------------------------------------------------------------------------------------|--|
| Recording failed - Check CF                                                                       | Data recording is not possible.                                                                                                    |  |
| card                                                                                              | Check if the CompactFlash® card is inserted correctly.                                                                                                    |  |
| Re-enter new code: [NUMBER] [NUMBER] [NUMBER]                                                     | User prompt to re-enter the new access code.                                                                                                    |  |
| Reset code?                                                                                       | Confirmation prompt asking if the access code of the user level should be reset to factory settings.                                                                                                    |  |
| Scan failed                                                                                       |                                                                                                    |  |
| Scanning                                                                                          |                                                                                                    |  |
| Select energy                                                                                     |                                                                                                    |  |
| Select energy / Charge energy                                                                     | Message in the message line that the user should select another energy level or start the charging of the set energy level by pressing the <b>Charge</b> key.                                                                                                    |  |
| Select frequency                                                                                  |                                                                                                    |  |
| Select intensity                                                                                  | To begin pacer therapy, select intensity.                                                                                                    |  |
| Select intensity/frequency                                                                        | To begin pacer therapy, select intensity and frequency.                                                                                                    |  |
| Select mode                                                                                       | Message in the message line in pacer mode after pressing the softkey [Mode].  Select the operating mode of the pacer.                                                                                                    |  |
| Server connection request                                                                         | The user has sent data/an D-ECG to the server. The selected phonebook entry, the IP address and type of connection (Fax-S, E-Mail, CWEB, CWEB AUTO) are added to the event in the protocol.                                                                                                    |  |
| Server disconnected                                                                               | Event in the protocol indicating that the connection to the server has been terminated.                                                                                                    |  |
| Server not found                                                                                  | Event in the protocol indicating that the connection to the server has been lost or could not be established.                                                                                                    |  |
|                                                                                                   | Time stamp and status indication of a performed defibrillation in the protocol.                                                                                                    |  |
| Shock [NUMBER] J ([NUMBER]<br>J), [NUMBER] Ohm ([TEXT])                                           | The selected energy, the effectively released energy (in brackets) and the impedance in Ohm are indicated.                                                                                                    |  |
|                                                                                                   | Indication of the defibrillation mode used.                                                                                                    |  |
| Shock [NUMBER] J ([NUMBER] J), [NUMBER] Ohm ([TEXT]); sync mode selected: [TEXT], applied: [TEXT] | Event in the protocol indicating that a shock has been delivered. "NUMBER" indicates, respectively, the selected energy, the actually delivered energy (in brackets) and the impedance of the patient. "TEXT1" (in brackets) indicates the selected defibrillation mode: AED or manual. "TEXT2" (in brackets) indicates the selected and applied sync mode: Sync, Async or Auto. |  |
|                                                                                                   | The shock could not be delivered. Repeat shock delivery if necessary.                                                                                                    |  |
| Shock aborted                                                                                     | The event is documented in the protocol.                                                                                                    |  |
|                                                                                                   | If the message persists, contact your authorised sales and service partners, there could be a hardware defect. In this case, the device has to be taken out of commission.                                                                                                    |  |
| Shock aborted - Perform CPR                                                                       |                                                                                                    |  |
|                                                                                                   | The result of the ECG analysis is that a shock is not recommended.                                                                                                    |  |
| Shock not recommended                                                                             | Perform medical measures as needed. If necessary, continue with cardio-pulmonary resuscitation.                                                                                                    |  |
| Shock performed                                                                                   | Defibrillation energy has been released.                                                                                                    |  |
| bhock performed                                                                                   | Check vital signs and continue cardio-pulmonary resuscitation if necessary.                                                                                                    |  |

| Notification in the message line and information in the protocol | Explanation/Measure                                                                                                    |  |
|------------------------------------------------------------------|----------------------------------------------------------------------------------------------------|--|
| Shock performed - Perform CPR                                    |                                                                                                    |  |
| Shock protocol printout                                          | A shock protocol has been printed out.                                                                                                   |  |
| Short circuit - Check                                            | The therapy electrodes have an electric connection (short circuit).                                                                      |  |
| electrodes                                                       | Make sure that the therapy electrodes do not touch.                                                                                      |  |
| SIM card error                                                   |                                                                                                    |  |
|                                                                  | The connection authorisation (Pairing) has failed.                                                                                       |  |
| Software conflict [MODULE] -                                     | Due to different software versions, the modules cannot be connected and have to be separated from each other.                            |  |
| Separate modules                                                 | For further information see chapter 3.2.1 Pairing (Connection Authorisation), page 12).                                                  |  |
|                                                                  | Contact authorised sales and service partners.                                                                                           |  |
| Start ECG                                                        | Starting time of the recorded ECG in the protocol.                                                                                       |  |
| STEMI                                                            | Configurable warning in case the ECG measurement/interpretation algorithm "corpuls ACS" detects a "STEMI" in the ECG.                    |  |
|                                                                  | Check the therapy suggestion printed on the D-ECG.                                                                                       |  |
| STEMI possible                                                   | Configurable warning in case the ECG measurement/interpretation algorithm "corpuls ACS" detects a possible "NSTEMI" in the ECG.          |  |
|                                                                  | Check the therapy suggestion printed on the D-ECG.                                                                                       |  |
| Stop ECG                                                         |                                                                                                    |  |
| Storing failed                                                   |                                                                                                    |  |
| Storing successful                                               |                                                                                                    |  |
| Switch off pacer?                                                | Confirmation prompt asking if the stimulation should be interrupted and the corpuls3 should switch to manual or AED defibrillation mode. |  |
| Switch off pacer? - Power off?                                   | Confirmation prompt asking if the stimulation should be ended and the corpuls3 should be switched off.                                   |  |
| Switch off pacer? - Upload missions?                             | User prompt to confirm switching off the pacer, uploading the missions and switching off the device.                                     |  |
| Sync mode applied                                                | Entry in the shock protocol indicating the sync mode (sync, async or auto) actually used for the shock.                                  |  |
| Sync mode selected                                               | Entry in the shock protocol indicating the sync mode (sync, async or auto) selected for the shock.                                       |  |
| Synd setting: [TEXT]                                             | The synd setting has been changed in manual mode to Async, Auto or Sync.                                                                 |  |
| System clock was adjusted;([NUMBER] -> [NUMBER])                 |                                                                                                    |  |
| System Power-down in [NUMBER] sec                                | Count-down indicating the remaining time until the corpuls3 shuts down.                                                                  |  |
| Test failed                                                      | Entry in the shock protocol.                                                                                                    |  |
| Test successful                                                  | Entry in the shock protocol.                                                                                                    |  |

282

| Notification in the message line and information in the protocol | Explanation/Measure                                                                                                    |
|------------------------------------------------------------------|----------------------------------------------------------------------------------------------------|
|                                                                  | Check all connections of the corPatch electrodes.                                                                                                    |
|                                                                  | Connect corPatch electrodes to the patient.                                                                                                    |
| Therapy electrodes loose                                         | Check contact of corPatch electrodes with skin.                                                                                                    |
|                                                                  | If necessary, re-connect all connections of the corPatch electrodes.                                                                                                    |
|                                                                  | If the alarm message persists, connect immediately the reserve corPatch electrodes.                                                                                                    |
| Time                                                             | Entry in the shock protocol indicating the time at which the shock was released.                                                                                                    |
| To shut down device press<br>On/Off key                          |                                                                                                    |
| Transferred missions:                                            |                                                                                                    |
| Twisted paddle plug                                              | The connectors of the therapy master cable and the therapy electrodes have been connected while turned the wrong way by 180 degrees and have to be checked for damage.                                                                                                    |
| Unlock keyboard?                                                 | Confirmation prompt asking if the keyboard lock should be disengaged.                                                                                                    |
| Upload missions?                                                 | User prompt to confirm or abort the uploading of missions.                                                                                                    |
| Uploading mission [NUMBER] of [NUMBER]                           | Status message during mission upload.                                                                                                    |
| User [TEXT] logged in successfully                               | Message in message line and event in the protocol, at which user level the user has logged in.                                                                                                    |
| UTC offset;([NUMBER] -> [NUMBER])                                | Event in the protocol, recording that the time zone settings have been changed.                                                                                                    |
| VT/VF alarm OFF                                                  |                                                                                                    |
| VT/VF alarm ON                                                   |                                                                                                    |
| webMessage opened No. [NUMBER]                                   |                                                                                                    |
| webMessage opened No. [NUMBER];[TEXT]                            |                                                                                                    |
| webMessage printout No. [NUMBER]                                 |                                                                                                    |
| webMessage printout No. [NUMBER];[TEXT]                          |                                                                                                    |
| webMessage received No. [NUMBER]                                 |                                                                                                    |
| webMessage received No. [NUMBER];[TEXT]                          |                                                                                                    |
| Which therapy electrodes are used on the patient?                | Warning that the type of therapy electrode cannot be determined. The user has to confirm the type of electrode that is connected to the device (shock paddles, shock spoons, corPatch easy Adult or corPatch easy Pediatric ) by pressing the corresponding softkey.  If the wrong electrode type was chosen accidentally, disconnect the therapy electrode and then connect again. The selection of the therapy electrode appears again. |
| WLAN connected; [NUMBER] dB<br>SNR, [NUMBER]                     | Event in the protocol indicating that a connection has been established with a WLAN module, indicating the signal-to-noise ratio in dB and the SSID of the WLAN network.                                                                                                    |
| WLAN disconnected                                                |                                                                                                    |

| Notification in the message line and information in the protocol | Explanation/Measure                                                    |
|------------------------------------------------------------------|------------------------------------------------------------------------|
| WLAN module detected                                             | Event in the protocol indicating that a WLAN module has been detected. |
| WLAN searching for networks                                      |                                                                        |
| Wrong GSM PIN                                                    |                                                                        |

Table 11-14 Notifications in the message line and information in the protocol

# **Appendix**

### A Symbols

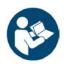

Read and follow the instructions in the user manual

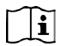

Read and follow the instructions in the user manual

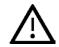

Read the additional instructions in the user manual

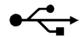

USB port (in preparation)

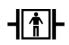

BF (body floating, defibrillation-proof)

An insulated application component of this type is authorised for external and internal use on the patient

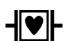

CF (cardiac floating, defibrillation-proof)

An insulated application component of this type is authorised for use directly on or in the patient's heart

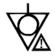

**Equipotential bonding** 

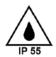

Protection class IP55

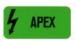

**APEX** 

Marking for positioning the shock paddles on the patient and on corpuls3

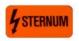

**STERNUM** 

Marking for positioning the shock paddles on the patient and on corpuls3

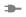

LED: corpuls3 or module is charging on external power supply

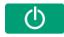

On/Off key

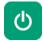

On/Off key (patient box and defibrillator/pacer)

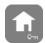

Home/Keyboard lock

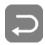

Back key

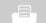

**Print** key

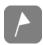

**Event** key

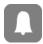

**Alarm** key

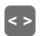

**Multifunction** key (patient box)

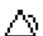

Display in parameter field: alarm enabled

Display in status-/alarm line: alarm message

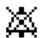

Display in status-/alarm line: Alarm disabled (Covert mode)

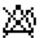

Display in parameter field: physiological alarm disabled

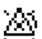

Display in parameter field: Alarm suspended

#### Clock symbol:

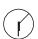

- In the NIBP parameter field: indicates that the NIBP interval measurement is active and an automatic measurement will be performed soon.
- In the message line: Marks the time of day (displayed alternating with the current mission time).
- As symbol in parameter field Time.

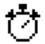

Symbol in parameter field Stopwatch.

#### Hourglass symbol

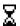

- In parameter field: Oximetry sensor is calibrated.
- In the message line: Marks the current mission time (displayed alternating with the time of day).

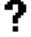

In the oximetry parameter field: The question mark symbol is displayed instead of the alarm symbol, if the confidence of the measured value is low.

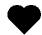

Display in the upper curve field: flashes in step with the QRS complex rhythm (also in blue colour for PR)

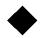

Display in the upper curve field: flashes in step with the rhythm of an internal pacer

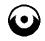

Monitoring unit

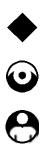

Patient box

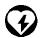

Defibrillator/Pacer

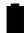

**Battery** 

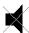

QRS tone off

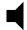

QRS-/pulse tone, volume 4

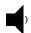

QRS-/pulse tone, volume 6

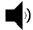

QRS-/pulse tone, volume 8

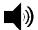

QRS-/pulse tone, volume 10

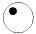

Jog dial

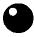

Jog dial, field highlighted

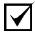

Function selected (configuration dialogue)

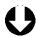

Lower alarm limit (configuration dialogue)

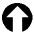

Upper alarm limit (configuration dialogue)

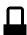

Field which can only be edited with special user authorisation (configuration dialogue). In this case: editing not possible.

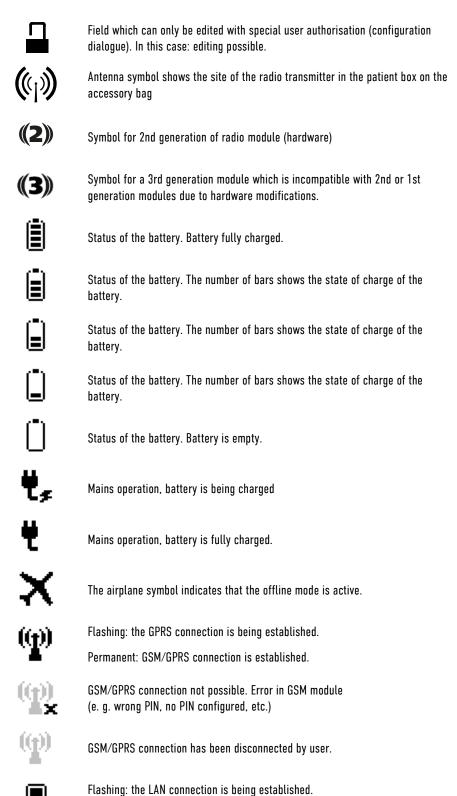

Permanent: LAN connection is established.

LAN connection not possible.

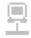

LAN connection has been disconnected by user.

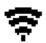

Flashing: the WLAN connection is being established.

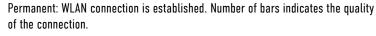

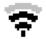

WLAN connection is established. Number of bars indicates the quality of the connection.

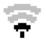

WLAN connection is established. Number of bars indicates the quality of the connection.

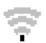

WLAN connection is established. Number of bars indicates the quality of the connection.

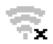

WLAN connection not possible.

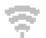

WLAN connection has been disconnected by user.

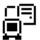

Flashing: Connection to corpuls.web **LIVE** server is being established. Permanent: Connection to corpuls.web **LIVE** server is established.

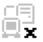

Connection to corpuls.web LIVE server failed

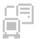

Permanent: Connection to corpuls.web **LIVE** server has been disconnected by user.

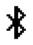

Flashing: the Bluetooth  ${\bf @}$  connection is being established.

Permanent: Bluetooth® connection is established (Data connection to external systems)

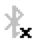

Bluetooth® connection not possible.

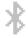

Bluetooth® connection has been disconnected by user.

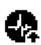

D-ECG transmission is running.

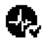

D-ECG transmission was successful.

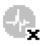

D-ECG transmission failed.

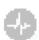

D-ECG transmission has been cancelled by user.

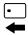

Monitoring unit with insurance card reader (option)

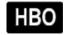

Approved for operation in a hyperbaric chamber for hyperbaric oxygen therapy (HBO) (option)

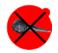

MagCode connector is **NOT** approved for operation in a hyperbaric chamber for hyperbaric oxygen therapy (HBO).

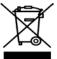

The WEEE symbol (Waste Electrical and Electronic Equipment) indicates that the device should be returned to the manufacturer for proper disposal and recycling.

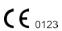

CE symbol; the number indicates the competent notified body.

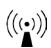

Antenna symbol; indicates that the device is emitting non-ionising radiation.

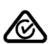

The RCM (Regulatory Compliance Mark) indicates a device's compliance with applicable ACMA (Australian Communications and Media Authority) technical standards for telecommunications, radiocommunications or broadcasting equipment.

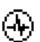

Indicates that the mission contains D-ECG data.

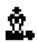

Indicates that the mission contains CPR data

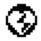

Indicates that the mission contains defibrillation data.

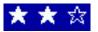

Indicates the quality of the NIBP measurement: The quality indicator consists of 3 star symbols which indicate good measurement quality when filled, poor quality when displayed as an outline.

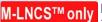

M-LNCS needs a 15-pole intermediate cable. Make sure that the oximetry sensor is compatible with the oximetry intermediate cable.

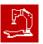

Symbol for connected corpuls cpr.

Table A-1 Symbols

# B List of Abbreviations

| ACS    | <u>A</u> cute <u>C</u> oronary <u>S</u> yndrome            |  |
|--------|------------------------------------------------------------|--|
| AMI    | Anterior Myocardial Infarction                             |  |
| APN    | Access Point Name                                          |  |
| cWEB   | corpuls.web <b>LIVE</b> server                             |  |
| DHCP   | Dynamic Host Configuration Protocol                        |  |
| DNS    | Domain Name System                                         |  |
| ePCR   | Electronic Patient Care Record                             |  |
| ESC    | European Society of Cardiology                             |  |
| GSM    | Global System for Mobile Communications                    |  |
| GPRS   | General Packet Radio Service                               |  |
| HES®   | <u>H</u> annover <u>E</u> CG <u>S</u> ystem                |  |
| IMI    | <u>I</u> nferior <u>M</u> yocardial <u>I</u> nfarction     |  |
| IP     | Internet Protocol                                          |  |
| LAC    | Location Area Code                                         |  |
| LAN    | Local Area Network                                         |  |
| NSTEMI | Non-ST-Elevation Myocardial Infarction                     |  |
| PCI    | Percutaneous Coronary Intervention                         |  |
| PIN    | Personal Identification Number                             |  |
| PLMN   | Public Land Mobile Network                                 |  |
| PUK    | Personal Unblocking Key                                    |  |
| RSSI   | Received Signal Strength Indication                        |  |
| RMT    | R-wave Motion Tolerance                                    |  |
| RTD    | Realtime data, recording of vital parameter signals        |  |
| SIM    | Subscriber Identity Module                                 |  |
| SSID   | Service Set Identifier                                     |  |
| STEMI  | <u>ST-E</u> levation <u>M</u> yocardial <u>I</u> nfarction |  |
| TCP    | Transmission Control Protocol                              |  |
| UDP    | User Datagram Protocol                                     |  |

Table A-2 List of Abbreviations

### C Checklist Functional Check

A function check of the corpuls3 must be performed each time you start duty. The function check guarantees unrestricted function and readiness for use of the corpuls3 and is an important addition to the automatic self tests performed internally in the corpuls3 (see also chapter 10.2 Function checks, page 227).

The following checklist serves as a suggestion for complementation of local documents.

Perform the function check as described in chapter 10 Maintenance and Tests, page 226.
 Tick completed checks on the checklist.

| corpuls3 function checklist                         |                                                    |  |
|-----------------------------------------------------|----------------------------------------------------|--|
| Date:                                               | Performed by:                                      |  |
| Shift:                                              | Device name or serial number:                      |  |
| Location or department:                             |                                                    |  |
| Rescue vehicle:                                     |                                                    |  |
| Automatic selftest                                  | 1                                                  |  |
| Visual check of the device parts and accessories.   |                                                    |  |
| ECG cables (4-pole and 6-pole)                      | ECG electrodes                                     |  |
| corPatch electrodes (present and not expired)       | CPR feedback sensor and intermediate cable present |  |
| CO <sub>2</sub> sensor and 2 adapters               | NIBP cuff and hose                                 |  |
| Oximetry sensor and intermediate cable              | IBP transducers present                            |  |
| Temperature sensor                                  | Disposable razor                                   |  |
| Shock paddles (in reserve)                          | Intermediate cable                                 |  |
| Baby shock electrodes                               | Electrode gel                                      |  |
| Printer paper present in printer compartment        | Spare roll of printer paper                        |  |
| Function check of the device                        |                                                    |  |
| Charging bracket (charging active)                  | Printout of a screenshot                           |  |
| Defibrillator (Testbox/Testload, corpuls simulator) | State of charge of modules                         |  |
| Communication between modules                       | Telemetry (Check network connection)               |  |
| Space for comments                                  |                                                    |  |
|                                                     |                                                    |  |
|                                                     |                                                    |  |
|                                                     |                                                    |  |
|                                                     |                                                    |  |

Table A-3 Function checklist (sample)

# D Factory Settings

The corpuls3 is delivered with a factory configuration to which the device can be reset at any time by the person responsible for the device.

The factory settings include general system settings, as well as pre-set views and alarm limits.

### **General settings**

| Field            | Value/Setting |  |  |
|------------------|---------------|--|--|
| System           | ,             |  |  |
| Language         |               |  |  |
| Selection        | English       |  |  |
| Time/Date        | ·             |  |  |
| Autom. DST       | Disabled      |  |  |
| Screen           |               |  |  |
| Brightness       | 7             |  |  |
| Dim mode         | 3             |  |  |
| AutoDim          | 5 min         |  |  |
| Colours          | Default       |  |  |
| Manual event     |               |  |  |
| Audio recording  | Disabled      |  |  |
| Screenshot       | Disabled      |  |  |
| Access codes     |               |  |  |
| Export           | Disabled      |  |  |
| Authorisation    |               |  |  |
| Man. Defib.      | Disabled      |  |  |
| Pacer            | Disabled      |  |  |
| Mains filter     |               |  |  |
| Frequency        | 50 Hz         |  |  |
| Signals - Curves |               |  |  |
| DE               | Disabled      |  |  |
| 1                | Disabled      |  |  |
| II               | Disabled      |  |  |
| II/DE            | Enabled       |  |  |
| III              | Enabled       |  |  |
| aVR              | Disabled      |  |  |
| aVL              | Disabled      |  |  |
| aVF              | Disabled      |  |  |

| Field                | Value/Setting |
|----------------------|---------------|
| -aVR                 | Disabled      |
| V1                   | Disabled      |
| V2                   | Disabled      |
| V3                   | Disabled      |
| V4                   | Disabled      |
| V5                   | Disabled      |
| V6                   | Disabled      |
| Pleth                | Enabled       |
| CO <sub>2</sub>      | Enabled       |
| CPR                  | Disabled      |
| P1                   | Disabled      |
| P2                   | Disabled      |
| P3                   | Disabled      |
| P4                   | Disabled      |
| Lines                | 4             |
| Signals - Parameters |               |
| HR                   | Enabled       |
| SpO <sub>2</sub>     | Enabled       |
| PR                   | Enabled       |
| PI                   | Disabled      |
| SpCO/SpHb            | Disabled      |
| SpMet                | Disabled      |
| CO <sub>2</sub>      | Enabled       |
| CPR rate             | Disabled      |
| RR                   | Disabled      |
| NIBP                 | Enabled       |
| NIBP sys             | Disabled      |
| NIBP MAP             | Disabled      |
| NIBP dia             | Disabled      |
| P1                   | Disabled      |
| P1 sys               | Disabled      |
| P1 MAP               | Disabled      |
| P1 dia               | Disabled      |
| P2                   | Disabled      |
| P3                   | Disabled      |
| P4                   | Disabled      |
| T1                   | Disabled      |

| Field            | Value/Setting |  |
|------------------|---------------|--|
| T2               | Disabled      |  |
| Time             | Disabled      |  |
| Stopwatch        | Disabled      |  |
| cCPR rate        | Disabled      |  |
| cCPR depth       | Disabled      |  |
| cCPR mode        | Disabled      |  |
| cCPR batt.       | Disabled      |  |
| Settings         |               |  |
| Mode             | Horizontal    |  |
| Signals - Views  |               |  |
| View 1           | Enabled       |  |
| Printer - Curves |               |  |
| Settings         |               |  |
| Speed            | 25 mm/s       |  |
| AutoOff          | off           |  |
| Same as screen   | Enabled       |  |
| Printer - Trend  |               |  |
| Protocol         |               |  |
| Trend table      | Enabled       |  |
| Trend curve      | Enabled       |  |
| Trends           |               |  |
| Same as screen   | Enabled       |  |
| Interval         | 5 min         |  |
| Average          | 60 s          |  |
| Printer - D-ECG  |               |  |
| Format           |               |  |
| 12-lead ECG      | Enabled       |  |
| Rep. cycle       | Enabled       |  |
| Global info      | Enabled       |  |
| Speed            | 50 mm/s       |  |
| ECG Format       | 2x6           |  |
| Duration         | 5 s           |  |
| Order            | classic       |  |
| Add. copy        | Disabled      |  |
| HES® Pro         |               |  |
| Meas. table      | Enabled       |  |

| Field                | Value/Setting |  |
|----------------------|---------------|--|
| Suggestion           | Enabled       |  |
| Telemetry - Settings |               |  |
| GSM                  |               |  |
| Enabled              | Disabled      |  |
| PIN                  |               |  |
| GPRS                 | 1             |  |
| APN                  |               |  |
| User                 |               |  |
| Password             |               |  |
| LAN/W-LAN            |               |  |
| Enabled              | Enabled       |  |
| Region               | DE            |  |
| 2.4 GHz              | Enabled       |  |
| 5 GHz                | Enabled       |  |
| Telemetry - Services |               |  |
| corpuls.web          |               |  |
| Enabled              | Enabled       |  |
| Interface            | Fast          |  |
| TCP d. port          | 0             |  |
| UDP d. port          | 0             |  |
| Connection           | Manual        |  |
| Reconnect            | off           |  |
| D-ECG                |               |  |
| Auto upload          | Disabled      |  |
| Fax                  |               |  |
| Enabled              | Enabled       |  |
| Interface            | Fast          |  |
| Speed                | 50 mm/s       |  |
| Server address       |               |  |
| TCP port             | 0             |  |
| Mission upload       |               |  |
| Enabled              | Disabled      |  |
| Interface            | Fast          |  |
| Server address       |               |  |
| Target path          |               |  |
| TCP port             | 21            |  |
| Reconnect            | 3             |  |

| Field                | Value/Setting |  |
|----------------------|---------------|--|
| User                 |               |  |
| Password             |               |  |
| Printout             | Enabled       |  |
| Mission storage      |               |  |
| Mode                 | None          |  |
| Interval             | 3 days        |  |
| Missions             | 50            |  |
| Bluetooth - Settings |               |  |
| Bluetooth            |               |  |
| Enabled              | Enabled       |  |
| PIN                  | 6673          |  |
| Data protect         |               |  |
| Ventilator           |               |  |
| Events               | Enabled       |  |
| Trends               | Enabled       |  |
| ECG - Settings       |               |  |
| Screen               |               |  |
| Speed                | 25 mm/s       |  |
| Amplitude            | x1            |  |
| QRS marker           | Enabled       |  |
| Auto curve           | Disabled      |  |
| QRS/Pulse tone       |               |  |
| Enabled              | Enabled       |  |
| Dynamic              | Disabled      |  |
| Volume               | 4             |  |
| QRS tone             | Tone 2        |  |
| Monitoring           |               |  |
| Low pass             | 25 Hz         |  |
| High pass            | 0.5 Hz        |  |
| 20 Hz filter         |               |  |
| Enabled              | Disabled      |  |
| Diagnostic           |               |  |
| Low pass             | 150 Hz        |  |
| D-ECG preview        |               |  |
| 10s preview          | Enabled       |  |
| Therapy              |               |  |
| Algo.                | corpuls ACS   |  |

| corputs S           AMI         600 μV           IMI         400 μV           corputs ACS           NSTEMI         Disabled           ACS alarms           STEMI         Disabled           STEMI possible         Disabled           Abnormal ECG         Disabled           NSTEMI possible         Disabled           Oximetry - Settings           Curve           Speed         25 mm/s           Auto curve         Enabled           CRS/Pulse tone         Enabled           Dynamic         Disabled           Volume         4           Pulse tone         10 pastled           Volume         4           Pulse tone         10 pastled           Averaging         8s           Sensitivity         Normal           Sph           Unit         g/dl           Curve           Speed         6.25 mm/s           Scale         0 - 60           Auto curve<                                                                                                    | Field               | Value/Setting |  |
|----------------------------------------------------------------------------------------------------|---------------------|---------------|--|
| IMI         400 μV           corputs ACS           NSTEMI         Disabled           ACS alarms         Disabled           STEMI         Disabled           Abnormal ECG         Disabled           NSTEMI         Disabled           NSTEMI possible         Disabled           Curve           Speed         25 mm/s           Auto curve         Enabled           ORS/Pulse tone           Enabled         Enabled           Oynamic         Disabled           Yolume         4           Pulse tone         Tone 4           Mode           FastSat         Disabled           Averaging         8s           Sensitivity         Normal           SpHb           Unit         g/dt           Curve           Speed         6.25 mm/s           Scale         0 - 60           Auto curve         Enabled           Current unit           Unit         mmHg           NIBP - Settings                                                                                                    | corpuls S           |               |  |
| Corpuls ACS  NSTEMI Disabled  ACS alarms  STEMI Disabled  STEMI Disabled  STEMI Disabled  STEMI Disabled  AND MADE AND MADE AND M | AMI                 | 600 μV        |  |
| NSTEMI Disabled  ACS alarms  STEMI Disabled  STEMI Disabled  Abnormal ECG Disabled  NSTEMI Disabled  NSTEMI Disabled  NSTEMI Disabled  NSTEMI Disabled  NSTEMI Disabled  NSTEMI Disabled  NSTEMI Disabled  NSTEMI Disabled  NSTEMI Disabled  NSTEMI Disabled  NSTEMI Disabled  NSTEMI Disabled  NSTEMI Disabled  Disabled  Enabled  ORS/Pulse tone  Enabled Enabled  Dynamic Disabled  Volume 4  Pulse tone Tone 4  Mode  FastSat Disabled  Averaging 8s  Sensitivity Normal  SpHb  Unit g/dl  CO <sub>2</sub> - Settings  Curve  Speed 6.25 mm/s  Scale 0-60  Auto curve Enabled  Current unit  Unit mmHg  NIBP - Settings  Automatic                                                                                                    | IMI                 | 400 μV        |  |
| STEMI Disabled STEMI possible Disabled Abnormal ECG Disabled NSTEMI Disabled NSTEMI Disabled NSTEMI Disabled NSTEMI Disabled NSTEMI Disabled  Oximetry - Settings  Curve  Speed 25 mm/s Auto curve Enabled  ORS/Pulse tone  Enabled Enabled Dynamic Disabled  Volume 4 Pulse tone Tone 4  Mode  FastSat Disabled Averaging 8s Sensitivity Normal  SpHb  Unit g/dl  CO2 - Settings  Curve  Speed 6.25 mm/s Scale 6.25 mm/s Scale 0 - 60 Auto curve Enabled  Current unit  Unit mmHg  NIBP - Settings  Automatic                                                                                                    | corpuls ACS         | <u>'</u>      |  |
| STEMI possible Disabled Disabled Abnormal ECG Disabled Disabled Di | NSTEMI              | Disabled      |  |
| STEMI possible Abnormal ECG Disabled NSTEMI Disabled NSTEMI possible Disabled  Oximetry - Settings  Curve  Speed 25 mm/s Auto curve Enabled Dynamic Disabled  Oximetry Volume 4 Pulse tone Tone 4  Mode  FastSat Disabled  Averaging 8s Sensitivity Normal  SpHb Unit CO2 - Settings  Curve  Speed 6.25 mm/s  Care  Curve  Speed 6.25 mm/s  Care  Curve  Speed 6.25 mm/s  Care  Curve  Speed 6.25 mm/s  Care  Curve  Speed 6.25 mm/s  Scale 0 - 60 Auto curve Enabled  Current unit Unit mmHg  NIBP - Settings  Automatic                                                                                                    | ACS alarms          | ,             |  |
| Abnormal ECG  NSTEMI  NSTEMI possible  Disabled  Oximetry - Settings  Curve  Speed  25 mm/s  Auto curve  Enabled  ORS/Pulse tone  Enabled  Dynamic  Disabled  Volume  4  Pulse tone  Tone 4  Mode  FastSat  Disabled  Averaging  8s  Sensitivity  Normal  SpHb  Unit  CO2 - Settings  Curve  Speed  A 25 mm/s  A 25 mm/s  A 25 mm/s  A 25 mm/s  A 26 mm/s  A 27 mm/s  A 28 mm/s  A 28 mm/s  A 28 mm/s  A 29 mm/s  A 29 mm/s  A 20 mm/s  A 25 mm/s  A 25 mm/s  Curve  Speed  A 25 mm/s  Scale  A 0 - 60  Auto curve  Enabled  Current unit  Unit  mmHg  NIBP - Settings  Automatic                                                                                                    | STEMI               | Disabled      |  |
| NSTEMI possible Disabled  Oximetry - Settings  Curve  Speed 25 mm/s Auto curve Enabled  ORS/Pulse tone  Enabled Dynamic Disabled  Volume 4 Pulse tone Tone 4  Mode  FastSat Disabled  Averaging 8s Sensitivity Normal  SpHb  Unit g/dl  CO <sub>2</sub> - Settings  Curve  Speed 6.25 mm/s  Scale Auto curve Enabled  Current unit Unit mmHg  NIBP - Settings  Automatic                                                                                                    | STEMI possible      | Disabled      |  |
| NSTEMI possible  Oximetry - Settings  Curve  Speed 25 mm/s Auto curve Enabled  ORS/Pulse tone  Enabled Dynamic Disabled  Volume 4 Pulse tone Tone 4  Mode  FastSat Disabled  Averaging 8s Sensitivity Normal  SpHb  Unit g/dl  CO <sub>2</sub> - Settings  Curve  Speed 6.25 mm/s  Scale Auto curve Enabled  Current unit Unit mmHg  NIBP - Settings  Automatic                                                                                                    | Abnormal ECG        | Disabled      |  |
| Oximetry - Settings           Curve         25 mm/s           Auto curve         Enabled           ORS/Pulse tone           Enabled         Enabled           Dynamic         Disabled           Volume         4           Pulse tone         Tone 4           Mode         FastSat           Averaging         8s           Sensitivity         Normal           SpHb           Unit         g/dl           Curve           Speed         6.25 mm/s           Scale         0 - 60           Auto curve         Enabled           Current unit         Unit         mmHg           NIBP - Settings         Automatic                                                                                                    | NSTEMI              | Disabled      |  |
| Curve         25 mm/s           Auto curve         Enabled           QRS/Pulse tone           Enabled         Enabled           Dynamic         Disabled           Volume         4           Pulse tone         Tone 4           Mode         ***           FastSat         Disabled           Averaging         8s           Sensitivity         Normal           SpHb           Unit         g/dl           Curve           Speed         6.25 mm/s           Scale         0 - 60           Auto curve         Enabled           Current unit         Unit         mmHg           NIBP - Settings         Automatic                                                                                                    | NSTEMI possible     | Disabled      |  |
| Speed         25 mm/s           Auto curve         Enabled           QRS/Pulse tone         Enabled           Enabled         Disabled           Dynamic         Disabled           Volume         4           Pulse tone         Tone 4           Mode         *** **Torne 4           Averaging         8s           Sensitivity         Normal           SpHb         *** **Torne 4           Unit         g/dl           ***CO2 - Settings         **Curve           Speed         6.25 mm/s           Scale         0 - 60           Auto curve         Enabled           ***Current unit         Unit         mmHg           ***NIBP - Settings           ***Automatic         ****Torne 4                                                                                                    | Oximetry - Settings | ·             |  |
| Auto curve  CRS/Pulse tone  Enabled  Enabled  Dynamic  Disabled  Volume  4  Pulse tone  FastSat  Averaging  Sensitivity  Normal  CO <sub>2</sub> - Settings  Curve  Speed  Auto curve  Enabled  Enabled  Enabled  Enabled  Averaging  Bs  Sensitivity  Normal  Syll  CO <sub>2</sub> - Settings  Curve  Speed  6.25 mm/s  Scale  Auto curve  Enabled  Current unit  Unit  mmHg  NIBP - Settings  Automatic                                                                                                    | Curve               |               |  |
| CRS/Pulse tone           Enabled         Enabled           Dynamic         Disabled           Yolume         4           Pulse tone         Tone 4           Mode         ***********************************                                                                                                    | Speed               | 25 mm/s       |  |
| Enabled         Enabled           Dynamic         Disabled           Volume         4           Pulse tone         Tone 4           Mode           FastSat         Disabled           Averaging         8s           Sensitivity         Normal           SpHb           Unit         g/dl           Curve           Speed         6.25 mm/s           Scale         0 - 60           Auto curve         Enabled           Current unit           Unit         mmHg           NIBP - Settings           Automatic         Automatic                                                                                                    | Auto curve          | Enabled       |  |
| Dynamic Disabled  Volume 4  Pulse tone Tone 4  Mode  FastSat Disabled  Averaging 8s  Sensitivity Normal  SpHb  Unit g/dl  CO <sub>2</sub> - Settings  Curve  Speed 6.25 mm/s  Scale 0-60  Auto curve Enabled  Current unit  Unit mmHg  NIBP - Settings  Automatic                                                                                                    | QRS/Pulse tone      | ,             |  |
| Volume         4           Pulse tone         Tone 4           Mode         FastSat         Disabled           Averaging         8s           Sensitivity         Normal           SpHb         Unit         g/dl           Curve         Speed           Scale         0 - 60           Auto curve         Enabled           Current unit         Unit         mmHg           NIBP - Settings           Automatic         Automatic                                                                                                    | Enabled             | Enabled       |  |
| Pulse tone  Mode  FastSat Disabled Averaging 8s Sensitivity Normal  SpHb  Unit GO2 - Settings  Curve  Speed 6.25 mm/s Scale 0 - 60 Auto curve Enabled  Current unit Unit MBP - Settings  Automatic                                                                                                    | Dynamic             | Disabled      |  |
| Mode           FastSat         Disabled           Averaging         8s           Sensitivity         Normal           SpHb           Unit         g/dl           Curve           Speed         6.25 mm/s           Scale         0 - 60           Auto curve         Enabled           Current unit           Unit         mmHg           NIBP - Settings           Automatic                                                                                                    | Volume              | 4             |  |
| FastSat Disabled  Averaging 8s  Sensitivity Normal  SpHb  Unit g/dl  CO <sub>2</sub> - Settings  Curve  Speed 6.25 mm/s  Scale 0 - 60  Auto curve Enabled  Current unit  Unit mmHg  NIBP - Settings  Automatic                                                                                                    | Pulse tone          | Tone 4        |  |
| Averaging 8s Sensitivity Normal  SpHb  Unit g/dl  CO2 - Settings  Curve  Speed 6.25 mm/s Scale 0 - 60 Auto curve Enabled  Current unit Unit mmHg  NIBP - Settings  Automatic                                                                                                    | Mode                |               |  |
| Sensitivity  SpHb  Unit  CO2 - Settings  Curve  Speed  Scale  Auto curve  Enabled  Current unit  Unit  MIBP - Settings  Automatic                                                                                                    | FastSat             | Disabled      |  |
| SpHb           Unit         g/dl           CO₂ - Settings           Curve         5peed           Scale         0 - 60           Auto curve         Enabled           Current unit         mmHg           NIBP - Settings           Automatic                                                                                                    | Averaging           | 8s            |  |
| Unit         g/dl           Curve           Speed         6.25 mm/s           Scale         0 - 60           Auto curve         Enabled           Current unit         mmHg           NIBP - Settings         Automatic                                                                                                    | Sensitivity         | Normal        |  |
| Curve  Speed 6.25 mm/s Scale 0 - 60  Auto curve Enabled  Current unit  Unit mmHg  NIBP - Settings  Automatic                                                                                                    | SpHb                |               |  |
| Curve           Speed         6.25 mm/s           Scale         0 - 60           Auto curve         Enabled           Current unit           Unit         mmHg           NIBP - Settings           Automatic                                                                                                    | Unit                | g/dl          |  |
| Speed         6.25 mm/s           Scale         0 - 60           Auto curve         Enabled           Current unit           Unit         mmHg           NIBP - Settings           Automatic                                                                                                    | CO₂ - Settings      |               |  |
| Scale 0 - 60 Auto curve Enabled  Current unit Unit mmHg  NIBP - Settings Automatic                                                                                                    | Curve               |               |  |
| Auto curve Enabled  Current unit  Unit mmHg  NIBP - Settings Automatic                                                                                                    | Speed               | 6.25 mm/s     |  |
| Current unit Unit mmHg  NIBP - Settings Automatic                                                                                                    | Scale               | 0 - 60        |  |
| Unit mmHg  NIBP - Settings  Automatic                                                                                                    | Auto curve          | Enabled       |  |
| NIBP - Settings Automatic                                                                                                    | Current unit        |               |  |
| Automatic                                                                                                    | Unit                | mmHg          |  |
|                                                                                                    | NIBP - Settings     | <u> </u>      |  |
| Interval 5 min                                                                                                    | Automatic           |               |  |
|                                                                                                    | Interval            | 5 min         |  |

| Field            | Value/Setting |  |
|------------------|---------------|--|
| Enabled          | Disabled      |  |
| Initial mode     |               |  |
| Patient          | Adult         |  |
| Initial pressure |               |  |
| Adult            | 180 mmHg      |  |
| Child            | 120 mmHg      |  |
| Neonate          | 90 mmHg       |  |
| RMT              | 1             |  |
| Enabled          | Enabled       |  |
| IBP - Settings   |               |  |
| General          |               |  |
| Speed            | 12.5 mm/s     |  |
| P1 - P4 curve    |               |  |
| Scale            | Auto          |  |
| Auto curve       | Enabled       |  |
| Defib - Settings |               |  |
| Auto energy man. |               |  |
| Adult            | 200 J         |  |
| Child            | 50 J          |  |
| Reminder Man.    |               |  |
| Analyse          | Enabled       |  |
| Auto energy AED  |               |  |
| Adult            | 200 J         |  |
| Child            | 50 J          |  |
| Locked           | Enabled       |  |
| preShock CPR     |               |  |
| Compress.        | none          |  |
| Metronome        | Disabled      |  |
| Recording        |               |  |
| AED              | Disabled      |  |
| Man. Defib.      | Disabled      |  |
| Analyse AED      |               |  |
| Autostart        | Disabled      |  |
| Shock Protocol   |               |  |
| Enabled          | Enabled       |  |
| Disconnsignal    |               |  |
| Enabled          | off           |  |

| Field                      | Value/Setting |  |
|----------------------------|---------------|--|
| Volume                     | 7             |  |
| Tone                       | Tone 1        |  |
| Charging tone              |               |  |
| AED                        | Disabled      |  |
| Man. Defib.                | Disabled      |  |
| Defib – CPR Feedback       |               |  |
| Adult                      |               |  |
| Compress.                  | 100 /min      |  |
| Vent. 30:2                 | 4 s           |  |
| Child                      |               |  |
| Compress.                  | 100 /min      |  |
| Vent. 15:2                 | 4 s           |  |
| Vent. 30:2                 | 4 s           |  |
| Algorithm                  |               |  |
| Interval                   | 2 min         |  |
| CPR cycle                  | Enabled       |  |
| CPR depth                  |               |  |
| Unit                       | cm            |  |
| Release                    | Enabled       |  |
| CPR summary                |               |  |
| Printout                   | Enabled       |  |
| Application note           |               |  |
| Show note                  | Disabled      |  |
| Audio AAM                  |               |  |
| AED                        | Enabled       |  |
| CPR Feed. Monitor          | Enabled       |  |
| CPR Feed. AED              | Enabled       |  |
| CPR Feed. Man.             | Enabled       |  |
| Volume                     | 10            |  |
| Audio metronome            |               |  |
| Compress. tone             | 10            |  |
| Vent. tone                 | 10            |  |
| Autostart metr.            |               |  |
| AED                        | off           |  |
| Man. Defib                 | off           |  |
| Patient - Settings         |               |  |
| Display/Printout/Telemetry |               |  |
| Name, last name            | Enabled       |  |

| Field          | Value/Setting |  |
|----------------|---------------|--|
| Address        | Enabled       |  |
| Date of birth  | Enabled       |  |
| Status         | Enabled       |  |
| Insuree number | Enabled       |  |
| Insurance      | Enabled       |  |
| Insurance No.  | Enabled       |  |
| Card Number    | Enabled       |  |
| Race           |               |  |
| Enabled        | Disabled      |  |
| Default        |               |  |

Table A-4 General Settings

# General alarm settings

| Field                                                          | Value/Setting                                                                                            |  |
|----------------------------------------------------------------|----------------------------------------------------------------------------------------------------|--|
| Alarming                                                       |                                                                                                    |  |
| Alarm OFF                                                      | 120 s                                                                                                    |  |
| Create event                                                   | Enabled                                                                                                  |  |
| Reminder signal                                                | Enabled                                                                                                  |  |
| Volume (minimum and maximum for the respective alarm priority) | 3 - 10: - High priority (62 dB - 86 dB) - Medium priority (55 dB - 81 dB) - Low priority (50 dB - 75 dB) |  |
| Min. volume                                                    |                                                                                                    |  |
| Alarm system                                                   |                                                                                                    |  |
| Covert mode                                                    | Disabled                                                                                                 |  |
| Clinic mode                                                    | Disabled                                                                                                 |  |
| VT/VF                                                          |                                                                                                    |  |
| Alarm                                                          | Enabled                                                                                                  |  |

Table A-5 General alarm settings

### **Pre-set Alarm Limits**

| Measurement value  | U  | n   |
|--------------------|----|-----|
| HR 1/min           | 50 | 120 |
| SpO <sub>2</sub> % | 90 | -   |
| PR 1/min           | 50 | 120 |
| SpCO %             | -  | 10  |
| SpHb g/dl          | 10 | 17  |

| Measurement value    | U             | 0               |
|----------------------|---------------|-----------------|
| SpHb mmol/l          | 6.2           | 10.6            |
| SpMet %              | -             | 3               |
| CO <sub>2</sub> mmHg | 30            | 50              |
| RR 1/min             | 8             | 18              |
| NIBP mmHg            | sys 80 dia 40 | sys 200 dia 100 |
| P1 - P4 mmHg         | sys 80 dia 50 | sys 180 dia 100 |
| T1 °C                | 34.0          | 39.0            |
| T2 °C                | 34.0          | 39.0            |

Table A-6 Pre-set alarm limits

### **Pre-set Views**

A selection of 6 different configured views is available:

| View 1:       | Curves:     | ECG leads II/DE, III; Pleth; CO <sub>2</sub>                                            |  |
|---------------|-------------|-----------------------------------------------------------------------------------------|--|
|               | Parameters: | HR, $SpO_2$ , PR, NIBP, $CO_2$ (horizontal presentation)                                |  |
| View 2:       | Curves:     | ECG leads II/DE, III; Pleth; CO <sub>2</sub>                                            |  |
|               | Parameters: | HR, $SpO_2$ , PR, NIBP, $CO_2$ (horizontal presentation) T1, T2 (vertical presentation) |  |
| View 3:       | Curves:     | ECG leads II/DE, III, aVR, aVL; Pleth; CO₂                                              |  |
|               | Parameters: | HR, $SpO_2$ , PR, NIBP, $CO_2$ (horizontal presentation)                                |  |
| View 4-6:     | Curves:     | ECG leads II/DE, III; Pleth; CO <sub>2</sub>                                            |  |
|               | Parameters: | HR, $SpO_2$ , PR, NIBP, $CO_2$ (horizontal presentation)                                |  |
| Defibrillator | Curves:     | ECG leads II/DE, III                                                                    |  |
|               | Parameters: | HR, $SpO_2$ , PR, NIBP, $CO_2$ (horizontal presentation)                                |  |
| Pacer:        | Curves:     | ECG leads II/DE, CO₂                                                                    |  |
|               | Parameters: | HR, $SpO_2$ , PR, NIBP, $CO_2$ (horizontal presentation)                                |  |

Table A-7 Pre-set views

# E Technical Specifications

# **General Technical Specifications**

| Dimensions (without accessory bag, H x W x D in cm)        |                    |                             |
|------------------------------------------------------------|--------------------|-----------------------------|
| Monitoring unit                                            | 29.5 x 30.5 x 12   | [11.6 x 12.0 x 4.7 inches]  |
| Patient box                                                | 13.5 x 26.5 x 5.5  | [5.3 x 10.4 x 2.1 inches]   |
| Defibrillator/pacer                                        | 29 x 30 x 19       | [11.4 x 11.8. x 7.5 inches] |
| Defibrillator/Pacer SLIM                                   | 22 x 28 x 12       | [8.7 x 11 x 4.7 inches]     |
| Compact device                                             | 36 x 30.5 x 23     | [14.1 x 12.0 x 9.0 inches]  |
| Compact device SLIM                                        | 29.6 x 30.5 x 19.5 | [11.6 x 12.0 x 7.7 inches]  |
| Charging bracket Compact device and<br>Defibrillator/pacer | 20 x 26.5 x 8      | [7.9 x 10.4 x 3.1 inches]   |
| (Charging) bracket monitoring unit                         | 21 x 23 x 11.5     | [8.2 x 9.0 x 4.5 inches]    |
| (Charging) bracket patient box                             | 6.5 x 10 x 17.5    | [2.5 x 3.9 x 6.9 inches]    |

Table A-8 Dimensions

| Weight (incl. battery, without accessories in kg) |                             |
|---------------------------------------------------|-----------------------------|
| Monitoring unit                                   | 2.7                         |
| Patient box                                       | 1.0 - 1.3                   |
| Defibrillator/pacer                               | 3.7 (without shock paddles) |
| Defibrillator/Pacer SLIM                          | 2.3                         |
| Compact device                                    | 7.4 (basic configuration)   |
| Compact device SLIM                               | 6.0 (basic configuration)   |

Table A-9 Weight

| Environmental requirements |                   |                                                                         |
|----------------------------|-------------------|-------------------------------------------------------------------------|
| Operating temperature      | Defibrillator     |                                                                         |
|                            | -10 °C to +55 °C: | Without limitations                                                     |
|                            | -20 °C to -10 °C: | Prerequisite: battery charged more than 70% and used as compact device) |
|                            | -20 °C to +55 °C: | Pacer, ECG monitor, display                                             |
|                            | 0 °C to +55 °C:   | Oximetry, NIBP, temperature, IBP                                        |
|                            | 0 °C to +45 °C:   | CO <sub>2</sub>                                                         |
| Battery                    | -20 °C to +55 °C  | Temperature at discharge                                                |
|                            | +5 °C to +55 °C   | Temperature at charge                                                   |

| Environmental requirements |                                           |                                                                  |  |
|----------------------------|-------------------------------------------|------------------------------------------------------------------|--|
| Storage temperature        | Device                                    | -40°C to 70°C                                                    |  |
|                            | Battery                                   | +10°C to +30°C                                                   |  |
| Transient temperature      | -20°C - 55°C                              |                                                                  |  |
| Warm-up time               | 1 h 50 min (storage temperature -40°C, am | 1 h 50 min (storage temperature -40°C, ambient temperature 20°C) |  |
| Cool-down time             | 1 min (storage temperature +70°C, ambient | 1 min (storage temperature +70°C, ambient temperature 20°C)      |  |
| Relative humidity          | Up to 95% (without condensation)          | Up to 95% (without condensation)                                 |  |
| Protection                 | IP55 (dust- and splash proof)             | IP55 (dust- and splash proof)                                    |  |
| Range of ambient pressure  | Compact device                            | 576 - 1060 hPa                                                   |  |
|                            | Capnometer                                | 700 - 1060 hPa                                                   |  |
| Operating panel            | Splash proof keypad                       |                                                                  |  |

Table A-10 Environmental requirements

| Energy management/power supply                    |                                                                              |                                                        |                             |
|---------------------------------------------------|------------------------------------------------------------------------------|--------------------------------------------------------|-----------------------------|
| Internal power supply                             | Modules with exchangeable, chargeable battery (lithium-ion battery)          |                                                        |                             |
|                                                   | All three module are equipped with identical lithium-ion batteries.          |                                                        |                             |
|                                                   | Battery capacity                                                             | 4.4 Ah at 7.4 V nomi                                   | inal voltage                |
|                                                   | Battery size (H x W x D in cm)                                               | 4.2 x 4.6 x 7.6                                        | [1.7 x 1.8 x 3 inches]      |
|                                                   | Battery weight (in kg)                                                       | 0.25                                                   | [0.55 lbs]                  |
|                                                   | Charge current, max. per battery                                             | 3 A                                                    |                             |
|                                                   | Output current, max. per battery                                             | • 4.4 A (continuous                                    | operation)                  |
|                                                   |                                                                              | • 10 A (for 10 s)                                      |                             |
| External power supply                             | Valid input voltage range                                                    | Min. 10 V, typ. 12 V,                                  | max. 14 V                   |
|                                                   | Protection of the on-board power supply, 12 V                                | 15 A, time lag fuse<br>(additional consume<br>account) | ers on-board not taken into |
|                                                   | AC adapter corpuls3                                                          |                                                        |                             |
|                                                   | Output power, max.                                                           | 108 W                                                  |                             |
|                                                   | Nominal voltage                                                              | 12 V                                                   |                             |
|                                                   | Output current, max.                                                         | 9 A                                                    |                             |
|                                                   | Classification by protection type aga charger (according to IEC 60601-1):    |                                                        | nen operated via mains      |
| Power consumption (typical) of the compact device | Max. power consumption (device ope<br>without battery- and defibrillator cha |                                                        |                             |
|                                                   | Max. Power consumption (device operand battery charging)                     | eration 100 W                                          |                             |
|                                                   | Max. Power con-sumption (device option and defibrillator charging, 5 s $\pm$ |                                                        |                             |
| Battery charging time                             | 0 - 80%                                                                      | approx. 1 h                                            |                             |
|                                                   | 0 - 90%                                                                      | approx. 1.5 h                                          |                             |
|                                                   | 0 - 100%                                                                     | approx. 2 h                                            |                             |

| Energy management/power supply                                  |                                                                                           |                                                                                                    |  |
|-----------------------------------------------------------------|-------------------------------------------------------------------------------------------|----------------------------------------------------------------------------------------------------|--|
| Operating time                                                  | Compact device:                                                                           | 7 - 10 h (depending on settings and operational demands)                                                                                                    |  |
|                                                                 | Patient box:                                                                              | approx. 4-6 h                                                                                                    |  |
|                                                                 | Monitoring unit:                                                                          | approx. 4 h                                                                                                    |  |
|                                                                 | Defibrillator:                                                                            | approx. 200 shocks at 200 Joules                                                                                                    |  |
| Maximum storage period for new rechargeable batteries (in days) | At 30% battery capacity before storage and within a temperature range from 10 °C          | - 30 °C                                                                                                    |  |
|                                                                 | Battery in module                                                                         | Battery outside of module                                                                                                    |  |
|                                                                 | 20                                                                                        | 400                                                                                                    |  |
|                                                                 | At 100% battery capacity before storage and within a temperature range from 10 °C – 30 °C |                                                                                                    |  |
|                                                                 | Battery in module                                                                         | Battery outside of module                                                                                                    |  |
|                                                                 | 60                                                                                        | 550                                                                                                    |  |
|                                                                 | •                                                                                         | These are the optimum storage conditions for the rechargeable battery. If storage conditions differ, this may result in a reduction in the capacity of or damage to the rechargeable batteries. |  |
| Recommended periodic battery exchange                           | Every 3 years                                                                             |                                                                                                    |  |

Table A-11 Energy management/power supply

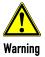

To avoid the risk of electric shock, connect the AC adapter only to a mains voltage supply with a protective conductor.

#### Alarm management

| Characteristic of alarm signal | High priority                      | Medium priority           | Low priority   | Reminder signal |
|--------------------------------|------------------------------------|---------------------------|----------------|-----------------|
| Number of impulses             | 10                                 | 3                         | 2              | 1               |
| Impulse duration               | 90 ms                              | 130 ms                    | 190 ms         | 110 ms          |
| Interval of impulses           | 50 ms (190 ms)                     | 250 ms                    | 250 ms         | n/a             |
| Frequency of impulses          | 523 Hz, 659 Hz, 784 Hz,<br>1047 Hz | 523 Hz, 659 Hz,<br>784 Hz | 523 Hz, 659 Hz | 3.5 kHz         |
| Interval                       | 10 s                               | 20 s                      | n/a            | 60 s            |
| Colour of LED                  | Red                                | Yellow                    | Cyan           | White           |
| Flashing frequency of LED      | 2 Hz                               | 0.5 Hz                    | n/a            | n/a             |
| Duty cycle of the LED          | 40% on                             | 40% on                    | 100% on        | 110 ms          |

Table A-12 Alarm management

The maximal delay until alarming for ECG, pulse oximetry, NIBP, IBP and  $CO_2$  is 5 s; for temperature and perfusion index 30 s  $\pm$  3 s. The maximal delay until alarming for loose ECG electrodes is 30 s.

### Screen

|                      | Description/Explanation                                                               |
|----------------------|---------------------------------------------------------------------------------------|
| Туре                 | 8.4" colour display,<br>transflective with 800 Cd/m² backlighting                     |
| Screen size, visible | Width: 171 mm [6.7 inch] Height: 128 mm [5.0 inch]                                    |
| Screen definition    | 640 pixels horizontal, 480 pixel vertical, VGA                                        |
| Angle of view        | Horizontally: 160°<br>Vertically: 140°                                                |
| Backlighting         | Lifetime approx. 15,000 h                                                             |
| Sweep speed          | ECG, Pleth, IBP curve: 12.5; 25; 50 mm/s CO <sub>2</sub> curve: 3,13; 6.25; 12.5 mm/s |
| Curves               | Up to 6 simultaneous curves In diagnostic ECG mode 12 simultaneous curves             |
| Measurements         | All measured values can be displayed on the screen                                    |

Table A-13 Screen

### Printer

|                                         | Description/Explanation                        |
|-----------------------------------------|------------------------------------------------|
| Printing method                         | High definition thermo printer head            |
| Print definition                        | 8 pixels/mm (amplitude axis)                   |
|                                         | 16 pixels/mm (time axis) with 25 mm/s          |
| Paper speed                             | Real-time printout: 6.25; 12.5; 25 and 50 mm/s |
|                                         | Diagnostic ECG: 25 mm/s and 50 mm/s            |
| Number of curves for real-time printout | 1 to max. 6 curves simultaneously              |
| Printer paper                           | Thermo active, roll                            |
|                                         | Width 106 mm, length 22 m                      |
| Operating temperature                   | -5°C to 50°C                                   |

Table A-14 Printer

# Character encoding

|                    | Description/Explanation |
|--------------------|-------------------------|
| Character encoding | UTF-8                   |

Table A-15 Character encoding

### ECG

|                    | Description/Explanation                         |
|--------------------|-------------------------------------------------|
| Amplifier input    | Type CF, insulated > 5 kV, defibrillation-proof |
| Frequency response | 0.05 bis 150 Hz (-3 dB)                         |

|                                                       | Description/Explanation                                                                            |  |
|-------------------------------------------------------|----------------------------------------------------------------------------------------------------|--|
| Input impedance                                       | > 100 MΩ                                                                                           |  |
| Common mode rejection (CMRR)                          | 4-pole ECG monitoring cable and complementary 6-pole ECG diagnostic cable: > 90 dB                 |  |
| Dynamic range                                         | ± 350 mV (signal voltage) (12 Bit)                                                                 |  |
| Max. electrode offset voltage                         | ± 350 mV (input offset)                                                                            |  |
| Scanning frequency                                    | 500 Hz                                                                                             |  |
| Digital definition                                    | 3.2 μV/Bit                                                                                         |  |
| Detection of implanted pacer                          | > 20 mV/ 0.2 ms.                                                                                   |  |
| Electrode detection (ECG) according to IEC 60601-2-27 | 80 nA (maximum current)                                                                            |  |
| Active noise cancellation (RL)                        | 1 nA (maximum current)                                                                             |  |
| ECG memory                                            | During the mission                                                                                 |  |
| (1-lead recording of lead II or shock paddle ECG)     | Per 60 min ECG (lead II) and trend-recording a data memory of approx. 1 MB is required             |  |
|                                                       | Storage space is limited by the capacity of CompactFlashTM card                                    |  |
| Event memory                                          | All events                                                                                         |  |
|                                                       | Per manual event a data memory of approx. 324 KB, per diagnostic ECG of approx. 280 kB is required |  |
|                                                       | Storage space is limited by the capacity of CompactFlashTM card                                    |  |

Table A-16 ECG

| Lead                                                                      |                                                          |
|---------------------------------------------------------------------------|----------------------------------------------------------|
| 4-pole ECG monitoring cable                                               | I, II, III, aVR, aVL, aVF, -aVR                          |
| 4-pole ECG monitoring cable and complementary 6-pole ECG diagnostic cable | I, II, III, aVR, aVL, aVF, -aVR, and additional V1 to V6 |

Table A-17 Leads

| Heart rate                                                                                            |                                                                        |  |
|----------------------------------------------------------------------------------------------------|------------------------------------------------------------------------|--|
| Heart rate display                                                                                    | 18/min to 300/min                                                      |  |
| Heart rate detection                                                                                  | Arithmetic averaging of 6 selected R-R intervals from the last 9 beats |  |
| Accuracy                                                                                              | Better than ± 1 %                                                      |  |
| Deviation                                                                                             | Less than ± 1 %                                                        |  |
| Maximal T-wave rejection capability according to IEC 60601-2-27                                       | 0.6 mV                                                                 |  |
| Accuracy of the heart rate display and comportment in case of arrhythmias according to IEC 60601-2-27 | A1 Ventricular bigeminy: 80/min                                        |  |
|                                                                                                    | A2 Slow changing ventricular bigeminy: 60/min                          |  |
|                                                                                                    | A3 Fast changing ventricular bigeminy:127/min                          |  |
|                                                                                                    | A4 Bidirectional systoles: 92/min                                      |  |
| Response time of the heart rate after changes in heart rate according to IEC 60601-2-27               | Abrupt increase in heart rate after 5 s (80/min to 120/min)            |  |
|                                                                                                    | Abrupt decrease in heart rate 4 s (80/min to 40/min)                   |  |

| Heart rate                                             |                             |  |
|--------------------------------------------------------|-----------------------------|--|
| Alarm time for tachycardia according to IEC 60601-2-27 | VT/VF 1 mV, 206/min: 7 s    |  |
|                                                        | VT/VF 2 mV, 206/min: 7 s    |  |
|                                                        | VT/VF 0.5 mV, 206/min : 9 s |  |
|                                                        | VT/VF 2 mV, 195/min: 7 s    |  |
|                                                        | VT/VF 4 mV, 195/min: 7 s    |  |
|                                                        | VT/VF 1 mV, 195/min: 7 s    |  |
| Alarm delay                                            | Up to 9 s                   |  |

Table A-18 Heart rate

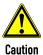

Only use recommended ECG cables, mentioned in the 'list of approved accessories' (chapter 10.8 Approved Accessories, Spare Parts and Consumables, page 244).

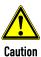

ECG electrodes. minimum demands:

A certificate of biocompatibility according to ISO 10993-1 is required.

The ECG electrodes must have an as short as possible recovery period after defibrillation. This must be verified by a test according to EN 60601-2-27, § 51.102. To achieve a short recovery time of the ECG after a defibrillation, only the ECG electrodes mentioned in the 'list of approved accessories' (see chapter 10.8 Approved Accessories, Spare Parts and Consumables, page 244) are recommended.

#### ECG with therapy electrodes

|                               | Description/Explanation                                                 |
|-------------------------------|-------------------------------------------------------------------------|
| Amplifier input               | Type CF insulated > 5 kV,<br>defibrillation-proof (corPatch electrodes) |
|                               | Type BF insulated > 5 kV, defibrillation-proof (shock paddles)          |
| Frequency response            | 0.5 to 25 Hz (-3dB) (fixed)                                             |
| Input impedance               | > 10 MΩ                                                                 |
| Common mode rejection (CMRR)  | > 80dB                                                                  |
| Dynamic range                 | ± 10.24 mV (signal voltage)                                             |
| Max. electrode offset voltage | 500 mV (input offset)                                                   |
| Scanning frequency            | 400 Hz                                                                  |
| Digital definition            | 5 μV/Bit (12 Bit)                                                       |
| Impedance measurement DE      | 85 μA (42 kHz)                                                          |

Table A-19 Shock paddle ECG

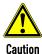

**Do not use** the therapy master cable **corpuls3 SLIM/corpuls1** (P/N **04326.0BA**) as extension cable for the therapy master cable at the defibrillator/pacer (P/N 04300). Likewise, the therapy master cable corpuls3 SLIM/corpuls1 must not be combined with a second therapy master cable corpuls3 SLIM/corpuls1.

### **Defibrillator General**

| Output                                                       |                                                                            |
|--------------------------------------------------------------|----------------------------------------------------------------------------|
| Insulated application (insulation voltage > 5                | Electrodes for external defibrillation:                                    |
| kV                                                           | External shock paddles (type BF):                                          |
| The type is determined by the kind of shock electrodes used. | Shock paddles for adults                                                   |
|                                                              | ■ Baby shock electrodes (adapter for shock paddles; energy reduction 1:10) |
|                                                              | Disposable defibrillation/pacing electrodes (type CF):                     |
|                                                              | corPatch easy electrodes                                                   |
|                                                              | Shock spoons (type CF)                                                     |

Table A-20 Output

| Conductive area          |                                               |                       |
|--------------------------|-----------------------------------------------|-----------------------|
| External shock paddles   | Shock paddles                                 | 53 cm²                |
|                          | <ul><li>Baby shock electrodes</li></ul>       | 16.6 cm <sup>2</sup>  |
| corPatch easy electrodes | ■ corPatch easy                               | approx. 81 cm²        |
|                          | <ul><li>corPatch easy pre-connected</li></ul> | approx. 87 cm²        |
|                          | <ul><li>corPatch easy Pediatric</li></ul>     | approx. 42 cm²        |
| Shock spoons             | ■ Size A                                      | 11.00 cm²             |
|                          | ■ Size B                                      | 18.25 cm <sup>2</sup> |
|                          | ■ Size C 46.60 cm²                            |                       |

Table A-21 Conductive area

| Defibrillation, cardioversion               | Description/Explanation                                                                                                    |
|---------------------------------------------|----------------------------------------------------------------------------------------------------|
| Charging status indicator                   | Display of text "Charging" on the screen                                                                                                    |
| Ready for shock                             | Ready-signal and display of text "Ready for shock" on the screen                                                                                                    |
| Delay time between R-wave and shock impulse | typical 15 ms, max. 35 ms                                                                                                    |
| Energy level display                        | In digits on the screen                                                                                                    |
| Synchronisation                             | <ul> <li>Manual defibrillation: Automatic and manual synchronisation as well as asynchronous defibrillation. Operation mode is displayed on screen.</li> <li>AED mode: always asynchronous mode</li> </ul> |
| Internal discharge                          | 0.5 s after shock release with high impedance                                                                                                    |
| Internal discharge                          | <ul> <li>Manual defibrillation: 30 s after reaching the status of ready for shock, if none of the<br/>shock paddle buttons has been pressed in the meantime.</li> </ul>                                    |
|                                             | ■ AED mode: 30 s after the message "Deliver shock" appears                                                                                                    |
| Test Defibrillator                          | Built-in test resistor for shock testing: 50 Ohm                                                                                                    |
|                                             | Test resistor built in cable socket and in shock paddle holder                                                                                                    |

Table A-22 Defibrillation

# **Biphasic Defibrillator**

| Description/Explanation                                                                                                    |
|----------------------------------------------------------------------------------------------------|
| • 2, 3, 4, 5, 10, 15 to 200 J for adults                                                                                                    |
| <ul> <li>2, 3, 4, 5, 10, 15 to 100 J for children with corPatch easy electrodes Pediatric or Pediatric Extended</li> </ul>                                                                     |
| <ul> <li>2, 3, 4, 5, 10, 15 to 50 J with shock spoons (only in manual defibrillation mode)</li> <li>Fine adjustment of energy level in steps of 5 Joules (delivered energy to 50 Ω)</li> </ul> |
| ■ Interim values can be set with jog-dial                                                                                                    |
| Direct selection of energy levels via softkeys                                                                                                    |
| <ul> <li>Adults: 50, 100, 150, and 200 Joules</li> </ul>                                                                                                    |
| ■ Children: 25, 50, 75 and 100 Joules                                                                                                    |
| Approx. 200 shocks with 200 J (with the battery of the defibrillator alone)                                                                                                    |
| 5 s, ± 2 s                                                                                                    |
| $5 \text{ s.} \pm 2 \text{ s}$ (no difference to fully charged battery)                                                                                                    |
| Less than 25 s                                                                                                    |
| Less than 12 s                                                                                                    |
| Less than 12 s (no difference to fully charged battery)                                                                                                    |
| Less than 30 s                                                                                                    |
| Biphasic,<br>positive rectangular waveform 4 ms. (90 % energy)<br>negative rectangular waveform 3 ms. (10 % energy)                                                                            |
| corPatch easy electrodes > 15 $\Omega$ to $\leq$ 600 $\Omega$                                                                                                    |
| Shock paddles > 15 $\Omega$ to $\leq$ 600 $\Omega$                                                                                                    |
| Shock spoons $>0$ $\Omega$ to $<$ 600 $\Omega$                                                                                                    |
| Better than ± 10 %                                                                                                    |
|                                                                                                    |

Table A-23 Biphasic defibrillator

### Non-invasive Pacer

|                                                                  | Description/Explanation                                                                                                    |  |
|------------------------------------------------------------------|----------------------------------------------------------------------------------------------------|--|
| Output                                                           | Insulated application part Type BF, insulation voltage > 5 kV                                                                                                 |  |
| Pacing frequency                                                 | <ul> <li>30/min. to 150/min     (adjustable in steps of 5/min.)</li> <li>in OVERDRIVE mode 30/min. to 300/min.     (adjustable in steps of 1/min.)</li> </ul> |  |
| Intensity of pacing current                                      | 0 to 150 mA<br>(0-10 mA, then adjustable in increments of 5 mA)                                                                                               |  |
| Impulse duration                                                 | 40 ms. (rectangular current impulse)                                                                                                    |  |
| Operating modes                                                  | FIX and DEMAND mode and OVERDRIVE function                                                                                                    |  |
| OVERDRIVE frequency                                              | Heart rate of the patient minus 10/min. and if necessary rounded down to the next smaller number divisible by 5.                                              |  |
|                                                                  | Example: Heart rate = 179/min,                                                                                                    |  |
|                                                                  | Overdrive frequency = 165/min.                                                                                                    |  |
| Maximum delay between synchronisation impulse and energy release | 6.7 ms                                                                                                    |  |
| Measurement mode                                                 | Oscilloscope according to IEC 60601-2-4 210.104                                                                                                    |  |

Table A-24 Non-invasive pacer

| Impulse suppression according to IEC 60601-2-27 |        |        |        |         |
|-------------------------------------------------|--------|--------|--------|---------|
| Amplitude                                       | 2.5 mV | 5.0 mV | 8.3 mV | 16.7 mV |
| Rise time                                       |        |        |        |         |
| 0.010 µs                                        | 38 µs  | 16 µs  | 9 μs   | 4 μs    |
| 0.050 µs                                        | 38 µs  | 16 µs  | 9 μs   | 4 μs    |
| 0.100 µs                                        | 38 µs  | 16 µs  | 9 μs   | 4 μs    |
| 0.500 µs                                        | 38 µs  | 15 μs  | 8 µs   | 3 μs    |
| 1.000 µs                                        | 38 µs  | 15 μs  | 8 µs   | 3 µs    |
| 5.000 µs                                        | 35 µs  | 11 µs  | 4 μs   | O μs    |
| 10.000 µs                                       | 31 µs  | 7 μs   | O μs   | O μs    |
| 50.000 μs                                       | 4 μs   | O μs   | O μs   | O μs    |
| 100.000 µs                                      | O μs   | 0 µs   | O μs   | O μs    |

Table A-25 Impulse suppression according to IEC 60601-2-27

The voltages for impulse amplitudes itemised in Table A-25 refer to the internal patient voltage. The measured impulse widths are rectangular impulses.

### **CPR Feedback**

|                                             | Description/Explanation                                                            |
|---------------------------------------------|------------------------------------------------------------------------------------|
| Function principle                          | Acceleration sensor                                                                |
| Displayed parameters                        | Combined curve for display of compression depth and compression frequency          |
|                                             | ■ CPR rate (compression rate)                                                      |
| Measurement range                           | 70 to 150 compressions per minute<br>1.9 cm to 10.16 cm [0.75 inches - 4.0 inches] |
| Measurement interval                        | Continuous                                                                         |
| Operating temperature (sensor)              | -10°C to +60°C                                                                     |
| Storage temperature (sensor)                | -30°C to +65°C                                                                     |
| Relative humidity (sensor)                  | Up to 93% (without condensation)                                                   |
| Storage humidity (sensor)                   | Up to 93% (without condensation)                                                   |
| Interface to sensor                         | Type BF, defibrillation-proof                                                      |
| Sensor dimensions (H x W with foam padding) | 101 mm x 64 mm [4.0 x 2.5 inches]                                                  |
| Sensor weight (with cable)                  | 50.2 g                                                                             |
| Sensor weight (without cable)               | 28.8 g                                                                             |
| Accuracy                                    | ± 3 compressions per minute                                                        |
|                                             | ± 0.635 cm [0.25 inches]                                                           |

Table A-26 CPR Feedback

# Storage Requirements on the CF card

|                                                                                                    | Description/Explanation                                                                                                    |
|----------------------------------------------------------------------------------------------------|----------------------------------------------------------------------------------------------------|
| Average mission<br>(mission length 60 min, 12-lead ECG, 1 audio<br>recording (15 s), 1 screenshot) | Approx. 3 MB  Depending on the length of a mission and the number of recorded Events and D-ECGs as well as on how many parameters are monitored, the mission files may be larger. |

Table A-27 Storage requirements on the CF card

#### **Bluetooth interface**

|                                                      | Description/Explanation                                                  |
|------------------------------------------------------|--------------------------------------------------------------------------|
| Version                                              | Bluetooth Stack 2.0                                                      |
| Bluetooth class                                      | Class 2                                                                  |
| (Emission/Transmission power)                        |                                                                          |
| Frequency band                                       | 2.4 GHz                                                                  |
| Effective radiated power [according to IEC60601-1-2] | typ. 0 dBm = 1 mW                                                        |
| Modulation type                                      | FHSS                                                                     |
| Effective data rate                                  | HF data rate: max. 704 kbps, Interface data rate: 9.6 kbps to 921.6 kbps |

Table A-28 Bluetooth interface (option)

## 2G GSM/GPRS (option)

|                          | Description/Explanation         |
|--------------------------|---------------------------------|
| Standard/Frequency bands | GSM/GPRS: 850/900/1800/1900 MHz |
| Output                   | 33/30/30 dBm                    |

Table A-29 2G GSM/GPRS (option)

## 3G GSM/GPRS/EDGE/UMTS/HSPA+ (option)

|                          | Description/Explanation                                                                                      |
|--------------------------|----------------------------------------------------------------------------------------------------|
| Standard/Frequency bands | 850/ 900 / 1800 / 1900 MHz (Band 1, 2, 4, 5, 8, 9, 19)<br>UMTS/HSPA+: 900/2100 MHz<br>GSM/EDGE: 900/1800 MHz |
| Output                   | UMTS/HSPA+: 24/24 dBm<br>GSM/EDGE: 27/30 dBm                                                                 |

Table A-30 3G GSM/GPRS/EDGE/UMTS/HSPA+ (option)

## 4G LTE/UMTS/HSPA+/GSM/GPRS/EDGE (Option)

|                          | Description/Explanation                                                                        |
|--------------------------|------------------------------------------------------------------------------------------------|
| Standard/Frequency bands | GSM/GPRS/EDGE: 900/1800 MHz<br>UMTS/HSPA+: 900/2100 MHz<br>LTE: 700/800/900/1800/2100/2600 MHz |
| Output                   | GSM: 26 / 27 / 30 dBm<br>UMTS: 24 dBm<br>LTE: 23 dBm                                           |

Table A-31 4G LTE (Option)

## LAN-Interface (Option)

|         | Description/Explanation               |
|---------|---------------------------------------|
| Default | IEEE 802.3/802.3u-100Base-TX/10Base-T |

Table A-32 LAN interface (option)

## WLAN-Interface (Option)

|                                       | Description/Explanation        |
|---------------------------------------|--------------------------------|
| Standards                             | IEEE 802.11 a/b/g/n            |
| Frequency bands reception             | 2401 - 2495 GHz                |
|                                       | 4.91 – 5825 GHz                |
| Preferred frequency or frequency band | Defined by Router/Access Point |

|                                       | Description/Explanation |                    |  |
|---------------------------------------|-------------------------|--------------------|--|
| Band width of the individual channels | IEEE 802.11 a           | 20 MHz             |  |
|                                       | IEEE 802.11 b           | 22 MHz             |  |
|                                       | IEEE 802.11 g           | 20 MHz             |  |
|                                       | IEEE 802.11 n           | 20/ 40 MHz         |  |
| Transmission power                    | IEEE 802.11 a           | 20.3 dBm = 107 mW  |  |
|                                       | IEEE 802.11 b           | 17.6 dBm = 57.5 mW |  |
|                                       | IEEE 802.11 g           | 15.2 dBm = 33.1 mW |  |
|                                       | IEEE 802.11 n           | 6.0 dBm = 4 mW     |  |

Table A-33 WLAN interface (option)

Regulations for WLAN use (in accordance with Directive 2014/53/EU for Radio Equipment) - Wireless Access Systems including Radio Local Area Networks (WAS/RLANs) - Throughout the European Union the following restrictions apply: (depending on the enabled WLAN-frequency-ranges)

1.) 2410 - 2480 MHz: NO restrictions

2.) 5150 - 5350 MHz: Restricted to indoor use

3.) 5470 - 5725 MHz: NO restrictions

## Country codes for W-LAN regional settings

| AU | Australia      | HU | Hungary            | NO | Norway         |
|----|----------------|----|--------------------|----|----------------|
| AT | Austria        | IS | Iceland            | PL | Poland         |
| BE | Belgium        | IN | India              | PT | Portugal       |
| BR | Brazil         | ID | Indonesia          | SG | Singapore      |
| CA | Canada         | IE | Ireland            | SK | Slovakia       |
| CN | China          | IL | Israel             | ZA | South Africa   |
| CY | Cyprus         | IT | Italy              | ES | Spain          |
| CZ | Czech Republic | JP | Japan              | SE | Sweden         |
| DK | Denmark        | KR | Korea, Republic of | СН | Switzerland    |
| EE | Estonia        | LV | Latvia             | TW | Taiwan,        |
| FI | Finland        | LT | Lithuania          | TH | Thailand       |
| FR | France         | LU | Luxembourg         | TR | Turkey         |
| DE | Germany        | MY | Malaysia           | GB | United Kingdom |
| GR | Greece         | NL | Netherlands        | US | United States  |
| HK | Hong Kong      | NZ | New Zealand        |    |                |

Table A-34 Country codes for W-LAN regional settings

## Oximetry (Option SpO<sub>2</sub>, SpCO, SpHb, SpMet, manufacturer Masimo)

|                           |                       | Description/Explanation                                                                                                    |                                                        |    |                                                                                    |  |  |
|---------------------------|-----------------------|----------------------------------------------------------------------------------------------------|--------------------------------------------------------|----|------------------------------------------------------------------------------------|--|--|
| Amplifier                 |                       | Type BF, insulated > 5 kV, defibrillation-proof                                                                                                    |                                                        |    |                                                                                    |  |  |
| Alarm                     | SpO <sub>2</sub>      | Lower alarm limit: 65 to 98 % Upper alarm limit: 90 to 99 %                                                                                                    |                                                        |    |                                                                                    |  |  |
|                           | PR                    | Lower alarm limit: 25 to 100/min Upper alarm limit: 70 to 235/min                                                                                                    |                                                        |    |                                                                                    |  |  |
| Updating frequency of PI) | display (SpO₂, PR and | 1 Hz                                                                                                    |                                                        |    |                                                                                    |  |  |
| Band width                |                       | 0.5 Hz to 6                                                                                                    | Hz                                                     |    |                                                                                    |  |  |
| Measurement range         |                       | SpO <sub>2</sub> :       1% - 100%         SpHb:       0 - 25 g/dl         PR:       25/min - 240/min         PI:       0.02 - 20 % (disposable sensors)         0.05 - 20 % (reusable sensors) |                                                        |    |                                                                                    |  |  |
| Calibrated measureme      | nt range              | SpO₂:<br>PR:<br>PI:                                                                                                    | PR: 25/min bis 240/min                                 |    |                                                                                    |  |  |
| Calibration               |                       | Calibration by reference measurements measuring on pulse oximetric haemogl dyshaemoglobin-free blood.                                                                                           |                                                        |    | •                                                                                  |  |  |
| Definition                |                       | PR:<br>SpCO:<br>SpMet:<br>SpHb:                                                                                                    | 0.1 %<br>1/min<br>0.1 %<br>0.1 %<br>0.1 g/dl<br>0.01 % |    |                                                                                    |  |  |
| Accuracy                  |                       | , •                                                                                                    |                                                        |    | % to 100%, static measurement $\leq$ 2% % to 100%, measurement in motion $\leq$ 3% |  |  |
|                           |                       |                                                                                                    |                                                        |    | Static measurement ≦ 3 BPM<br>Measurement in motion ≦ 5 BPM                        |  |  |
|                           |                       | SpCO                                                                                                    |                                                        | ≦3 | ≦ 3 %                                                                              |  |  |
|                           |                       | SpHb                                                                                                    |                                                        | Ĭ, | ≦ 1.0 g/dl                                                                         |  |  |
|                           |                       | SpMet ≦                                                                                                    |                                                        | Ĭ, | 1.0%                                                                               |  |  |
| Oxygen pulse waveform     | n                     | Normalised curve                                                                                                    |                                                        |    |                                                                                    |  |  |
| Alarm delay               |                       | SpO <sub>2</sub>                                                                                                    | Lower alarm limit                                      |    | Up to 16 s                                                                         |  |  |
|                           |                       |                                                                                                    | Upper alarm limit                                      |    | Up to 18 s                                                                         |  |  |
|                           |                       | PR                                                                                                    | PR Lower alarm limit                                   |    | Up to 12 s                                                                         |  |  |
|                           |                       | Upper alarm limit                                                                                                    |                                                        |    | Up to 17 s                                                                         |  |  |
|                           |                       | SpCO                                                                                                    |                                                        |    | Up to 54 s                                                                         |  |  |
|                           |                       | SpMet                                                                                                    |                                                        |    | Up to 59 s                                                                         |  |  |
|                           |                       | SpHb                                                                                                    | SpHb                                                   |    | Up to 125 s                                                                        |  |  |

Table A-35 Oximeter (Option SpO<sub>2</sub>, SpCO, SpHb, SpMet, manufacturer Masimo, Masimo SET® technology

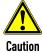

Only use the recommended sensors and intermediate cables. Any accessories other than those itemised in the 'list of approved accessories' (see chapter 10.8 Approved Accessories, Spare Parts and Consumables, page 244) are not permitted.

# Non-invasive Blood Pressure Measurement Module NIBP (Optional, manufacturer SunTech Medical, Inc.)

|                                                  | Description/Explanation                                                                                                    |  |  |
|--------------------------------------------------|----------------------------------------------------------------------------------------------------|--|--|
| Application field                                | Adults, children, neonates and premature infants                                                                                                    |  |  |
| Measurement mode                                 | Oscillometrical principle                                                                                                    |  |  |
| Measurement range                                | Adults: systolic: 40 to 260 mmHg diastolic: 20 to 200 mmHg MAP: 26 to 220 mmHg Children                                                                  |  |  |
|                                                  | systolic: 40 to 160 mmHg diastolic: 20 to 120 mmHg MAP: 26 to 133 mmHg  Neonates: systolic: 40 to 130 mmHg diastolic: 20 to 100 mmHg MAP: 26 to 110 mmHg |  |  |
| Measuring interval during automatic measurement  | 1, 2, 3, 5, 10, 15, 30, 60 min. duration between the start of two measurements                                                                           |  |  |
| Measurement                                      | Automatic/manual                                                                                                    |  |  |
| Output                                           | Application part Type BF                                                                                                    |  |  |
| Pressure sensor                                  | Semi conductor sensor                                                                                                    |  |  |
| Measurement range of pressure sensor             | Up to 300 mmHg                                                                                                    |  |  |
| Pressure decrease rate                           | Varies, depending on heart rate, cuff pressure and cuff volume.                                                                                          |  |  |
| Maximum selectable initial pressure for adults   | Adjustable in configuration dialogue 120 - 280 mmHg<br>Factory settings at 160 mmHg                                                                      |  |  |
| Maximum selectable initial pressure for children | Adjustable in configuration dialogue 80 - 170 mmHg<br>Factory settings at 120 mmHg                                                                       |  |  |
| Maximum selectable initial pressure for neonates | Adjustable in configuration dialogue 60 - 140 mmHg<br>Factory settings at 90 mmHg                                                                        |  |  |
| Screen definition                                | 1 mmHg                                                                                                    |  |  |
| Display accuracy                                 | $\pm$ 3 mmHg between 0 mmHg - 300 mmHg (in the range of 0°C - 50°C and an air humidity of 15 % - 95 %)                                                   |  |  |
| Maximum delay time until alarm                   | 1.5 s                                                                                                    |  |  |
| Test                                             | According to EN 1060-1 and EN 1060-3,<br>Non-invasive blood pressure instruments, part 1 and part 3                                                      |  |  |

Table A-36 Non-invasive blood pressure measurement module (Option NIBP, manufacturer SunTech Medical, Inc.)

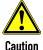

Only use the recommended NIBP-cuffs and hoses. Any accessories other than those itemised in the 'list of approved accessories' (see chapter 10.8 Approved Accessories, Spare Parts and Consumables, page 244) are not permitted.

### Invasive Blood Pressure Measurement Module IBP (Option)

|                          | Description/Explanation                                                                                                    |
|--------------------------|----------------------------------------------------------------------------------------------------|
| Amplifier                | Type CF, insulated > 5 kV, defibrillation-proof                                                                                                    |
| Number of interfaces     | 2 x 2 (4 channels at 2 interfaces)                                                                                                    |
| Transducer sensitivity   | 5 μV/V/mmHg                                                                                                    |
| Upper limit frequency    | 20 Hz                                                                                                    |
| Scanning frequency       | 100 Hz per channel                                                                                                    |
| Digital definition       | 0.5 mmHg/Bit                                                                                                    |
| Measurement range        | -50 to 300 mmHg                                                                                                    |
| Display range ( in mmHg) | Negative display range<br>-10 to 10, -20 to 20, -30 to 30, -40 to 40, -50 to 50                                                                                                    |
|                          | Positive display range<br>0-30, 0-60, 0-120, 0-180, 0-300                                                                                                    |
| Accuracy                 | The combined effects of sensitivity, repeatability, non-linearity, drifts and hysteresis are within $\pm$ 4 % of the reading taken or $\pm$ 0,5 kPa ( $\pm$ 4 mmHg), whichever is bigger. |
| Validation               | Medanco® Mediserve 200                                                                                                    |
| Alarm delay              | Up to 13 s                                                                                                    |

Table A-37 Invasive blood pressure measurement module IBP (Option)

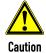

Only use the recommended blood pressure transducers. Any accessories other than those itemised in the 'list of approved accessories' (see chapter 10.8 Approved Accessories, Spare Parts and Consumables, page 244) are not permitted.

## **Option Temperature**

|                              | Description/Explanation                                      |
|------------------------------|--------------------------------------------------------------|
| Amplifier                    | Type BF, insulated > 5 kV, defibrillation-proof              |
| Temperature sensor           | YSI 401D (rectal and oesophageal), manufacturer: YSI company |
| Measurement iteration        | 12 measurements per second                                   |
| Display range                | 12°C to 50°C                                                 |
| Measurement accuracy         | 0.1 K                                                        |
| Limits of calibration errors | ± 0.1 K (25°C to 45°C)<br>± 0.2 K (other)                    |
| Minimum measurement time     | 1 min                                                        |

|                      | Description/Explanation                            |
|----------------------|----------------------------------------------------|
| Maintenance interval | Every 2 years (as part of the metrological checks) |
| Alarm delay          | Up to 30 s                                         |
| Measuring mode       | Direct mode                                        |

Table A-38 Temperature (option)

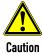

Only use the recommended YSI probes of the 400 series or probes that are compatible with those. Any accessories other than those itemised in the 'list of approved accessories' (see chapter 10.8 Approved Accessories, Spare Parts and Consumables, page 244) are not permitted.

A certification of biocompatibility according to ISO 10993-1 is required.

## Capnometer (optional, capONE, manufacturer Nihon Kohden)

|                                                | Description/Explanation                                                                                                    | n                                                                                                    |  |  |
|------------------------------------------------|----------------------------------------------------------------------------------------------------|----------------------------------------------------------------------------------------------------|--|--|
| Function principle                             | This measurement mo                                                                                                    | Semi quantitative measurement with infrared technology: This measurement mode is based on the assumption that the inhalatory air mixture does not contain any $\text{CO}_2$ . |  |  |
| Displayed parameters                           | <ul> <li>CO<sub>2</sub>-concentration a</li> <li>CO<sub>2</sub>-value (EtCO<sub>2</sub>)</li> <li>Respiration rate</li> </ul> | as filled waveform (capnogram)                                                                                                    |  |  |
| Measuring quantity                             | CO <sub>2</sub> partial pressure                                                                                              |                                                                                                    |  |  |
| Measurement range                              | CO <sub>2</sub> partial pressure                                                                                              | 0 to 100 mmHg<br>0 to 13.33 kPa                                                                                                    |  |  |
|                                                | Respiration rate                                                                                                    | Lower limit: 3 1/min<br>Upper limit: 150 1/min                                                                                                    |  |  |
| Display range                                  | CO <sub>2</sub> partial pressure                                                                                              | 1 to 100 mmHg<br>0.1 to 13.33 kPa                                                                                                    |  |  |
|                                                | Respiration rate                                                                                                    |                                                                                                    |  |  |
| Screen definition                              | CO <sub>2</sub> partial pressure                                                                                              | 1 mmHg<br>0.1 kPa                                                                                                    |  |  |
| Measurement interval                           | Continuous                                                                                                    |                                                                                                    |  |  |
| Measurement mode                               | Optical in mainstream applications)                                                                                           | mode (also suitable for sidestream                                                                                                    |  |  |
| Standby time (warm-up phase)                   | Approx. 5 s                                                                                                    |                                                                                                    |  |  |
| Response time                                  | Approx. 500 ms                                                                                                    |                                                                                                    |  |  |
| Operating temperature                          | 0 - 45 °C                                                                                                    |                                                                                                    |  |  |
| Barometric pressure                            | 70 - 106 kPa                                                                                                    |                                                                                                    |  |  |
| Automatic compensation for barometric pressure | No                                                                                                    |                                                                                                    |  |  |
| Relative humidity                              | 30 - 95% (without con                                                                                                    | densation)                                                                                                    |  |  |
| Calibration                                    |                                                                                                    | Automatic continuous self calibration;<br>no manual calibration necessary                                                                                                    |  |  |
| Interface to sensor                            | Type BF, defibrillation                                                                                                    | Type BF, defibrillation-proof (EN 60601-1; IEC 601-1)                                                                                                    |  |  |
| Sensor size (H x W x D)                        | 22 mm x 11 mm x 11 ı                                                                                                    | mm                                                                                                    |  |  |

318

|                                                                                                    | Description/Explanation                                                                                                    |
|----------------------------------------------------------------------------------------------------|----------------------------------------------------------------------------------------------------|
| Sensor weight (with cable)                                                                              | < 40 g                                                                                                    |
| Sensor weight (without cable)                                                                           | < 10 g                                                                                                    |
| Protection                                                                                              | IP 54                                                                                                    |
| Diameter of the connector of airway adapter                                                             | 15 mm                                                                                                    |
| Accuracy (based on an atmospheric pressure of 1 mmHg and without $\text{CO}_2$ in the inhaling phase)   | $\pm$ 4 mmHg (< 40 mmHg) $\pm$ 10% of reading value (40 mmHg < CO $_2$ $\leqslant$ 76 mmHg) $\pm$ 12% of reading value (76 mmHg < CO $_2$ $\leqslant$ 100 mmHg) |
| Accuracy (based on an atmospheric pressure of 0.13 kPa and without $\text{CO}_2$ in the inhaling phase) | ± 0.53 kPa (≤ 5.33 kPa)<br>± 10 % of reading value (5.33 kPa < CO <sub>2</sub> ≤ 10.13 kPa)<br>± 12 % of reading value (10.13 kPa < CO <sub>2</sub> ≤ 100 kPa)  |
| Accuracy respiration rate                                                                               | 1/min                                                                                                    |
| Air humidity during storage                                                                             | 10 to 95% (without condensation)                                                                                                    |
| Alarm delay                                                                                             | Up to 5 s                                                                                                    |
| Data sample rate                                                                                        | 20 Hz                                                                                                    |
| Method for calculating endtidal readings                                                                | Calculated from the maximum $\mathrm{CO}_2$ partial pressure in exhalation.                                                                                     |

Table A-39 Capnometer (Option CO<sub>2</sub>, manufacturer Nihon Kohden, cap-ONE)

| Sea level      | Temperature    |            |                | CO2 (mmHg) |      |      |       |
|----------------|----------------|------------|----------------|------------|------|------|-------|
| Pressure (hPa) | Sea level (°C) | Height (m) | Pressure (hPa) | 20         | 40   | 60   | 100   |
| 1013.25        | 25             | 0          | 1013.3         | 20         | 40   | 60   | 100   |
|                |                | 500        | 956.5          | 20.9       | 41.8 | 62.7 | 104.5 |
|                |                | 1000       | 902.4          | 21.8       | 43.7 | 65.5 | 109.2 |
|                |                | 1500       | 850.8          | 22.8       | 45.6 | 68.5 | 114.1 |
|                |                | 2000       | 801.6          | 23.8       | 47.7 | 71.5 | 119.2 |
|                |                | 2500       | 754.7          | 24.9       | 49.8 | 74.7 | 124.5 |
|                |                | 3000       | 710.0          | 26.0       | 52.0 | 78.0 | 129.9 |
|                |                | 3500       | 667.6          | 27.1       | 54.3 | 81.4 | 135.6 |
|                |                | 4000       | 627.2          | 28.3       | 56.6 | 84.9 | 141.5 |

Table A-40 Height compensation, quantitative effect due to barometric pressure on the CO2 value

| Deviations due to negative effects of gases and steam |               |                                                       |  |  |
|-------------------------------------------------------|---------------|-------------------------------------------------------|--|--|
| Gas or steam                                          | Concentration | Deviation relative to a measured CO₂ value of 38 mmHg |  |  |
| Oxygen (O <sub>2</sub> )                              | 100%          | - 1.3 mmHg                                            |  |  |
| Nitrous oxide (N <sub>2</sub> O)                      | 80%           | + 6.5 mmHg                                            |  |  |
| Halothane                                             | 4%            | + 0.6 mmHg                                            |  |  |
| Enflurane                                             | 5%            | + 1.5 mmHg                                            |  |  |
| Isoflurane                                            | 5%            | + 1.7 mmHg                                            |  |  |
| Sevoflurane                                           | 6%            | + 2.7 mmHg                                            |  |  |

| Deviations due to negative effects of gases and steam                                      |  |  |  |  |  |
|--------------------------------------------------------------------------------------------|--|--|--|--|--|
| Desflurane 24% + 6.6 mmHg                                                                  |  |  |  |  |  |
| Dry mixed gas with 5% (38 mmHg) CO <sub>2</sub> - and N <sub>2</sub> -balance, under 1 kPA |  |  |  |  |  |

Table A-41 Deviations due to negative effects of gases and steam

## Disposable Adapter for CO<sub>2</sub> Endotracheal Tube incl. Insert for Neonates

|                                                         | Description/Explanation          |  |
|---------------------------------------------------------|----------------------------------|--|
| Length                                                  | 61 mm                            |  |
| Max. diameter                                           | 22 mm                            |  |
| Weight                                                  | арргох. 13.2 g                   |  |
| Reduction of dead space volume in the system as a whole | -1 ml (in the system as a whole) |  |
| Operating temperature                                   | 0°C to 45°C                      |  |
| Storage temperature                                     | -20°C to +65°C                   |  |

Table A-42 Disposable Adapter for CO<sub>2</sub> Endotracheal Tube incl. Insert for Neonates

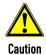

Only use the recommended sensors and adapters. Any accessories other than those itemised in the 'list of approved accessories' (see chapter 10.8 Approved Accessories, Spare Parts and Consumables, page 244) are not permitted.

## F Biphasic Defibrillator

### **Shockwave**

The waveform of the shockwave is comprised of a positive rectangular waveform of 4 ms. duration and a negative rectangular waveform of 3 ms. duration, which contains 10% of the energy of the positive waveform. The amplitude of the waveforms is adjusted automatically to the patient's impedance.

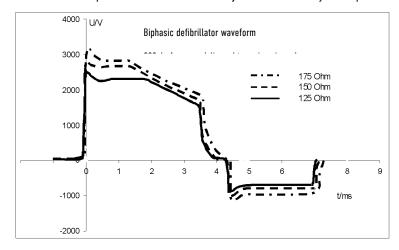

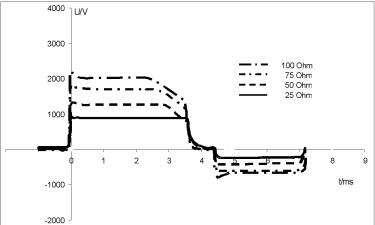

## Pacer impulse

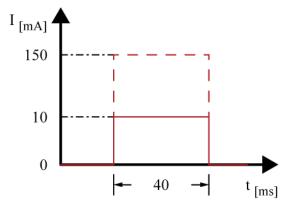

Fig. A-1 Pacer impulse

### **Shock Release Synchronisation**

Manual defibrillation and cardioversion are automatically performed synchronously. If no R-waves are detected in the ECG (e. g. in case of fibrillation), a shock will immediately be delivered asynchronously when the shock button is pressed (shock release).

Further information regarding manual defibrillation and cardioversion can be found in chapter 5.4 Manual Defibrillation and Cardioversion, page 77.

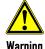

A cardioversion may lead to fibrillation or asystole. When performing a cardioversion, mind the following:

- The ECG has to be stable with a heart rate of at least 60/min.
- The synchronisation status has to remain constantly on SYNC.
- The QRS marks (triangles) have to mark each QRS complex. Do NOT rely on the QRS-/pulse tone alone.
- The shock release has to be effected according to valid guidelines.
- If the shock release does not take place one second after pressing the buttons at the shock paddles or the **Shock** key at the monitoring unit, the shock will be released independent of the synchronisation status.

### **Protective Function of the Safety Shock Paddles**

Every safety shock paddle possesses a protective electrode between the handle and the application electrode surface. The protective electrodes of both shock paddles are connected to one another inside corpuls3. Consequently, during defibrillation with wet or dirty shock paddles, no dangerous current can flow from one electrode over the body of the user to another electrode, since this current is diverted by the protective electrodes.

## **Precision of the Energy Released**

| Selected<br>energy (in | Nominal energy released in comparison<br>to patient impedance |                         |            |            |           |          | Precision |                |  |
|------------------------|---------------------------------------------------------------|-------------------------|------------|------------|-----------|----------|-----------|----------------|--|
| Joule)                 |                                                               | Load impedance (in Ohm) |            |            |           |          |           |                |  |
|                        | 25                                                            | 50                      | 75         | 100        | 125       | 150      | 175       |                |  |
| 2                      | 1.9                                                           | 2.3                     | 2.2        | 2.3        | 2.3       | 2.1      | 2.0       | ± 3J           |  |
| 3                      | 2.8                                                           | 3.3                     | 3.4        | 3.1        | 3.0       | 2.8      | 2.8       | ± 3J           |  |
| 4                      | 3.9                                                           | 4.4                     | 4.4        | 4.2        | 4.0       | 3.8      | 3.5       | ± 3J           |  |
| 5                      | 5.1                                                           | 5.5                     | 5.3        | 5.3        | 4.8       | 4.6      | 4.3       | ± 3J           |  |
| 10                     | 9.5                                                           | 10.6                    | 10.5       | 10.1       | 9.8       | 9.4      | 8.8       | ± 3J           |  |
| 15                     | 15                                                            | 17                      | 16         | 16         | 15        | 14       | 13        | ± 3J           |  |
| 20                     | 20                                                            | 22                      | 21         | 20         | 20        | 18       | 18        | ± 15%          |  |
| 25                     | 24                                                            | 27                      | 26         | 25         | 24        | 23       | 22        | ± 15%          |  |
| 30                     | 29                                                            | 32                      | 31         | 30         | 29        | 27       | 26        | ± 15%          |  |
| 35                     | 33                                                            | 37                      | 36         | 35         | 33        | 31       | 30        | ± 15%          |  |
| 40                     | 37                                                            | 42                      | 40         | 39         | 37        | 35       | 33        | ± 15%          |  |
| 45                     | 42                                                            | 47                      | 46         | 44         | 42        | 40       | 37        | ± 15%          |  |
| 50                     | 46                                                            | 52                      | 51         | 49         | 46        | 44       | 42        | ± 15%          |  |
| 55                     | 51                                                            | 57                      | 55         | 53         | 50        | 48       | 46        | ± 15%          |  |
| 60                     | 56                                                            | 61                      | 60         | 58         | 55        | 52       | 49        | ± 15%          |  |
| 65                     | 60                                                            | 67                      | 66         | 63         | 59        | 56       | 53        | ± 15%          |  |
| 70                     | 65                                                            | 72                      | 70         | 68         | 65        | 61       | 58        | ± 15%          |  |
| 75                     | 69                                                            | 77                      | 75         | 72         | 69        | 64       | 61        | ± 15%          |  |
| 80                     | 73                                                            | 81                      | 80         | 77         | 73        | 69       | 65        | ± 15%          |  |
| 85                     | 78                                                            | 86                      | 85         | 82         | 78        | 74       | 70        | ± 15%          |  |
| 90                     | 82                                                            | 92                      | 90         | 87         | 82        | 77       | 74        | ± 15%          |  |
| 95                     | 87                                                            | 96                      | 95         | 91         | 86        | 81       | 77        | ± 15%          |  |
| 100                    | 91                                                            | 101                     | 99         | 96         | 91        | 86       | 82        | ± 15%          |  |
| 105                    | 95<br>101                                                     | 107<br>111              | 105        | 101        | 96<br>100 | 90       | 85<br>89  | ± 15%          |  |
| 110<br>115             | 104                                                           | 116                     | 110<br>115 | 106<br>111 | 106       | 93<br>99 | 94        | ± 15%<br>± 15% |  |
| 120                    | 108                                                           | 120                     | 119        | 115        | 109       | 102      | 96        | ± 15%<br>± 15% |  |
| 125                    | 113                                                           | 125                     | 124        | 120        | 114       | 107      | 102       | ± 15%<br>± 15% |  |
| 130                    | 117                                                           | 130                     | 129        | 124        | 118       | 111      | 105       | ± 15%<br>± 15% |  |
| 135                    | 122                                                           | 135                     | 134        | 130        | 123       | 116      | 109       | ± 15%          |  |
| 140                    | 126                                                           | 139                     | 139        | 134        | 127       | 119      | 111       | ± 15%          |  |
| 145                    | 130                                                           | 145                     | 145        | 140        | 131       | 123      | 117       | ± 15%          |  |
| 150                    | 135                                                           | 149                     | 149        | 144        | 136       | 129      | 121       | ± 15%          |  |
| 155                    | 138                                                           | 154                     | 153        | 148        | 140       | 132      | 125       | ± 15%          |  |
| 160                    | 143                                                           | 159                     | 158        | 154        | 145       | 136      | 128       | ± 15%          |  |
| 165                    | 147                                                           | 164                     | 163        | 159        | 148       | 140      | 133       | ± 15%          |  |
| 170                    | 150                                                           | 169                     | 168        | 162        | 154       | 143      | 136       | ± 15%          |  |
| 175                    | 154                                                           | 174                     | 173        | 168        | 159       | 149      | 140       | ± 15%          |  |
| 180                    | 158                                                           | 179                     | 178        | 172        | 163       | 151      | 144       | ± 15%          |  |
| 185                    | 161                                                           | 183                     | 182        | 177        | 167       | 156      | 147       | ± 15%          |  |
| 190                    | 165                                                           | 188                     | 187        | 181        | 171       | 160      | 152       | ± 15%          |  |
| 195                    | 167                                                           | 194                     | 193        | 186        | 176       | 165      | 155       | ± 15%          |  |
| 200                    | 168                                                           | 199                     | 197        | 192        | 181       | 170      | 161       | ± 15%          |  |

Table A-43 Precision of the energy released

## Precision of the Energy Released for Shock Spoons

| Selected<br>energy (in | Nomi | Nominal energy released in comparison to patient impedance |      |      |      |      |      |        |  |
|------------------------|------|------------------------------------------------------------|------|------|------|------|------|--------|--|
| Joule)                 |      | Load impedance (in Ohm)                                    |      |      |      |      |      |        |  |
|                        | 10   | 15                                                         | 20   | 25   | 50   | 100  | 150  |        |  |
| 2                      | 1.5  | 1.5                                                        | 1.7  | 1.7  | 2.2  | 2.1  | 2.0  | ± 3J   |  |
| 5                      | 4.0  | 4.2                                                        | 4.5  | 4.9  | 5.6  | 5.5  | 5.2  | ± 3J   |  |
| 10                     | 8.8  | 9.2                                                        | 9.0  | 9.2  | 11.2 | 11   | 10.2 | ± 15 % |  |
| 20                     | 18.1 | 19.4                                                       | 20.2 | 20.8 | 22.8 | 23.7 | 22.6 | ± 15 % |  |
| 30                     | 26.4 | 28.6                                                       | 29.5 | 31.3 | 34.5 | 33.4 | 32.7 | ± 15 % |  |
| 40                     | 36.8 | 37.7                                                       | 39.8 | 40.8 | 45.9 | 45.8 | 43.3 | ± 15 % |  |
| 50                     | 46.3 | 49.6                                                       | 49.2 | 51.2 | 57.7 | 56.1 | 54.7 | ± 15 % |  |

Table A-44 Precision of the energy released for shock spoons

### **G** Safety Information

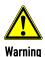

Failure to observe this safety information may result in injuries to the patient and users.

#### General

• The corpuls3 is not intended for operation in the vicinity of readily inflammable anaesthetics or other flammable substances, particularly in an oxygen-rich environment.

- The corpuls3 must not be stored or operated near a magnetic resonance imaging (MRI) unit.
- The corpuls3 must not be operated near ionising (radioactive) radiation intended for therapeutic purposes.
- To avoid stumbling or the patient, user or third parties being entangled in or strangled by cables, they should be led around the patient, as all medical implements.
- When connecting intermediate cables and sensors, make sure there are no foreign objects between the plug connections.

#### **Alarm function**

- Do not leave the patient unattended in the following cases:
  - If the alarm function is deactivated or
  - Defibrillation mode is called up.
- In case of unsupervised monitoring of vital parameters, it is recommended that you monitor a further vital parameter with another independent monitoring system.
- The option for monitoring measured values may be disabled when switching on the corpuls3 (see chapter 7 Configuration, page 148). Therefore make sure that the alarms are correctly configured.
- Heart rate is only monitored when all electrodes of the ECG monitoring cable or the corPatch electrodes are connected to the
  patient.
- Check the settings of the alarm limits before each monitoring phase.
- Set the volume of the acoustic alarm so that it cannot fail to be heard in loud environments.

#### Defibrillator

- Make sure that both electrode surfaces of the shock paddles are completely wetted with gel.
- The shock paddles must be kept away from other electrodes and/or metal components which are in contact with the patient.
- Do not touch the patient during defibrillation.
- Make sure that body parts of the patient, such as uncovered skin on the head or extremities, do not touch any metal components, bed frames or a stretcher to avoid creating any unintended current paths for the defibrillation pulse.
- During defibrillation with the 4-pole ECG monitoring cable connected, make sure that all electrodes are attached to the
  patient.
- During defibrillation with self-adhesive corPatch electrodes Pediatric or Pediatric Extended energy values higher than 100 Joules are prevented by the device due to coding of the electrodes.
- In patients with an implanted pacer, detection of shockable rhythms or arrhythmias by the semi-automatic defibrillator in AED mode may be limited.
- The shock paddles and their handles must be cleaned thoroughly after each use.
- Defibrillation with other devices is allowed, if the following security measures are taken: All electrodes of the 4 pole ECG monitoring cable and the complementary 6 pole ECG diagnostic cable connected to the corpuls3 have to be attached to the patient. Unused electrodes must not lie around (see chapter 5.3.3 Defibrillation in AED Mode with Shock Paddles, page 75 and chapter 5.4.3 Manual Defibrillation and Cardioversion with Shock Paddles, page 80). In case of shock release these represent a hazard to the user or other persons.

#### **Pacer**

• The pacer must not be operated near high frequency surgical devices or microwave therapy devices.

#### **ECG** monitor

- Conductive parts of the ECG electrodes, cables and the plug devices connected to them should not touch any conductive parts including the ground.
- Note the possible risk to the patient during use of several devices from the accumulation of leakage currents.
- To achieve as short a recovery time as possible of the ECG after defibrillation, we recommend the disposable ECG electrodes

which are itemised in the list of accessories (see chapter 10.8 Approved Accessories, Spare Parts and Consumables, page 244). GS Elektromedizinische Geräte G. Stemple GmbH cannot undertake any guarantee in this respect for other disposable ECG electrodes.

- If no electrical connection exists between the patient and an electrode of the ECG monitoring cable and/or complementary ECG diagnostic cable, the corpuls3 will issue the alarm message "ECG electrode [X] IOOSE". The alarm message "ECG electrode [X] IOOSE" can be impaired in case of temperatures below the freezing point. If the connection to the black electrode of the 4-pole ECG monitoring cable is cut off, under certain circumstances no alarm may be given.
- A nerve stimulator e. q. a brain pacer can modify the ECG on the screen and printer or even completely suppress it.

#### Masimo SET® pulse oximeter

- This user manual, the warnings and safety information, the operating instructions for the accessories and all preventive information and specifications must be read before use.
- The oximeter must not be used as an apnoea monitor (not authorised for monitoring patients who suffer from sudden respiratory arrest, e. q. during sleep).
- The oximeter should constitute an early warning system. If the trend is towards an insufficient oxygen supply to the patient, blood samples should be analysed by a blood gas analysis device to determine the patient's factual condition.
- Do not use any damaged oximetry sensors and particularly no oximetry sensors with open optical components.
- Do not place the oximetry sensor on the same limb as an NIBP cuff for non-invasive blood pressure monitoring, a catheter or an intravascular access. The cuff pressure influences pulse oximetry during all pressure measurements. An object in the vessel (e. q. infusion needle) may impair perfusion and thereby affect the measurement.
- The oximetry sensor must not be fixed to the body in such a way that it influences perfusion or injures the skin. Tissue damage
  may be caused by incorrect use and application when the oximetry sensor is bound to tightly. Check the sensor surface as
  described in the instructions for use, to avoid injuries to the skin surface and to guarantee the correct position and adherence
  of the sensor.
- To avoid measuring errors, the sensor must be protected from outside light, particularly in rapidly changing lighting conditions. This applies especially to open systems in contrast to the finger sensors.
- The oximeter requires a measurable pulse wave to determine measurement values. If no pulse or only a weak pulse is
  detected, incorrect measured values may be calculated.
- Pulse rate measurement is based on the optical detection of a peripheral flow pulse. Due to this, certain arrhythmias cannot be detected. The oximeter may not be used as substitute for an ECG-based device for arrhythmia analysis.
- Very low oxygen saturation levels (SpO<sub>2</sub>) may cause inaccurate readings of SpCO- and SpMet.
- Severe anaemia may cause faulty SpO<sub>2</sub> readings.
- A synthetic modification of the haemoglobin may cause erroneous SpHb readings.
- The measured values may likewise be incorrect if pronounced movement artefacts occur.
- The measurement values only lie within the specified range of accuracy (see appendix E, Technical Specifications, page 303) if the signal intensity is sufficient.
- Factors which cause unpaired venous returns may likewise result in pulsation.
- The measurement may be impaired by an excessively high proportion of dysfunctional haemoglobin, such as
  carboxyhaemoglobin or methaemoglobin. Likewise, colourants and raised bilirubin levels in the blood may impair the accuracy
  of the measurement.
- The oximeter or the oximetry sensors must not be used during magnetic resonance tomography (MRT). Induced currents could
  possibly cause fires. The MRT image could be negatively affected by the Masimo SET® oximeter. The accuracy of the oximetry
  measurement may be impaired by the magnetic resonance tomograph.
- The oximeter may be used during defibrillation. Measurements performed subsequently may be inaccurate for a short time.
- Also read and understand the warnings in the operating instructions accompanying the different oximetry sensors.
- SpO₂ is empirically calibrated to functional arterial oxygen saturation in healthy adult volunteers with normal levels of carboxyhaemoglobin (COHb) and methoglobin (MetHb). An oximeter cannot measure elevated levels of COHb or MetHb. Increase in either COHb or MetHb will affect the accuracy of the SpO₂ measurement.
- High-intensity, extreme lights (including pulsating strobe lights) directly on the sensor may prevent the oximeter from obtaining readings.
- Interfering substances: Carboxyhaemoglobin may erroneously increase SpO<sub>2</sub> readings. The level of increase is approximately equal to the amount of carboxyhaemoglobin present. Colourants or any substance containing colourants that change the usual blood pigmentation may cause erroneous readings.
- Inaccurate  $SpO_2$  readings can be caused by:
- For increased COHb: COHb levels above normal tend to increase the level SpO<sub>2</sub>. The level of increase is approximately equal to the amount of COHb that is present. **NOTE**: High levels of COHb may occur with a seemingly normal SpO<sub>2</sub>. When elevated levels of COHb are suspected, laboratory analysis (CO-Oximetry) of a blood sample should be performed.
- For increased MetHb: the SpO<sub>2</sub> may be decreased by levels of MetHb of up to approximately 10% to 15%. At higher levels of SpMet the levels of SpO<sub>2</sub> may tend to read in the low to mid 80s. When elevated levels of MetHb are suspected, laboratory analysis (CO-Oximetry) of a blood sample should be performed.

- A functional tester cannot be utilized to assess the accuracy of the oximeter or any sensors.
- Elevated levels of methemoglobin (MetHb) will lead to inaccurate SpO2 and SpCO measurements.
- Elevated levels of carboxyhaemoglobin (COHb) will lead to inaccurate  $SpO_2$  measurements.
- Elevated levels of total bilirubin may lead to inaccurate SpO<sub>2</sub>, SpMet, SpCO and SpHb measurements.
- Very low arterial oxygen saturation (SpO<sub>2</sub>) levels may cause inaccurate SpCO and SpMet measurements.
- Severe anaemia may cause erroneous SpO<sub>2</sub> readings.
- Hemoglobin synthesis disorders may cause erroneous SpHb readings.
- If using oximetry during full body irradiation, keep the sensor out of the radiation field. If the sensor is exposed to the
  radiation, the reading might be inaccurate or the device might read zero for the duration of the active radiation period.
- Additional information specification to Masimo sensors, including information about parameter/measurement performance during motion and low perfusion, may be found in the sensor's Directions for Use (DFU).
- The oximeter may not be operated in the vicinity of ionising (radioactive) radiation, as this may falsify the readings.
- The Masimo SET Technology with Masimo sensors has been validated for no motion accuracy in human blood studies on healthy adult male and female volunteers with light to dark skin pigmentation in induced hypoxia studies in the range of 70-100% Sp02 against a laboratory CO oximeter and ECG monitor. This variation equals ±1 standard deviation and encompasses 68% of the population.
- The Masimo SET Technology with Masimo sensors has been validated for motion accuracy in human blood studies on healthy
  adult male and female volunteers with light to dark skin pigmentation in induced hypoxia studies in the range of 70-100%
  Sp02 against a laboratory CO oximeter and ECG monitor. Rubbing and tapping motions were performed at 2 to 4 Hz at an
  amplitude of 1 to 2 cm and a non-repetitive motion between 1 to 5 Hz at an amplitude of 2 to 3 cm. This variation equals ±1
  standard deviation and encompasses 68% of the population.
- The Masimo SET technology has been validated for low perfusion accuracy in bench top testing against a Biotek Index 2 simulator and Masimo's simulator with signal strengths of greater than 0.02% and transmission of greater than 5% for saturations ranging from 70 to 100%. This variation equals ±1 standard deviation and encompasses 68% of the population.
- The Masimo SET technology with Masimo sensors has been validated for pulse rate accuracy for the range of 25 240 bpm in bench top testing against a Biotek Index 2 simulator. This variation equals ±1 standard deviation and encompasses 68% of the population.
- SpHb accuracy has been validated on healthy adult male and female volunteers and on surgical patients with light to dark skin
  pigmentation in the range of 8-17 g/dl SpHb against a laboratory CO-oximeter. This variation equals ±1 standard deviation and
  encompasses 68% of the population. The SpHb accuracy has not been validated with motion or low perfusion.

#### Invasive blood pressure measurement

- Monitoring with two or more transducers: If two or more blood pressure transducers are connected to the corpuls3 for
  monitoring, these must all be connected to the patient. If one of the transducers is not connected to the patient and lies open
  or hangs free, this may provide unintended current paths during defibrillation. Use transducers with specified insulation
  (5 kV DC).
- Carefully read and follow the operating instructions of the transducers you are using.
- If non-invasive blood pressure monitoring is also performed on the same limb during invasive blood pressure monitoring, the non-invasive monitoring will negatively affect the measurement results of the invasive measurement.
- Per connection socket at the patient box two transducer ports are merged. These are not insulated from each other (P1 and P2, P3 and P4).
- Invasive blood pressure measurement is not protected against high frequency surgical devices or microwave therapy devices.

#### Temperature measurement

Carefully read and follow the operating instructions of the temperature sensor that you are using.

Table A-45 Safety information

### H ECG Analysis during Semi-automatic Defibrillation (AED mode)

#### **Procedure**

The ECG analysis is performed by a program which analyses the ECG in up to three blocks of 4 seconds with the following result:

- Shock recommended
- Shock not recommended

The analysis is performed in each of the three blocks and these individual assessments are subsequently weighted.

|       | Maximum duration of I | Result          |       |       |
|-------|-----------------------|-----------------|-------|-------|
| Start | Block 1               | Refractory time |       |       |
|       | (4 s)                 | (4 s)           | (4 s) | (8 s) |

Table A-46 Duration of the maximum ECG analysis

If two of the three blocks yield the result "shock recommended", the overall result is "shock recommended". If two of the three blocks yield the result "shock not recommended", the overall result is "shock not recommended".

If the result "shock recommended" is determined after 8 or 12 seconds, a refractory time of 8 seconds begins. The result is not revised during the refractory time, so the user can place the shock paddles on the patient and release a shock without having to worry that readiness to shock will be cancelled due to the disturbances caused by doing so. This refractory time can only be interrupted if another analysis is started by the user.

To avoid wasting time, some procedures in the process will be accelerated if the expected result is certain at an early stage:

|       | ECG analysis      | Result            |                                       |
|-------|-------------------|-------------------|---------------------------------------|
|       | Shock recommended | Shock recommended | shock recommended<br>(e.g. 200 Joule) |
| Start | Block 1           | Block 2           | Refractory time                       |
|       | (4 s)             | (4 s)             | (8 s)                                 |
|       |                   | Charging          | Ready for shock                       |

Table A-47 Acceleration of the ECG analysis process

If the first block yields the result "shock recommended", the device will immediately begin to charge energy, to reduce the amount of time from beginning of analysis to readiness to shock.

If the overall outcome is already determined after two analysis blocks with a positive result, the third will be omitted and readiness to shock will begin as soon as the device has finished charging.

The following are defined as shockable rhythms:

- Ventricular fibrillation
- Ventricular tachycardia, rate > 180/min

#### ECG database for validation of the analysis software

#### Origin of the data

The ECG data used originate from recordings from the Creighton University Ventricular Tachyarrhythmia Database<sup>1 2 3</sup> as well as from the Massachusetts Institute of Technology – Beth Israel Hospital (MIT-BIH) Malignant Ventricular Arrhythmia Database <sup>4 5 6</sup>. These were recorded with common patient monitors similar to the corpuls3

#### Application on validation of the analysis software

#### Scope of the measurements

A total of 1816 16-s long measurements from ECG sections which constitute a representative cross-section of all ECGs have been included for validation of the analysis software. These measurements were classified by a cardiologist with regard to ECG rhythms and shockability. The threshold between an asystole and a VF was set at an amplitude of 200  $\mu$ V and the threshold between a shockable and a non-shockable VT at a heart rate of 180/min.

The measurements contained in this database were not used for development.

Performance goals for arrhythmia analysis algorithms (artifact free) as recommended by the American Heart Association 7.

| Rhythms                                         | Test sample size total (required minimum) | Observed performance |
|-------------------------------------------------|-------------------------------------------|----------------------|
| Shockable                                       | 736 (250)                                 |                      |
| Coarse VF<br>(Amplitude > 200 µV)               | 591 (200)                                 | 92.22 %              |
| Rapid VT<br>(rate > 180 /min)                   | 145 (50)                                  | 100 %                |
| Nonshockable                                    | 1058 (230)                                |                      |
| NSR                                             | 480 (100 arbitrary)                       | 98.75 %              |
| AF, SB, SVT, heart block, idioventricular, PVCs | 392 (30 arbitrary)                        | 99.49 %              |
| Asystole                                        | 186 (100 for safety)                      | 91.40 %              |

Table A-48 Classification table

Abbreviations:

VF, Ventricular fibrillation SB, Sinus bradycardia

VT, Ventricular tachycardia SVT, Supraventricular tachycardia

NSR, Normal sinus rhythm PVCs, Premature ventricular contractions

AF, Atrial fibrillation/-flutter

ENG - Version 3.2 - P/N 04130.2

\_

<sup>&</sup>lt;sup>1</sup> Goldberger AL, Amaral LAN, Glass L, Hausdorff JM, Ivanov PCh, Mark RG, Mietus JE, Moody GB, Peng C-K, Stanley HE. PhysioBank, PhysioToolkit, and PhysioNet: Components of a New Research Resource for Complex Physiologic Signals. *Circulation* **101**(23):e215-e220 [Circulation Electronic Pages; <a href="https://ahajournals.org/doi/10.1161/01.CIR.101.23.e215">https://ahajournals.org/doi/10.1161/01.CIR.101.23.e215</a>]: 2000 (June 13).

<sup>&</sup>lt;sup>2</sup> Nolle FM, Badura FK, Catlett JM, Bowser RW, Sketch MH. CREI-GARD, a new concept in computerized arrhythmia monitoring systems. Computers in Cardiology 13:515-518 (1986)

<sup>&</sup>lt;sup>3</sup> See <a href="https://physionet.org/content/cudb/1.0.0/">https://physionet.org/content/cudb/1.0.0/</a>]

<sup>&</sup>lt;sup>4</sup> Goldberger AL, Amaral LAN, Glass L, Hausdorff JM, Ivanov PCh, Mark RG, Mietus JE, Moody GB, Peng C-K, Stanley HE. PhysioBank, PhysioToolkit, and PhysioNet: Components of a New Research Resource for Complex Physiologic Signals. *Circulation* **101**(23):e215-e220 [Circulation Electronic Pages; <a href="https://ahajournals.org/doi/10.1161/01.CIR.101.23.e215">https://ahajournals.org/doi/10.1161/01.CIR.101.23.e215</a>]: 2000 (June 13).

<sup>&</sup>lt;sup>5</sup> Greenwald SD. Development and analysis of a ventricular fibrillation detector. M.S. thesis, MIT Dept. of Electrical Engineering and Computer Science, 1986.

<sup>&</sup>lt;sup>6</sup> See also https://physionet.org/content/vfdb/1.0.0/

<sup>&</sup>lt;sup>7</sup> Kerber, Richard E. (1997): Automatic external defibrillators for public access defibrillation. Recommendations for specifying and reporting arrhythmia analysis algorithm performance, incorporating new waveforms, and enhancing safety. A Statement for Health Professionals From the American Heart Association Task Force on Automatic External Defibrillation, Subcommittee on AED Safety and Efficacy. With assistance of Lance B. Becker, Joseph D. Bourland, Richard O. Cummins, Alfred P. Hallstrom, Mary B. Michos, Graham Nichol et al. Dallas, TX: American Heart Association (Scientific statement).

### **Assessment and Results**

Decision-making reliability of the ECG analysis programme

#### Sensitivity and specificity

The quality of an ECG analysis programme is determined by the values sensitivity and specificity.

#### **Performance indicators**

For the evaluation of the performance of the algorithm the following performance indicators were defined. According to the recommendation of the AHA, test-ECGs of the "intermediate" class are not included in the calculation of sensitivity or specificity.

a = number of correct positive decisions

b = number of false positive decisions

c = number of false negative decisions

d = number of correct negative decisions

| Result | Value (Defibrillator/pacer) | Value (Patient box) |
|--------|-----------------------------|---------------------|
| a      | 715                         | 710                 |
| b      | 33                          | 44                  |
| С      | 43                          | 48                  |
| d      | 1025                        | 1014                |
| Total  | 1816                        | 1816                |

Table A-49 Results

#### This therefore yields:

| Defibrillator/pacer | Sensitivity = $a/(a+c)=0.9433$                 |  |
|---------------------|------------------------------------------------|--|
|                     | Specificity = $d/(b+d) = 0.9688$               |  |
|                     | False positive ratio = $b/(b+d)=0.0312$        |  |
|                     | Positive predictive value = $a/(a+b)$ = 0.9559 |  |
| Patient box         | Sensitivity = $a/(a+c)=0.9366$                 |  |
|                     | Specificity = $d/(b+d) = 0.9584$               |  |
|                     | False positive ratio = $b/(b+d)=0.0416$        |  |
|                     | Positive predictive value = a/(a+b)=0.9416     |  |

### I corpuls3 HYPERBARIC (HBO)

Operation in hyperbaric chamber up to 3 barg and 23% a max. oxygen concentration. The product variant corpuls3 **HYPERBARIC** is approved for operation in a multiplace hyperbaric chamber during hyperbaric oxygen therapy (HBO) up to an overpressure of 3 barg and a maximum oxygen concentration of 23%.

For further information that go beyond this appendix, please contact the manufacturer or their authorised sales and service partners.

Note

When the door of the hyperbaric chamber is closed, the reach of the radio connection towards modules outside the chamber is reduced.

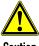

There can be changes in the measured values of non-invasive blood pressure measurement (option) during the build-up and decrease of pressure inside the pressure chamber.

Do not perform NIBP measurements during the diving phases.

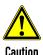

There can be changes in the measured values of  $CO_2$  monitoring (option), because the  $CO_2$  partial pressures are changing under pressure.

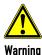

Charging the monitoring unit and the patient box inside the pressure chamber is only allowed via the charging bracket for monitoring unit, P/N 04401.041. The use of MagCode connectors and charging brackets with integrated MagCode is forbidden for charging the monitoring unit, the patient box and the defibrillator/pacer.

The red cover over the magnetic contact fields may not be removed.

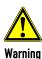

When administering oxygen via inhalation mask or nasal cannula or when using a ventilation bag with reservoir, make sure that no oxygen accumulates above the corPatch electrodes. When defibrillation is imminent, the oxygen supply has to be shut off.

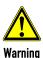

The use of swivelling adapters (swivelling adapter 35°, P/N 04406.01 and swivelling adapter 60°, P/N 04406) is forbidden inside the pressure chamber.

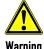

The protection of the power supply for the charging bracket for the monitoring unit, P/N 04401.041 has to be minimum 6 A and maximum 10 A.

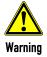

To guarantee safe operation of the device in a hyperbaric chamber, exclusively use the materials itemised in the list of accessories approved for operation in hyperbaric chamber (see chapter 10.8 Approved Accessories, Spare Parts and Consumables, page 244). Modules, batteries and accessories without HBO certificate may not be used in combination with HBO certified modules, batteries and accessories.

## J Major performance characteristics

The essential performance of the corpuls3 and its optional accessories is:

- Defibrillation, synchronous cardioversion and AED therapy decision
- Pacer therapy
- ECG monitoring, diagnosis, heart rate and alarms
- SpO<sub>2</sub> monitoring, pulse rate and alarms
- CO<sub>2</sub> monitoring, respiration rate and alarms
- NIBP monitoring and alarms
- IBP monitoring and alarms
- Temperature monitoring and alarms
- Mounting in vehicle

332

## K Guidelines and Manufacturer's Declaration

### **Electromagnetic emission**

The corpuls3 is intended for operation in the electromagnetic environment indicated below. The operator or the user has to make sure that the corpuls3 is used in such an environment.

| Emission measurements                                              | Compliance    | Electromagnetic environment - guidelines                                                                                                    |
|--------------------------------------------------------------------|---------------|----------------------------------------------------------------------------------------------------|
| HF emissions in accordance with CISPR 11                           | Group 1       | The device uses HF energy only for its internal function. Consequently, its HF emission is very low and it is unlikely to interfere with neighbouring electronic devices. |
| HF emissions in accordance with CISPR 11                           | Class B       | According to IEC 60601-1-2, the corpuls3 is                                                                                                    |
| Emission of harmonic oscillations in accordance with IEC 61000-3-2 | Class A       | intended for use in areas of home health care and in professional healthcare institutions and those which are directly connected to the public                            |
| Voltage fluctuations/flicker in accordance with IEC 61000-3-3      | Complied with | mains supply.                                                                                                    |

Table A-50 Electromagnetic emission

| Electromagnetic interference                                                    | e immunity                                                     |                                                                    |                                                                                                    |
|---------------------------------------------------------------------------------|----------------------------------------------------------------|--------------------------------------------------------------------|----------------------------------------------------------------------------------------------------|
|                                                                                 |                                                                | operation in the electromagnet<br>nake sure that the corpuls3 is t | ic environment indicated below. The used in such an environment.                                                                                                    |
| Interference immunity tests                                                     | IEC 60601 test level                                           | Compliance level                                                   | Electromagnetic environment -<br>guidelines                                                                                                    |
|                                                                                 | the corpuls3 is intended for u are directly connected to the   |                                                                    | e and in professional healthcare                                                                                                    |
| Electrostatic discharge<br>(ESD) in accordance with<br>IEC 61000-4-2            | ± 8 kV Contact discharge  ± 15 kV Air discharge                | ± 8 kV Contact discharge  ± 15 kV Air discharge                    | Floors should be made of wood, concrete or metal or be covered with ceramic tiles. If the floor is covered with synthetic material, the relative humidity should be at least 30%. |
| Rapid transient electrical interference/bursts in accordance with IEC 61000-4-4 | ± 2 kV for mains<br>connection<br>± 1 kV for SIPS/SOPS         | ± 2 kV for mains connection  ± 1 kV for SIPS/SOPS                  | The quality of the power supply should correspond to that of a typical business or hospital environment.                                                                          |
| Surges according to<br>IEC 61000-4-5                                            | ± 1 kV normal mode<br>voltage<br>± 2 kV common mode<br>voltage | ± 1 kV normal mode<br>voltage<br>± 2 kV common mode<br>voltage     | The quality of the power supply should correspond to that of a typical business or hospital environment.                                                                          |

| Electromagnetic interference                                                                             | e immu   | nity                                                                                                  |                   |                                                                                                    |
|----------------------------------------------------------------------------------------------------|----------|----------------------------------------------------------------------------------------------------|-------------------|----------------------------------------------------------------------------------------------------|
| Voltage dips, brief interruptions and fluctuations in the power supply in accordance with IEC 61000-4-11 |          | 0 % $U_T$ for   ½ period   0 % $U_T$ for   1 period   70 % $U_T$ for 25 periods   0 % for 250 periods | Not applicable    | The device is always operated with a battery buffer. The user must ensure that the battery in the corpuls3 always remains adequately charged. |
| Magnetic field of the<br>supply frequency (50/60<br>Hz) in accordance with IEC<br>61000-4-8              | 30 A     | /m                                                                                                    | 30 A/m            | The corpuls3 must not be operated near a switched-on MRI unit (magnetic resonance imaging).                                                   |
| Note: $U_T$ is the mains alterna                                                                         | iting vo | ltage before application                                                                              | of the test level |                                                                                                    |

Table A-51 Electromagnetic interference immunity part 1

### **Electromagnetic interference immunity**

The corpuls3 is intended for operation in the electromagnetic environment indicated below. The operator or the user has to make sure that the corpuls3 is used in such an environment.

| Interference immunity tests                                 | IEC 60601 test level                                                                 | Compliance level                                                                     | Electromagnetic environment - guidelines                                                                                                    |
|-------------------------------------------------------------|--------------------------------------------------------------------------------------|--------------------------------------------------------------------------------------|----------------------------------------------------------------------------------------------------|
| Conducted HF interference<br>according to IEC 61000-4-<br>6 | 3 V <sub>eff</sub> outside the ISM bands     6 V <sub>eff</sub> within the ISM bands | 3 V <sub>eff</sub> outside the ISM bands     6 V <sub>eff</sub> within the ISM bands | $d = 1.2\sqrt{P}$                                                                                                    |
|                                                             | 10 V <sub>eff</sub><br>150 kHz to 80 MHz outside<br>the ISM bands <sup>a</sup>       | 3 V <sub>eff</sub>                                                                   | $d = 4.0\sqrt{P}$                                                                                                    |
| Radiated HF interference<br>according to IEC 61000-4-<br>3  | 10 V/m<br>80 MHz to 2.7 GHz                                                          | 3 V/m                                                                                | ECG, oximetry monitor: $d=4.0\sqrt{P}$ for 80 MHz to 800 MHz $d=7.7\sqrt{P}$ for 800 MHz to 2.5 GHz With magnetic forces of > 3 V/m, disturbances in the ECG signal may selectively occur. |

| Electromagnetic interference | e immunity |        |                                                                                                    |
|------------------------------|------------|--------|----------------------------------------------------------------------------------------------------|
|                              |            | 10 V/m | Defibrillator/Pacer: no unintentional change in condition                                                                                                    |
|                              |            |        | $d = 1.2\sqrt{P}$ for 80 MHz to 800 MHz                                                                                                    |
|                              |            |        | $d=2.3\sqrt{P}$ for 800 MHz to 2.5 GHz                                                                                                    |
|                              |            | 20 V/m | Defibrillator:<br>no unintentional energy release                                                                                                    |
|                              |            |        | $d=0.6\sqrt{P}$ for 80 MHz to 800 MHz                                                                                                    |
|                              |            |        | $d = 1.2\sqrt{P}$ for 800 MHz to 2.5 GHz                                                                                                    |
|                              |            |        | Pbeing the maximum nominal output of the transmitter in watts (W) according to the transmitter manufacturer's indications and dbeing the recommended protection distance in metres (m).b |
|                              |            |        | The magnetic force of stationary radio transmitters should be lower than the level of compliance <sup>d</sup> for all frequencies according to an on-site test <sup>c</sup>              |
|                              |            |        | Interference is possible in the vicinity of devices that bear the following pictorial symbol:                                                                                            |
|                              |            |        | <b>619</b>                                                                                                    |
|                              |            |        | Fig. A-2 Radio transmitter                                                                                                    |
|                              | 27 V/m     | 27 V/m | 380 MHz - 390 MHz<br>TETRA 400                                                                                                    |
|                              | 28 V/m     | 28 V/m | 430 MHz - 470 MHz GMRS 460, FRS 460                                                                                                    |
|                              | 9 V/m      | 9 V/m  | 704 MHz -787 MHz                                                                                                    |
|                              |            |        | LTE Band 13, 17                                                                                                    |

| Electromagnetic interference immunity |        |        |                                                                 |
|---------------------------------------|--------|--------|-----------------------------------------------------------------|
|                                       | 28 V/m | 28 V/m | 800 MHz - 960 MHz                                               |
|                                       |        |        | GSM 800/900, TETRA 800, iDEN 820,<br>CDMA 850, LTE Band 5       |
|                                       | 28 V/m | 28 V/m | 1700 MHz - 1990 MHz                                             |
|                                       |        |        | GSM 1800, CDMA 1900, GSM 1900, DECT,<br>LTE Band 1/3/4/25, UMTS |
|                                       | 28 V/m | 28 V/m | 2400 MHz - 2570 MHz                                             |
|                                       |        |        | Bluetooth, WLAN 802.11 b/g/n, RFID 2450, LTE Band 7             |
|                                       | 9 V/m  | 9 V/m  | 5100 MHz- 5800 MHz WLAN 802.11 a/n                              |

#### Comment 1:

At 80 MHz and 800 MHz, the higher frequency range applies

#### Comment 2

These guidelines may not be applicable in all cases. Propagation of electromagnetic variables is influenced by absorption and reflection via buildings, objects and people.

- <sup>a</sup> The ISM frequency bands (for industrial, scientific and medical applications between 150 kHz and 80 MHz) are 6.765 MHz to 6.795 MHz; 13.553 MHz to 13.567 MHz; 26.957 MHz to 27.283 MHz and 40.66 MHz to 40.70 MHz.
- The compliance levels in the ISM frequency bands between 150 kHz and 80 MHz and in the frequency range of 80 MHz and 2.5 GHz are intended to reduce the likelihood that portable/mobile communication devices will be able to cause interference if they are unintentionally brought into the patient area. For this reason, the additional factor 10/3 is applied in calculating the recommended protection distances in these frequency ranges.
- The magnetic force of stationary transmitters, such as base stations of mobile telephones and mobile terrestrial radio devices, amateur radio stations, AM and FM radio and television transmitter can theoretically not be determined in advance. To establish the electromagnetic environment with regard to stationary transmitters, a study of the location should be considered. If the measured magnetic force at the location at which the corpuls3 is used exceeds the above mentioned compliance level, the corpuls3 must be observed to verify function as intended. If unusual performance characteristics are observed, additional measures may be required, such as a modified orientation or another location for the corpuls3.
- d Above the frequency range of 150 kHz to 80 MHz the field strength must be less than 3 V/m.

Table A-52 Electromagnetic interference immunity part 2

## Recommended protection distances between portable/mobile HF communication devices and the corpuls3

The corpuls3 is intended for operation in an electromagnetic environment in which radiated HF interference is controlled. The operator or the user of the corpuls3 can help to prevent electromagnetic interference by keeping minimum distances between portable/mobile HF communication devices (transmitters) and the corpuls3, as recommended below according to the maximum output of the communication device.

| Nominal output of the transmitter | Protection distance according to transmission frequency in m |                      |                            |                      |
|-----------------------------------|--------------------------------------------------------------|----------------------|----------------------------|----------------------|
| in W                              | 150 kHz to 80 MHz                                            | 150 kHz to 80 MHz in | When used as a monitor     |                      |
|                                   | outside the ISM bands                                        | the ISM bands        | 80 MHz to 800 MHz          | 800 MHz to 2.7 GHz   |
|                                   | $d = 1.2\sqrt{P}$                                            | $d = 4.0\sqrt{P}$    | $d = 4.0\sqrt{P}$          | $d = 7.7\sqrt{P}$    |
| 0.01                              | 0.12                                                         | 0.40                 | 0.40                       | 0.77                 |
| 0.1                               | 0.38                                                         | 1.3                  | 1.3                        | 2.4                  |
| 1                                 | 1.2                                                          | 4.0                  | 4.0                        | 7.7                  |
| 10                                | 3.8                                                          | 13                   | 13                         | 24                   |
| 100                               | 12                                                           | 40                   | 40                         | 77                   |
|                                   | When used as a defibrillate                                  | or/pacer             | Defibrillator: no unintent | ional energy release |
|                                   | 80 MHz to 800 MHz                                            | 800 MHz to 2.7 GHz   | 80 MHz to 800 MHz          | 800 MHz to 2.7 GHz   |
|                                   | $d = 1.2\sqrt{P}$                                            | $d = 2.7\sqrt{P}$    | $d = 0.6\sqrt{P}$          | $d = 1.2\sqrt{P}$    |
| 0.01                              | 0.12                                                         | 0.27                 | 0.06                       | 0.12                 |
| 0.1                               | 0.38                                                         | 0.66                 | 0.15                       | 0.38                 |
| 1                                 | 1.2                                                          | 2.7                  | 0.6                        | 1.2                  |
| 10                                | 3.8                                                          | 6.6                  | 1.5                        | 3.8                  |
| 100                               | 12                                                           | 27                   | 6.0                        | 12                   |

For transmitters, whose nominal output is not indicated in the table above, the distance can be determined using the equation which corresponds to the respective column, with P being the nominal output of the transmitter in watts (W) according to the transmitter manufacturer's indication.

#### Comment '

The ISM bands between 150 kHz and 80 MHz are 6.765 MHz to 6.795 MHz; 13.553 MHz to 13.567 MHz; 26.957 MHz to 27.283 MHz and 40.66 MHz to 40.70 MHz.

#### Comment 2

To calculate the recommended protection distance of transmitters in the ISM frequency bands between 150 kHz and 80MHz and in the frequency range between 80 MHz and 2.7 GHz, an additional factor of 10/3 is used to reduce the likelihood that a portable/mobile communications device brought into the patient area will result in interference.

#### Comment 3

These guidelines may not apply in all situations. Propagation of electromagnetic waves is influenced by absorption and reflection via buildings, objects and people.

Subject to technical modifications.

Table A-53 Recommended protection distances

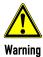

Portable HF communication devices should not be used at a closer distance than 30 cm (12 inches) from the corpuls3. Non-compliance can lead to a reduction of the essential performance of the corpuls3.

### L Warranty

In addition to the statutory warranty conditions in Germany, the manufacturer offers a limited manufacturer's warranty on material defects and manufacturing faults. The scope of the warranty can be viewed in the respective guarantee conditions of the relevant sales and service partners.

This warranty concludingly regulates the legal relationship between the purchaser and GS Elektromedizinische Geräte G. Stemple GmbH. Further damage claims are excluded, unless liability is prescribed by law.

Excepted from the warranty are wear parts, errors and damages that are the result of improper handling, faulty storage or installation and extraneous causes, such as transport damage, damage caused by impact, reparations and changes carried out by a non-authorised third party. The claim under the warranty shall be void as well if accessories are used that were not purchased from GS Elektromedizinische Geräte G. Stemple GmbH or an authorised sales partner. Software support (except updates) is not covered under the warranty.

In case of a defect and further warranty and guarantee handling please contact your authorised sales and service partner or the manufacturer.

The manufacturer shall only accept liability for user and operating safety of the device if maintenance, safety checks, repairs, additions and new settings were performed by the manufacturers themselves or persons specifically authorised by the manufacturer.

Additionally, the general terms and conditions of the company GS Elektromedizinische Geräte G. Stemple GmbH shall apply in the current version until further amendment. The general terms and conditions are available at GS Elektromedizinische Geräte G. Stemple GmbH upon request.

### M Protection Rights and Patents

The corpuls3 and some of its accessories are protected by patents either applied for and/or already granted. Consequently, possession or purchase of this device does not automatically confer licence to use this device with spare parts or accessories (cables, sensors, etc.) which, alone or in combination with this device, infringe applicable patents for this device or patents of individual components which are used with this device.

It is therefore not permitted to, e. g:

- dismantle parts of the corpuls3 and use them for other purposes;
- replicate components or accessories.

The corpuls3 and its accessories may not be modified without permission of the manufacturer.

Goods are mentioned in this user manual without mention of any existing patents, samples or trademarks.

corpuls® is a registered trademark of GS Elektromedizinische Geräte G. Stemple GmbH.

🕩 is a registered trademark of GS Elektromedizinische Geräte G. Stemple GmbH

### N Disposal of the Device and Accessories

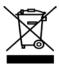

To further preservation and protection of the environment, avoidance of pollution and recycling of raw materials, the European Commission issued a directive decreeing that electrical and electronic devices have to be taken back and correctly disposed of or recycled by the manufacturer. Devices marked with this symbol therefore may not be disposed of in the normal waste within the European Union. The same is true for disposable consumables, such as e. g. electrodes.

Please ask your local authorities, your sales and service partner or the manufacture for information on correct disposal.

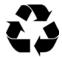

#### Information on the disposal of packaging

The packaging of our devices is an integral part of our product. The packaging has been especially developed for our product and therefore in general is optimally suited for shipping. In case you have to ship your device within or after the guarantee period to our service team, the original packaging is the best protection from transport damage.

## Manufacturer's recommendation

Keep the original packaging for as long as you have the device in your possession!

If, however, you want to dispose of the packaging or if it is an external packaging used by us, you may dispose of it by means of your regional institutions (recovered paper container, recycling centre, paper collection etc).

## O Note on Data Protection

During the operation of the corpuls3, personalised data for service provision and patient care is being saved or transferred in encrypted form under strict adherence to the directives 95/46/EC (Data protection), 2002/58/EC (Data protection for electronic communication) as well as other relevant directives, ordinances and legislation.

## P List of Illustrations

| Fig. 1-1  | Sample rating plates                                                       | 3  |
|-----------|----------------------------------------------------------------------------|----|
| Fig. 3-1  | Compact device                                                             | 9  |
| Fig. 3-2  | Individual modules                                                         | 10 |
| Fig. 3-3  | Usage options of the modular corpuls3                                      | 11 |
| Fig. 3-4  | Usage options of the modular corpuls3 as a patient monitoring system       | 12 |
| Fig. 3-5  | Monitoring unit                                                            | 14 |
| Fig. 3-6  | Monitoring unit, rear view                                                 | 15 |
| Fig. 3-7  | Patient box (illustration may differ)                                      | 16 |
| Fig. 3-8  | Patient Box Interfaces, right hand side                                    | 17 |
| Fig. 3-9  | Patient Box Interfaces, left hand side                                     | 17 |
| Fig. 3-10 | Patient Box with Accessory Bag                                             | 18 |
| Fig. 3-11 | Defibrillator/Pacer                                                        | 19 |
| Fig. 3-12 | Defibrillator/Pacer SLIM                                                   | 20 |
| Fig. 3-13 | Brackets                                                                   | 21 |
| Fig. 3-14 | Biphasic defibrillation pulse (qualitative representation)                 | 23 |
| Fig. 3-15 | Alarm messages in the alarm history                                        | 26 |
| Fig. 3-16 | Inverted parameter field                                                   | 27 |
| Fig. 3-17 | Jog dial                                                                   | 27 |
| Fig. 3-18 | Alarm message on the patient box screen                                    | 29 |
| Fig. 3-19 | Remaining running time of the corpuls3 in the current operating status     | 30 |
| Fig. 3-20 | Remaining running time of the patient box                                  | 30 |
| Fig. 3-21 | Display of the current state of charge of the batteries on mains operation | 31 |
| Fig. 3-22 | Compact device, power supply (illustration may differ)                     | 32 |
| Fig. 3-23 | Monitoring unit, power supply                                              | 33 |
| Fig. 3-24 | Patient box, power supply (illustration may differ)                        | 33 |
| Fig. 4-1  | Monitoring unit, operating elements and LEDs                               | 34 |
| Fig. 4-2  | Monitoring unit, example of basic structure of the screen pages            | 38 |
| Fig. 4-3  | Screen page, example with horizontal and vertical parameter area           | 40 |
| Fig. 4-4  | Inverted video display of the screen (colours may differ)                  | 41 |
| Fig. 4-5  | Patient box, displays on the screen (illustration may differ)              | 42 |
| Fig. 4-6  | Patient box, control keys and LEDs (illustration may differ)               | 43 |
| Fig. 4-7  | Defibrillator, control key and status LEDs                                 | 44 |
| Fig. 4-8  | Defibrillator SLIM, control key and status LEDs                            | 45 |
| Fig. 4-9  | Confirmation prompt before switching off                                   | 47 |
| Fig. 4-10 | Upload screen                                                              | 47 |
| Fig. 4-11 | Switching off with pacer active                                            | 48 |
| Fig. 4-12 | Warning on switching off                                                   | 48 |
| Fig. 4-13 | Example for softkey context menu                                           | 49 |
| Fig. 4-14 | Parameter context menu (illustration may differ)                           |    |
| Fig. 4-15 | Curve context menu                                                         |    |
| Fig. 4-16 | Main menu                                                                  | 52 |
| Fig. 4-17 | Configuration dialogue                                                     | 53 |
| -         | -                                                                          |    |

| Fig. 4-18 | Disconnecting the monitoring unit from the defibrillator/pacer (illustration may differ)      | 54  |
|-----------|-----------------------------------------------------------------------------------------------|-----|
| Fig. 4-19 | Disconnecting the monitoring unit from the defibrillator/pacer SLIM (illustration may differ) | 55  |
| Fig. 4-20 | Disconnecting the patient box from the monitoring unit (illustration may differ)              | 55  |
| Fig. 4-21 | Connecting the patient box to the monitoring unit (illustration may differ)                   | 56  |
| Fig. 4-22 | Connecting the monitoring unit to the defibrillator/pacer (illustration may differ)           | 57  |
| Fig. 4-23 | Connecting the monitoring unit to the defibrillator/pacer SLIM (illustration may differ)      | 57  |
| Fig. 4-24 | Removing the patient box from the compact device (illustration may differ)                    | 58  |
| Fig. 4-25 | Removing the patient box from the compact device with defibrillator/pacer SLIM                | 58  |
| Fig. 4-26 | Accessory bag and patient box, front view (illustration may differ)                           | 59  |
| Fig. 4-27 | Accessory bag with patient box, rear view (illustration may differ)                           | 60  |
| Fig. 4-28 | Inserting the plugs on the right-hand side of the patient box                                 | 60  |
| Fig. 4-29 | Contents of right-hand bag (illustration may differ)                                          | 61  |
| Fig. 4-30 | Connecting the plugs on the left-hand side of the patient box                                 | 62  |
| Fig. 4-31 | Contents of left-hand bag (illustration may differ)                                           | 62  |
| Fig. 4-32 | Inserting the compact device into the bracket (Illustration may differ)                       | 63  |
| Fig. 4-33 | Inserting the monitoring unit into the bracket (Illustration may differ)                      | 64  |
| Fig. 4-34 | Inserting the patient box into the charging bracket (ceiling installation)                    | 65  |
| Fig. 5-1  | Connecting the therapy electrode cables (illustration may differ)                             | 68  |
| Fig. 5-2  | Removing the shock paddles from their holders                                                 | 69  |
| Fig. 5-3  | AED mode, initial screen (illustration may differ)                                            | 71  |
| Fig. 5-4  | AED mode function keys                                                                        | 72  |
| Fig. 5-6  | Applying the shock paddles                                                                    | 75  |
| Fig. 5-7  | Manual defibrillation, initial screen (illustration may differ)                               | 77  |
| Fig. 5-8  | Function keys for manual defibrillation and cardioversion                                     | 78  |
| Fig. 5-9  | Applying the shock paddles                                                                    | 81  |
| Fig. 5-10 | Connecting baby shock electrodes                                                              | 84  |
| Fig. 5-11 | Pacer function                                                                                | 85  |
| Fig. 5-12 | Pacer pulse identification                                                                    | 86  |
| Fig. 5-13 | Pacer, Recommended electrode placement                                                        | 87  |
| Fig. 5-14 | Pacer, initial screen                                                                         | 89  |
| Fig. 5-15 | Pacer, selecting the intensity                                                                | 90  |
| Fig. 5-16 | Pacer, OVERDRIVE function                                                                     | 91  |
| Fig. 5-17 | Softkey context menu metronome                                                                | 94  |
| Fig. 5-18 | Connecting the corPatch CPR sensor to the corPatch CPR intermediate cable                     | 97  |
| Fig. 5-19 | CPR feedback, attaching the corPatch CPR sensor                                               | 97  |
| Fig. 5-20 | CPR feedback                                                                                  | 98  |
| Fig. 5-21 | Display of corpuls cpr parameters                                                             | 100 |
| Fig. 6-1  | Selection of the monitoring and diagnostic function                                           | 101 |
| Fig. 6-2  | Trend curves                                                                                  | 102 |
| Fig. 6-3  | ECG monitoring, applying the ECG electrodes (shortened form)                                  | 105 |
| Fig. 6-4  | ECG monitoring, initial screen                                                                | 106 |
|           |                                                                                               |     |

| Fig. 6-5  | Real-time printout, section                                                                                                    | 107 |
|-----------|----------------------------------------------------------------------------------------------------|-----|
| Fig. 6-6  | ECG monitoring, adapting the curves                                                                                              | 108 |
| Fig. 6-7  | Heart rate parameter field                                                                                                    | 110 |
| Fig. 6-8  | Diagnostic ECG, applying the ECG electrodes (1)                                                                                  | 112 |
| Fig. 6-9  | Diagnostic ECG, applying the ECG electrodes (2)                                                                                  | 113 |
| Fig. 6-10 | Diagnostic ECG, preview screen                                                                                                   | 114 |
| Fig. 6-11 | D-ECG, options                                                                                                    | 115 |
| Fig. 6-12 | Printout of 12-lead ECG (illustration may differ)                                                                                | 116 |
| Fig. 6-13 | D-ECG printout of the representative cycle with <b>HES</b> ® Light (illustration may differ)                                     | 117 |
| Fig. 6-14 | D-ECG printout with ECG analysis and ECG interpretation <b>HES®</b> (option)<br>(illustration may differ)                        | 118 |
| Fig. 6-15 | Rhythm- and typing diagram for a regular sinus rhythm                                                                            | 120 |
| Fig. 6-16 | Rhythm- and typing diagram for a sinus rhythm with two compensated ventricular and one compensated supraventricular extrasystole | 120 |
| Fig. 6-17 | Longterm ECG with monitoring function                                                                                            | 122 |
| Fig. 6-18 | Connecting the oximetry sensor on to the intermediate cable (Illustration may differ)                                            | 125 |
| Fig. 6-19 | Oximetry monitoring, attaching the oximetry sensor                                                                               | 125 |
| Fig. 6-20 | Oximetry monitoring, configured screen (illustration may differ)                                                                 | 126 |
| Fig. 6-21 | Pleth monitoring, section of a printout                                                                                          | 127 |
| Fig. 6-22 | Pulse rate parameter field                                                                                                    | 128 |
| Fig. 6-23 | ${\tt CO_2}$ monitoring, nasal adapter                                                                                           | 130 |
| Fig. 6-24 | $CO_2$ monitoring, disposable endotracheal tube adapter                                                                          | 131 |
| Fig. 6-25 | Fitting the disposable $\text{CO}_2$ nasal(/oral) adapter on the patient                                                         | 131 |
| Fig. 6-26 | $CO_2$ monitoring, configured screen                                                                                             | 133 |
| Fig. 6-27 | CO <sub>2</sub> monitoring, section of a printout                                                                                | 134 |
| Fig. 6-28 | Respiratory rate parameter field                                                                                                 | 135 |
| Fig. 6-29 | NIBP user interface in large view                                                                                                | 137 |
| Fig. 6-30 | NIBP user interface in trend view                                                                                                | 138 |
| Fig. 6-31 | NIBP monitoring, attaching the NIBP cuff                                                                                         | 139 |
| Fig. 6-32 | NIBP monitoring parameter fields                                                                                                 | 141 |
| Fig. 6-33 | NIBP parameter field with active interval measurement                                                                            | 142 |
| Fig. 6-34 | IBP calibration                                                                                                    | 143 |
| Fig. 6-35 | IBP monitoring, configured screen                                                                                                | 145 |
| Fig. 6-36 | IBP monitoring, section of a printout                                                                                            | 145 |
| Fig. 6-37 | Temperature monitoring parameter field                                                                                           | 147 |
| Fig. 7-1  | System settings, user level DEFAULT                                                                                              | 149 |
| Fig. 7-2  | Displaying curves                                                                                                    | 151 |
| Fig. 7-3  | Displaying parameter fields                                                                                                    | 152 |
| Fig. 7-4  | Big parameter fields                                                                                                    | 153 |
| Fig. 7-5  | Selecting pre-set views                                                                                                    | 153 |
| Fig. 7-6  | Printer setting "Same as screen"                                                                                                 | 154 |
| Fig. 7-7  | Selecting printer curves                                                                                                    | 155 |
| Fig. 7-8  | Printer settings Trend and Protocol                                                                                              | 156 |
| Fig. 7-9  | Printer settings for D-ECG                                                                                                    | 157 |

| Fig. 7-10 | ECG settings                                                                                 | 160 |
|-----------|----------------------------------------------------------------------------------------------|-----|
| Fig. 7-11 | Settings for oximetry monitoring                                                             | 162 |
| Fig. 7-12 | Settings for CO <sub>2</sub> monitoring                                                      | 163 |
| Fig. 7-13 | Settings for IBP monitoring                                                                  | 164 |
| Fig. 7-14 | Settings for CPR feedback                                                                    | 165 |
| Fig. 7-15 | Alarm settings                                                                               | 166 |
| Fig. 7-16 | Alarm limits                                                                                 | 168 |
| Fig. 7-17 | Setting automatic alarm limits                                                               | 170 |
| Fig. 7-18 | Code prompt                                                                                  | 171 |
| Fig. 7-19 | System settings (persons responsible for the device)                                         | 172 |
| Fig. 7-20 | Event configuration (persons responsible for the device)                                     | 175 |
| Fig. 7-21 | Defibrillation function settings (persons responsible for the device)                        | 177 |
| Fig. 7-22 | Filter settings for ECG (persons responsible for the device)                                 | 178 |
| Fig. 7-23 | Alarm settings (persons responsible for the device)                                          | 180 |
| Fig. 7-24 | Pre-setting views (illustration may differ)                                                  | 182 |
| Fig. 7-25 | Entering a name for a view                                                                   | 183 |
| Fig. 7-26 | Entering master data (persons responsible for the device)                                    | 184 |
| Fig. 7-27 | Configuration of ECG measurement and ECG interpretation (persons responsible for the device) | 185 |
| Fig. 7-28 | ECG measurement and ECG interpretation version in system info                                | 187 |
| Fig. 7-29 | Settings for the insurance card reader (persons responsible for the device)                  | 188 |
| Fig. 7-30 | Extended settings for CPR feedback                                                           | 189 |
| Fig. 7-31 | NIBP settings                                                                                | 191 |
| Fig. 7-32 | Settings feed speed (persons responsible for the device)                                     | 193 |
| Fig. 8-1  | Entering patient data                                                                        | 194 |
| Fig. 8-2  | Selecting pre-configured events                                                              | 195 |
| Fig. 8-3  | Entering master data                                                                         | 197 |
| Fig. 8-4  | Example of an ECG in the protocol at the time of an event                                    | 199 |
| Fig. 8-5  | Mission browser                                                                              | 200 |
| Fig. 8-6  | D-ECG Browser                                                                                | 201 |
| Fig. 8-7  | Readout of patient data from insurance card reader                                           | 203 |
| Fig. 9-1  | Telemetry settings (Persons responsible for the device)                                      | 205 |
| Fig. 9-2  | Telemetry connections (Persons responsible for the device)                                   | 208 |
| Fig. 9-3  | Configuration of Telemetry Services                                                          | 209 |
| Fig. 9-4  | Add network                                                                                  | 213 |
| Fig. 9-5  | Configuring a network                                                                        | 214 |
| Fig. 9-6  | Phonebook (= telemetry connections)                                                          | 217 |
| Fig. 9-7  | Confirmation prompt for mission upload                                                       | 218 |
| Fig. 9-8  | Bluetooth settings (Persons Responsible for the Device)                                      | 220 |
| Fig. 9-9  | Bluetooth connections (persons responsible for the device)                                   | 221 |
| Fig. 9-10 | Bluetooth connections                                                                        | 222 |
| Fig. 9-11 | Incoming webMessage                                                                          | 224 |
| Fig. 9-12 | Printing a webMessage                                                                        | 225 |
| Fig. 10-1 | Opening the printer flap                                                                     | 236 |
| Fig. 10-2 | Printer                                                                                      | 237 |
|           |                                                                                              |     |

| Fig. 10-3 | Changing the battery (monitoring unit)  | 237 |
|-----------|-----------------------------------------|-----|
| Fig. 10-4 | Monitoring unit, infrared interfaces    | 240 |
| Fig. 10-5 | Patient box, infrared interface         | 240 |
| Fig. 10-6 | Defibrillator/Pacer, infrared interface | 241 |
| Fig. A-1  | Pacer impulse                           | 321 |
| Fig. A-2  | Radio transmitter                       | 335 |

## **Q** List of Tables

| Table 1-1  | Versions of the User manual                                                            | iv  |
|------------|----------------------------------------------------------------------------------------|-----|
| Table 1-2  | Supplements to the User manual                                                         | iv  |
| Table 2-1  | Indications and Contraindications                                                      | 8   |
| Table 2-2  | Body areas of application                                                              | 8   |
| Table 3-1  | Brackets and power supply options                                                      | 21  |
| Table 3-2  | Frequency and intensity                                                                | 25  |
| Table 4-1  | Keyboard layout defibrillation keys (modifications possible)                           | 35  |
| Table 4-2  | Module connection status                                                               | 39  |
| Table 4-3  | Module connection status                                                               | 42  |
| Table 4-4  | Contents of right-hand bag                                                             | 61  |
| Table 4-5  | Contents of left-hand bag                                                              | 62  |
| Table 5-1  | Therapy electrodes for defibrillation and pacing                                       | 66  |
| Table 5-2  | Metronome modes                                                                        | 93  |
| Table 6-2  | Coded Explanations by <b>HES</b> ®                                                     | 119 |
| Table 6-3  | Criteria of the representative cycle                                                   | 119 |
| Table 6-4  | IBP monitoring, pressure channel assignment                                            | 142 |
| Table 7-2  | Values for printer settings                                                            | 155 |
| Table 7-3  | Values for trend settings                                                              | 156 |
| Table 7-4  | Values for the D-ECG printout                                                          | 158 |
| Table 7-5  | Adjusting the printer intensity                                                        | 159 |
| Table 7-6  | Values for ECG setting                                                                 | 161 |
| Table 7-7  | Values for oximetry Monitoring                                                         | 162 |
| Table 7-8  | CO <sub>2</sub> monitoring values                                                      | 164 |
| Table 7-9  | Values for IBP monitoring                                                              | 165 |
| Table 7-10 | Values for CPR feedback                                                                | 166 |
| Table 7-11 | Settings for the VT/VF alarm                                                           | 167 |
| Table 7-12 | Values for alarm limits                                                                | 169 |
| Table 7-13 | Values for system settings (persons responsible for the device)                        | 173 |
| Table 7-14 | Values for defibrillation function configuration                                       | 178 |
| Table 7-15 | Filter setting for monitoring ECG, diagnostic ECG (persons responsible for the device) | 179 |
| Table 7-16 | Alarm settings (persons responsible for the device)                                    |     |
| Table 7-17 | Master data (persons responsible for the device)                                       | 183 |
| Table 7-18 | Values for configuration, ECG measurement and ECG interpretation                       | 185 |
| Table 7-19 | Values for metronome settings                                                          | 190 |
| Table 7-20 | Values for NIBP monitoring                                                             | 192 |
| Table 7-21 | Settings feed speed of event ECG (persons responsible for the device))                 | 193 |
| Table 8-1  | Master data                                                                            | 197 |
| Table 8-2  | Log overview                                                                           | 198 |
| Table 9-1  | Configuration values, telemetry                                                        | 206 |
| Table 9-2  | Configuration of Telemetry Services                                                    | 210 |
| Table 9-3  | Values for Bluetooth® configuration                                                    | 221 |
| Table 10-1 | Maintenance intervals                                                                  | 226 |

| Table 10-2  | Daily check of the device                                         | 230 |
|-------------|-------------------------------------------------------------------|-----|
| Table 10-3  | Daily visual check of the corpuls3 and the accessories            | 231 |
| Table 10-4  | Monthly functional test                                           | 234 |
| Table 11-1  | Alarm messages, alphabetical                                      | 259 |
| Table 11-2  | General malfunctions                                              | 260 |
| Table 11-3  | Network malfunctions                                              | 261 |
| Table 11-4  | Malfunctions during defibrillation                                | 262 |
| Table 11-5  | Malfunctions during stimulation (pacer)                           | 262 |
| Table 11-6  | Malfunctions during ECG monitoring                                | 263 |
| Table 11-7  | Malfunctions during oximetry monitoring                           | 264 |
| Table 11-8  | Malfunctions during NIBP monitoring                               | 265 |
| Table 11-9  | Malfunctions during CO <sub>2</sub> monitoring                    | 268 |
| Table 11-10 | Malfunctions during temperature monitoring                        | 269 |
| Table 11-11 | Malfunctions during IBP monitoring                                | 269 |
| Table 11-12 | Printer malfunctions                                              | 270 |
| Table 11-13 | Malfunctions in energy management                                 | 271 |
| Table 11-14 | Notifications in the message line and information in the protocol | 284 |
| Table A-1   | Symbols                                                           | 290 |
| Table A-2   | List of Abbreviations                                             | 291 |
| Table A-4   | General Settings                                                  | 301 |
| Table A-5   | General alarm settings                                            | 301 |
| Table A-6   | Pre-set alarm limits                                              | 302 |
| Table A-7   | Pre-set views                                                     | 302 |
| Table A-8   | Dimensions                                                        | 303 |
| Table A-9   | Weight                                                            | 303 |
| Table A-10  | Environmental requirements                                        | 304 |
| Table A-11  | Energy management/power supply                                    | 305 |
| Table A-12  | Alarm management                                                  | 305 |
| Table A-13  | Screen                                                            | 306 |
| Table A-14  | Printer                                                           | 306 |
| Table A-15  | Character encoding                                                | 306 |
| Table A-16  | ECG 307                                                           |     |
| Table A-17  | Leads                                                             | 307 |
| Table A-18  | Heart rate                                                        | 308 |
| Table A-19  | Shock paddle ECG                                                  | 308 |
| Table A-20  | Output                                                            | 309 |
| Table A-21  | Conductive area                                                   | 309 |
| Table A-22  | Defibrillation                                                    | 309 |
| Table A-23  | Biphasic defibrillator                                            | 310 |
| Table A-24  | Non-invasive pacer                                                | 311 |
| Table A-25  | Impulse suppression according to IEC 60601-2-27                   | 311 |
| Table A-26  | CPR Feedback                                                      | 312 |
| Table A-27  | Storage requirements on the CF card                               | 312 |
| Table A-28  | Bluetooth interface (option)                                      | 312 |
| Table A-29  | 2G GSM/GPRS (option)                                              | 313 |
|             |                                                                   |     |

| Table A-30 | 3G GSM/GPRS/EDGE/UMTS/HSPA+ (option)                                                               | 313 |
|------------|----------------------------------------------------------------------------------------------------|-----|
| Table A-31 | 4G LTE (Option)                                                                                    | 313 |
| Table A-32 | LAN interface (option)                                                                             | 313 |
| Table A-33 | WLAN interface (option)                                                                            | 314 |
| Table A-34 | Country codes for W-LAN regional settings                                                          | 314 |
| Table A-35 | Oximeter (Option SpO <sub>2</sub> , SpCO, SpHb, SpMet, manufacturer Masimo, Masimo SET® technology | 315 |
| Table A-36 | Non-invasive blood pressure measurement module (Option NIBP, manufacturer SunTech Medical, Inc.)   | 316 |
| Table A-37 | Invasive blood pressure measurement module IBP (Option)                                            | 317 |
| Table A-38 | Temperature (option)                                                                               | 318 |
| Table A-39 | Capnometer (Option CO <sub>2</sub> , manufacturer Nihon Kohden, cap-ONE)                           | 319 |
| Table A-41 | Deviations due to negative effects of gases and steam                                              | 320 |
| Table A-42 | Disposable Adapter for CO <sub>2</sub> Endotracheal Tube incl. Insert for Neonates                 | 320 |
| Table A-43 | Precision of the energy released                                                                   | 323 |
| Table A-44 | Precision of the energy released for shock spoons                                                  | 324 |
| Table A-45 | Safety information                                                                                 | 327 |
| Table A-50 | Electromagnetic emission                                                                           | 333 |
| Table A-51 | Electromagnetic interference immunity part 1                                                       | 334 |
| Table A-52 | Electromagnetic interference immunity part 2                                                       | 336 |
| Table A-53 | Recommended protection distances                                                                   | 337 |
|            |                                                                                                    |     |

## Index

| Α                                             | Batteries                                           |          |
|-----------------------------------------------|-----------------------------------------------------|----------|
|                                               | charging                                            | 31       |
| Accessories                                   | Maintenance                                         | 31       |
| Accessory bag                                 | remaining running time display                      | 30       |
| installation59                                | Battery operation                                   | 29       |
| packing60                                     | Beta software                                       |          |
| Accessory Bag18                               | Beta version                                        | 46, 258  |
| Cleaning                                      | Biphasic defibrillator                              | 321      |
| ACS                                           | technical specifications                            | 310      |
| ECG measurement/interpretation291             | Blood pressure monitoring, invasive (IBP)           |          |
| Ad-hoc connection                             | information                                         | 142      |
| see connection authorisation12                | Performing                                          |          |
| AED mode                                      | preparation                                         |          |
| Information71                                 | Blood pressure monitoring, non-invasive (NIBP)      |          |
| malfunctions261                               | information                                         | 131      |
| with corPatch electrodes74                    | malfunctions                                        |          |
| AED Mode                                      | Performing individual measurement                   |          |
| with Shock Paddles75                          | Performing interval monitoring                      |          |
| Alarm limits                                  | preparation                                         |          |
| automatic setting170                          | Bluetooth                                           | 155      |
| manual setting 168                            |                                                     | 220 22¢  |
| Alarm management25                            | Data protection PIN219, 2  Bluetooth data interface | 220, 223 |
| Alarm management, technical specifications305 |                                                     | 210      |
| Alarm suspension28                            | Configuration                                       | 219      |
| AMI                                           | Bluetooth interface                                 | 0.44     |
| see ECG measurement/interpretation291         | Technical specifications                            | 312      |
| APN                                           | Bracket                                             |          |
| Configuration                                 | compact device                                      |          |
| Auto Curve                                    | monitoring unit                                     |          |
| CO2133, 164                                   | patient box                                         |          |
| FCG 161                                       | Brackets                                            |          |
| IBP                                           | Browser Key                                         | 198      |
| Oximetry                                      | •                                                   |          |
|                                               | С                                                   |          |
| Auto energy176                                | Cable for monitoring functions                      |          |
| В                                             | Cleaning                                            | 242      |
| <del>-</del>                                  | Disinfection                                        | 242      |
| Baby shock electrodes84                       | Capnometer, technical specifications                | 318      |
| connecting84                                  | Capnometry                                          | 22       |
| Backpack carrying strap                       | Cardioversion                                       | 23       |
| Cleaning 243                                  | Carrying strap                                      |          |
|                                               | Carrying strap                                      |          |

| Changing the scale                                 | CompactFlash® card       | 194      |
|----------------------------------------------------|--------------------------|----------|
| CO2 monitoring134                                  | Configuration            | 148      |
| Changing the unit of CO2 monitoring134             | Data interfaces          | 205      |
| Character encoding                                 | Export                   | 173      |
| Technical specifications306                        | Import                   | 174      |
| Charging brackets                                  | Telemetry                | 205      |
| Cleaning243                                        | Telemetry services       | 209      |
| Charging tone                                      | Configuration dialogue   | 53       |
| see Defibrillation72, 74, 75, 80, 81, 83, 176, 178 | Connection authorisation |          |
| Check                                              | Ad-hoc connection        | 12       |
| Accessories232                                     | Pairing                  | 12       |
| Complete device228                                 | Consumables              |          |
| Consumables232                                     | Defibrillator            | 244      |
| Power supply230                                    | Control                  |          |
| Checklist                                          | menu                     | 49       |
| Functional Check292                                | Conventions              | xii      |
| Checks227                                          | corPatch electrodes      |          |
| Classification                                     | AED mode                 | 74       |
| UMDNS ii                                           | manual defibrillation    | 80       |
| Cleaning238, 243                                   | corpuls.web LIVE         |          |
| Cable for monitoring functions242                  | Configuration            | 210      |
| CO2 sensor242                                      | Country codes            |          |
| Defibrillator239                                   | WLAN interface           | 314      |
| Disinfection241                                    | CPR Feedback             | 22       |
| IBP transducer cable243                            | Technical specifications | 312      |
| Monitoring unit239                                 | Using                    | 98       |
| NIBP Cuffs243                                      | Creating a Patient File  | 202      |
| Oximetry sensor242                                 | Curve context menu       | 50       |
| Patient box239                                     | cWEB                     |          |
| Shock paddles241                                   | see Telemetry            | 291      |
| Therapy master cable241                            |                          |          |
| CO2 monitoring                                     |                          | D        |
| adjusting representation of the CO2 values 134     | Data                     |          |
| Changing the scale134                              | Analysis                 | 202      |
| changing the unit134                               | Processing               | 202      |
| information129                                     | Data archiving           | 196      |
| Insert for neonates132                             | Data interfaces          |          |
| malfunctions265                                    | Configuration            | 205      |
| monitoring respiration rate135                     | Data management          |          |
| Performing133                                      | Insurance card reader    | 202      |
| preparation130                                     | Data Management          | 194      |
| CO2 sensor                                         | Data transmission        |          |
| Cleaning242                                        | see Telemetry            | 216, 221 |
| Compact device9                                    | D-ECG                    |          |
| brackets – insertion/removal63                     | Additional printout      | 201      |

| D-ECG Browser                          | 201            | Shock paddles                  | 241                |
|----------------------------------------|----------------|--------------------------------|--------------------|
| Defibrillation                         | 23, 322        | Temperature sensor             | 243                |
| Charging tone72, 74, 75, 80, 81,       | 83, 176, 178   | Disposal                       | 341                |
| Deliver shock                          | 229, 328       | Packaging                      | 341                |
| Ready for shock80, 81, 83, 3           | 09, 310, 328   | Dynamic QRS/pulse tone         |                    |
| Ready-signal74, 75, 80                 | ), 81, 83, 273 | see QRS-/pulse tone, dynamic   | 163                |
| Defibrillation automatic (AED)         |                |                                | _                  |
| see AED mode                           | 71             |                                | E                  |
| Defibrillation, manual                 |                | ECG                            | 22                 |
| malfunctions                           | 261            | diagnosis                      | 110                |
| with corPatch easy electrodes          | 80             | ECG cable tester               | 103, 106, 111, 113 |
| with shock paddles                     | 80             | ECG filter settings            | 109                |
| with shock spoons                      | 82             | Filter settings                | 179                |
| Defibrillation, manual see Manual mode | 77             | Longterm ECG                   | 121                |
| Defibrillator                          |                | Monitoring                     | 103                |
| Accessories                            | 244            | Technical specifications       | 306                |
| Cleaning                               | 239            | with therapy electrodes        | 308                |
| Components                             | 9              | ECG analysis                   | 328                |
| Consumables                            | 244            | ECG cable tester               | 103, 106, 111, 113 |
| Spare parts                            | 244            | ECG filter settings            | 109                |
| switching off                          | 47             | ECG measurement                |                    |
| switching on                           | 46             | corpuls ACS                    | 110                |
| technical specifications               | 309            | corpuls S                      | 110                |
| Defibrillator, biphasic                | 321            | ECG measurement/interpretation |                    |
| technical specifications               | 310            | ACS                            | 291                |
| Defibrillator/Pacer                    | 19             | AMI                            | 291                |
| control key                            | 44             | codes                          | 119                |
| LEDs                                   | 44             | HES                            | 291                |
| Defibrillator/Pacer SLIM               | 20             | IMI                            | 291                |
| control key                            | 45             | NSTEMI                         | 291                |
| LEDs                                   | 45             | PCI                            | 291                |
| Deliver shock                          |                | STEMI                          | 291                |
| see Defibrillation                     | 229, 328       | ECG monitoring                 |                    |
| Diagnostic ECG                         | 22             | adaptation of the ECG plot     | 108                |
| information                            | 110            | information                    | 101, 103           |
| preparation                            | 112            | malfunctions                   | 262                |
| Recording                              | 114            | Performing                     | 106                |
| Diagnostic functions                   | 22             | preparation                    | 104                |
| Dimensions                             | 303            | Printing curves                | 107                |
| Disconnection signal                   | 176            | Electrodes                     |                    |
| Disinfectants                          | 239            | Connecting the cable           | 68                 |
| Disinfection                           | 238            | Defibrillation electrodes      | 66                 |
| Cable for monitoring functions         | 242            | Electromagnetic emission       | 333                |
| IBP transducer cable                   | 243            | End of paper roll              | 157, 230, 256      |
|                                        |                |                                |                    |

| lithium-ion battery          | 29, 304  | HES                                      |          |
|------------------------------|----------|------------------------------------------|----------|
| malfunctions                 | 270      | ECG measurement/interpretation           | 291      |
| technical specifications     | 304      | Hyperbaric chamber                       | 2        |
| Energy selection             | 24       | see Monoplace hyperbaric chamber         | 6        |
| Energy selection, automatic  |          | see Multiplace hyperbaric chamber        | 2        |
| see Auto Energy              | 176      |                                          |          |
| Environmental requirements   | 303      | I                                        |          |
| Event key                    | 195      | IBP transducer cable                     |          |
| Export                       |          | Cleaning                                 | 243      |
| Configuration                | 173      | Disinfection                             | 243      |
| Extended Oximetry            | 22       | Sterilisation                            | 243      |
| External pacer               |          | IMI                                      |          |
| technical specifications     | 311      | see ECG measurement/interpretation       | 291      |
|                              |          | Import                                   |          |
|                              | F        | Configuration                            | 174      |
| Factory settings             | 293      | Information labels                       |          |
| Fax Server                   |          | Insurance card reader                    |          |
| Configuration                | 210, 212 | Interfaces                               |          |
| Fax transmission             | ,        | monitoring unit                          | 15       |
| see Telemetry                | 212      | patient box                              |          |
| Filter setting               |          | Invasive blood pressure monitoring (IBP) |          |
| Folding                      | •        | malfunctions                             |          |
| Function check               | ,        | Inverted video display                   | 40       |
| Power supply                 | 227      | . ,                                      |          |
| Function Check               |          | L                                        |          |
| Accessories                  | 227      | LAN interface                            |          |
| Device                       | 227      | technical specifications                 | 313      |
|                              |          | Lithium-ion battery                      |          |
|                              | G        | Live data transmission                   | 23, 30 . |
| General terms and conditions | 339      | see Telemetry                            | 216      |
| GPRS                         |          | Loading the printer paper                |          |
| APN                          | 206      | Longterm ECG                             |          |
| Configuration                |          | Performing                               |          |
| Password                     |          | preparing                                |          |
| User name                    |          | Longterm ECG browser                     |          |
| GSM                          | 200      | LTE 4G                                   |          |
| Configuration                | 206      | Technical specifications                 | 313      |
| PIN                          |          |                                          |          |
| GSM 2G                       | 200      | M                                        |          |
| technical specifications     | 313      | MagCode connectors                       |          |
| GSM 3G                       |          | MagCode connectors  Cleaning             | 2/12     |
| technical specifications     | 212      | Main menu                                |          |
| tecinical specifications     | 313      |                                          |          |
|                              | Н        | Maintonance                              |          |
| Heart rate monitoring        |          | Maintenance                              |          |
| Heart rate monitoring        | 110      | General                                  | 226      |

| Schedule226                                         | interfaces                                    | 15       |
|-----------------------------------------------------|-----------------------------------------------|----------|
| Malfunctions245                                     | LEDs                                          | 34       |
| Manufacturer359                                     | operating elements                            | 34       |
| Marking paper roll 157, 230, 236                    | power supply                                  | 32       |
| Master data196                                      | Monitoring Unit                               | 14       |
| configuration183                                    | Monoplace hyperbaric chamber                  | 6        |
| Menu types49                                        | Multiplace hyperbaric chamber                 | 2, 6     |
| configuration dialogue53                            | mV-mark107,                                   | 108, 199 |
| curve context menu50                                |                                               |          |
| main menu52                                         | N                                             |          |
| parameter context menu50                            | Neonate insert                                |          |
| Softkey context menu49                              | Technical specifications                      | 320      |
| Menu, control49                                     | Network                                       |          |
| Metronome                                           | connection                                    | 42       |
| Settings93                                          | Troubleshooting                               | 261      |
| Starting94                                          | NIBP Cuffs                                    |          |
| Millivolt mark 107, 108, 199                        | Cleaning                                      | 243      |
| Minute mean values156, 198                          | Disinfection                                  | 243      |
| Mission upload                                      | NIBP Views                                    | 136      |
| Configuration211                                    | NIBP, Technical specifications                | 316      |
| Modules9                                            | Non-invasive blood pressure monitoring (NIBP) | 23       |
| connection54                                        | NSTEMI                                        |          |
| disconnection54                                     | ECG measurement/interpretation                | 291      |
| infrared connection10                               |                                               |          |
| radio connection 10, 29, 39                         | 0                                             |          |
| usage options10                                     | Operating                                     |          |
| Monitoring                                          | disconnection and connection of modules       | 54       |
| blood pressure                                      | Operating- and screen elements                | 34       |
| CO2129                                              | Operating instructions                        | 34       |
| ECG101, 103                                         | Operation                                     |          |
| Oximetry                                            | automatic defibrillation                      | 71       |
| temperature146                                      | General                                       | 34       |
| Monitoring functions22                              | Manual defibrillation                         | 77       |
| Alarms325, 327                                      | monitoring and diagnostic functions           | 101      |
| Monitoring pulse rate and perfusion index, Oximetry | Therapy                                       | 66       |
| monitoring                                          | Oximetry                                      | 22       |
| Monitoring respiratory rate135                      | Oximetry monitoring                           | 123      |
| Monitoring unit                                     | adjusting display                             | 128      |
| Alarm configuration                                 | Averaging time                                | 127      |
| Alarm signals                                       | Extended                                      | 124      |
| Basic structure of the screen pages38               | FastSat®                                      | 127      |
| bracket – insertion/removal64                       |                                               | 263      |
|                                                     | malfunctions                                  |          |
| Cleaning                                            | Performing                                    | 126      |
|                                                     |                                               |          |

| Oximetry Monitoring                          | see QRS-/Pulse tone                       | 298        |
|----------------------------------------------|-------------------------------------------|------------|
| information                                  | Pulse tone, dynamic                       | 163        |
| Oximetry -Monitoring                         | see QRS-/Pulse tone                       | 161        |
| monitoring pulse rate and perfusion index128 |                                           |            |
| Oximetry sensor                              | Q                                         |            |
| Cleaning242                                  | QRS                                       |            |
| Disinfection                                 | QRS Marker                                | 160, 297   |
| Oximetry, technical specifications315        | QRS-/Pulse tone                           | 160, 297   |
| _                                            | QRS-/Pulse tone                           |            |
| Р                                            | QRS-/Pulse tone, dynamic                  | 161, 163   |
| Pacer24                                      | Qualified staff                           | 1          |
| malfunctions262                              | _                                         |            |
| Pacer therapy86                              | R                                         |            |
| Pacer, external                              | Radio connection                          |            |
| Preparing pacer function87                   | see Modules                               | 261        |
| Starting pacer function89                    | Ready for shock                           |            |
| technical specifications311                  | see Defibrillation80, 81, 83, 309,        | 310, 328   |
| Pairing                                      | Ready-signal                              |            |
| see connection authorisation12               | see Defibrillation74, 75, 80, 81          | ., 83, 273 |
| Parameter context menu50                     | Real-time printout107,                    | 155, 306   |
| Patents                                      | Recycling                                 | 341        |
| Patient box                                  | Refractory time                           | 328        |
| Alarm signals29                              | Regular checks                            | 226        |
| bracket – insertion/removal65                | Remaining running time display, batteries | 30         |
| Cleaning239                                  | Representative Cycle                      | 119        |
| connection to the monitoring unit56          | Reset                                     |            |
| control keys43                               | Reset configuration                       | 172, 173   |
| disconnection from the monitoring unit55     | Reset default                             | 172, 173   |
| interfaces17                                 |                                           |            |
| LEDs43                                       | S                                         |            |
| power supply32                               | Safety                                    |            |
| removal from the compact device58            | Defibrillator                             | 3          |
| Screen42                                     | General                                   | 1          |
| Patient Box16                                | Maintenance                               | 2          |
| Patient box screen42                         | Operating staff                           | 1          |
| Patient data, entry194                       | Safety information                        | 325        |
| PCI                                          | Screen                                    |            |
| see ECG measurement/interpretation291        | Night                                     | 41         |
| Power supply32                               | see Inverted video display                | 40         |
| Printer236                                   | Technical specifications                  | 306        |
| malfunctions269                              | Screenshot                                | 202        |
| technical specifications306                  | Selftest                                  | 235        |
| Printer paper empty157, 230, 236             | Service Address                           | iii        |
| Protocol printout198                         | Settings                                  |            |
| Pulse tone                                   | alarms                                    | 148        |
|                                              |                                           |            |

| monitoring functions           | 148       | power supply                | 304      |
|--------------------------------|-----------|-----------------------------|----------|
| system settings                | 148       | WLAN interface              | 313      |
| Shock paddles                  |           | Technical Specifications    |          |
| AED Mode                       | 75        | ECG with therapy electrodes | 308      |
| Cleaning                       | 241       | printer                     | 306      |
| Disinfection                   | 241       | Screen                      | 306      |
| manual defibrillation          | 80        | Telemetry                   | 204      |
| Removing from holders          | 69        | APN                         | 291      |
| Sterilisation                  | 241       | Bluetooth connections       | 221      |
| Shock Protocol                 | 176       | Configuration               | 205      |
| Shock spoons                   |           | Connections                 | 208      |
| manual defibrillation          | 82        | Data transmission           | 216, 221 |
| SIM card                       | 206       | D-ECG transmission          | 212      |
| Softkey context menu           | 49        | Entering e-mail address     | 208      |
| Spare parts                    | 244       | Entering internet address   | 208      |
| Special Types of Risk          | 3         | Entering IP address         | 208      |
| STEMI                          |           | Entering phone number       | 208      |
| ECG measurement/interpretation | 291       | Live data transmission      | 216      |
| Sterilisation                  | 238       | Networks                    | 213      |
| IBP transducer cable           | 243       | Settings                    | 216      |
| Temperature sensor             | 243       | тср                         | 291      |
| Switching off                  | 47        | UDP                         | 209      |
| Switching on                   | 46        | Telemetry services          |          |
| Symbols                        | 2, 3, 285 | Configuration               | 209      |
|                                |           | Temperature monitoring      |          |
| Т                              |           | information                 | 146      |
| ТСР                            |           | malfunctions                | 268      |
| Configuration                  | 291       | Performing                  | 147      |
| Technical specifications       |           | preparation                 | 146      |
| 4G LTE                         | 313       | Temperature sensor          |          |
| Alarm management               | 305       | Cleaning                    | 243      |
| battery                        | 304       | Disinfection                | 243      |
| Bluetooth interface            | 312       | Sterilisation               | 243      |
| capnometer                     | 318       | Test software               |          |
| Character encoding             | 306       | Test version                | 46       |
| CPR Feedback                   | 312       | Tests                       |          |
| defibrillator                  | 309       | General                     | 226      |
| ECG                            | 306       | Therapeutic functions       | 22, 23   |
| energy management              | 304       | Therapy electrodes          | 66       |
| GSM 2G                         | 313       | Therapy master cable        |          |
| GSM 3G                         | 313       | Cleaning                    | 241      |
| LAN interface                  | 313       | Disinfection                | 241      |
| Neonate insert                 | 320       | Trademarks                  | 340      |
| NIBP                           | 316       | Trend                       | 158      |
| oximetry                       | 315       | Trend curve                 | 156      |
|                                |           |                             |          |

| Trend table                                                   | 156 |
|---------------------------------------------------------------|-----|
| Trouble shooting and remedying malfunctions                   |     |
| during oximetry monitoring                                    | 263 |
| Troubleshooting                                               |     |
| Network                                                       | 261 |
| Troubleshooting and remedying malfunctions                    |     |
| Defibrillation                                                | 261 |
| during CO2 monitoring                                         | 265 |
| during IBP monitoring                                         | 269 |
| during pacing                                                 | 262 |
| during temperature monitoring                                 | 268 |
| General                                                       | 261 |
| printer                                                       | 269 |
| Troubleshooting and remedying malfunctions during             |     |
| ECG monitoring                                                | 262 |
| Troubleshooting and remedying malfunctions in ener management |     |
| U                                                             |     |
| UDP                                                           |     |
| Configuration                                                 | 209 |
| UMDNS                                                         |     |

| see Classification          | ii            |
|-----------------------------|---------------|
| Jser and operational safety | 339           |
|                             | V             |
| entricular fibrillation     | 167           |
| entricular tachycardia      | 167           |
| /iews                       | 150, 293, 302 |
| isual and Function Check    | 226           |
| /T/VF-Alarm                 | 167           |
|                             | W             |
| Varning labels              | 2             |
| Varning Notices and Symbols | 3             |
| Varranty                    | 339           |
| Varranty conditions         | 339           |
| Veight                      | 303           |
| VLAN interface              |               |
|                             |               |
| Country codes               | 314           |

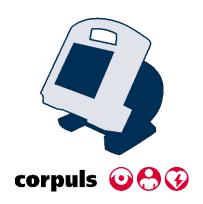

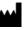

GS Elektromedizinische Geräte G. Stemple GmbH

Hauswiesenstrasse 26

86916 Kaufering Germany

+49 8191 65722-0 Tel.: +49 8191 65722-22 Fax: Website: https://corpuls.world